Universidad de San Carlos de Guatemala

Centro Universitario de Santa Rosa

Licenciatura en Pedagogía y Administración Educativa

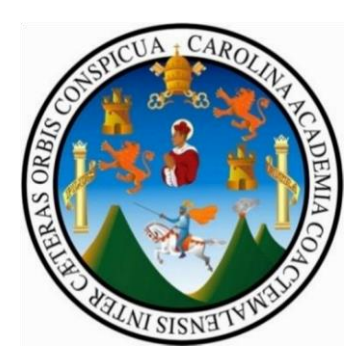

Informe final del Ejercicio Profesional Supervisado. Proyecto.

Implementación de una Guía metodológica y didáctica para facilitar la enseñanza de

computación y el uso correcto de una computadora, dirigida a los estudiantes del Instituto

Nacional de Educacion Basica de Aldea Las Cabezas, Oratorio, Santa Rosa

Ponente: Profesora Deisy Veralid Asencio Aguirre

Registro académico: 201217650

Codigo Unico de Identificacion 1591866762203

Asesora: Maestra Nivia Lucía Vélix Parada

Coordinador General de Exámenes de Graduación: Ingeniero Cristian Armando Aguirre Chinchilla

Cuilapa, Santa Rosa, julio 2020

## **Consejo Directivo del Centro Universitario de Santa Rosa**

Ingeniero Cristiam Armando Aguirre Chinchilla Director y Presidente del Consejo Directivo

> Licenciado José Luis Aguirre Pumay Secretario Consejo Directivo

Licenciado Walter Armando Carvajal Díaz Representante de docentes titulares del Centro Universitario de Santa Rosa

Licenciado Alex Edgardo Lone Ayala

Representante de docentes titulares del Centro Universitario de Santa Rosa

Licenciada Claudia Marisela González Linares Representante de los Egresados del Centro Universitario de Santa Rosa

Técnico en Administración de Empresas Fredy Rolando Lemus López, Representante Estudiantil del Centro Universitario de Santa Rosa

Bachiller Héctor Edmundo Pablo Solís, Representante Estudiantil del Centro Universitario de Santa Rosa

## **Coordinación Académica**

Licenciado José Luis Aguirre Pumay Coordinador Académico

Ingeniero Cristian Armando Aguirre Chinchilla Coordinador General de Exámenes de Graduación

Licenciado Edy Mejía Coordinador Licenciatura en Ciencias Jurídicas y Sociales, Abogado y Notario, Cuilapa

Licenciado. Carlos Humberto Ordoñez Choc Coordinador Técnico y Licenciatura en Administración de Empresas, Cuilapa

> Licenciado Elman Erik Gonzalez Ramos Coordinador PEM y Licenciatura en Pedagogía, Cuilapa

Licenciado Juan Alberto Martínez Coordinador PEM y Licenciatura en Pedagogía, Chiquimulilla

Licenciado Alex Edgardo Lone Ayala Coordinador Licenciatura en Ciencias Jurídicas y Sociales, Abogado y Notario, Chiquimulilla

Licenciado Hector Arriaza Coordinador Técnico y Licenciatura en Administración de Empresas, Chiquimulilla

> Licenciado Selvin Minray Guevara Coordinador PEM y Licenciatura en Pedagogía, Taxisco

> > Ingeniero Jorge Luis Roldán Castillo Coordinador Agronomía, Nueva Santa Rosa

Licenciado Obdulio Rosales Dávila Coordinador Licenciatura en Ciencias Jurídicas y Sociales, Abogado y Notario, Nueva Santa Rosa.

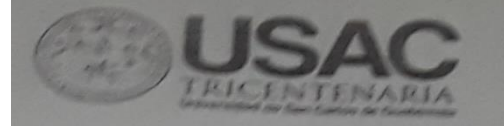

Dictamen-NLVP-01-2019 Cuilapa, Santa Rosa, 07 de octubre de 2020

Ingeniero Cristiam Armando Aguirre Chinchilla Coordinador General de Exámenes de Graduación Centro Universitario de Santa Rosa Presente

Hacemos de su conocimiento que la estudiante:

## Deisy Veralid Asencio Aguirre

Con registro académico: 201217650 y código único de identificación: 1591 86676 2203, ha realizado las correcciones sugeridas al trabajo de informe de:

Ejercicio Profesional Supervisado

 $\times$ Tesis

Titulado: Informe final del Ejercicio Profesional Supervisado proyecto Implementación de una Guía metodológica y didáctica para facilitar la enseñanza de computación y el uso correcto de una computadora, dirigida a los estudiantes del Instituto Nacional de Educación Básica de Aldea Las Cabezas, Oratorio, Santa Rosa.

De acuerdo a las siguientes calificaciones aprobadas en cada etapa reguladas por el normativo vigente del Ejercicio Profesional Supervisado

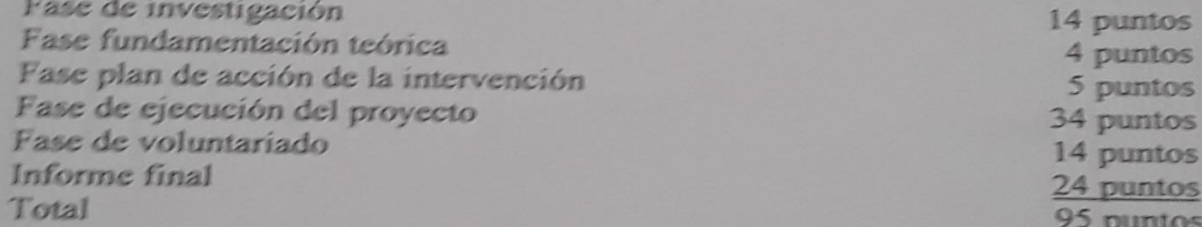

Aprobando el Ejercicio Profesional Supervisado con la calificación de: 95 pts. Por lo que se dictamina favorable para que pueda continuar con la fase siguiente para su graduación a nivel de Licenciatura en Pedagogía y Administración Educativa.

Id y enseñad a todos

Dra.Elizabeth Ceballos Dónis

 $R$ visora Ejercició Profesional Supervisado Vo.Bo

**Atentamente** 

M.A. Nivia bućia Vėlix Parada Asesora-supervisora Ejercicio Profesional Supervisado

C.c. Archivo

Cultapa Santa Rosa, 02 de octubre de 2020

Incertiero: Cristiam Armando Aguirre Chinchilla Director y Coordinador de Exámenes de Graduación Centro Universitario de Santa Rosa

Respetable Ingeniero:

Presente.

**OR USA** 

Atentamente me dirijo a usted deseandole éxitos en sus actividades. Por este medio le remito el informe final del Ejercicio Profesional Supervisado; de la carrera de Licenciatura en Pedagogía y Administración Educativa; proyecto: Implementación de una Guía metodológica y didáctica para facilitar la enseñanza de computación y el uso correcto de una computadora, dirigida a los estudiantes del Instituto Nacional de Educación Básica de Aldea Las Cabezas, Oratorio, Santa Rosa. de la estudiante Deisy Veralid Asencio Aguirre registro académico número 201217650 y código único de identificación:1591866762203 para informar que fue revisado y corregido por mi persona en calidad de Revisora, además de indicar que el informe fue corregido nuevamente con las observaciones realizadas. Por lo cual hago de su conocimiento para continuar el proceso correspondiente.

Sin otro particular me suscribo de usted. Cordialmente

Doctora Elizabeth Ceballos Dónis Revisora

C. Estudiante

Archivo

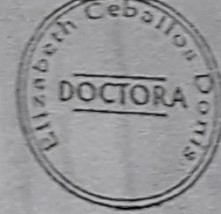

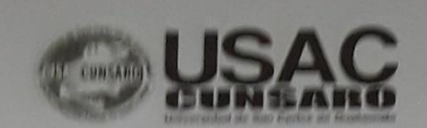

DIRECCION CENTRO UNIVERSITARIO -

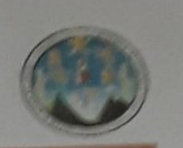

DIRECCIÓN DEL CENTRO UNIVERSITARIO DE SANTA ROSA-CUNSARO-DE LA UNIVERSIDAD DE SAN CARLOS DE GUATEMALA,

Cuilapa, 12 de noviembre del año dos mil veinte

#### Orden de Impresión 10/2020

Con vista en los dictámenes favorables que anteceden y a solicitud de la Coordinación de Exámenes de Graduación, "NORMATIVO PARA EL DESARROLLO DEL EJERCICIO PROFESIONAL SUPERVISADO DE LA CARRERA DE LICENCIATURA EN PEDAGOGIA Y ADMINSITRACIÓN EDUCATIVA" DEL CENTRO UNIVERSITARIO DE SANTA ROSA - CUNSARO- de la Universidad de San Carlos de Guatemala, se autoriza la impresión del trabajo de Ejercicio Profesional Supervisado de la estudiante: DEISY VERALID ASENCIO AGUIRRE, identificada con el registro académico número 201217650 y con el CUI: 1591 86676 2203, Titulo: "IMPLEMENTACIÓN DE UNA GUÍA METODOLÓGICA Y DIDÁCTICA PARA FACILITAR LA ENSEÑANZA DE COMPUTACIÓN Y EL USO CORRECTO DE UNA COMPUTADORA, DIRIGIDA A LOS ESTUDIANTES DEL INSTITUTO NACIONAL DE EDUCACIÓN BÁSICA DE LA ALDEA LAS CABEZAS, ORATORIO, SANTA ROSA".

# "ID Y ENSEÑAD A TODOS"

MA. Ing. Civil. Cristiam Armando Aguirre Chinchilla Director Centro Universitario de Santa Rosa -CUNSARO-

Nota:

Para efectos legales únicamente el sustentante es responsable<br>del contenido del presente trabajo.

## **Dedicatoria**

La concepción de este informe del Ejercicio Profesional Supervisado está dedicada a Dios, porque ha estado con migo a cada paso que doy en la vida, me ha permitido tener fortaleza y sabiduría para enfrentar este proceso, a mi familia, principalmente, a mis padres, hijas y demás familia quienes a lo largo de mi vida han velado por mi bienestar y se han enorgullecido cuando cumplo una meta, siendo mi apoyo en todo momento. Al Licenciado Walter Armando Carvajal Díaz, la Licenciada Nivia Lucia Velix Parada por su enseñanza, paciencia y guía durante la Elaboración del Ejercicio Profesional Supervisado, y a cada persona que forma parte de nuestra vida diaria.

## **Agradecimiento**

#### **A Dios**

A Dios por brindarme la oportunidad de vivir, por permitirme la oportunidad de disfrutar cada momento de mi vida y darme sabiduría para que cumpla mis metas.

## **A mi asesora**

Licenciada Nivia Lucia Velix Parada quien me asesoró para realizar este informe, por su paciencia, tiempo y dedicación, para que mi proyecto fuera de forma extraordinaria, gracias por su apoyo y ser la columna vertebral en mí informe del Ejercicio Profesional Supervisado.

## **A mi familia**

A mis padres de familia, hijas, amigos por el apoyo moral, espiritual y económico. Por estar siempre al pendiente de mí beneficio.

## **A mis docentes**

A los licenciados que me formaron académicamente durante mi pasó por las aulas de la universidad.

## **A mis compañeros**

A mis compañeros de clase por compartir con migo durante estos años, que Dios los bendiga y ayude a seguir adelante cumpliendo cada meta que se propongan en su vida. Por todo el apoyo en la distintas fases hasta la redacción de este informe.

#### **A usted amigo lector**

Por confiar que este informe que le brindara información para fortalecer sus conocimientos relacionados con la importancia que tiene conocer las necesidades y brindar la ayuda necesaria, a los centros educativos del país.

# Contenido

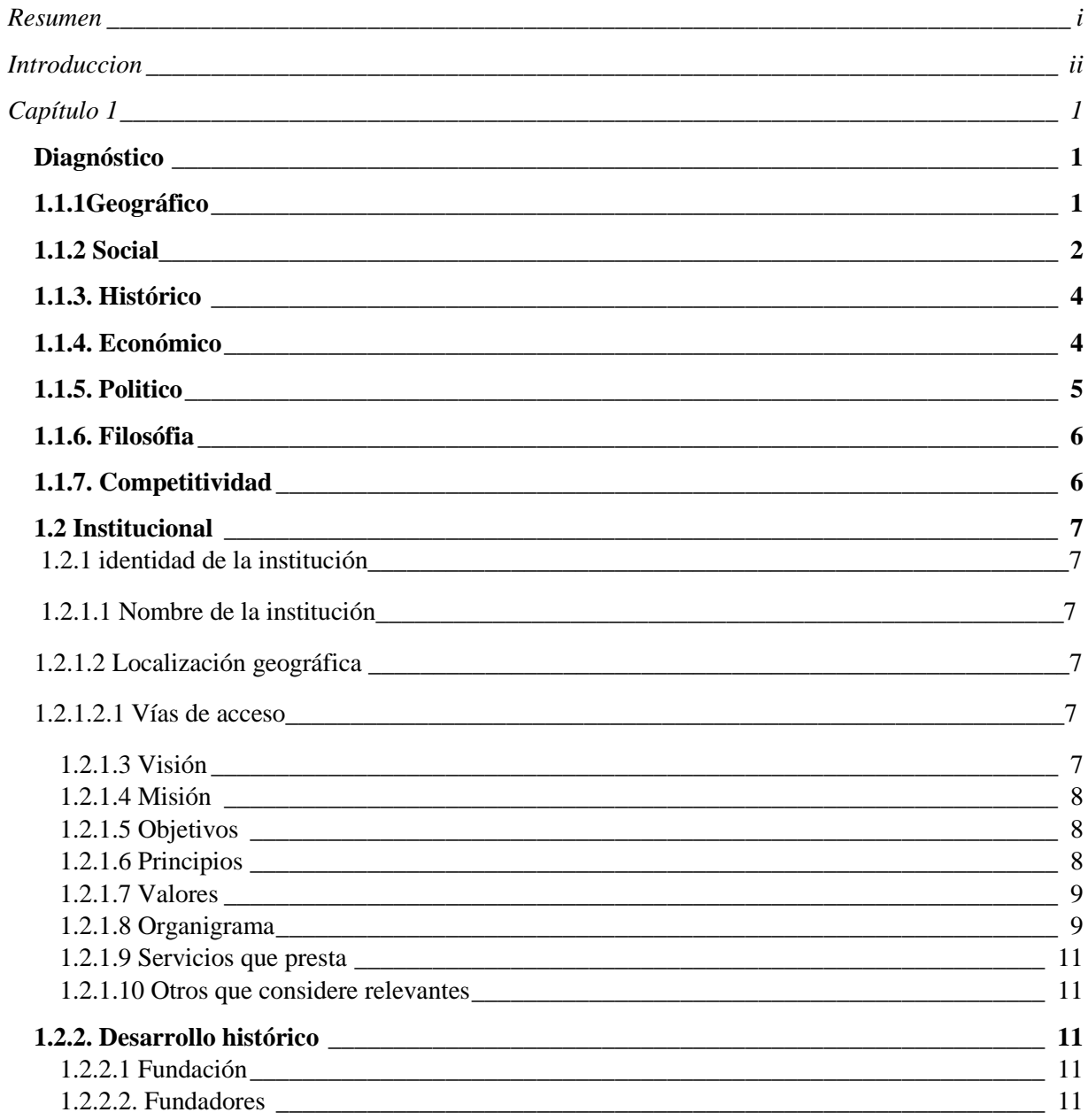

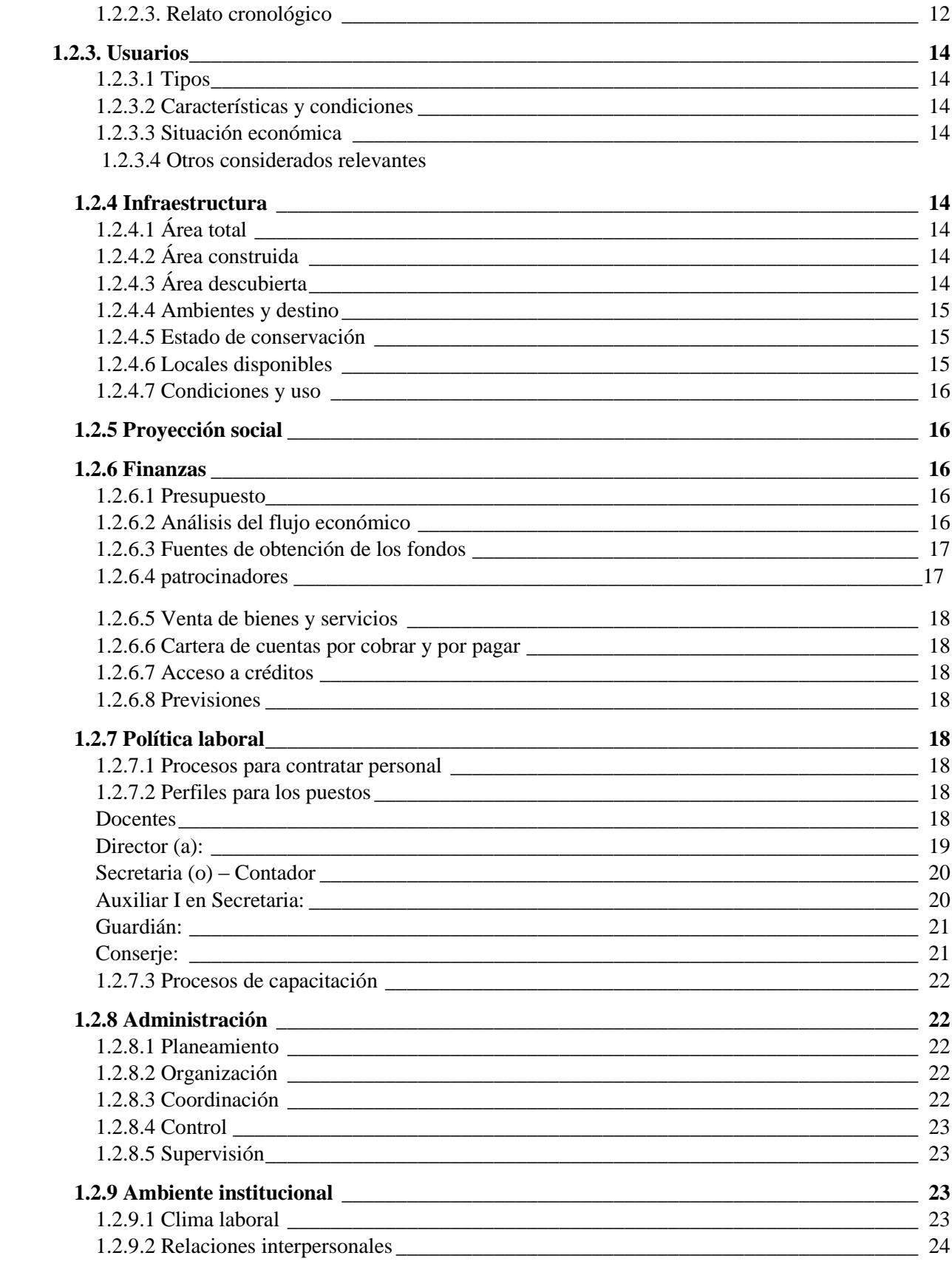

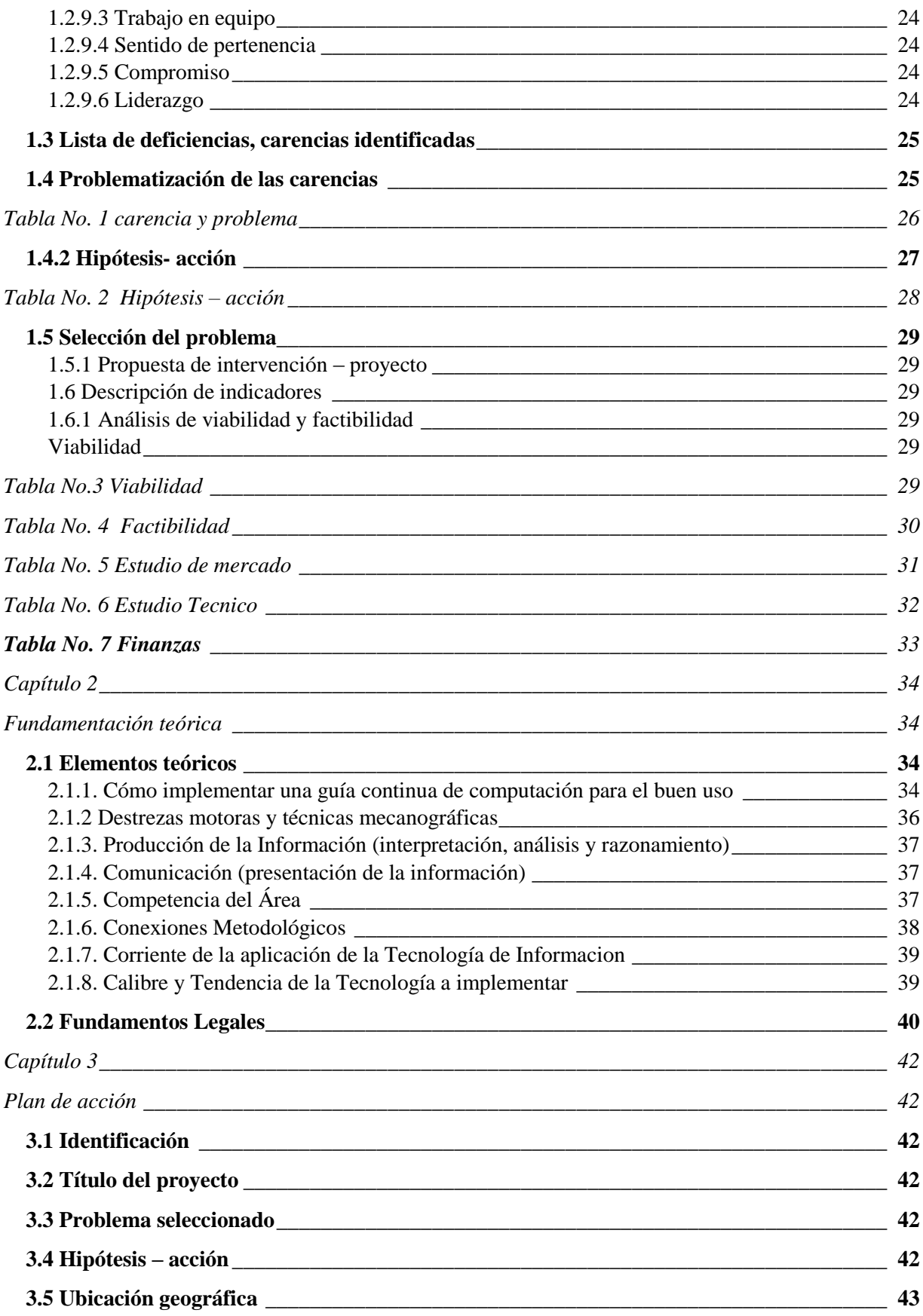

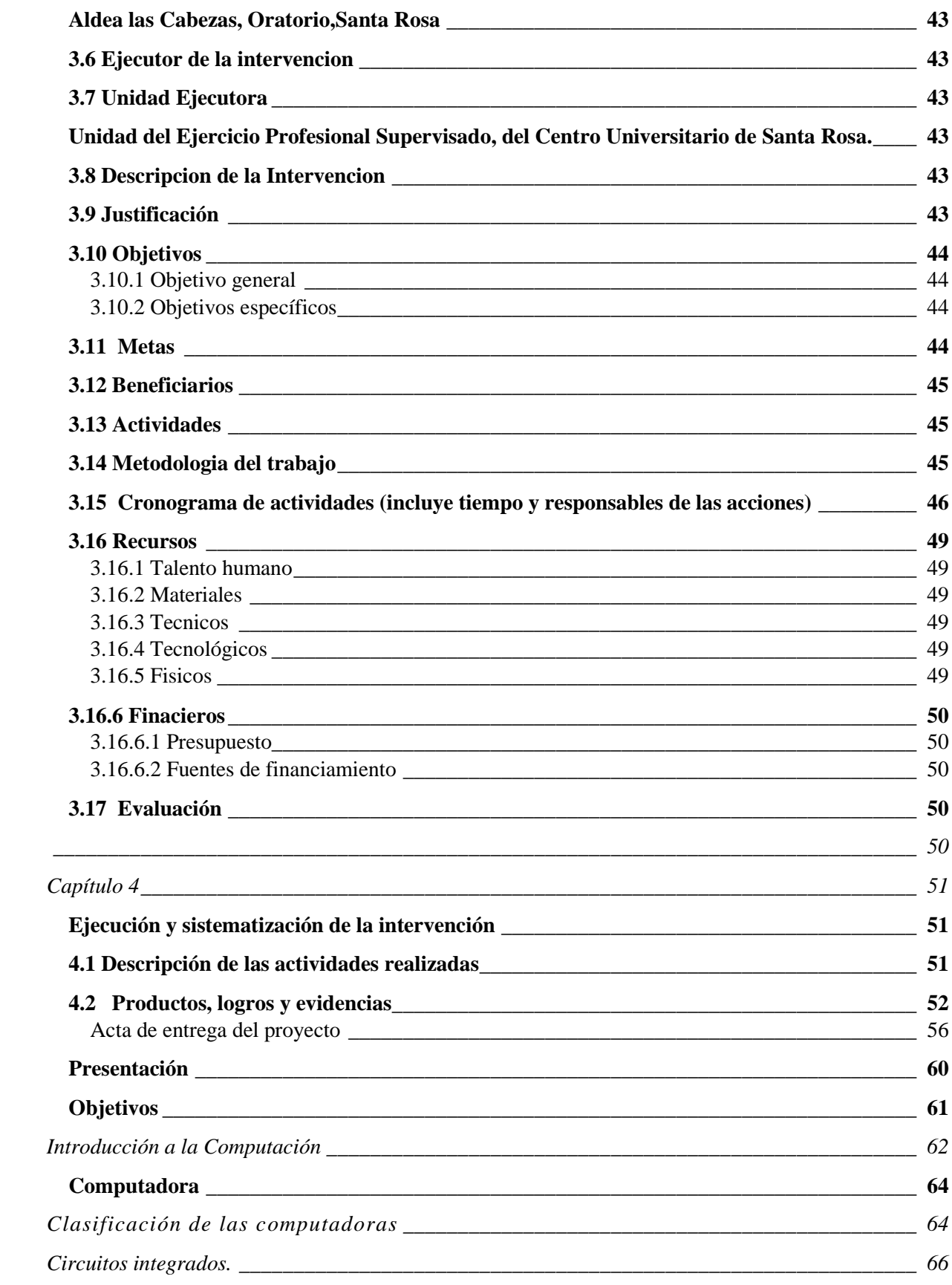

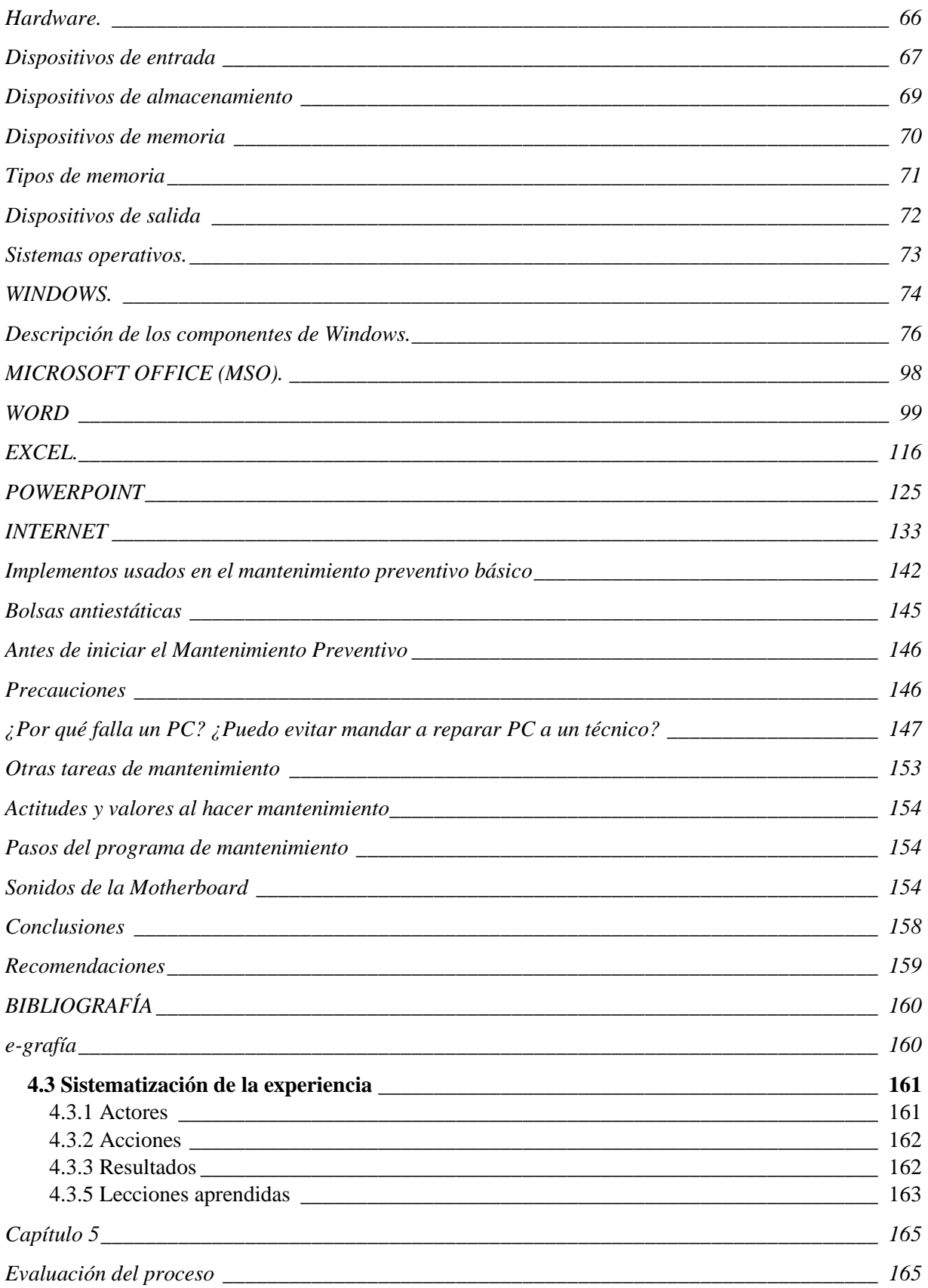

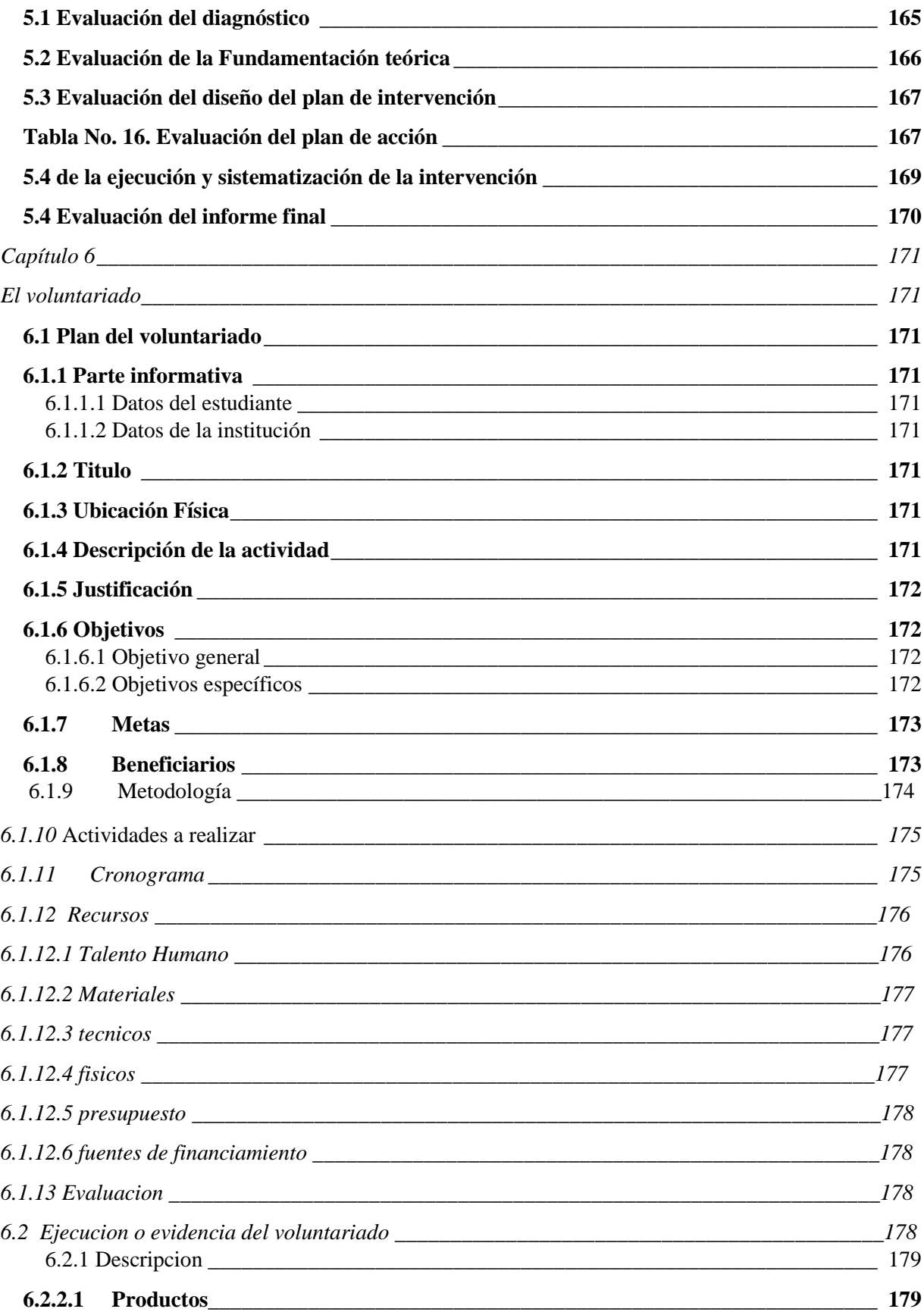

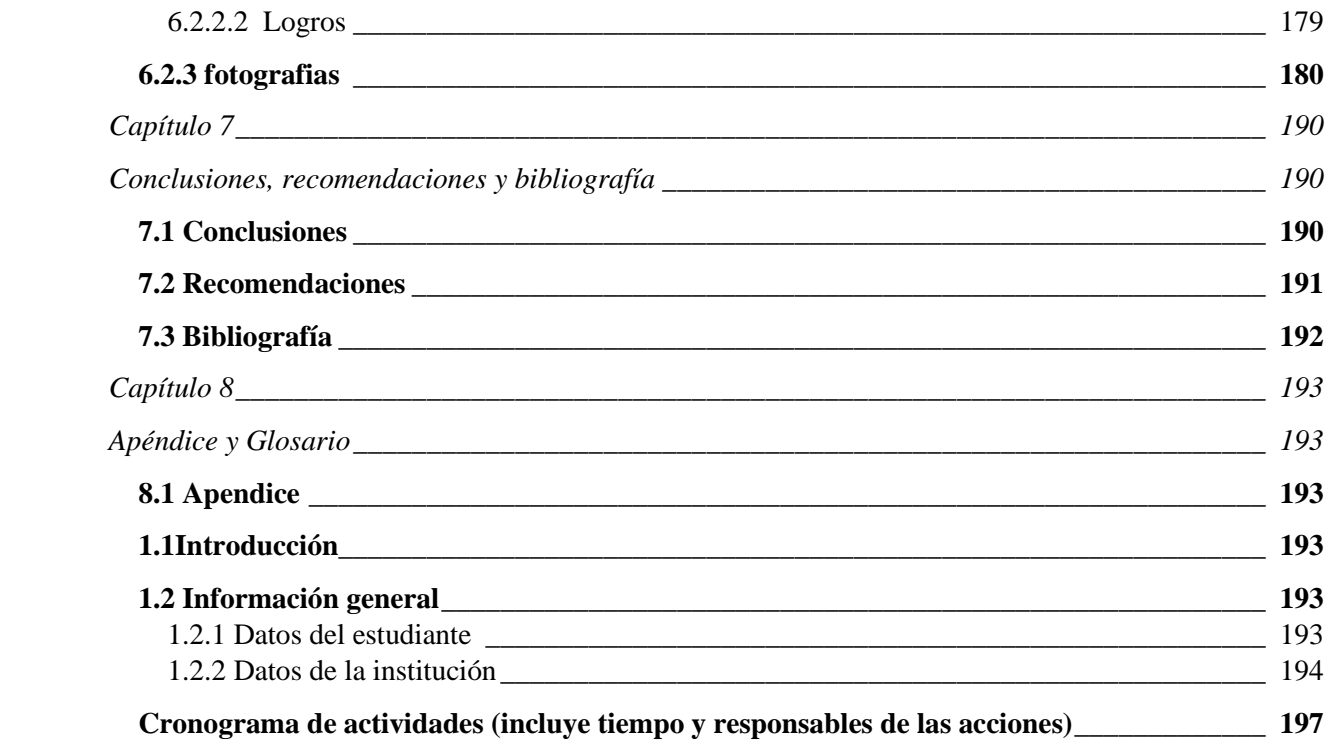

# **Indice de tablas**

**Contenido** 

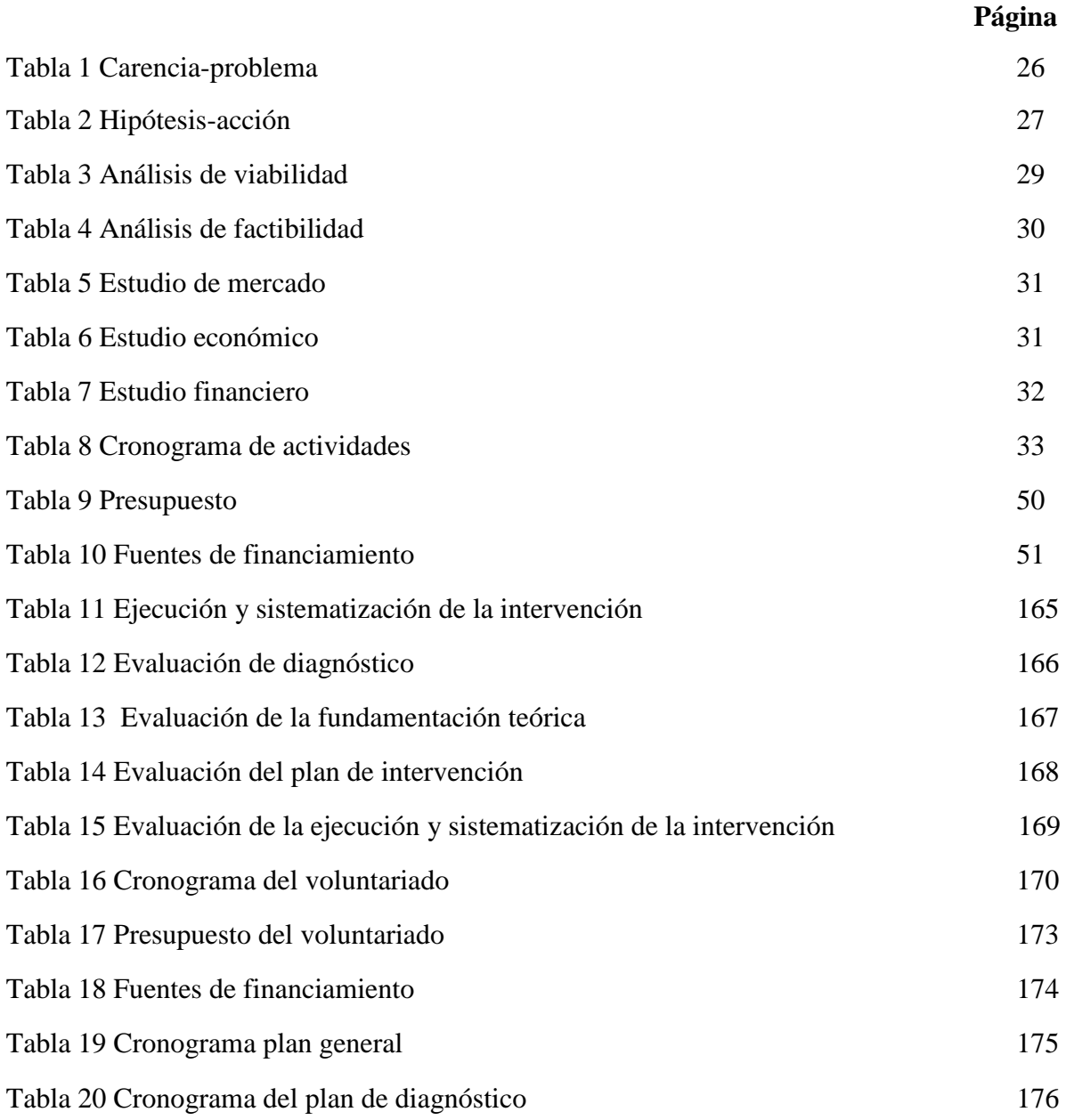

# **Índice de figuras**

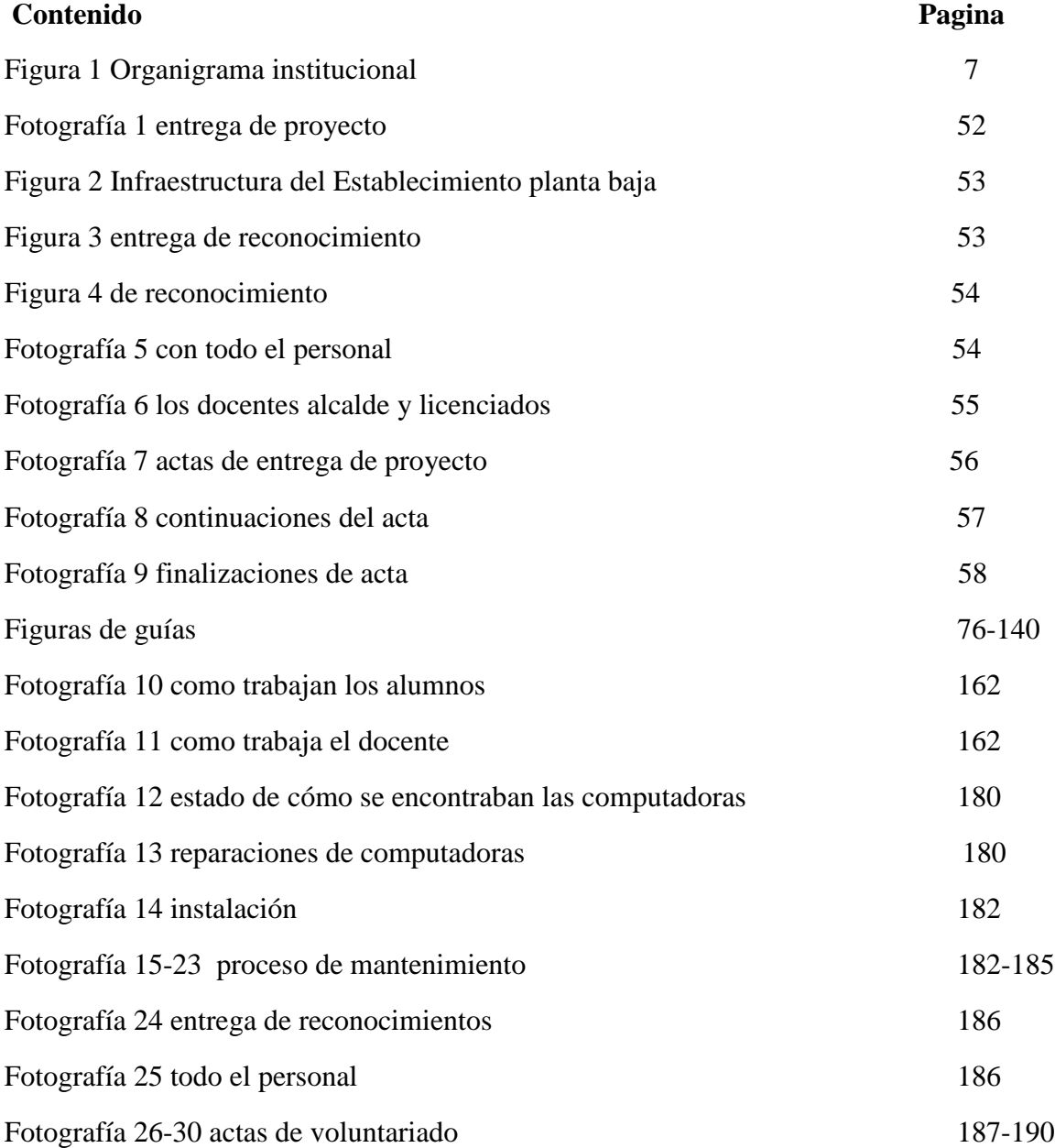

Fotografía 31-33 actas de toma de posesión 210-212

#### **Resumen**

<span id="page-19-0"></span>La profesora Desiy Veralid Asencio Aguirre estudiante del Ejercicio Profesional Supervidado de la carrera de Licenciatura en Pedagogía y Administración Educativa del Centro Universitario de Santa Rosa de la Universidad de San Carlos de Guatemala en la realizacion del Ejercicio Profesional Supervisado en el Instituto Nacional de Educacion Basica de aldea Las Cabezas, municipio de Oratorio, departamento de Santa Rosa.

Para lograr el proyecto Implementación de una Guia metodologica y didactica para facilitar la enseñanza de computación y el uso correcto de una computadora, dirigida hacia los estudiantes del Instituto Nacional de Educación Básica de aldea Las Cabezas, Oratorio, Santa Rosa se procedió anteriormente a listar las carencias, a la problematización y elaboración de hipótesis. Después se priorizó la necesidad más urgente y se realizó un estudio de viabilidad y factibilidad. Seguidamente se elaboró el plan de acción donde se listaron acciones que se llevarían a cabo para lograr alcanzar los objetivos previstos.

La metodología que se empleó en el proceso fue activa y consistió en análisis documental, observación, entrevistas y aprendizaje colaborativo.

Los principales resultados obtenidos fueron: la entrega del proyecto y la satisfacción como estudiante de haber contribuido en solucionar dos grandes necesidades que tenía el instituto. Palabras clave. Carencia. Diagnóstico. Factibilidad. Viabilidad.

#### **Introducciòn**

<span id="page-20-0"></span>Como estudiante de la carrera de Licenciatura en Pedagogía y Administración Educativa del Centro Universitario de Santa Rosa de la Universidad de San Carlos de Guatemala ubicado en el municipio de Cuilapa, departamento de Santa Rosa, como parte de la formación académica se realiza un proyecto en una institucion educativa donde se pueda contribuir a resolver parte de la problemática educativa como una práctica pedagógica.

Se optó por realizar un proyecto que beneficiara al Instituto Nacional de Educación Básica de aldea Las Cabezas, municipio de Oratorio, departamento de Santa Rosa. Dio inicio con solicitar la autorización a la directora del instituto para realizar una práctica como requisito del Ejercicio Profesional Supervisado. Luego de la respectiva planificación se procedió a realizar un amplio diagnóstico, que consistió en descubrir las necesidades prioritarias de la institución, se utilizó para ello la Guía de análisis contextual e institucional; hasta que se logró determinar la necesidad más urgente a resolver. Seguidamente se desarrollaron diferentes etapas que complementan el proceso.

El informe consta de ocho capítulos: en el **capítulo 1** se presenta el diagnóstico, contiene el diagnóstico institucional con la exploración de las necesidades y la priorización de los problemas encontrados, de los cuales se tomó como prioridad de proyecto, la de implementación de una guia metodológica para facilitar la enseñanza de computación y el uso correcto de una computadora, dirigida hacia los estudiantes del Instituto Nacional de Educación Básica de aldea Las Cabezas, municipio de Oratorio, departamento de Santa Rosa. El **capítulo 2**, refiere a la Fundamentación Teórica con temas muy interesantes que sirven de soporte o sustento al informe. El **capítulo 3** se detalla el plan de acción donde se listan acciones que se llevan a cabo para lograr alcanzar los objetivos previstos. En el **capítulo 4,**

contiene la etapa de Ejecución y la sistematización de la experiencia. Aquí se describe la realización de cada una de las actividades determinadas en el cronograma del plan de acción. Seguidamente se presentan los productos, logros y evidencias a través de fotografías y acta de entrega del proyecto y una breve sistematización de la experiencia. El **capítulo 5,** corresponde a la evaluación del proyecto. Esta se realizó paralelamente a las diversas etapas del proyecto. Se utilizó como instrumento para evaluar cada etapa una lista de cotejo. El **capítulo 6,**  contiene el voluntariado que se hizo en la misma institución porque se determinó debido a la necesidad que había, el darle mantenimiento y reparación de las computadoras para que los estudiantes pudieran recibir sus clases adecuadamente. El **capítulo 7,** aquí se contemplan las conclusiones, recomendaciones, fuentes consultadas en las referencias bibliográficas. El **capítulo 8,** incluye el apéndice y glosario donde se presentan las evidencias de todo lo actuado en la realización del proyecto elemento importante para el administrador, pues pone en práctica el principio de Planeación, y sirve para alcanzar los objetivos y metas trazadas durante el Ejercicio Profesional Supervisado.

## **Capítulo 1**

## **Diagnóstico**

## <span id="page-22-1"></span><span id="page-22-0"></span>1.1 Contexto

#### <span id="page-22-2"></span>**1.1.1Geográfico**

La geografía de la aldea de San José las Cabezas, municipio de Oratorio se ubica en el departamento de Santa Rosa. La aldea de San José las Cabezas, está ubicado hacia el sur oeste del departamento. Su extensión territorial es de 298 kilómetros cuadrados y está delimitado de la siguiente manera: Norte: Oratorio, Cuilapa (Santa Rosa) y San José Acatempa (Jutiapa) al Sur con San Juan Tecuaco (Santa Rosa), y al Este con municipios de Jalpatagua y Moyuta. (Jutiapa), y al Oeste con el municipio de Santa María Ixhuatán (Santa Rosa). Se encuentra ubicado a unos 28 kilómetros de la Cabecera Departamental y a 89.5 de la Ciudad Capital, asi como unos 5 kilómetros de la cabecera municipal. Tamaño, tiene una altura de 954 sobre el nivel del mar.

Tiene la bendición de contar con un clima bastante agradable, ya que es cálido y templado, en donde cualquier persona visitante y los habitantes se adaptan a este. Suelo: topográficamente, su superficie es un setenta y cinco por ciento quebrada, con únicamente un veinticinco por ciento de planicies. Encontrándose elevaciones menores como los cerros, de Santa María, cerro de Minería, Pastoría, Molino, la Barona y mayores solo los Brazos de Moyuta. Varios ríos riegan sus suelos fertilizantes entre ellos: el Riyon que suministra los riegos de los sembradillos de los Sandoval, rio la Canoa, el Sitio, que son pequeños ríos aledaños al Riyon pero se encuentran dispersados en las distintas aldeas y caseríos.

También las quebradas: de rio Seco, quebrada el Jutal, el Amantillo. Cuenta con algo realmente exclusivo como lo es las Cataratas del Niagara de aguas azufradas y medicinales. Principales accidentes: entre estos se puede mencionar que cuenta con los daños que provoca la minería, que se ubica en San Rafael las Flores y afecta un poco al municipio por sus desechos químicos. Recursos naturales, la aldea de San José Las Cabezas cuenta con muchos recursos naturales entre cuales se puede mencionar que existe una zona boscosa, en donde se encuentran ecosistemas terrestres, mantos de aguas cristalinas que abastecen al municipio. Vías de comunicación**:** cuenta únicamente con dos vías de acceso a la aldea y municipio una está ubicada al entrar por el Molino viniendo de Cuilapa o Capital y la otra está entrando por los Mangos, viniendo de Jalpatagua, Moyuta o Jutiapa.

#### <span id="page-23-0"></span>**1.1.2 Social**

En el ámbito social se hace mención de las autoridades municipales siendo ellos: los señores Ely Yovany Orozco Martínez, Alcalde Municipal, Isaías Cordero, Concejal Primero, Selson Osorio García Concejal Segundo, José Armando Gomes Hernández, Concejal Tercero, Remberto Joel Hernández Cortez, Concejal Cuarto, Julio Luis Castillo Orantes, Concejal Quinto, Manolo José Orantes Cervantes, Sindico Primero, Giovanni Israel Del Cid Castro, Sindico Segundo, Derian José Villalta Del Cid, Secretario Municipal.

La aldea de San José las Cabezas, se integra por las familias originarias del municipio, siendo su cultura ladina y se habla el idioma castellano a si también se encuentra una comunidad bastante amplia, originarios de los distintos departamentos, como lo es Sololá, Totonicapán, Quiche, entre otros; estos emigraron al municipio y aldea por situaciones de extorciones y negocios, siendo ellos los mayores dueños de negocios en el municipio y aldea, por lo tanto sus costumbres e idioma son de la cultura Maya y Xinka. Se encuentra dentro y fuera del

municipio construcciones de casas de block con bases sólidas y también en algunas comunidades aun se aprecian las viviendas de madera; la aldea cada día manifiesta una marcada realidad una progresiva culturización a través de sus habitantes y su comportamiento sociocultural; actualmente se preparan jóvenes con inclinaciones artísticas pero que por falta de apoyo no se dan a conocer.

Dentro del aspecto educativo, funcionan varios establecimientos como lo son la Escuela Oficial de Educación Pre-Primaria, Escuela Oficial Rural Mixta Primaria, jornada matutina y vespertina, el Instituto Nacional de Educación Básica, el Instituto de Educación Básica por Cooperativa, los cuales ya cuentan con instalaciones propias y acordes a las necesidades educativas, una academia de computación con conexión a internet, Colegio San José Bella Aurora; alfabetización que funciona con dos grupos en la aldea, también se cuenta con un centro de salud, en el cual se atienden a personas con problemas de salud. En lo deportivo, la aldea cuenta con estadio propio en representación de la aldea de San José las Cabezas, varios futbolistas de este lugar han ascendido y destacando en el fútbol profesional guatemalteco; así como un polideportivo.

Costumbres y tradiciones**:** en costumbres y tradiciones, la aldea de San José las Cabezas, es muy original; estos dos aspectos son casi los mismos que se dan a niveles fuera de sus límites; dentro de ellas se mencionan: que se acostumbra que para la celebración de la feria de su comunidad tiene que mandar a hacer su estreno (vestuario). Otra costumbre que se daba pero que ha venido desapareciendo consiste en que para el día de inocentes, entre amistades se enviaban regalos que consistían en objetos que no tienen ningún valor envueltos en papel de regalo. También existe lo que se llama testamento de Judas que se daba en todos los lugares que se celebra Semana Santa y que ahora se acostumbra muy poco, además se cuenta con leyendas que llaman la atención como la leyenda de La Siguanaba y otras leyendas que se

cuentan entre la personas mayores principalmente, aunque la mayoría de costumbres han ido decreciendo debido al ingreso de nuevas. Asi como se cuenta con historia en la aldea de San José las Cabezas, también se tiene una fecha específica en donde se celebra la feria titular que se realiza en honor al patrono San José por eso la aldea se llama así realizándose en las fechas del 17 al 22 de marzo de cada año.

#### <span id="page-25-0"></span>**1.1.3. Histórico**

Antes de 1902 lo que hoy se conoce como la aldea de San José las Cabezas, estas tierras pertenecían a fincas y parcelas, propiedad de familias de origen de lugares como Jalapa en ese entonces el actual, [gobierno del Licenciado Manuel Estrada Cabrera](https://es.m.wikipedia.org/wiki/Gobierno_de_Manuel_Estrada_Cabrera_(1898-1920)) otorgó 22 parcelas a 22 familias que vinieron de aldeas circunvecinas, conforme fue creciendo la población vecinos del lugar hicieron la petición que se declarara, de caserío a aldea y fue el [gobierno del](https://es.m.wikipedia.org/wiki/Gobierno_de_Manuel_Estrada_Cabrera_(1898-1920))  [Licenciado Manuel Estrada Cabrera,](https://es.m.wikipedia.org/wiki/Gobierno_de_Manuel_Estrada_Cabrera_(1898-1920)) quien declaro aldea de San José las Cabezas, perteneciente al municipio de Oratorio y se cree fue agregada unos años después posiblemente porque en estas tierras abunda la vida silvestre, y fue así como aldea de San José las Cabezas , obtuvo su primer alcalde, que fue el señor: Abel Sandoval Martínez. Los primeros pobladores, fueron distribuidas en los diferentes sectores de los cuáles fue divido el municipio, este acontecimiento sucedió hace más de 60 años.

#### <span id="page-25-1"></span>**1.1.4. Económico**

En la aldea de San José las Cabezas, se cuenta con medios de productividad, agrícolas, en donde se cosechan principalmente, el café, el maíz, el frijol, arroz, ajonjolí entre otros tomate, chile pimiento, dentro del área del municipio las fuentes laborales con las que cuenta, son de

origen agrícola, ganadería y se cuenta con una gran parte de la población que tienen que viajar a la ciudad de Guatemala, para desempeñarse en el área laboral, industrial. La economía de la población depende de sus cultivos y cosechas, ya que este es su medio para sobre vivir. Dentro de los medios de comunicación con los que cuenta la aldea son: teléfonos celulares y de planta, el internet, redes sociales, entre otros. En cuanto a los medios de transporte se puede indicar que existen en la aldea microbuses, carros, motocicletas, bicicletas, y actualmente se cuenta con el servicio de los moto taxi.

Los beneficios que se han llevado a cabo son: planta de tratamientos aguas negras, mejoramiento sistema de agua potable en la aldea, mejoramiento de alumbrado público e instalaciones.

### <span id="page-26-0"></span>**1.1.5. Político**

El concejo municipal se integra con el alcalde, los síndicos y concejales, electos directamente por sufragio universal y secreto para un período de cuatro años, pudiendo ser reelectos.

Existen también las Alcaldías Auxiliares, los Consejos Comunitarios de Desarrollo, el Consejo Municipal del Desarrollo , las asociaciones culturales y las comisiones de trabajo. Los alcaldes auxiliares son elegidos por las comunidades de acuerdo a sus principios y tradiciones, y se reúnen con el Alcalde Municipal el primer domingo de cada mes, mientras que los Consejos Comunitarios de Desarrollo y el Consejo Municipal de Desarrollo organizan y facilitan la participación de las comunidades priorizando necesidades y problemas.

En la actualidad se cuenta con las siguientes autoridades municipales: Ely Yovany Orozco Martínez, Alcalde Municipal, Isaías Cordero, Concejal Primero, Selson Osorio García

Concejal Segundo, José Armando Gomes Hernández, Concejal Tercero, Remberto Joel Hernández Cortez, Concejal Cuarto, Julio Luis Castillo Orantes,Concejal Quinto, Manolo José Orantes Cervantes, Sindico Primero, Giovanni Israel Del Cid Castro, Sindico Segundo, Derian José Villalta Del Cid, Secretario Municipal.

Dentro de la participación cívica, se puede mencionar, que si existe participación cívica, de la población y dentro de sus organizaciones se cuenta con la organización de la Oficina de la Mujer, la cual atiende aspectos únicamente relacionados con las mujeres, a si también con el Consejo Comunitario de Desarrollo de la aldea.

## <span id="page-27-0"></span>**1.1.6. Filosófica**

En la aldea de San José las Cabezas practican, diferentes religiones y cada una de ellas cuenta con un protocolo para formar parte de las congregaciones religiosas y poder participar en cada una de las actividades que realizan, se cuenta dentro del casco urbano de la aldea en un templo de la religión católica, el cual lleva por nombre el de San José de las Cabezas, así también se encuentran ubicados seis templos de religión Evangélica, en donde cada una de ellas se identifica con su propio nombre, un templo de la religión mormona y un templo de los Testigos de Jehová, en donde cada uno de estos templos son visitados por sus feligreses. Se observa que en la aldea de San José las Cabezas. En la práctica de los valores, éticos, morales, religiosos y sociales, tales como: respeto, solidaridad, honestidad, cooperación, entre otros.

## <span id="page-27-1"></span>**1.1.7. Competitividad**

Dentro de este ámbito se ubica el Instituto Mixto de Educación Básica por Cooperativa, Colegio Mixto Bella Aurora, en jornada matutina.

## <span id="page-28-0"></span>**1.2 Institucional**

## 1.2.1. Identidad institucional

## 1.2.1.1 Nombre: Instituto Nacional de Educación Básica.

1.2.1.2 Localización geográfica**: centro de la aldea de San José las Cabezas en el** kilómetro 89.5 ruta hacia Jalpatagua, Jutiapa.

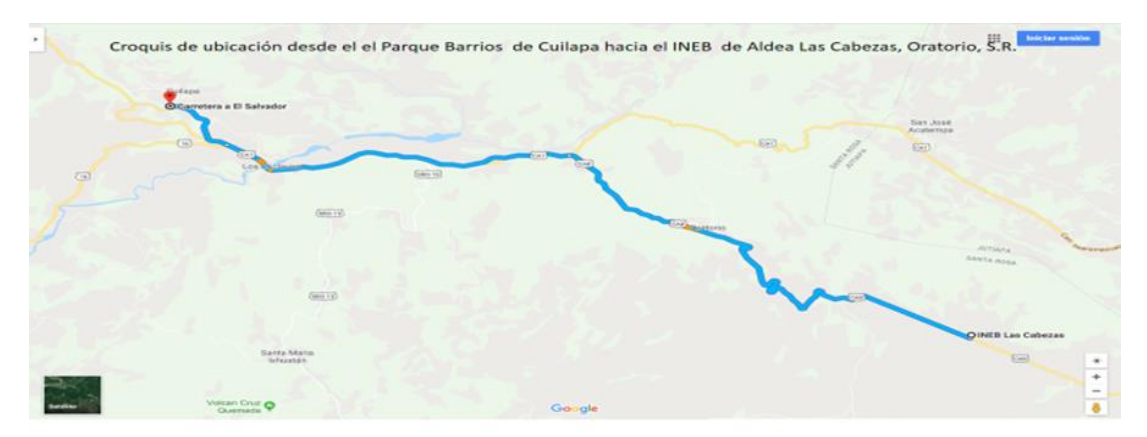

Figura 1. Ubicación de la institución.

**1.2.1.2.1 Vías de acceso**: se puede llegar al establecimiento por la carretera principal que conduce hacia el Salvador, teniendo la entradas por calle principal y otra cruzando el parque de la localidad, a un costado del salón comunal; hacia arriba.

## <span id="page-28-1"></span>**1.2.1.3 Visión**

Ser una institución educativa que contribuya a la formación de jóvenes que busquen a través de la educación la superación personal y que como parte de una nación multicultural, intercultural y plurilingüe en el futuro puedan cooperar en la resolución de las necesidades sociales de su comunidad, siendo así parte de la construcción de una cultura de paz que todas las comunidades del país necesitan. (Proyecto educativo institucional)

## <span id="page-29-0"></span>**1.2.1.4 Misión**

Somos una institución educativa con una filosofía de cooperación por lo tanto es incluyente, innovadora y proactiva comprometida con la instrucción integral de jóvenes, que buscan una educación de calidad con igualdad de oportunidades, contribuyendo con ello en la construcción de una comunidad de convivencia pacífica que sea ejemplo para las demás. (Proyecto educativo institucional)

## <span id="page-29-1"></span>**1.2.1.5 Objetivos**

Su principal objetivo es formar jóvenes con mucha iniciativa para iniciar una carrera para un futuro profesional, principalmente fortaleciendo las áreas de comunicación y lenguaje, matemática y computación. (Proyecto educativo institucional)

## <span id="page-29-2"></span>**1.2.1.6 Principios**

Equidad: Garantizamos la atención educativa de alumnos y alumnas en igualdad de condiciones y tomando en cuenta las diferencias individuales, sociales, culturales y étnicas. Pertinencia: Asumimos el compromiso de las dimensiones personales y socioculturales de alumnas y alumnos y vinculamos a su entorno inmediato familia y comunidad local de la aldea, municipio, país y mundo Cumpliendo con el carácter multiétnico, pluricultural y multilingüe.

Sostenibilidad: Promovemos el desarrollo de conocimientos, actitudes, valores y destrezas para la transformación de problemas reales y así lograr el equilibrio entre el hombre, la naturaleza y la sociedad.

Participación y compromiso social: Estimulamos la comunicación como acción y proceso de interlocución permanente entre los sujetos curriculares para impulsar la participación, el

intercambio de ideas, aspiraciones y propuestas y mecanismos para afrontar y resolver problemas. Tomamos en cuenta la participación y el compromiso social de manera junta por la corresponsabilidad de los diversos actores educativos y sociales en el proceso de construcción curricular y porque ambos constituyen elementos básicos de la vida en democracia. Pluralismo facilitamos el respeto a situaciones plurales diversas o sea al conjunto de valores y actitudes positivas ante las distintas formas de pensamiento y manifestaciones de las culturas y sociedades.(Proyecto educativo institucional)

## <span id="page-30-0"></span>**1.2.1.7 Valores**

Los estudiantes del establecimiento, se identifican, por su formación ya que son formados, con valores de la disciplina, siendo esta uno de los valores más importantes dentro del establecimiento, ya que con ella se acompañan el respeto, la responsabilidad, la amabilidad, etc. Porque es un establecimiento que se ha caracterizado por tener un estado de disciplina bastante estricto.

## <span id="page-30-1"></span>**1.2.1.8 Organigrama**

El siguiente organigrama se elaboró conforme la ley y reglamento del establecimiento

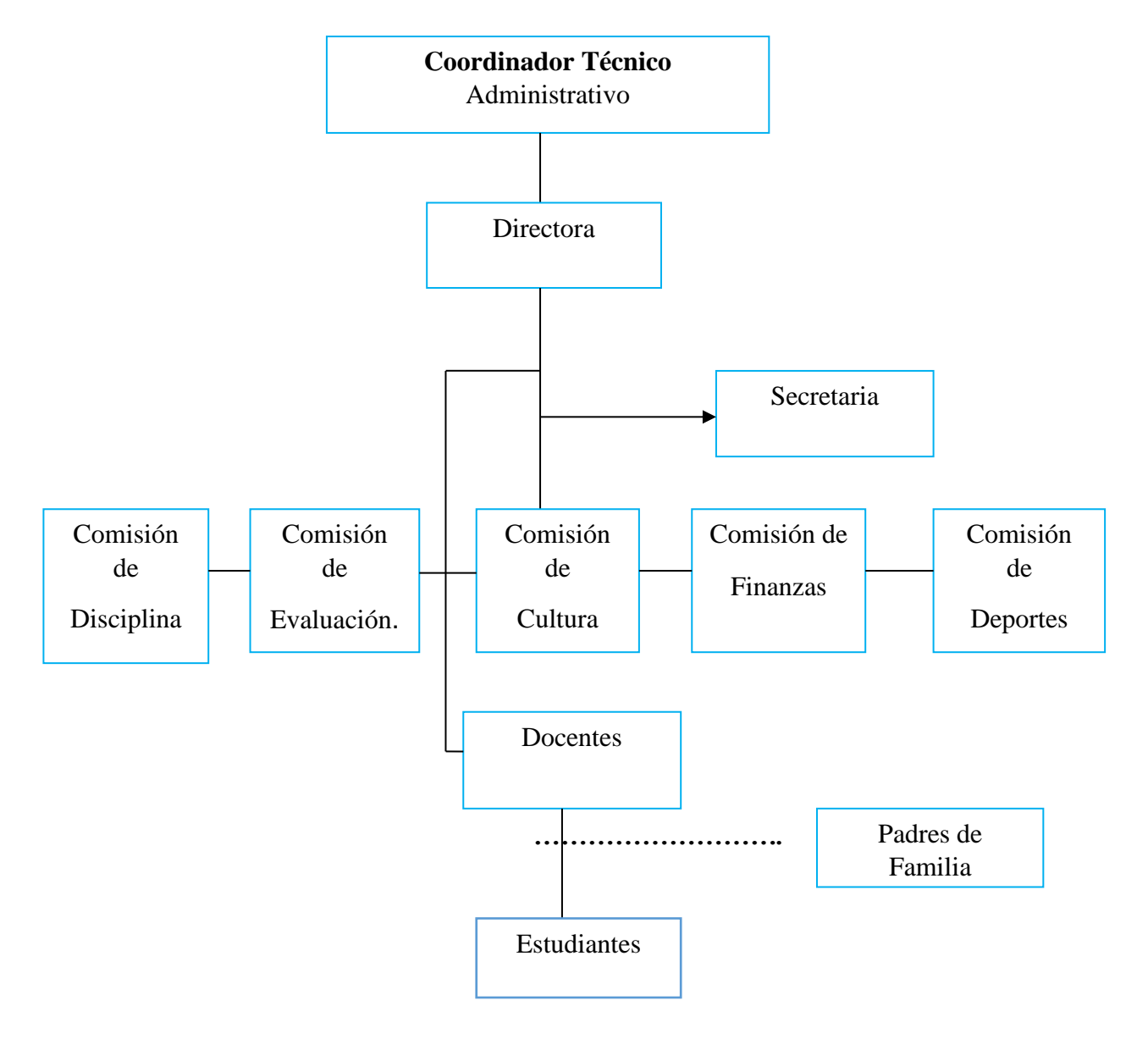

## **Organigrama del Instituto Nacional de Educación Básica**

Imagen numero 2. Organigrama de la institucion

## <span id="page-32-0"></span>**1.2.1.9 Servicios que presta**

Dentro los servicios que el establecimiento presta es formar a los jóvenes en educación media, ciclo básico o de cultura general para que tengan una preparación de calidad al momento de iniciar una carrera, para tener un futuro profesional de éxito.

## <span id="page-32-1"></span>**1.2.1.10 Otros que considere relevantes**

El Instituto Nacional de Educación Básica , es considerado como uno de los establecimientos en donde los estudiantes obtienen una educación de calidad, ya que cuenta con profesores de mucha experiencia y por el nivel de disciplina que se aplica dentro del establecimiento.

## <span id="page-32-2"></span>**1.2.2. Desarrollo histórico**

#### <span id="page-32-3"></span>**1.2.2.1 Fundación**

El Instituto Nacional de Educación Básica de aldea San José las Cabezas, fue creado por Acuerdo Ministerial No. 6-27 de fecha 05 de septiembre de 2008.

En la reseña histórica del Instituto Nacional de Educación Básica de aldea San José las Cabezas, indica que fue creado por Acuerdo Ministerial No. 6-27 de fecha 05 de septiembre de 2008, primeramente funcionó en el local que ocupa el Instituto por Cooperativa de dicha aldea, actualmente en ese lugar se encuentra el Instituto por Cooperativa de aldea las Cabezas.

### <span id="page-32-4"></span>**1.2.2.2. Fundadores**

Los fundadores del establecimiento educativo fueron los señores Abel Sandoval Martínez, Sandra Elene Hernández Pérez, Elmer Rodolfo Hernández, Fredy Moran, Celso Arnulfo Carrillo.

Los primeros catedráticos del Instituto Nacional de Educación Básica de aldea San José las Cabezas fueron

Profesora de enseñanza media Sandra Elena Hernández Pérez (Directora y Contadora del establecimiento),

Reina Patricia Hernández Miranda (secretaria)

Miriam Consuelo Silva Oliva: educación para el hogar y teatro

Baldomero de Jesús Ramos Veliz: ciencias sociales y Música

Lesbia Judith Martínez Santos: artes plásticas, L2 segundo idioma xinka e

L1 idioma materno

Kenia Yesmit Hernández Maeda: ciencias naturales

Fredy Rolando Morán Martínez: matemáticas y artes industriales

Sandra Elena Hernández Pérez: contabilidad general

Elmer Adolfo Hernández Pérez: L3 idioma extranjero

Herber Otoniel Palma Jiménez: computación

Byron David García de Paz: educación Física, danza y teatro

Personal Operativo

Isaías Hernández Castillo: guardián

Marcelina Palacios: conserje

#### <span id="page-33-0"></span>**1.2.2.3. Relato cronológico**

Año 2008 fue creado el instituto, funcionó en las instalaciones del instituto por cooperativa. Por motivo de que regalaron instalaciones nuevas para el Instituto Nacional de Educación Básica, que se llevó a cabo por medio de gestión por parte del Alcalde de esa época Abel Sandoval; y fue en el año 2015 que el establecimiento tuvo sus propias instalaciones. Donde se formó un comité de padres de familia, sus integrantes fueron

La primera Junta Directiva del Instituto Nacional de Educación Básica fue integrada por:

Presidente Luis Ramón Girón Peña Vice presidente Carlos Daniel Chayón Tesorero Luisa Celan Martínez Secretario Jorge Armando Barco Broncano Vocal I María de Jesús Hernández Vocal II Hernán Hernández Escobar Vocal III Elda Luisa Santa Lux

El dueño de una parte del terreno en donde se encuentra en la actualidad el instituto fue el señor: Isaias Cardona, quien vendió por la cantidad de Q 10,000.00; la otra parte del terreno la compró el señor Abel Sandoval Martínez quien fungía como Alcalde municipal en ese entonces. En el año 2015 se trasladó a las instalaciones en donde actualmente funciona, en ese tiempo la directora Sandra Elena Hernández Pérez, quien sigue con el cargo del plantel educativo.

Los integrantes de la primera promoción de tercero básico fueron

Henry Danilo Alfaro Parras

Edin Franco Castellanos Menéndez

Cristel Mishel Cermeño Pineda

Cristian Fernando Cerna Rivera

Laura Estefany del Cid Valdez

Eddison Emanuel Broncano Enríquez

Sarai González Estrada

Julián Alberto Ramírez Ramírez

Rudy Arnoldo Virula Gudiel

Joselyn Sucely Núñez Cabrera

## <span id="page-35-0"></span>**1.2.3. Usuarios**

## <span id="page-35-1"></span>**1.2.3.1 Tipos**

Entre los usuarios se puede mencionar jóvenes y señoritas en edades comprendidas de 12 a 16

años

## <span id="page-35-2"></span>**1.2.3.2 Características y condiciones**

Los estudiantes provienen del área urbana y comunidades cercanas a la aldea.

Por ser el establecimiento del sector publico, no se paga colegiatura.

## <span id="page-35-3"></span>**1.2.3.3 Situación económica**

Los jóvenes que estudian en el establecimiento provienen de distintas clases sociales, pero en

su mayoría son de familias de escasos recursos económicos.

## <span id="page-35-4"></span>**1.2.4 Infraestructura**

# <span id="page-35-5"></span>**1.2.4.1 Área total**

El terreno del instituto mide aproximadamente entre 50 metros de frente por 120 metros de largo.

## <span id="page-35-6"></span>**1.2.4.2 Área construida**

Un modulo ocupa la cantidad de 20 metros cuadrados construidos al igual que el otro modulo

y estos estan divididos en 3 salones un modulo y el otro solo en dos.

# <span id="page-35-7"></span>**1.2.4.3 Área descubierta**

Dentro de la construcción del establecimiento se cuenta con un espacio para que los

estudiantes puedan recrearse.
#### **1.2.4.4 Ambientes y destino**

Se cuenta con un ambiente agradable, ya que el establecimiento se ubica en un espacio adecuado tanto para los profesores como para los estudiantes ya que es un ambiente con espacio adecuado para que los estudiantes puedan recrearse, hay 5 salones con poco espacio, asi también no hay un salón adecuado para el laboratorio de computación y no hay lugar adecuado para que los estudiantes reciban el curso de educación física, se cuenta con un espacio adecuado en donde hay 2 baños, que estos son utilizados por los estudiantes, y uno más que utilizan los docentes cada salón de clase cuenta con un espacio adecuado y aproximado para que sea ocupado por 35 estudiantes, pasillos y corredores con amplitud, iluminación solar y artificial.

### **1.2.4.5 Estado de conservación**

La infraestructura se conserva en buenas condiciones, a excepción de las conexiones eléctricas, servicios sanitarios para los estudiantes, ventanas y balcones los cuales se encuentran en mal estado, estos desde su construcción no han sido remozados y es por ello que se encuentran en malas condiciones.

#### **1.2.4.6 Locales disponibles**

Dentro de las instalaciones no se cuenta con espacios vacíos ya que todos son ocupados y no hay espacios disponibles.

#### **1.2.4.7 Condiciones y uso**

El instituto se encuentra en buenas condiciones en la infraestructura ya que fue construido con bases y columnas sólidas ya que el espacio en donde se construyó es un espacio de bajada.

### **1.2.5 Proyección social**

El Instituto Nacional de Educación Básica, tiene una excelente proyección social, ya que sus estudiantes, son catalogados como personas muy inteligentes y con mucho conocimiento en ciertas áreas, así también la institución es tomada en cuenta para cada una de las actividades sociales que se realizan en el municipio.

### **1.2.6 Finanzas**

#### **1.2.6.1 Presupuesto**

Respecto a las finanzas que se administran dentro del establecimiento, hay una persona específica que se dedica a administrar de forma adecuada los ingresos de la institución siendo la tesorera de junta directiva. Los fondos que ingresan a la institución provienen del Ministerio de Educación, se encarga del pago de los salarios de los docentes en su mayoría; además envía aporte que equivale a Q.50.00 por alumno, lo cual es Q.7, 000.00 exactos en el año el cual lo envían en dos aportes.

**1.2.6.2 Análisis del flujo económico**

Salario anual de personal administrativo

Salario anual de personal docente

Salario a Conserjería

Pago de prestaciones (Aguinaldo y Bono 14) Fichas de Control de Calificaciones Fotocopias de Exámenes Artículos de Oficina Útiles de oficina Artículos de Limpieza Artículos de computadora (en este rubro no aporta nada el Ministerio de Educación) Energía eléctrica (lo paga la municipalidad) Instrumentos y accesorios Gastos en la Contraloría Formularios 306-C1 Cuentadancia CGC Cajas Fiscales CGC

## **1.2.6.3 Fuentes de obtención de los fondos**

Proviene del Ministerio de Educación

### 1.2.6.4 Patrocinadores

En ocaciones apoya la Municipalidad de Oratorio

### **1.2.6.5 Venta de bienes y servicios**

La institución no cuenta con ninguna clase de ventas de bienes ni de servicios, para la

obtención de fondos del establecimiento.

### **1.2.6.6 Cartera de cuentas por cobrar y por pagar**

En este aspecto no se cuenta con cartera ni por pagar ni por cobrar.

### **1.2.6.7 Acceso a créditos**

La institución no tiene acceso a ninguna clase de créditos.

### **1.2.6.8 Previsiones**

No cuenta con algun rubro para prevenciones.

### **1.2.7 Política laboral**

### **1.2.7.1 Procesos para contratar personal**

Para contratar personal es necesario cubrir el perfil requerido, por el puesto al que se le está

contratando y el Ministerio de Educación quien se encarga de contratar los docentes y asi

tambien la municipalidad que apoya con los contratos para que la institución marche bien.

### **1.2.7.2 Perfiles para los puestos**

Perfil de cada miembro de la institución.

### **Docentes**

- Formación académica de Profesor de Enseñanza Media
- Vocación de servicio y amor por la enseñanza
- Respeto y promoción de valores con el ejemplo
- Experiencia en docencia
- Reconocido por la comunidad educativa
- Conocimiento y manejo del Curriculum Nacional Base en las planificaciones del proceso enseñanza – aprendizaje
- Buena presentación.
- Capacidad de buscar siempre la superación personal como de los alumnos
- Comunicación respetuosa y agradable para la enseñanza de conocimiento
- Puntualidad en todos los compromisos que lo involucren a la institución

### **Director (a):**

- Liderazgo positivo y honesto en todo trabajo a desarrollar en la institución
- Conocimiento y pleno dominio del proceso administrativo según aspectos técnico – pedagógicos y legislación vigente.
- Capacidad de emprender, dirigir, gestionar y organizar las acciones educativas
- Conocimiento del Curriculum Nacional Base de todas las áreas y grados
- Planificación, organización, orientación, coordinación, supervisión y evaluación de todas las acciones administrativas de la institución en forma eficaz y eficiente
- Responsabilidad por el cuidado y el buen uso de los muebles e inmuebles del centro educativo
- Comunicación respetuosa con todo el personal y alumnos del instituto
- Presentación disciplinada ante los eventos que se tenga que representar a la institución
- \* Promoción de acciones de actualización y capacitación del personal docente y administrativo, según políticas ministeriales vigentes
- Respeto y promoción de valores y de la diversidad cultural

### **Secretaria (o) – Contador**

- Formación académica de perito contador activo y 1 año de experiencia laboral
- Conocimiento del trabajo de secretaria
- Conocimiento de leyes contables para el trámite de documentación
- Presentación acorde al puesto
- Manifestación de valores en especial el de honradez y respeto
- Capacidad de comunicación y aceptación de sugerencias
- Conocimiento de paquetes de computación
- Iniciativa en actividades de su competencia

### **Auxiliar I en Secretaria:**

- Formación académica de secretaría comercial
- Manifestación de buena redacción de documentos
- Conocimiento de documentos de secretaría
- Capacidad de autoformación
- Respeto hacia los valores y autoridades
- Conocimiento de paquetes de computación
- $\triangle$  Presentación aceptable
- **❖** Conocimiento de archivo

 **◆** Iniciativa en actividades que le competen

### **Guardián:**

- Escolaridad de sexto grado primaria
- Capacidad para mantenerse despierto durante la noche
- Respeto y apego a horario laboral
- Obediencia a autoridades superiores
- $\triangleleft$  Iniciativa en el cumplimiento de sus actividades
- Capacidad de autocontrol en situaciones difíciles
- Respeto y apego a la verdad
- Discreción en sucesos que solo competen a la dirección y al cargo de guardián

#### **Conserje:**

- Escolaridad de sexto grado primaria
- Respeto y apego a horario laboral
- Obediencia a autoridades superiores
- Capacidad de comunicar e informar situaciones perjudiciales a la institución
- Manifestación de buenos hábitos por la limpieza y el aseo de las instalaciones del centro educativo
- $\bullet$  Iniciativa en el cumplimiento de sus actividades
- Capacidad de utilizar instrumentos de limpieza con eficiencia
- Conocimiento de calles de la aldea donde va desempeñar su puesto
- Disponibilidad para hacer mandados

### Discreción en sucesos que solo competen a la institución

#### **1.2.7.3 Procesos de capacitación**

El personal docente y administrativo siempre asisten cuando son notificados a las capacitaciones y talleres, que el Ministerio de Educación imparte para el área de educación media.

### **1.2.8 Administración**

#### **1.2.8.1 Planeamiento**

Cada docente al inicio del ciclo escolar, debe de presentar, su planificación anual y asi también las planificaciones de bimestre y diaria se evidencia además la existencia del plan operativo anual, Proyecto Educativo Institucional, así como planificaciones de las actividades que realizan en el establecimiento.

### **1.2.8.2 Organización**

Es un establecimiento educativo democrático y su organización se encuentra en su organigrama, así mismo existen organizaciones dentro del establecimiento tales como la organización de padres de familia, comisiones de trabajo para facilitar la labor administrativa tales como: de evaluación, de cultura, deportes, entre otros.

### **1.2.8.3 Coordinación**

Dentro del establecimiento, si existe muy buena comunicación entre estudiantes, docentes y padres de familia, la coordinación se hace a travez de notificaciones, reuniones, con padres de familia, reuniones con el cuerpo docente, cada vez que hay algún tipo de información que haya que transmitir, o bien para la coordinación de diversas actividades.

#### **1.2.8.4 Control**

Se evidencia que existe control en el establecimiento, dentro de ellos están libro de asistencia para los docentes, libro de actas, libro de conocimientos, libro de inventarios de la institución, formularios 306-C1, cuentadancia, cajas fiscales, elaboración de tarjetas, control de cuadros Med-B control sobre expedientes, de estudiantes y docentes.

#### **1.2.8.5 Supervisión**

En el establecimiento se presenta la supervisión respectiva, realizada por el señor Coordinador Técnico Administrativo, una vez por mes, y se realiza con el objetivo, de que se realice el proceso del aprendizaje, de una forma correcta, revisando planes de trabajo de docentes y dirección, compartiendo información, y revisando el libro de asistencia de los docentes. A si también el supervisor revisa el trabajo que realizan los docentes.

#### **1.2.9 Ambiente institucional**

#### **1.2.9.1 Clima laboral**

El clima laboral es uno de los más importantes en el establecimiento, ya que todos los docentes mantienen una estrecha relación de trabajo, entre profesores y directora, pues entre ellos prevalece la comunicación y las dediciones que se toman son en consenso entre directora y cuerpo docente.

#### **1.2.9.2 Relaciones interpersonales**

Las relaciones interpersonales entre los miembros del establecimiento son muy buenas, ya que cada uno de ellos se identifica dentro y fuera del mismo y mantienen una muy buena comunicación entre todos.

### **1.2.9.3 Trabajo en equipo**

El trabajo que se realiza en la institución es muy bueno, ya que es un equipo de trabajo bastante amplio, y desde la fundación del instituto se ha caracterizado por el trabajo que desempeñan, ya que trabajan todos muy unidos y en equipo.

### **1.2.9.4 Sentido de pertenencia**

Todos los miembros del establecimiento tienen ese sentido de pertenencia por el instituto.

#### **1.2.9.5 Compromiso**

El compromiso se evidencia en cada uno de los docentes y directora, pues cada uno de ellos están muy conscientes de su trabajo porque están formando a seres humanos y saben que de ellos depende el éxito o fracaso de los estudiantes.

### **1.2.9.6 Liderazgo**

Se observa que existe un buen liderazgo en el establecimiento por parte del directora que está en funciones, posee una gran capacidad para poder liderar al equipo de trabajo, ya que cuenta con el talento, carácter valores y principios éticos, morales y religiosos que se requieren para estar al frente de esta labor, así también cuenta con también la experiencia.

### **1.3 Lista de deficiencias, carencias identificadas**

- Baños en mal estado
- Vidrios y ventanas quebradas
- Es necesario que haya otro archivo en secretaria
- $\bullet$  Necesidad de servicio y mantenimiento a las computadoras para que funcionen bien.
- Se necesita que los docentes esten actualizados sobre los cambios realizados al Curriculum Nacional Base de educación media.
- Las conexiones de la instalación eléctrica se encuentran en mal estado.
- No existe un documento que facilite la enseñanza de computacion para los estudiantes y asi las maquinas tengan un uso adecuado.
- Varias computadoras no funcionan afectando el proceso de aprendizaje de los estudiantes.
- No se cuenta con área adecuada para desarrollar la clase de educacion fisica.
- Escasos insumos de limpieza.

### **1.4 Problematización de las carencias**

1.4.1 Tabla carencia – problema

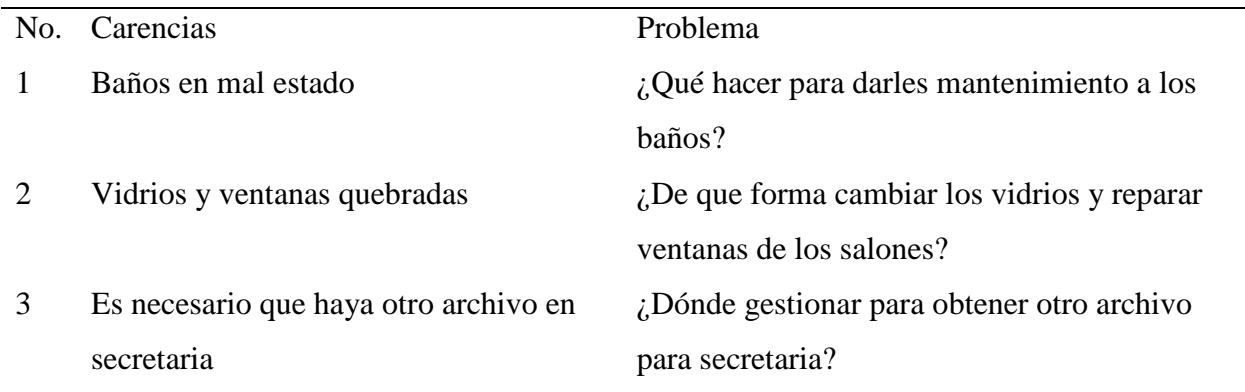

26

- 4 Necesidad de servicio y mantenimiento a las computadoras para que funcionen bien.
- 5 Se necesita que los docentes estén actualizados sobre los cambios realizados al Curriculum Nacional Base de educacion media.
- 6 Las conecciones de las instalaciones eléctricas se encuentran en mal estado.
- 7 No existe un documento que facilite la enseñanza de computacion para los estudiantes y asi las maquinas tengan un uso adecuado.
- 8 Varias computadoras no funcionan, afectando el proceso de aprendizaje de los estudiantes.
- 9 No se cuenta con area adecuada para desarrollar la clase de educacion fisica.
- 

¿Qué hacer para darle servicio y mantenimiento a las computadoras del establecimiento? ¿Cómo gestionar capacitaciones para los profesores sobre cambios al Curriculum Nacional Base?

¿Qué hacer para obtener los accesorios para las instalaciones electricas?

¿Cómo solucionar la inexistencia de un documento que facilite el aprendizaje de computacion y el uso adecuado de la computadora?

¿Qué hacer para obtener mas computadoras funcionales?

¿De que forma se puede obtener una mejor area para desarrollar de mejor forma la clase de educacion fisica? 10 Escasos insumos de limpieza  $\overline{C}$  Cómo obtener insumos de limpieza para el establecimiento?

# **Tabla No. 1 carencia y problema**

# **1.4.2 Hipótesis- acción**

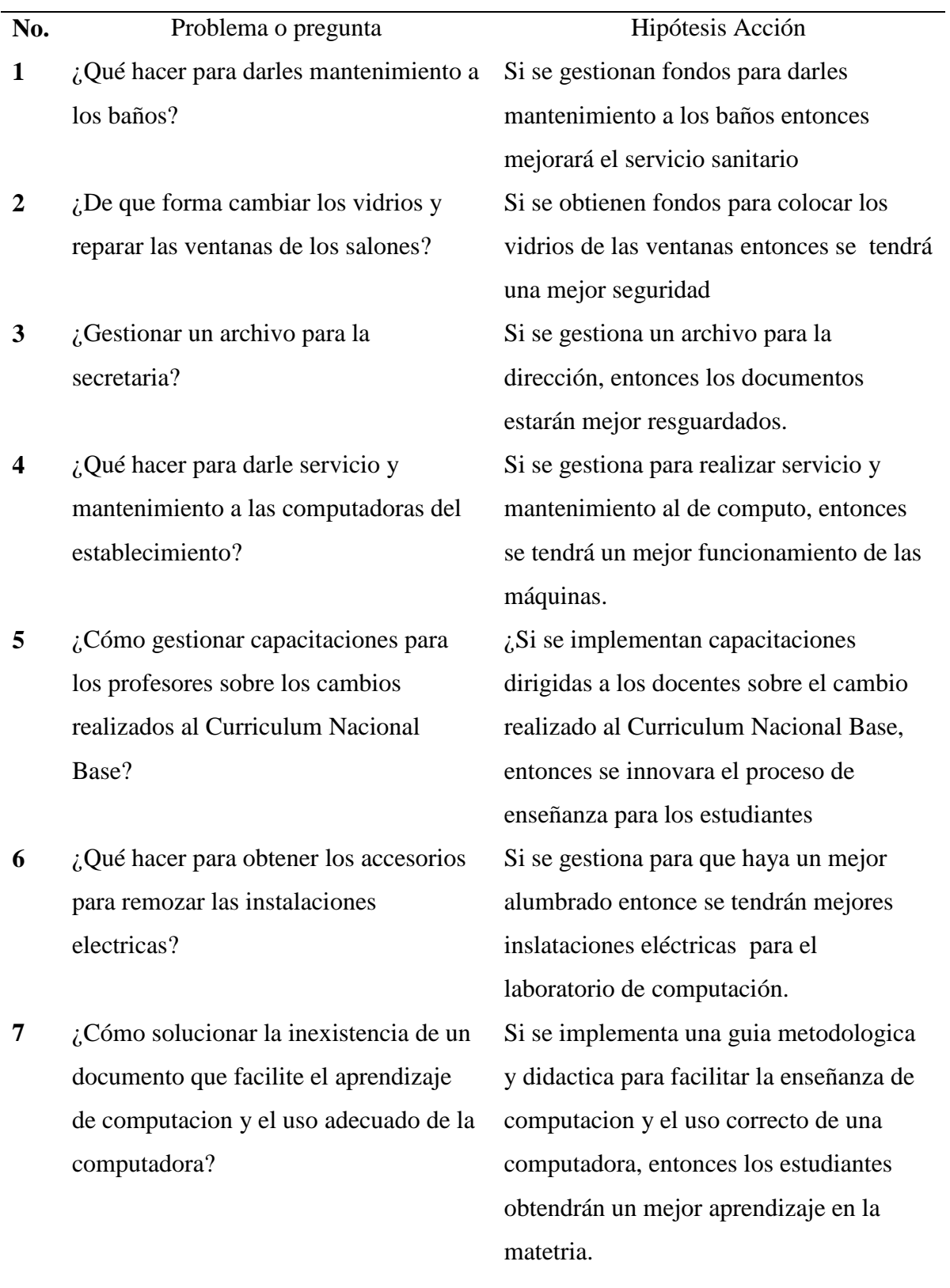

- **8** ¿Qué hacer para obtener mas computadoras funcionales?
- **9** *i*, De que forma se puede obtener una mejor area para desarrollar de mejor forma la clase de educacion fisica?
- **10** ¿Cómo obtener insumos de limpieza para el establecimiento?

Si se gestiona el recurso para reparar varias computadoras, entonces se obtrendra un mayor numero de maquinas funcionales.

Si se gestiona la construccion de una cancha polideportiva, entonces se tendra una mejor área para la practica de deporte en el establecimiento.

Si se realiza gestion para obtener fondos, entonces se podra adquirir mayor numero de insumos de limpieza.

**Tabla No. 2 Hipótesis – acción**

### **1.5 Selección del problema**

### **1.5.1 Propuesta de intervención – proyecto**

Luego de analizar las carencias, se determinó realizar un proyecto pedagógico para implementar una guìa metodològica y didàctica dirigida a los estudiantes del Instituto Nacional de Educacion Bàsica, para facilitar el aprendizaje de computación; para que se cuente con un instrumento de apoyo para mejorar el proceso de aprendizaje de tan importante materia.

# **1.6 Descripción de indicadores**

# **1.6.1 Análisis de viabilidad y factibilidad**

### **Viabilidad**

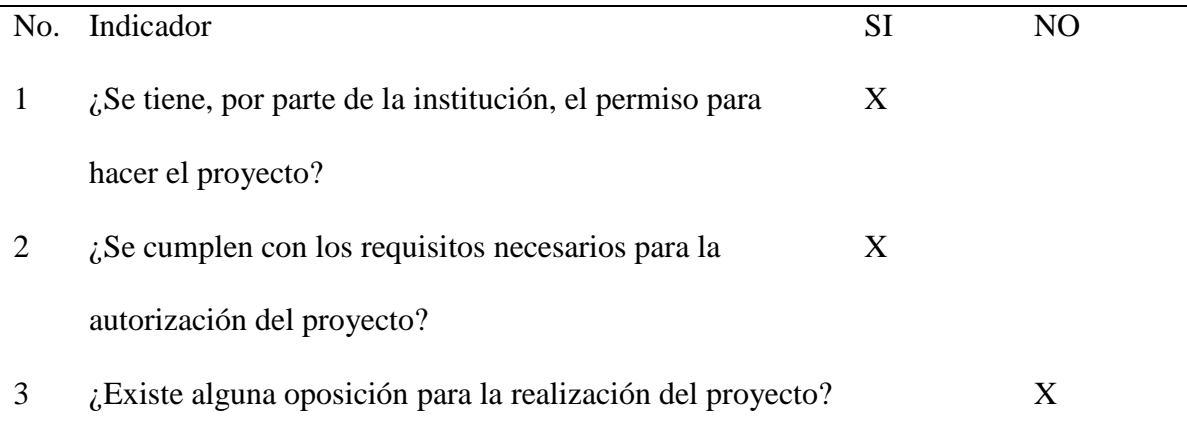

**Tabla No.3 Viabilidad**

### Factibilidad

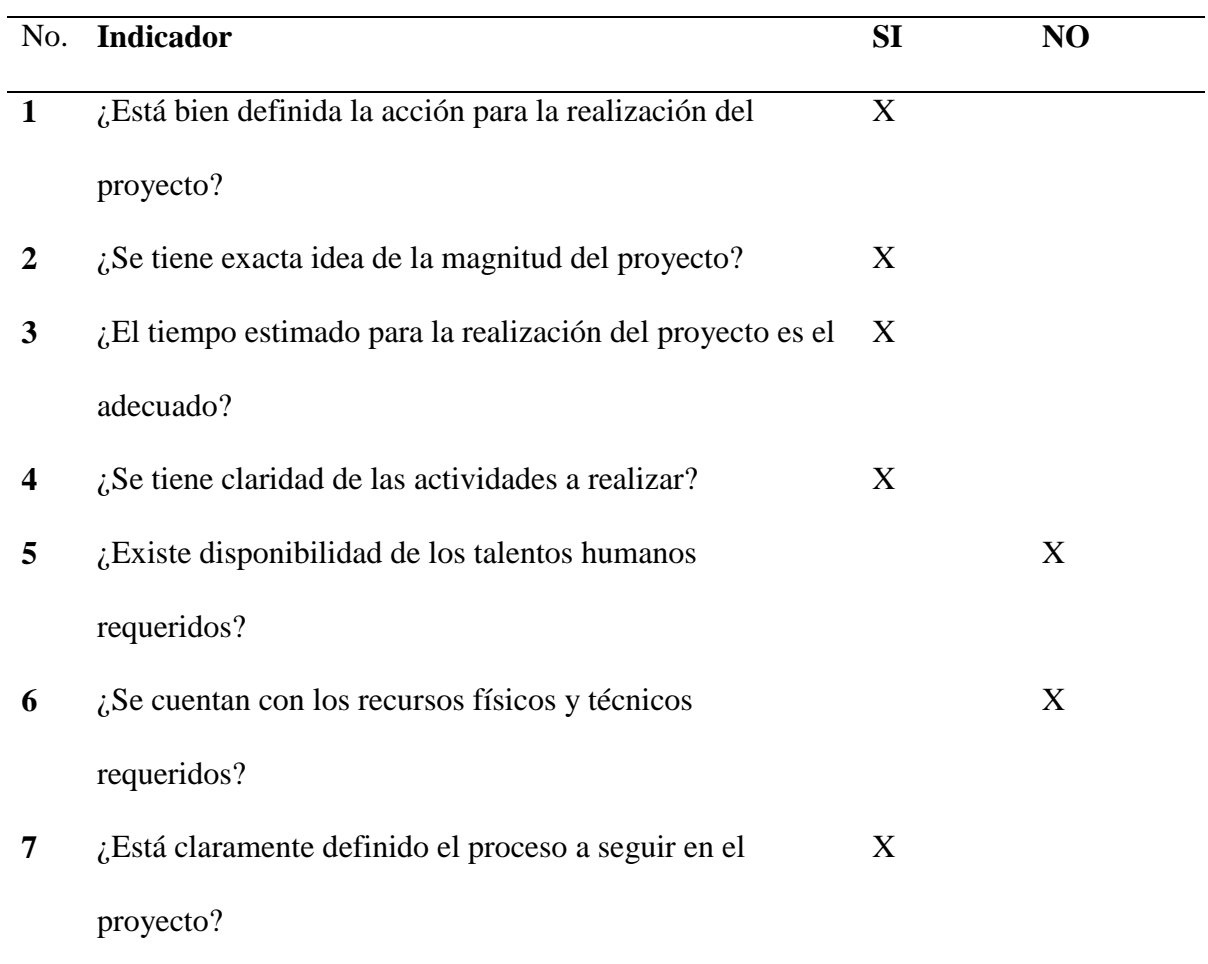

 **Tabla No. 4 Factibilidad**

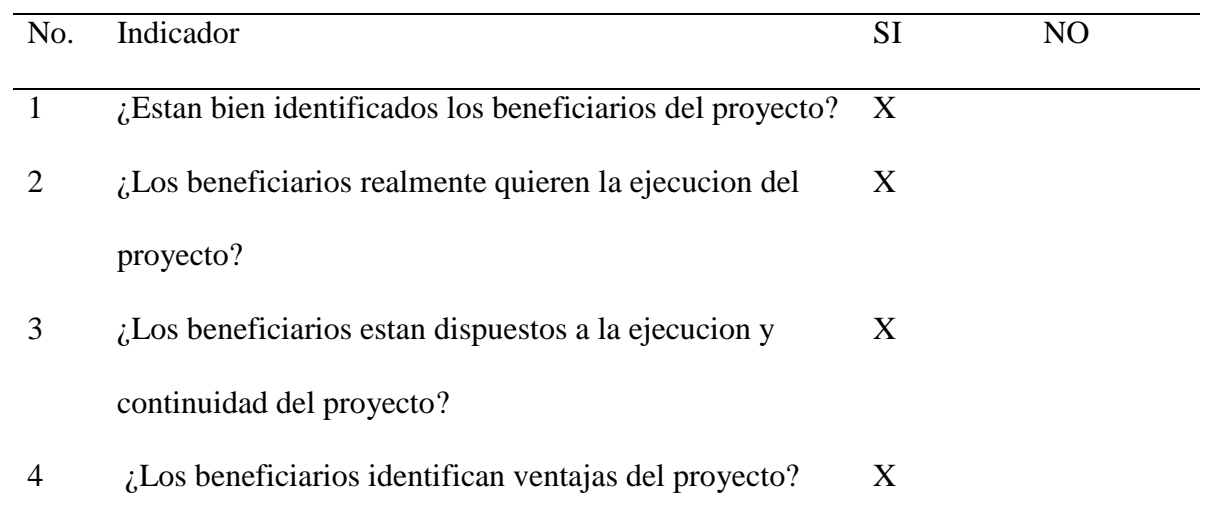

**Tabla No. 5 Estudio de mercado**

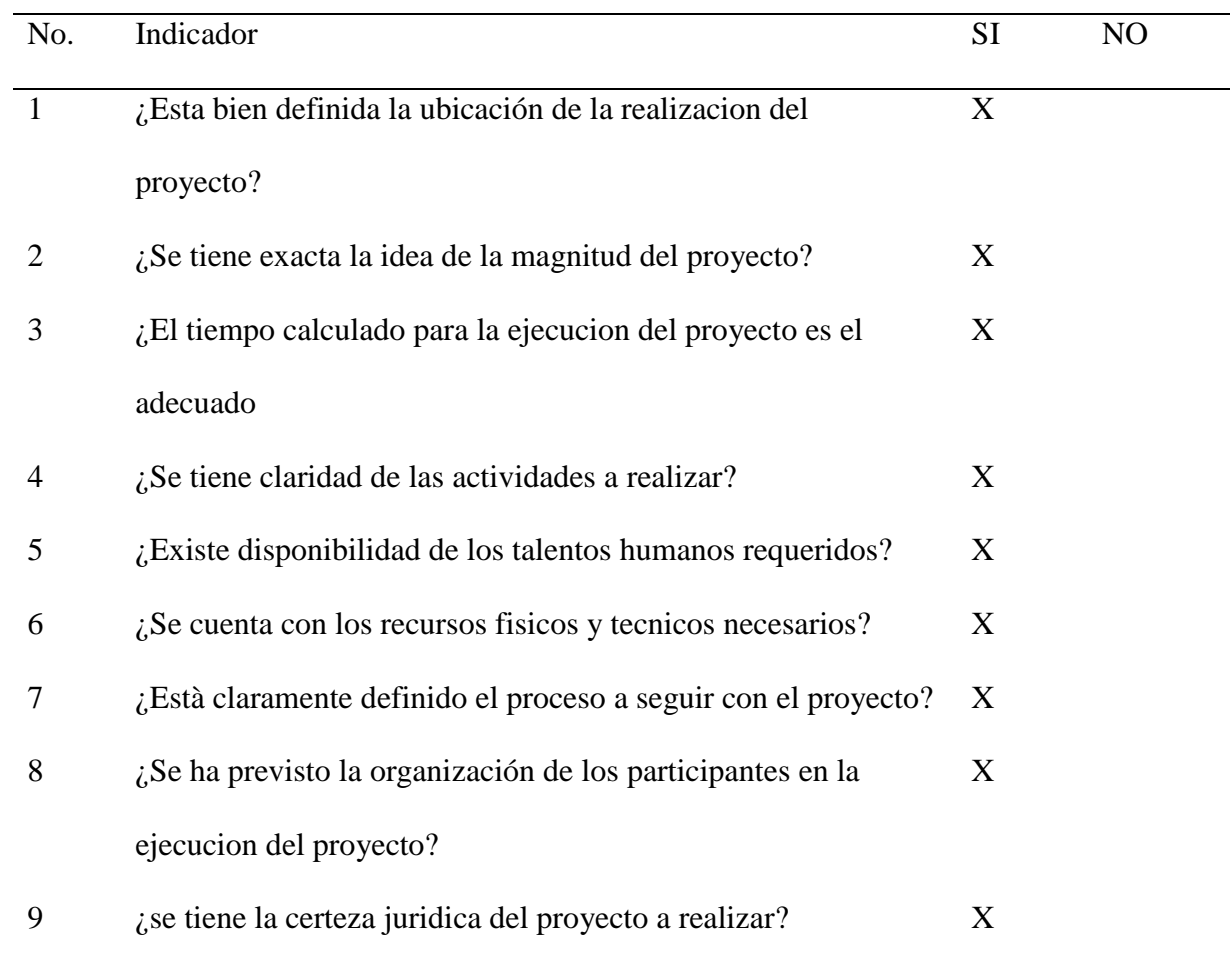

**Tabla No. 6 Estudio Tecnico**

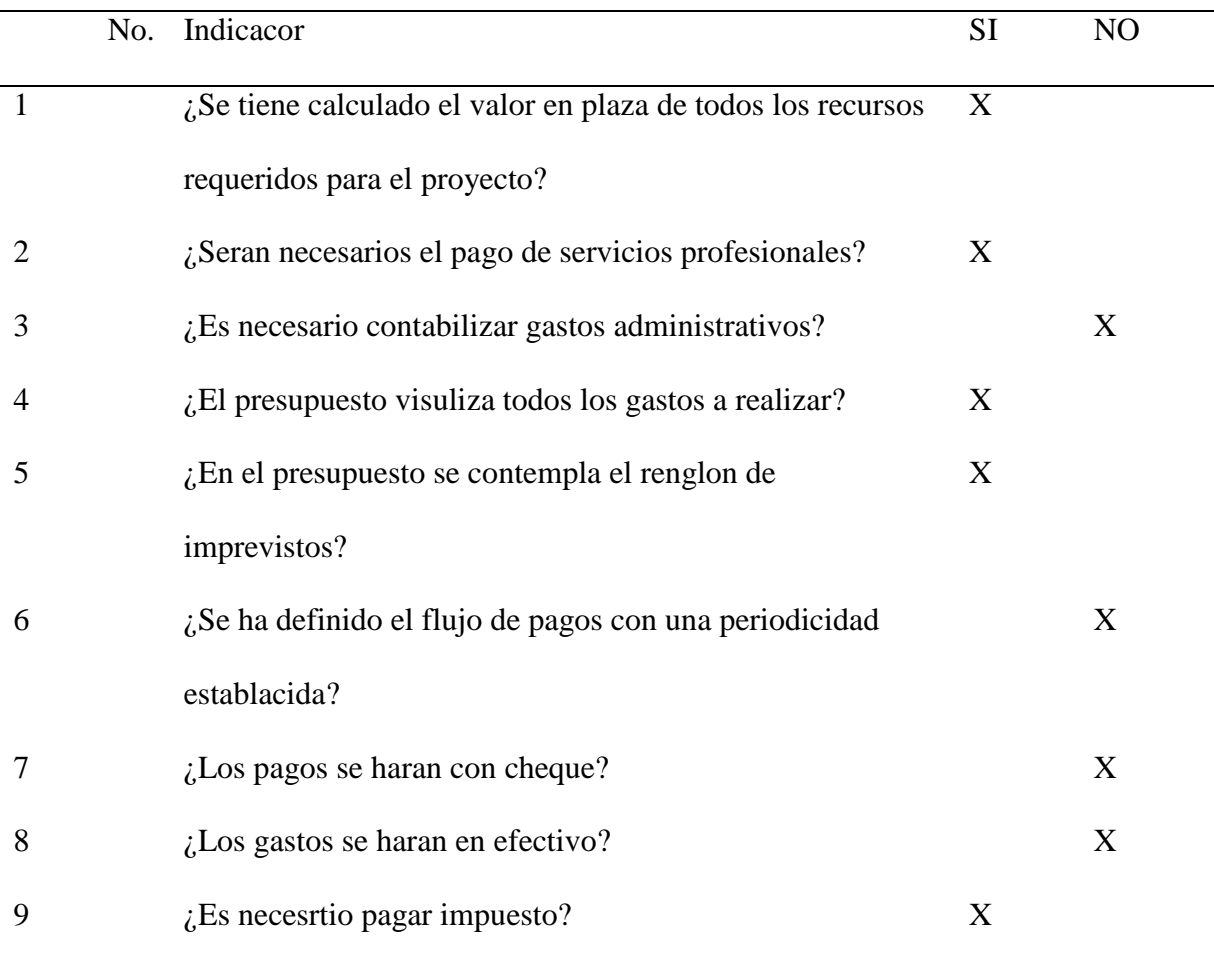

**Tabla No. 7 Finanzas**

#### **Capítulo 2**

#### **Fundamentación teórica**

#### **2.1 Fundamentos teóricos**

#### **2.1.1. Cómo implementar una guía continua de computación para el buen uso**

Uno de los objetivos básicos de la educación es la preparación de los estudiantes para ser ciudadanos de una sociedad plural, democrática y tecnológicamente avanzada. En este sentido, la incorporación de las Tecnologías de la Información y la Comunicación (TIC) en el currículo ofrece posibilidades didácticas y pedagógicas de gran alcance, iniciando desde la base mecanográfica para desarrollar destrezas, motricidad y habilidad en los docentes para que lo lleven a cabo con los estudiantes para un excelente desempeño en la ofimática.

La tecnología no es un fin en sí mismo, no sustituye al docente. Su sola presencia no implica una mejora de calidad de educación. Para que las Tecnologías de la Información y la Comunicación incidan de manera favorable en el aprendizaje, su aplicación debe promover la interacción de estudiantes, entre si y con la o el docente y constituir un aporte significativo en las estrategias de enseñanza. Una de sus funciones de la promoción de modelos de utilización que permitan nuevas formas de apropiación del conocimiento, en las que los estudiantes sean agentes activos de su educativo de Tecnologías de la Información y la Comunicación conlleva la selección adecuada de herramientas cono la exactitud y velocidad en la lectoescritura y la aplicación del manejo de paquetes de Computo, así como el diseño de actividades de aprendizajes cooperativo.

En la comunicación escrita, la computadora ha pasado a ocupar un lugar preeminente y constituye un instrumento universal. En Guatemala, el desarrollo de destrezas motrices mecanográficas contribuye al desarrollo socioeconómico como modelo del sincretismo cultural en los diferentes ámbitos en los que se desenvuelven los estudiantes del Nivel Medio.

El desarrollo de las destrezas motrices mecanográficas, las cuales pueden desarrollarse también con diferentes Software y no solo la máquina de escribir, favorece la escritura al tacto, lo que garantiza una correcta digitación y el dominio del teclado de la computadora, dando como resultado exactitud en la digitación en el uso de la computadora. La falta de técnicas preparatorias para el manejo de la escritura en la computadora ocasiona problemas posturales, por ejemplo: la dolencia del túnel del carpo, escoliosis, entre otros.

La utilización de las Tecnologías de la Información y la Comunicación en el aula, posibilita que las alumnas y alumnos tengan acceso a diferentes fuentes de la información, aprendan a evaluarlas críticamente, organicen y compartan la información al usar diversas herramientas, iniciando con la máquina de escribir, siguiendo con los procesadores de texto, correos electrónicos e internet. Además, favorece el desarrollo de habilidades clave como el pensamiento lógico, la resolución de problemas y el análisis de datos, en la escritura al tacto, al desarrollar la destreza motora, la exactitud, la velocidad en la digitación y lecto-escritura, completaciòn de formularios, elaboración de diagramas, documentos comerciales, oficiales, legales, de crédito, embarque y contables. Fortalecer el manejo y el análisis de configuración geométrica, la exploración de fenómenos de mundo físico y social, la representación y operación de variables con paquetes de simulación, modelación y graficación, se fortalece el sentido del espacio al utilizar previamente la máquina de escribir, lo que le facilita la escritura con estética y limpieza, fortaleciendo hábitos de trabajo, que le permitirá un mejor desempeño laboral y profesional.

La implementación de la guía desarrolla capacidades en orden de habilidades y destrezas, desde la producción mecanográfica hasta el procesamiento de la información por medio del uso adecuado de la computadora. Está al servicio de todas las áreas y subàreas del currículo que recurren a las Tecnologías para el mejoramiento de la educación. Promueve la formación de usuarios independientes, activos programadores y operadores de las computadoras para un buen uso.

#### **2.1.2 Destrezas motoras y técnicas mecanográficas**

Debemos tener hábitos y destrezas para poder llevar a cabo cada una de las actividades mecanográficas para desarrollar bien el proceso de la Tecnología.

Según Curriculum Nacional Base nivel medio (mayo, 2014), pág. 128 identifica el teclado como una herramienta universal que tiene su base en la máquina de escribir. El aprendizaje de las destrezas motoras y técnicas, la mecanografía como componente: impulsa la utilización correcta del teclado y la técnica del mismo y el desarrollo de destrezas, habilidades, motricidad gruesa y fina como base para el uso de la computadora; estimula la aplicación de los comandos cerebrales de los estudiantes en la lecto-escritura para lograr exactitud, velocidad y escritura al tacto, lo que hace necesaria la máxima concentración de las y los educandos. Permite a los estudiantes la elaboración de los trabajos escolares con estética, limpieza y exactitud, la presentación de los proyectos, tabulares y distribución adecuada de cartas, documentos comerciales, entre otros, el ahorro de energía eléctrica, tinta, deterioro del equipo, mantenimiento, por lo cual resulta más económica. Sin la práctica mecanográfica en la máquina de escribir se pierden las destrezas de la interpretación de datos análisis, creatividad y comprensión de lectura; evita el error de copiar y pegar para el buen uso de la computadora.

Según Enciclopedia Temática Lexus el tomo IV computación y tecnología edición (2011) la popularización de las computadoras se produjo en la década de los ochenta, cuando se empezaron a comercializar con gran éxito la computadora, han permitido un rápido desarrollo de otras tecnologías, como la robótica y las telecomunicaciones. Puede decirse que han cambiado radicalmente nuestra forma de vivir y, con toda probabilidad, lo van a hacer aún más en el próximo siglo.

#### **2.1.3. Producción de la Información (interpretación, análisis y razonamiento)**

Impulsa la aplicación de diferentes herramientas tecnologías para ordenar, seleccionar, relacionar, elaborar y enriquecer la información obtenida y la construcción de un conjunto de la información veraz y confiable proveniente de diversas fuentes, permite a los estudiantes definir un problema (adquirir la capacidad de comprenderlo, plantearlo y realizar un conjunto de pasos ordenados al resolverlo). Propicia la identificación de la información basada en motores de búsqueda de internet, el filtro, la revisión, el análisis, la conclusión, la evaluación del producto y la emisión de juicios de valor con respecto a la información que obtiene haciendo valoraciones equilibradas que distingan entre el contenido y su producto.

#### **2.1.4. Comunicación (presentación de la información)**

Permite el manejo del espacio, la investigación, aplicación y combinación de diferentes opciones y al presentar la información. Estimula el desarrollo de destrezas de comprensión de la lectura y la valoración de las herramientas digitales como el apoyo a la innovación de los formando tradicionales de estructura de la información. Según CNB (2014) en su (pag.123).

### **2.1.5. Competencia del Área**

Con la implementación de la guía a seguir para llevar un mejor manejo y uso de las computadoras y poder impartir las tic a los estudiantes para un mejor desarrollo.

- $\triangle$  Produce textos mecanográficos con diferentes intenciones: informativas, narrativas, recreativas, literarias y comerciales, entre otros.
- Utiliza las herramientas del sistema operativo, de Microsoft Office y de Internet, en la realización de su trabajo cotidiano.
- Evalúa la información obtenida como resultado de la búsqueda en diferentes herramientas tecnológicas con actitud crítica, reflexiva, frente a los hechos conocidos.
- Aplica conocimientos de las Tecnologías de la Información y la Comunicación (TIC) al presentar creativamente en forma de proyectos, soluciones a necesidades personales y comunitarias.

### **2.1.6. Conexiones Metodológicos**

Wikipedia la enciclopedia de la tecnologías (2013) la rueda de aprendizaje experimental de Kolb sostiene que el aprendizaje es un proceso cíclico que nace de la experimentación como resultado de una actividad significativa. Publicar para compartir vivencias y reacciones, procesar y generar la discusión con compañeros, generalizar para desarrollar principios globales y transferir para aplicar el uso efectivo del aprendizaje, son actividades que generan motivación por aprender, creando acceso flexible al contenido, retroalimentación interna, externo, reflexión y asimilación constante.

La propuesta para aplicar tecnologías de información y comunicación en el Ciclo Básico respondo a la necesidad de una reforma radical de la educación tradicional. Orienta hacia la realización de los cambios necesarios para alcanzar nuevos ambientes de aprendizaje.

Se estimula el aprendizaje activo y exploratorio basado en la indagación, lo cual permite alcanzar un alto nivel de pensamiento crítico y la toma de decisiones informadas, evidenciando una acción proactiva- planeada dentro de un contexto autentico.

#### **2.1.7. Corriente de la aplicación de la Tecnología de Informacion**

En la aplicación de las Tecnologías de Información y Comunicación se busca integridad de los avances tecnológicos con el conjunto de conocimientos, habilidades y actitudes que el alumno pone en práctica para identificar lo que necesita saber en un momento dado. Además de orientarlo hacia la búsqueda efectiva de la información lo lleva a determinar si esa información es pertinente y responde a sus necesidades; para que, finalmente, pueda convertirla en conocimiento útil para solucionar problemas en contextos variados de la vida diaria. Según el CNB (2014) (pag.132), en cualquier nivel educativo, la Tecnología de información y Comunicación y Comunicación no debe aplicarse como un área o subàrea cerrada que puede enseñarse y aprenderse en forma independiente de las demás.

#### **2.1.8. Calibre y Tendencia de la Tecnología a implementar**

Wikipedia la enciclopedia libre (28 de septiembre 2017) dice que: Tomando como base los estudios de John Dewey, Jean Piaget, Jerome Bruner y Seymour Papert, que defendieron la propuesta de revitalizar la educación por medio de la aplicación de los proyectos de aprendizaje, se recomienda que esos proyectos partan del contexto en el que las y los estudiantes se desenvuelven, viven, trabajan o juegan y de las oportunidades y valores que han adquirido en el medio social en él se desenvuelven. También se recomienda eliminar las clases tradicionales en las que reina la palabra hablada y escrita de manera que favorezca el aprendizaje producto del descubrimiento personal.

Tanto docentes como estudiantes, deben desarrollar la habilidad de pensar y ver las cosas desde un punto de vista "creativo" y abordar la solución de problemas como diseñador o diseñadora, creando nuevas formas de conocimientos. Los proyectos pueden desarrollarse con la ayuda de diversos programas, dispositivos de Hardware, tecnologías de simulación, redes de usuario vía correo electrónico, multimedia interactivo y otros usos avanzados de las tecnologías de información y comunicación.

### **2.2 Fundamentos Legales**

La educacion media en Guatemala se fundamenta en las leyes y documentos conexos que en materia educativa existen en el pais.

### **Leyes Nacionales**

### **Costitucion Política de la República de Guatemala**

- Articulo 72. Fines de la Educacion. La educacion tiene como fin primordial el desarrollo integral de la persona humana, el conocimiento de la realidad y cultura nacional universal.
- Articulo 74. Educacion Obligatoria. Los habitantes tienen el derecho y la obligacion de recibir la educacion inicial, preprimaria, primaria y basica, dentro de los limites de edad que fije la ley.
- Articulo 76 sistema educativo y enseñanza bilingûe. La administracion del sistema educativo

debera ser descentralizada. En las escuelas establecidas en zonas de predominante

poblacion indigena debera impartirse preferentemente en forma bilingûe.

### **Ley de Educaciòn Nacional-Decreto Legislativo 12-91**

 Articulo 1. Principios. La educaciòn en Guatemala se fundamenta en los siguientes principios:

- 1. Es un derecho inherente a la persona humana.
- 2. En el respeto a la dignidad de la persona humana y el cumplimiento efectivo de los derechos humanos.
- 3. Tiene al educando como centro y sujeto del proceso educativo.
- 4. Esta orientada al desarrollo y perfeccionamiento integral del ser humano a traves de un proceso permanente, gradual y progresivo.
- 5. En ser un instrumento que coadyuve a la conformacion de una sociedad justa y democratica.
- 6. Se define y se se realiza en un entorno multilingûe, multietnico y pluricultural en funcion de las comunidades que la conforman.
- 7. Es un proceso cientifico, humanistico, critico, dinamico, participativo y transformador.
- Articulo 2. Fines. Los fines de la educaciòn en Guatemala son los siguientes: (se citan unicamente los necesarios en este caso).
	- 1. Proporcionar una educacion basada en principios humanos, cientificos, tecnicos, culturales y espirituales que formen integradamente al educando, lo preparen para el trabajo, la convivencia social y le permitan el acceso a otros niveles de vida.
	- 2. Impulsar en el educando el conocimiento de la ciencia y la tecnologia modelo como medio para preservar su entorno ecològico o modificado planificadamente en favor del hombre y la sociedad.
	- 3. Desarrollar una actitud critica e investigativa en el educando para que pueda enfrentar con eficiencia los cambios que la sociedad le presenta.

### **Capítulo 3**

### **Plan de acción**

### **3.1 Identificación**

- **3.1.1 Universidad de San Carlos de Guatemala**
- **3.1.2 Centro Universitario de Santa Rosa, Sección: Cuilapa**
- **3.1.3 Licenciatura en Pedagogía y Administración Educativa**
- **3.1.4 Estudiante del Ejercicio Profesional Supervisado Deisy Veralid Asencio Aguirre**
- **3.1.5 Registro académico 201217650**

### **3.1.6 Código único de identificación 1591866762203**

### **3.2 Título del proyecto**

Implementación de una guía metodológica y didáctica para facilitar la enseñanza de

computación y el uso correcto de una computadora, dirigida a los estudiantes del Instituto

Nacional de Educación Básica de aldea las Cabezas, municipio de Oratorio, departamento de

Santa Rosa.

### **3.3 Problema seleccionado**

¿Cómo solucionar la inexistencia de un documento que facilite el aprendizaje de computaciòn

y el uso adecuado de la computadora?

### **3.4 Hipótesis – acción**

Si se implementa una guía metodológica y didáctica para facilitar la enseñanza de

computación y el uso correcto de una computadora, entonces los estudiantes obtendran un

mejor aprendizaje en la materia.

#### **3.5 Ubicación geográfica**

Aldea las Cabezas, Oratorio,Santa Rosa

#### **3.6 Ejecutor de la intervencion**

Profesora Deisy Veralid Asencio Aguirre

Estudiante del Ejercicio Profesional Supervisado

### **3.7 Unidad Ejecutora**

Unidad del Ejercicio Profesional Supervisado, del Centro Universitario de Santa Rosa.

### **3.8 Descripcion de la Intervencion**

El proyecto a ejecutarse se realizara por la estudiante de la carrera de Licenciatura en

Pedagogia y Administracion educativa, en el desarrollo del Ejercicio Profesional Supervisado.

El proyecto consiste en la implementacion de una Guia metodologia y didactica para facilitar la enseñanza de computacion y el uso correcto de una computadora, dirigida a los estudiantes del Instituto Nacional de Educacion Basica de aldea las Cabezas, municipio de Oratorio, departamento de Santa Rosa.

### **3.9 Justificación**

El presente proyecto productivo denominado Implementación de una Guia metodológica y didáctica para facilitar la enseñanza de computación y el uso correcto de una computadora, está fundamentado en la necesidad de los estudiantes y docentes de tener un documento que facilite el aprendizaje de la materia de computación y así también, conocer la importancia del equipo de cómputo; con esta guía se obtendrá una buena comunicación y transmisión de información.

El proyecto se justifica porque pretende apoyar el laboratorio de computo, que en la actualidad es una herramienta muy necesaria, que permitirá a los estudiantes interactuar con el uso adecuado de los programas como los son Word, Excel, Power Point e Internet que son los más utilizados de esta forma ellos adquirirán la capacidad de utilizar nuevas tecnologías para mejorar su aprendizaje y las posibilidades en su vida.

El proyecto pretende cubrir las expectativas de los docentes, que están inmenso en su formación como profesional en una educación más completa de los estudiantes, en la cual ellos aprenderán a utilizar las tecnologías de la información y la comunicación haciendo de los estudiantes tengan más posibilidades de desarrollo personal dentro del centro de educación.

#### **3.10 Objetivos**

#### **3.10.1 Objetivo general**

 Implementación de una guía metodológica y didáctica para facilitar la enseñanza de computación y el uso correcto de una computadora, dirigida a los estudiantes del Instituto de Educación Básica de aldea Las Cabezas, Oratorio, Santa Rosa.

### **3.10.2 Objetivos específicos**

- Lograr que los alumnos puedan leer la Guia metodologica y didàctica para aprender a utilizar muy bien la computadora y darle un buen uso y manejo.
- Aprender a utilizar cada programa adecuadamente según indica la guía y cada pieza de la computadora para lograr una mejor forma de enseñanza y aprendizaje.

### **3.11 Metas**

1 guia para implementar y socializada.

- 40 guias distribuidas en el establecimiento.
- 180 estudiantes beneficiados.
- 8 docentes formados

### **3.12 Beneficiarios**

**Directos:** docentes y estudiantes.

**Indirectos:** autoridades administrativas y padres de familia

### **3.13 Actividades**

- Redaccion de guia metodologica.
- Revision de apuntes con respecto a la guia.
- Entrega de solicitud al señor alcalde Ely Yovany Orozco Martinez.
- Entrega de solicitud por colaboracion al profesor Samuel Albeño Sifontes.
- Charla con los docentes de Instituto Nacional de Educacion Basica.
- Capacitaciòn a los docentes encargados del area de TAC.
- Cotizaciòn de lo que se necesita para la elaboracion del proyecto.
- Analisis de presupuesto sobre que se necesita para elaboraciòn de proyecto.
- Cotizacion del presupuesto sobre que se necesita para la impresiòn de las guias.
- Ejecucion del proyecto y entrega del mismo.

### **3.14 Metodologia del trabajo**

Análisis documental, observación, entrevistas, aprendizaje colaborativo.

#### N o. actividad Responsable 2019 Responsable Enero febrero marzo abril **1** Redacció n de Guia Metodolo gica P **F** Estudiante del Ejercicio Profesional Supervisado *R E* 2 Revisión de apuntes con respecto a la guía *P* Estudiante del Ejercicio Profesional Supervisado *R E* 3 Entrega de solicitud al señor Alcalde Ely Yovany Orozco Martínez *P* Estudiante del Ejercicio Profesional Supervisado *R E* 4 Entrega de solicitud por *P* Estudiante del Ejercicio Profesional Supervisado *R E*

# **3.15 Cronograma de actividades (incluye tiempo y responsables de las acciones)**

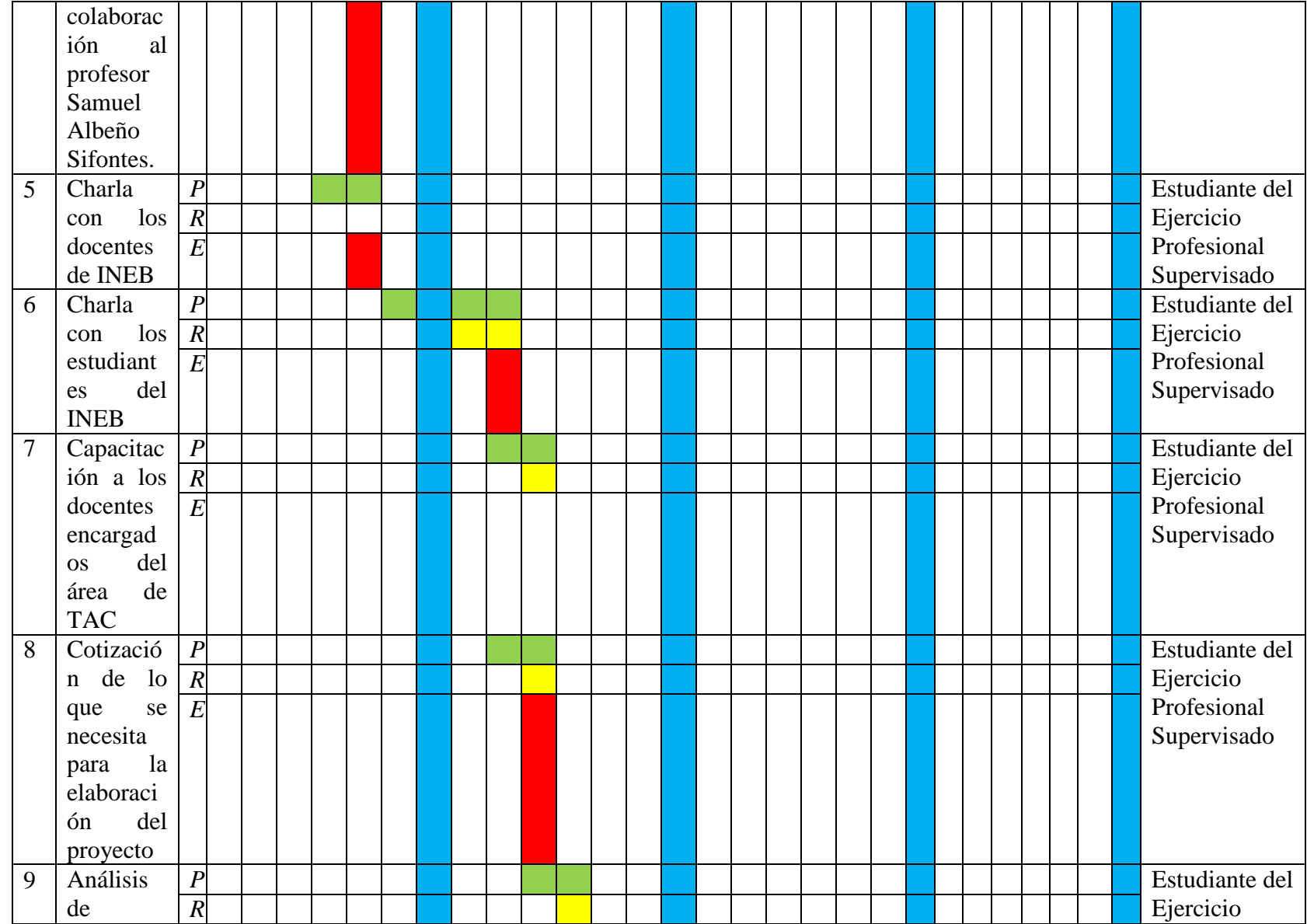

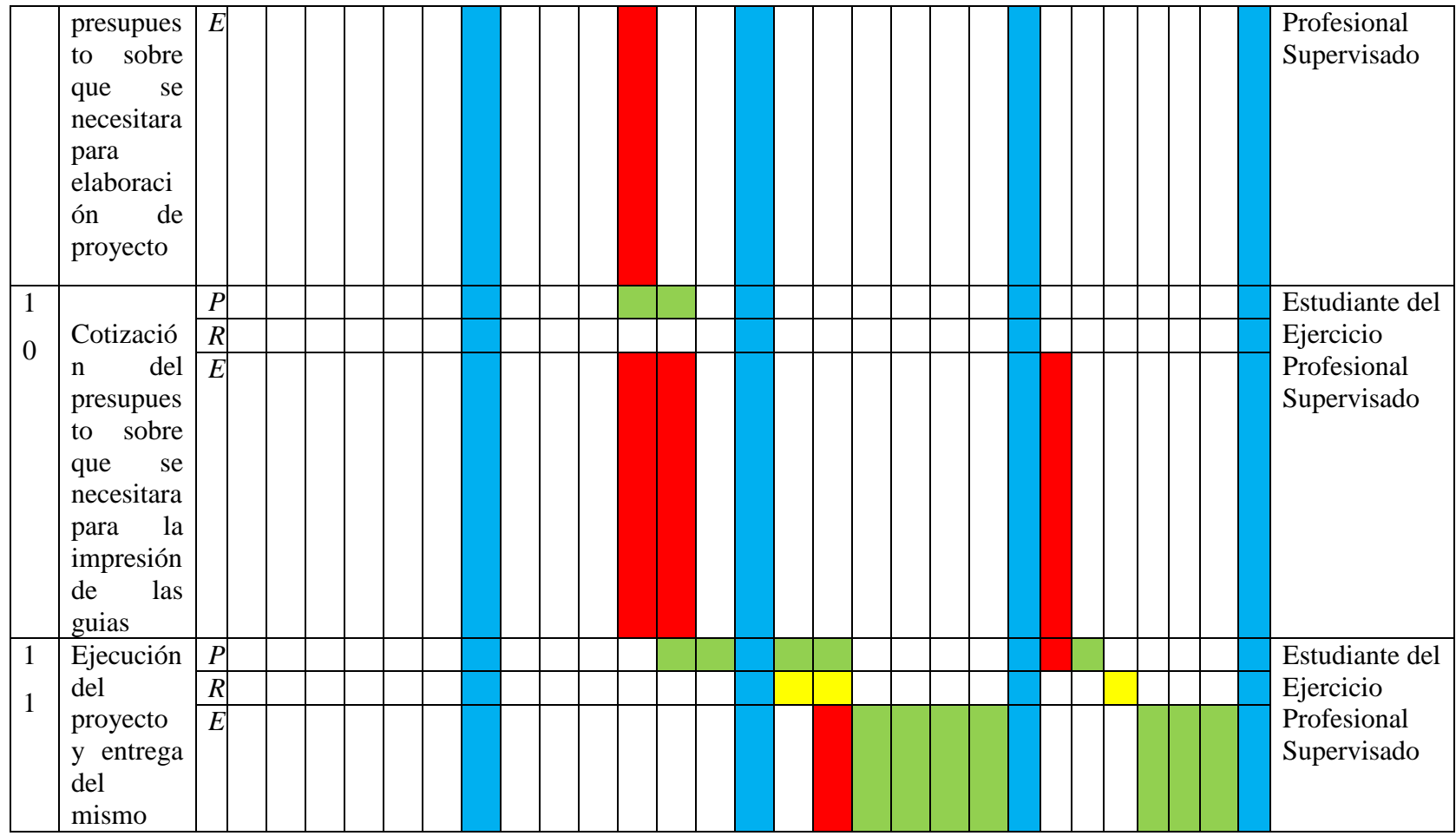

# P = Programado

 $R =$  Revisado

 $E = Ejecutado$ 

### **3.16 Recursos**

### **3.16.1 Talento humano**

- Licenciada Nivia Lucia Velix Parada asesora del Ejercicio Profesional Supervisado
- Profesora de enseñanza mediaDeisy Veralid Asencio Aguirre Estudiante del Ejercicio Profesional Supervisado
- Docentes del INEB
- Estudiantes del establecimiento.

### **3.16.2 Materiales**

- Marcadores
- Lapiceros
- Cuaderno
- Hojas

### **3.16.3 Tècnicos**

- Libros
- ❖ Manuales

### **3.16.4 Tecnológicos**

- Computadora
- Impresora
- Teléfono
- USB

### **3.16.5 Fisicos**

Instalaciones del Instituto Nacional de Educacion Basica

### **3.16.6 Finacieros**

### **3.16.6.1 Presupuesto**

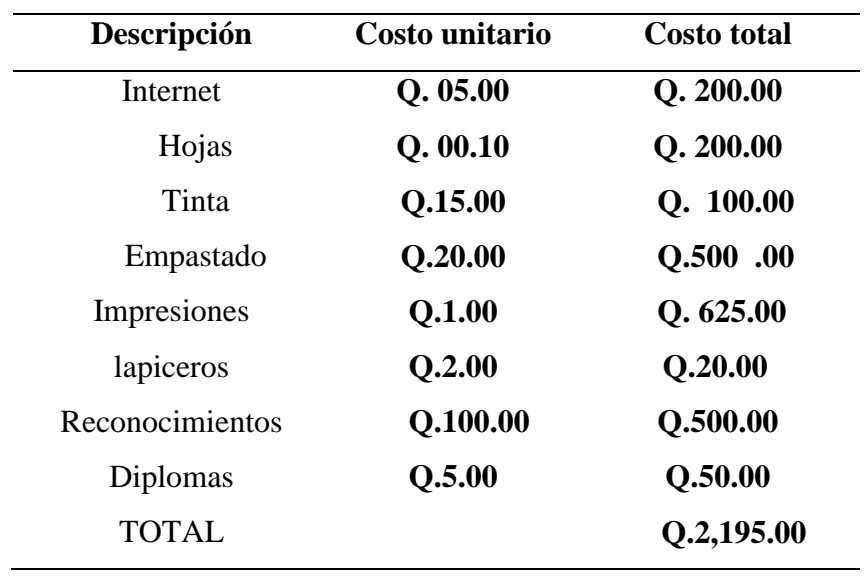

# **Tabla No. 12 presupuesto**

### **3.16.6.2 Fuentes de financiamiento**

- Licenciado Ely Yovany Orozco Martinez
- Profesor Samuel Albeño Sifontes

El proyecto fue financiado en su mayor parte por el Licenciado Ely Yovany Orozco

Martinez, Alcalde Municipal.

### **3.17 Evaluación**

Se evaluará en función de las actividades planificadas y ejecutadas en el cronograma de actividades diseñado técnicamente; asi mismo el proceso se realizara a travès de una lista de cotejo.
## **Capítulo 4**

## **Ejecución y sistematización de la intervención**

## **4.1 Descripción de las actividades realizadas**

En el trascurso de la realización y la ejecución del proyecto se realizaron distintas actividades que permitieron determinados resultados.

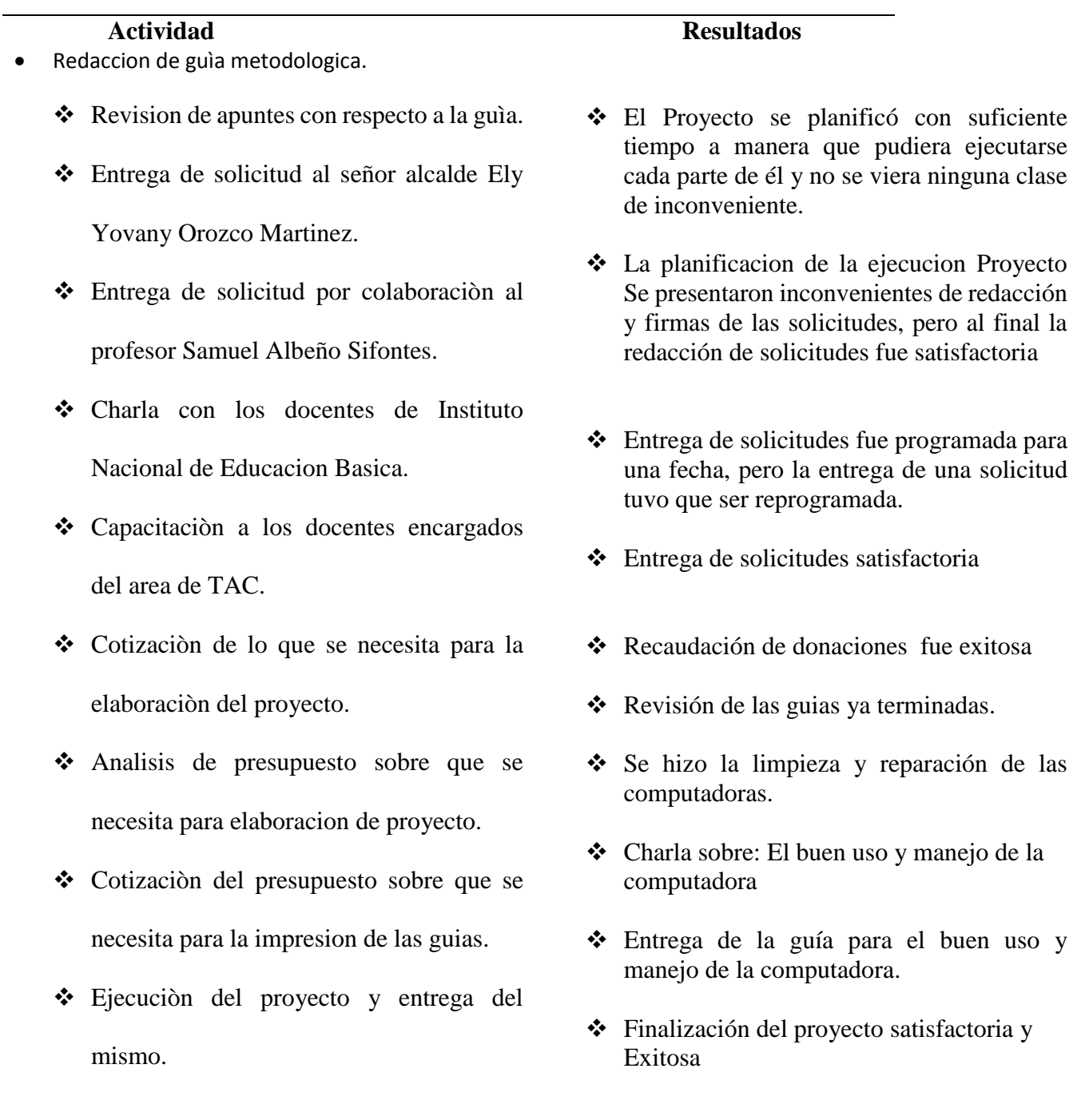

## **4.2 Productos, logros y evidencias**

## **Productos**

- $\div$  1 guìa implementada
- 40 guìas distribuidas en el establecimiento
- $\div$  8 docentes capacitados
- 180 estudiantes formados en el àrea de tecnologia
- 1 charla impartida de orientación a los estudiantes sobre el buen uso de la computadora y manejo de la misma en el establecimiento mencionado sobre el uso correcto de la computadora

## **Logros**

Con la implementación del proyecto se logró que los estudiantes del Instituto Nacional de Educación Básica de aldea Las Cabezas, municipio de Oratorio, departamento de Santa Rosa; tengan un instrumento con el cual se les facilite el aprendizaje de la materia de computación; así también sobre el buen uso de la computadora y el manejo correcto del equipo. Con ello se fortalece el proceso de enseñanza – aprendizaje en una materia tan importante.

## **Evidencias**

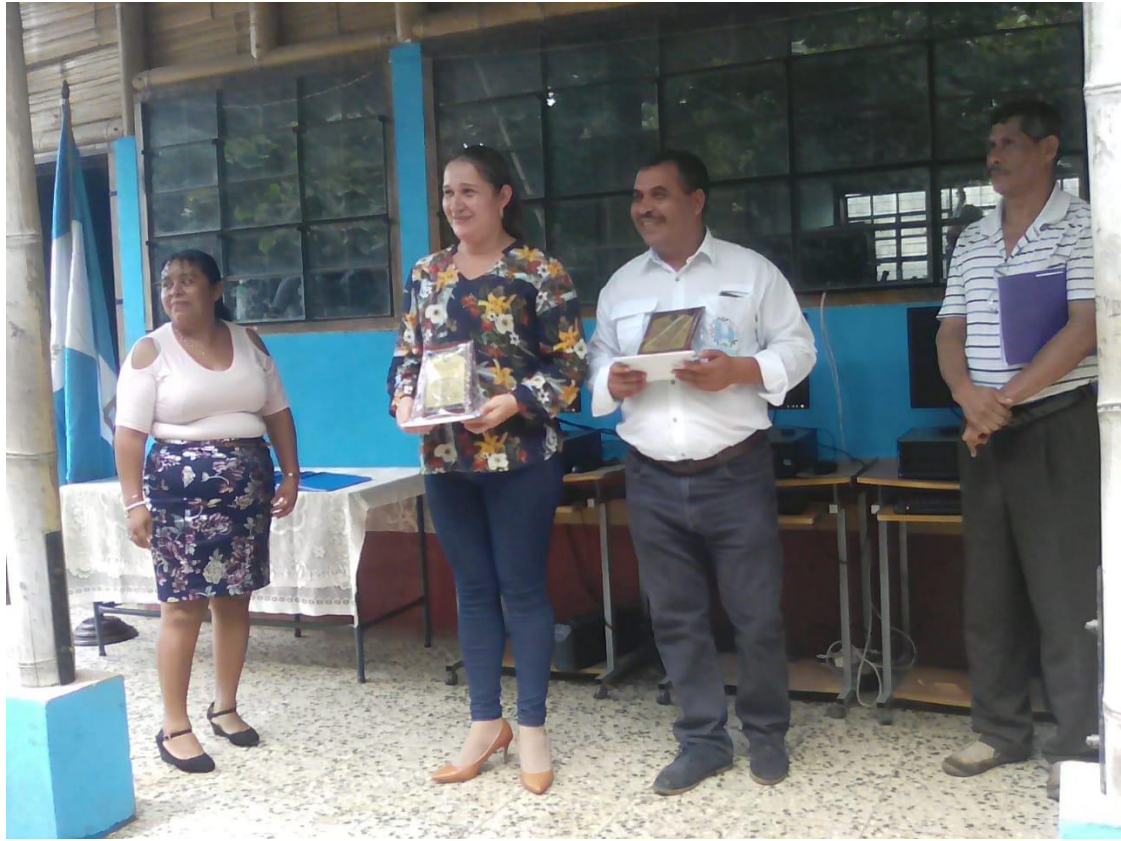

**Fotografía 1. Entrega del proyecto**

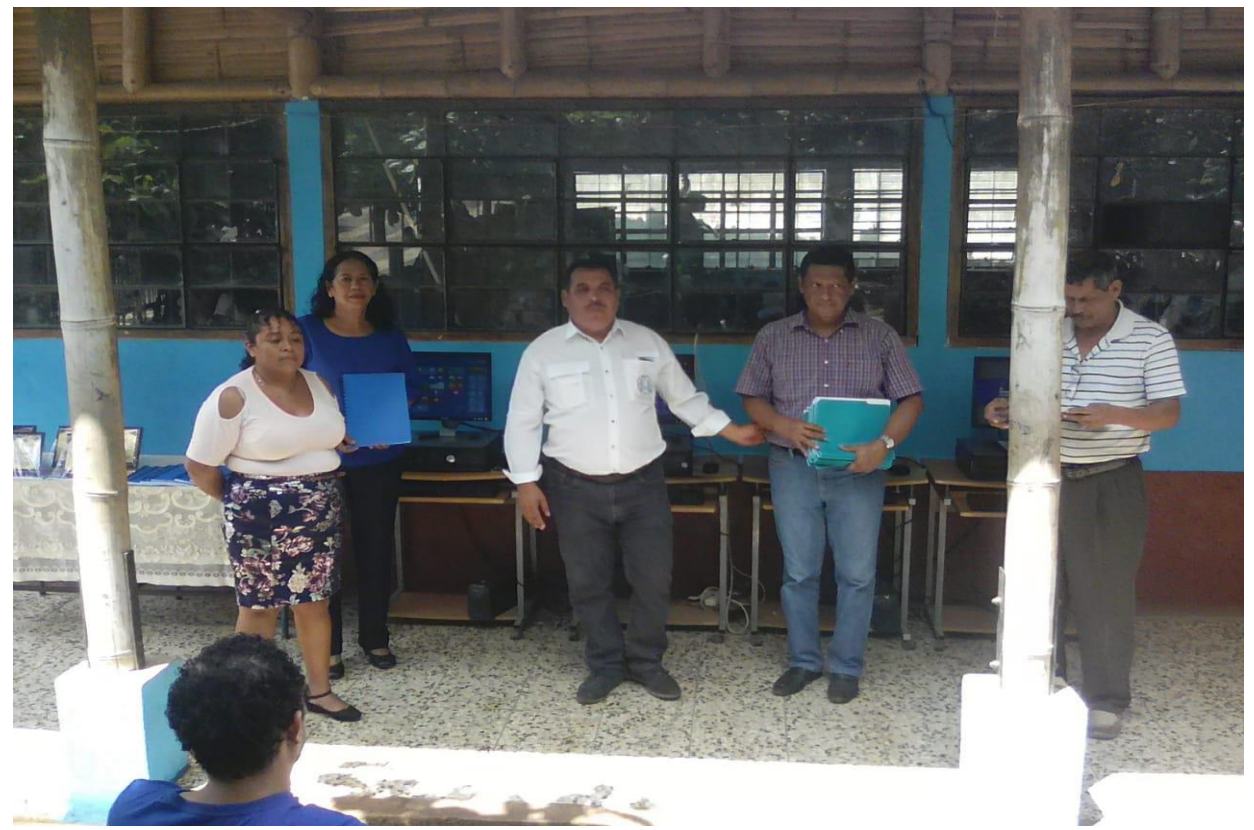

**Fotografía 2. Entrega del proyecto**

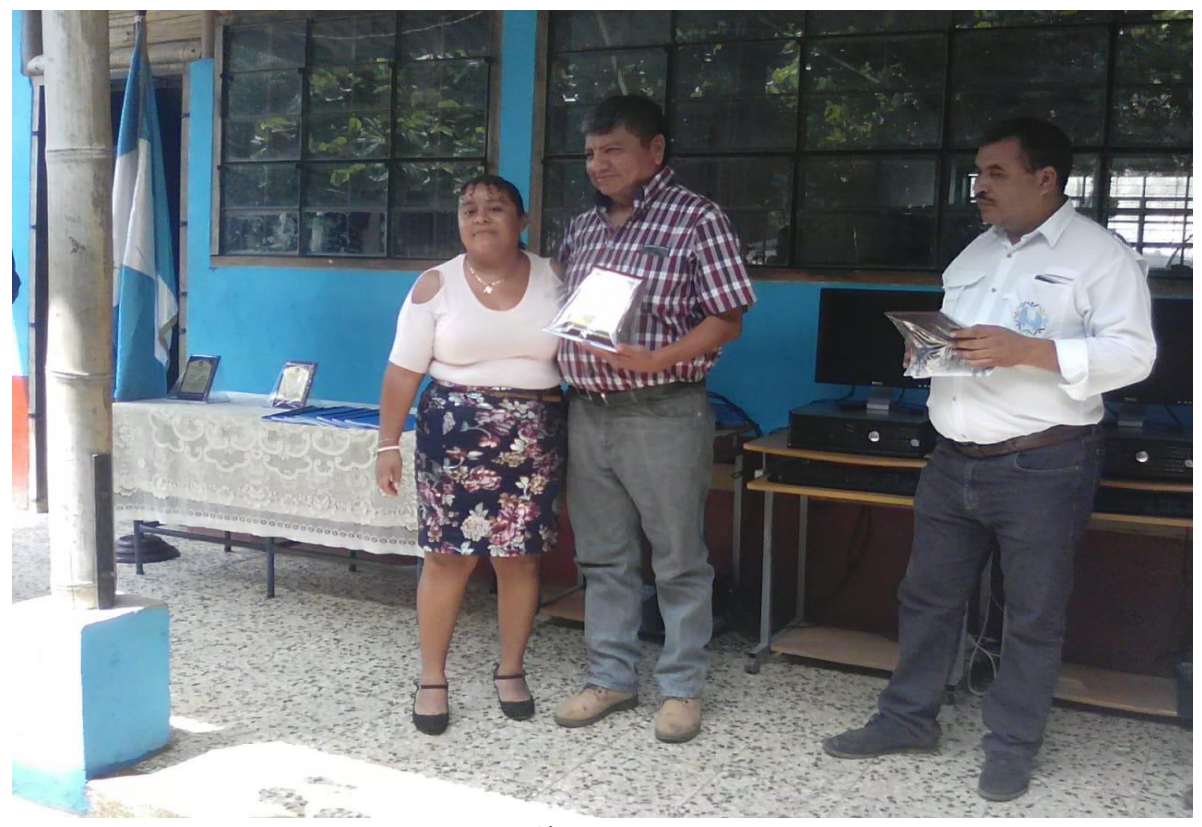

**Fotografía 3. Entrega del proyecto**

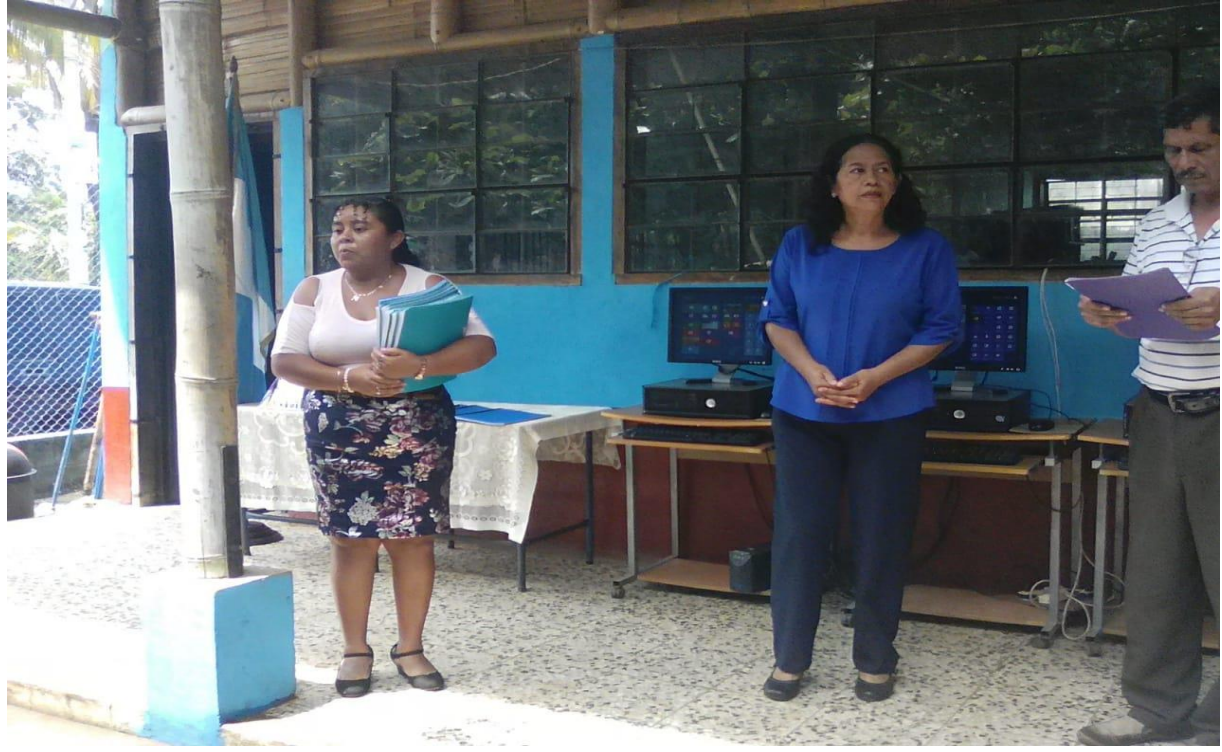

**Fotografía 4. Entrega del proyecto**

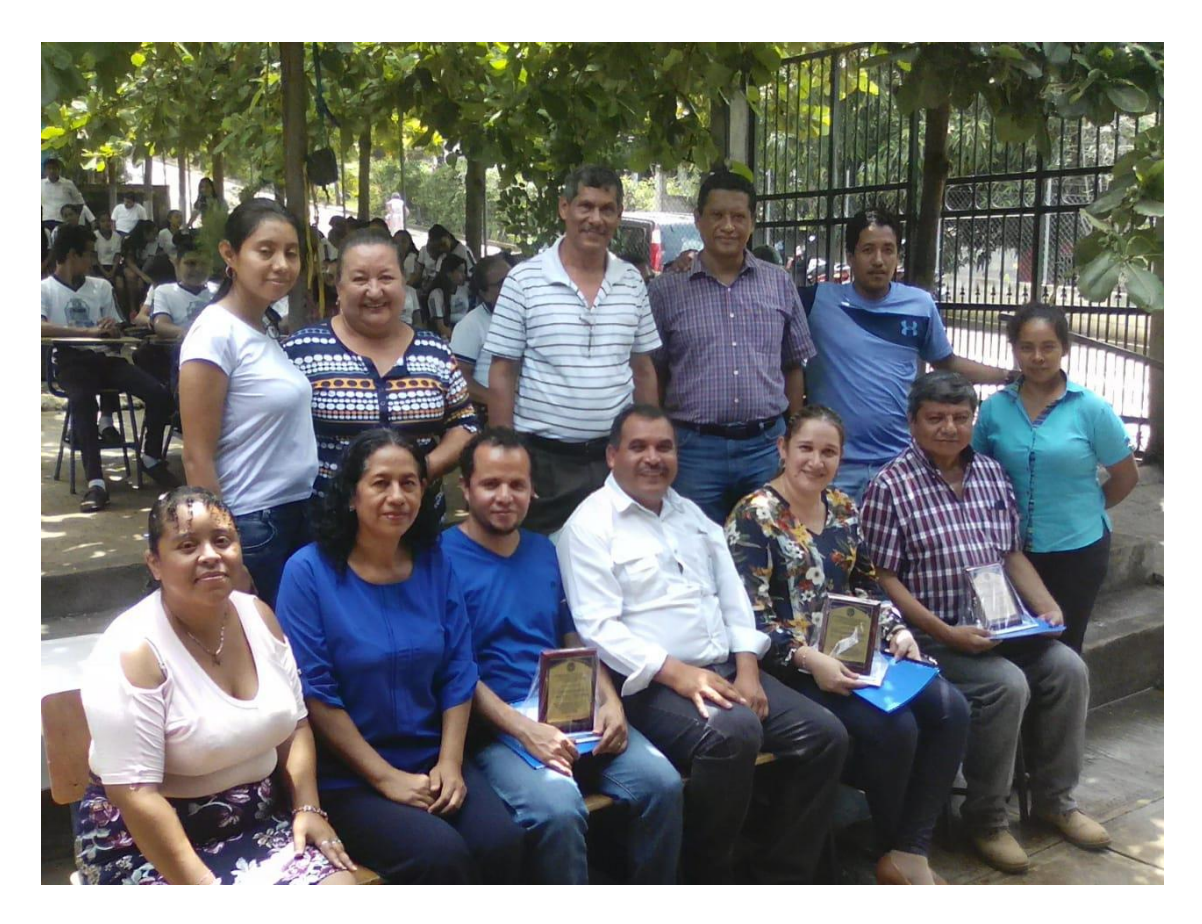

**Fotografía 5. Entrega del proyecto**

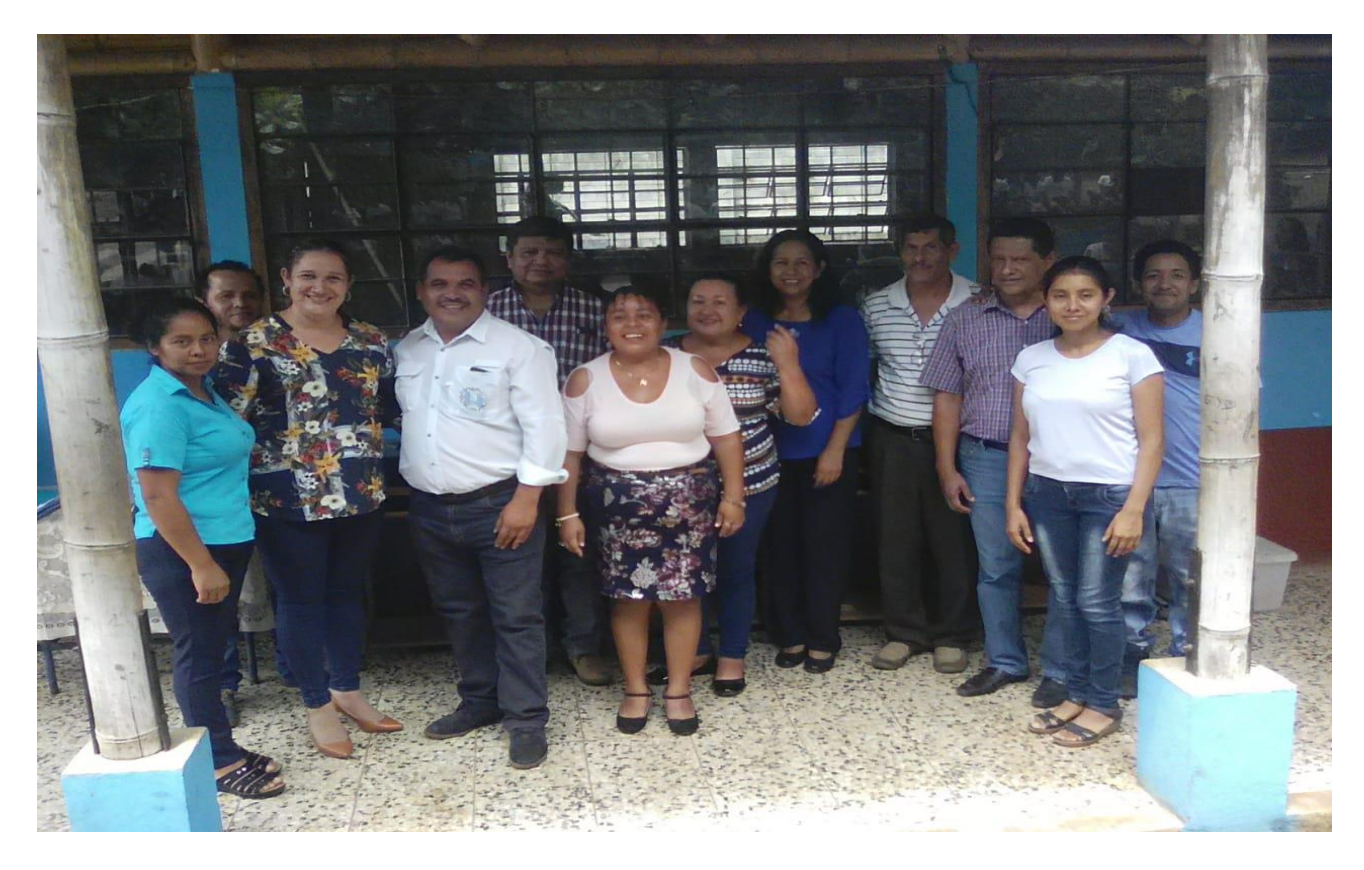

**Fotografía 6. Entrega del proyecto**

#### **Acta de entrega del proyecto**

Stonal Supervisado y 145 actividades  $dc$ gestion que se desarrollen. QUINTO: NO habiendo más que hacer constar se finaliza la Presente en el mismo lugar y Fecha de Su inicio, una hora despues de su inicio, Firmando, para defar constancia guenes on ella toman Parte... humudo de Ses Carlos<br>Striavantatia<br>CURS MEE DIRECCICM every mark Liz. Welter Armando C **PARTIFRE** Acta de entrega de proyecto Acta número dos guion dos mil direcimente Loz-zolg). En las instalaciones del Instituto Nacional de Educación Basica-INEB-Ubicudo en aldea las cabezas del Municipio de Oratomo, pepartamento de santa Rosa; siendo las nueve horas con dice minutos (09:10), del día veinticuatro de octubre del año dos mil diccinveve 124-09-2019), reunidos las siguientes personas: Licencrado walter Armondo Corvagel Diaz, coordinador de 19 carrera de Liccuciatura en pedagogía y Administración Educativa del centro Universitano de santa Rosa, Licenciada Nivia Lucia Velix Parada, Asesora del Esercicio Profesional Supervisado de pedagogía; profesora sandra. Elena Hernández Pércz, Directora del centro Educativo citado antenormente y la estudiant Deisy veralid Asencio Aguirre con número de registro academico dos mil docc drecisiete mil sciscientos eineventa (201217650) estudiante de la carrera de Licent ciatura en pedagogía y Administración Educativa

**Fotografia 7 acta de entrega del proyecto**

del centro universitario de santa Bosaz de la Universidad de son carlos de Guatemala, con el objeto  $dc$   $detar$ constancia de lo siguiente: profesora sanda  $E$  $ra$ Hernan de Percz Director a del establecimi da la cordial bienvenida SEGUND O  $ha$ Licencrada Nivia Parada manifiesta  $+7/56$ estar  $50<sub>15</sub>$  $con$ trabazo realizado por  $(c)$ **TERCERO:** Se procede  $1a$  $\alpha$  $cn$ trega Projecto quia sobre implementación quia metodologíca y didac  $ona$ tica para Facilitar la enseñanza de computación uso correcto de una computadora, dirigida hacia 105  $estvdrantes$  $deI$   $Tnsh$ de Educación Básica de Aldea Las  $+0+0$ Cabezas 1 Oratorio, santa ROS9 · CUARTO: Toma la palabra la profesora Sandra Elena Hernández Perez pirectora del  $Estohlec$ reciviendo el trabajo realizado miento beneficiara el projecto  $\frac{1}{2}a$  gue comunidad Educating del  $J$ <sub>ns</sub> $H$   $H$  $H$  $O$ -INEBlas cabezas. QuINTO: El coordinador  $dc$ Pedagogía del centro Universitario de Rosa, Licenciado Walter Armando  $5a$  $A-a$ Diaz, Felicita a la estudiante Carvajal Exercicio profesional supervisodo  $det$ haber desarrollado con gran beneficio por por haber aconstructors dando así  $50$ Procede  $a|q$ SEXTO: se  $bvenO V15+O$ entrega de los reconocimientos Por Etercicio parte de la estudiante  $del$ porte de la estudiante del Estrenador<br>profesional supervisado a las autoridades centro Universitario de santa Rosa y del

fotografia 8 continuación de acta de entrega del proyecto

del Instituto -INEB- de aldea las Cobrzas, como agradecimiento por su apoyo brindado en la Ejeución del Proyecto. SEPTIMO: se da por finalizada la entrega de reconocimiento el día dicz de junio del año en curso, no habiendo más que hacer constar se Finaliza la presente en el mismo lugar y Fecha de Inicio, una hora despues de su inicio, Firmando para de far constancia guerres en elle  $partc$ .  $-0.00$ Acta de Projecto de voluntariado Acta número tres guion dos mil diconveve (03-2019), En las Instalaciones del Instituto Macconal de Educación Básica INEB ubreado en aldea las cabezas del municipio de protorio, pepartamento de santa Rosa; siendo las nueve horos con treinta minutos (09:30) del dia veinti cuatro de octubre del año dos mil diccinveve (24-09-2019), reunidos las siguientes personas: Licencia do Walter Armando Carvagal Diaz, coordinador de la carrera de siconciatura en Pedagogia y Administración Educativa del centro Universitario de santa Rosa, Licenciada Mivia Lucia velix Parada; Asesora del Escreicio profesional supervisado de

Fotografia 9 finalizacion de acta de entrega de proyecto

Universidad de San Carlos de Guatemala Centro Universitario de Santa Rosa

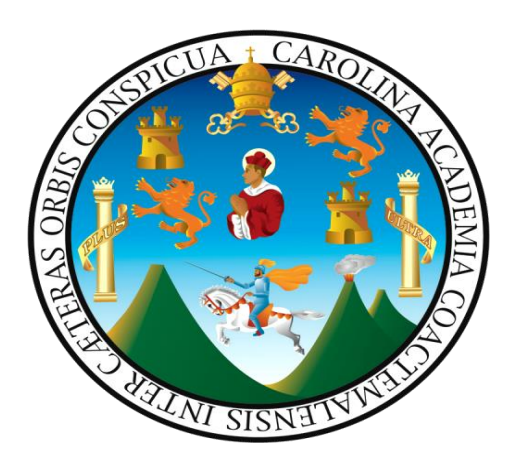

Proyecto

Implementación de una guía metodológica y didáctica para facilitar la enseñanza de computación y el uso correcto de una computadora, dirigida a los estudiantes del Instituto de Educación Básica de

aldea Las Cabezas, Oratorio, Santa Rosa

Profesora Deisy Veralid Asencio Aguirre Estudiante Ponente

Aldea las Cabezas, abril de 2019

#### **Presentación**

A lo largo del tiempo el hombre se ha esforzado por conseguir los medios más adecuados para realizar trabajos en menos tiempo y con mejor calidad, después de muchos esfuerzos se logró la creación de las computadoras, que ha significado un gran avance para la tecnología.

Actualmente las tecnologías computacionales han permitido la reelaboración de los conceptos tradicionales de las actividades, de este modo las tecnologías empezaron a transformar la vida de las personas profundamente y en todas sus actividades.

Tomando en cuenta lo anterior y con el fin de que la comunidad educativa del Instituto de Educación Básica de aldea Las Cabezas del municipio de Oratorio, departamento de Santa Rosa; tenga la oportunidad de conocer un poco más de lo que es la computación se ha elaborado esta guía didáctica, con teoría y práctica, fácil de comprender; la cual muestra de una forma más simple los puntos básicos de una computadora, desde su historia cómo se ven los programas principales de ésta y un mantenimiento preventivo que puedan realizar a las máquinas.

La ejecución de la guía garantizará que los estudiantes del Instituto Nacional de Educación Básica de aldea Las Cabezas, Oratorio, Santa Rosa; adquieran conocimientos y habilidades que les permitan desarrollarse de una forma integral.

### **Objetivos**

## Objetivo general

 Brindar a los estudiantes del Instituto Nacional de Educación Básica de aldea Las Cabezas, Oratorio, Santa Rosa, una herramienta que fortalezca la enseñanza de computación en el establecimiento educativo.

## Objetivos específicos

- Fortalecer los conocimientos de computación de los estudiantes del Instituto Nacional de Educación Básica de aldea Las Cabezas, Oratorio, Santa Rosa.
- Promover el aprendizaje colaborativo en materia de computación de la comunidad educativa del Instituto Nacional de Educación Básica de aldea Las Cabezas, Oratorio, Santa Rosa
- Adquirir conocimientos acerca del cuidado preventivo del equipo de computación por parte de los estudiantes del Instituto Nacional de Educación Básica de aldea Las Cabezas, Oratorio, Santa Rosa.

#### **Introducción a la Computación**

#### Historia de la Computación

La primera computadora fue la máquina analítica creada por Charles Babbage, profesor matemático de la Universidad de Cambridge e ingeniero ingles en el siglo XIX. En 1823 el gobierno británico lo apoyo para crear el proyecto de una máquina de diferencias, un dispositivo mecánico para efectuar sumas repetidas. La idea que tuvo Charles Babbage sobre un computador nació debido a que la elaboración de las tablas matemáticas, era un proceso tedioso y propenso a errores. Las características de está maquina incluye una memoria que puede almacenar hasta 1000 números de hasta 50 dígitos cada uno. Las operaciones a ejecutar por la unidad aritmética son almacenadas en una tarjeta perforadora. Se estima que la maquina tardaría un segundo en realizar una suma y un minuto en una multiplicación.

En la década de 1880, la oficina del Censo de los Estados Unidos, deseaba agilizar el proceso del censo de 1890. Para llevar a cabo esta labor, se contrató a Herman Hollerith, un experto en estadística para que diseñara alguna técnica que pudiera acelerar el levantamiento y análisis de los datos obtenidos en el censo. Entre muchas cosas, Hollerith propuso la utilización de tarjetas en las que se perforarían los datos, según un formato preestablecido. Una vez perforadas las tarjetas, estas serían tabuladas y clasificadas por maquinas especiales. La idea de las tarjetas perforadas no fue original de Hollerith, él se basó en el trabajo hecho en el telar de Joseph Jacquard que ingenio un sistema donde la trama de un diseño de una tela, así como la información necesaria para realizar su confección era almacenada en tarjetas perforadas. El telar realizaba el diseño leyendo la información contenida en las tarjetas. De esta forma, se podían obtener varios diseños, cambiando solamente las tarjetas.

En 1944 se construyó en la Universidad de Harvard, la Mark I, diseñada por un equipo encabezado por Howard H. Aiken. Este computador tomaba seis segundos para efectuar una multiplicación y doce para una división. Era una computadora basada en rieles (tenía aprox. 3000), con 800 kilómetros de cable, con dimensiones de 17 metros de largo, 3 metros de alto y 1 de profundidad. Al Mark I se le hicieron mejoras sucesivas, obteniendo así el Mark II, Mark III y Mark IV. En 1947 se construyó en la Universidad de Pennsylvania la ENIAC (Electronic Numerical Integrator And Calculator) que fue la primera computadora electrónica que funcionaba con tubos al vacío, el equipo de diseño lo encabezaron los ingenieros John Mauchly y John Eckert. Este computador superaba ampliamente al Mark I, ya que llego hacer 1500 veces más potente.

62

En el diseño de este computador fueron incluidas nuevas técnicas de la electrónica que permitían minimizar el uso de partes mecánicas. Esto trajo como consecuencia un incremento significativo en la velocidad de procesamiento. Así, podía efectuar 5000 sumas o 500 multiplicaciones en un segundo y permitía el uso de aplicaciones científicas en astronomía, meteorología, etc. Durante el desarrollo del proyecto ENIAC, el matemático Von Neumann propuso unas mejoras que ayudaron a llegar a los modelos actuales de computadoras:

63

- Utilizar un sistema de numeración de base dos (Binario) en lugar del sistema decimal tradicional.
- Hacer que las instrucciones de operación estén en la memoria, al igual que los datos. De esta forma, memoria y programa residirán en un mismo sitio.

La EDVAC (Electronic Discrete Variable Automatic Computer), construida en la Universidad de Manchester, en Connecticut (EE. UU), en 1949 fue el primer equipo con capacidad de almacenamiento de memoria e hizo desechar a los otros equipos que tenían que ser intercambios o reconfigurados cada vez que se usaban. Tenía aproximadamente cuatro mil bulbos y usaba un tipo de memoria basado en tubos llenos de mercurio por donde circulaban señales eléctricas sujetas a retardos. EDCAV pesaba aproximadamente 7850 Kg. y tenía una superficie de 150 m2. En realidad, EDVAC fue la primera verdadera computadora electrónica digital de la historia, tal como se le concibe en estos tiempos y a partir de ella se empezaron a fabricar arquitecturas más completas.

El UNIVAC fue la primera computadora diseñada y construida para un propósito no militar. Desarrollada para la oficina de CENSO en 1951, por los ingenieros John Mauchly y John Presper Eckert, que empezaron a diseñarla y construirla en 1946.

La computadora pesaba 7257 Kg. Aproximadamente, estaba compuesta por 5000 tubos de vacío, y podía ejecutar unos 1000 cálculos por segundo. Era una computadora que procesaba los dígitos en serie. Podía hacer sumas de dos números de diez dígitos cada uno, unas 100000 por segundo. Así Von Neumann, junto con Babbage se consideran hoy como los padres de la Computación.

## **Computadora**

Es un mecanismo capaz de manipular datos. Una computadora se vale de instrucciones programadas (almacenadas) para guiar sus operaciones.

Dispositivos capaces de utilizar un programa almacenado (conjunto de instrucciones) para resolver problemas al aceptar datos (entrada), realizar operaciones sobre los datos (procesamiento) y suministrar los resultados de estas operaciones (salida).

Dispositivo hardware electrónico "inteligente" que se adapta a un amplio rango de tareas de procesamiento de información.

La característica más importante de las computadoras es su capacidad de procesar grandes volúmenes de información a gran velocidad.

## **Clasificación de las computadoras**

Las computadoras se clasifican de acuerdo a tres criterios:

- Tipos de datos que procesan.
- Tamaño
- Tipo de problemas que resuelven.

## **Tipo de datos que procesan.**

Dentro de esta clasificación tenemos que son analógicas, digitales e híbridas. Los datos se pueden obtener como resultado de un conteo o por medio de algunos instrumentos de medición. Los datos que se obtienen por conteo se llaman datos directos. Ejemplo: el número total de alumnos en clase, el valor total de una factura.

Los datos que deben de obtenerse por medición son datos continuos. Ejemplo: la velocidad de un automóvil es medida por un velocímetro o la temperatura de un paciente es medida por un termómetro.

Computadora digital. Es un dispositivo de cálculo que procesa datos discretos, trabaja directamente contando números (o dígitos) que representan cifras, letras u otros símbolos especiales. Ejemplo: tablero.

Computadora analógica. Trabajan con variables que están medidas en una escala continua y son registradas con un determinado grado de precisión. Ejemplo: bascula.

Computadora hibrida. Es la combinación de una computadora digital y una computadora analógica. Ejemplo: en un hospital u dispositivo analógico puede medir el funcionamiento del corazón, temperatura y otros signos vitales, estas medidas se convierten en números y enviados a una

computadora digital, este componente controla los signos vitales y envía una señal a la estación de enfermeras en caso de una lectura anormal.

## **Tamaño**

Mainframe. Reciben este nombre, los ordenadores grandes de tamaño, potencia y velocidad de ejecución. Se utilizan en el proceso de datos en gran escala, tanto en su componente de gestión como en el plano científico. La estructura general de un mainframe o macro-ordenadores no se diferencia de los ordenadores más reducidos; consta de CPU, memoria principal y periféricos de entrada y salida. La diferencia estriba en la potencialidad de estos elementos.

Estas máquinas se usan frecuentemente como depósitos de grandes cantidades de datos, los cuales pueden ser accesados directamente por usuarios de mainframes, o desde micros conectadas a una mainframe.

Minicomputadoras. Tiene la misma estructura que los grandes ordenadores, únicamente se diferencia de ellos en el menor tamaño y costo. Las principales características de las minicomputadoras son: bajo costo, memoria central: 521 Kb, 1, 2, 3, 4, 8, 16, o 32 Mbyte. Longitud de palabra: las principales minicomputadoras de los años sesenta utilizaban palabras de 8 bits, actualmente la mayoría de ellos utilizan palabras de 16 bits, 32 bits y 64 bits.

Una de las ventajas de las minicomputadoras frente a los mainframes es su manejabilidad. No requieren condiciones de instalación tan sofisticadas. No necesitan estancias tan grades, ni sistemas de refrigeración tan complejos y costosos.

Microcomputadora. Las microcomputadoras son las computadoras más pequeñas, menos costosas y más populares en el mercado. Las computadoras se utilizan en las empresas para muchas cosas, desde la elaboración de hojas de cálculo hasta publicaciones "de escritorio". Gracias al microprocesador, las microcomputadoras son suficientemente pequeñas para caber en la cubierta de un escritorio, o algunas veces, en unos portafolios.

Supercomputadora. Son las más rápidas y costosas computadoras. Pueden correr varios cálculos simultáneamente, procesando en un minuto lo que tomaría semanas no varios meses a una PC o computadora personal. La mayoría de las supercomputadoras se usan en trabajos científicos, particularmente para crear modelos matemáticos del mundo real. Llamado simulación, este proceso es especialmente útil en sismología, explotación de petróleo, predicción de clima y de la expansión de la contaminación.

#### **Circuitos integrados.**

A fines de la década de 1960 apareció el circuito integrado (CI), que posibilitó la fabricación de varios transistores en un único sustrato de silicio en el que los cables de interconexión iban soldados. El circuito integrado permitió una posterior reducción del precio, el tamaño y los porcentajes de error. El microprocesador se convirtió en una realidad a mediados de la década de 1970, con la introducción del circuito de integración a gran escala (LSI, acrónimo de Large Scale Integrated) y, más tarde, con el circuito de integración a mayor escala (VLSI, acrónimo de Very Large Scale Integrated), con varios miles de transistores integrados soldados sobre un único sustrato de silicio.

#### **Hardware.**

Un sistema informático suele estar compuesto por una unidad central de proceso (CPU), dispositivos de entrada, dispositivos de almacenamiento y dispositivos de salida. La CPU incluye una unidad aritmética- lógica (ALU), registros, sección de control y bus lógico. La unidad aritmético- lógica efectúa las operaciones aritméticas y lógicas. Los registros almacenan los datos y los resultados de las operaciones. La unidad de control regula y controla diversas operaciones. El bus interno conecta las unidades de la CPU entre sí con los componentes externos del sistema. En la mayoría de las computadoras, el principal dispositivo de entrada es el teclado. Dispositivos de almacenamiento son los discos duros, flexibles (disquetes) y compactos (CD). Dispositivos de salida que permiten ver los datos son los monitores e impresoras.

Todos los ordenadores digitales modernos son similares conceptualmente con independencia de su tamaño. Sin embargo, pueden dividirse en varias categorías según su precio y rendimiento: el ordenador o computadora personal es una máquina de coste relativamente bajo y por lo general de tamaño adecuado para un escritorio (algunos de ellos, denominados portales, o laptops, son lo bastante pequeños como para caber en un maletín); la estación de trabajo, un microordenador con gráficos mejorados y capacidades de comunicaciones que lo hacen especialmente útil para el trabajo de oficina; el mini-ordenador o minicomputadora, un ordenador de mayor tamaño que por lo general es demasiado caro para el uso personal y que es apto para compañías, universidades o laboratorios; y el mainframe, una gran máquina de alto precio capaz de servir a las necesidades de grandes empresas, departamentos gubernamentales, instituciones de investigación científica y similares (las máquinas más grandes y más rápidas dentro de esa categoría se denominan superordenadores).

CPU (unidad central de proceso).

La unidad central de procesamiento, CPU, o, simplemente, el procesador. Es el componente en una computadora digital que interpreta las instrucciones y procesa los datos contenidos en los programas de computadora. Los CPU proporcionan la característica fundamental de la computadora digital, la programabilidad y son uno de los componentes necesarios encontrados en las computadoras de cualquier tiempo, junto con el almacenamiento primario y los dispositivos de entrada/salida. Se conoce como microprocesador el CPU que es manufacturado con circuitos integrados. Desde mediados de los años 1970, los microprocesadores de un solo chip han reemplazado casi totalmente todos los tipos de CPU, y hoy en día, el término "CPU" es aplicado usualmente a todos los microprocesadores.

La forma, el diseño y la implementación de las CPU ha cambiado drásticamente desde los primeros ejemplos, pero su operación fundamental ha permanecido bastante similar.

Las primeras CPU fueron diseñadas a la medida como parte de una computadora más grande, generalmente una computadora única en su especie. Sin embargo, este costoso método de diseñar los CPU a la medida, para una aplicación particular, ha desaparecido en gran parte y se ha sustituido por el desarrollo de clases de procesadores baratos y estandarizados adaptados para uno o muchos propósitos. Esta tendencia de estandarización comenzó generalmente en la era de los transistores discretos, computadoras centrales, y microcomputadoras, y fue acelerada rápidamente con la popularización del circuito integrado (IC), éste ha permitido que sean diseñados y fabricados CPU más complejos en espacios pequeños (en la orden de milímetros).

#### **Dispositivos de entrada**

Son los que envían información a la unidad de procesamiento, en código binario. Dispositivos de entrada (entre otros):

 Teclado: Un teclado se compone de una serie de teclas agrupadas en funciones que podremos describir: Teclado alfanumérico: es un conjunto de 62 teclas entre las que se encuentran las letras, números, símbolos ortográficos, Enter, alt., entre otros. Teclado de Función: es un conjunto de 13 teclas entre las que se encuentran el ESC, tan utilizado en sistemas informáticos, más 12 teclas de función. Estas teclas suelen ser configurables, pero por ejemplo existe un convenio para asignar la ayuda a F1. Teclado Numérico: se suele encontrar a la derecha del teclado alfanumérico y consta de los números, así como de un enter y los operadores numéricos de suma, resta, entre otros. Teclado Especial: son las flechas de dirección y un conjunto de 9 teclas agrupadas en 2 grupos; uno de 6 (Inicio y fin entre otras) y otro de 3 con la tecla de impresión de pantalla entre ellas.

- Mouse: a este periférico se le llamó así por su parecido con este roedor. Suelen estar constituidos por una caja con una forma más o menos anatómica en la que se encuentran dos botones que harán los famosos clics de ratón siendo transmitidos por el cable al puerto *PS/II* o al puerto de serie (COM1 normalmente). Dentro de esta caja se encuentra una bola que sobresale de la caja a la que se pegan 4 rodillos ortogonalmente dispuestos que serán los que definan la dirección de movimiento del ratón. El ratón se mueve por una alfombrilla ocasionando el movimiento de la bola que a su vez origina el movimiento de uno o varios de estos rodillos que se transforma en señales eléctricas y producen el efecto de desplazamiento del ratón por la pantalla del ordenador. Existen modelos modernos en los que la transmisión se hace por infrarrojos eliminando por tanto la necesidad de cableado.
- Micrófono: Periférico por el cual transmite sonidos que el ordenador capta y los reproduce, los salva, etc. Se conecta a la tarjeta de sonido.
- Escáner: Es un dispositivo utiliza un haz luminoso para detectar los patrones de luz y oscuridad (o los colores) de la superficie del papel, convirtiendo la imagen en señales digitales que se pueden manipular por medio de un *software* de tratamiento de imágenes o con reconocimiento óptico de caracteres. Un tipo de escáner utilizado con frecuencia es el *flatbed,* que significa que el dispositivo de barrido se desplaza a lo largo de un documento fijo. En este tipo de escáneres, como las fotocopiadoras de oficina, los objetos se colocan boca abajo sobre una superficie lisa de cristal y son barridos por un mecanismo que pasa por debajo de ellos. Un tipo muy popular de escáner es el escáner de mano, también llamado *hand-held,* porque el usuario sujeta el escáner con la mano y lo desplaza sobre el documento.
- Lector de código de barras: dispositivo que mediante un haz de láser lee dibujos formados por barras y espacios paralelos, que codifica información mediante anchuras relativas de estos elementos. Los códigos de barras representan datos en una forma legible por el ordenador, y son uno de los medios más eficientes para la captación automática de datos.
- Cámara digital: cámara que se conecta al ordenador y le transmite las imágenes que capta, pudiendo ser modificada y retocada, o volverla a tomar en caso de que este mal. Puede haber varios tipos: Cámara de fotos digital, toma fotos con calidad digital, casi todas incorporan una pantalla LCD donde se puede visualizar la imagen obtenida. Tiene una pequeña memoria donde almacena fotos para después transmitirlas a un ordenador. Cámara de video: graba videos como si de una cámara normal se tratara, pero las ventajas que ofrece en estar en formato digital, que es mucho mejor la imagen, tiene una pantalla LCD por la que ves simultáneamente la imagen mientras grabas. Se conecta al PC y este recoge el video que se

ha grabado, para poder retocarlo posteriormente con el software adecuado. Webcam, es una cámara de pequeñas dimensiones, sólo es la cámara, no tiene LCD. Tiene que estar conectada al PC para poder funcionar, y esta transmite las imágenes al ordenador. Su uso es generalmente para videoconferencias por Internet, pero mediante el software adecuado, se pueden grabar videos como una cámara normal y tomar fotos estáticas. Lápiz Óptico: dispositivo señalador que permite sostener sobre la pantalla un lápiz que está conectado al ordenador y con el que es posible seleccionar elementos u opciones, bien presionando un botón en un lateral del lápiz óptico o presionando éste contra la superficie de la pantalla.

- Joystick: Un *joystick* es normalmente un dispositivo señalador relativo, que mueve un objeto en la pantalla cuando la palanca se mueve con respecto al centro y que detiene el movimiento cuando se suelta. Un *joystick* o palanca de juegos tiene normalmente una base de plástico redonda o rectangular, a la que está acoplada una palanca vertical. Los botones de control se localizan sobre la base y algunas veces en la parte superior de la palanca, que puede moverse en todas direcciones para controlar el movimiento de un objeto en la pantalla.
- Tarjetas perforadas: ficha de papel manila de 80 columnas, de unos 7,5 cm. (3 pulgadas) de ancho por 18 cm. (7 pulgadas) de largo, en la que podían introducirse 80 columnas de datos en forma de orificios practicados por una máquina perforadora. Estos orificios correspondían a números, letras y otros caracteres que podía leer un ordenador equipada con lector de tarjetas perforadas.
- Pantalla Táctil: pantalla diseñada o modificada para reconocer la situación de una presión en su superficie. Al tocar la pantalla, el usuario puede hacer una selección o mover el cursor. El tipo de pantalla táctil más sencillo está compuesto de una red de líneas sensibles, que determinan la situación de una presión mediante la unión de los contactos verticales y horizontales.

#### **Dispositivos de almacenamiento**

Son dispositivos que sirven para almacenar el software del ordenador. Se basa en dos tipos de tecnologías: la óptica y la magnética. La magnética se basa en la histéresis magnética de algunos materiales y otros fenómenos magnéticos, mientras que la óptica utiliza las propiedades del láser y su alta precisión para leer o escribir datos.

- Disco duro: Un disco duro es un soporte de almacenamiento más o menos perdurable. Tiene tecnología magnética. Son habituales desde que salió el 286. Un disco duro está compuesto de numerosos discos de material sensible a los campos magnéticos, apilados unos sobre otros; en realidad se parece mucho a una pila de disquetes sin fundas y con el mecanismo de giro y el brazo lector incluido en la carcasa. Su giro posee una velocidad tan alta (unos 4.000 rpm), que es recomendable instalarle un ventilador para su refrigeración.
- Disquetera: Por malo y anticuado que sea un ordenador, siempre dispone de al menos uno de estos aparatos. Su capacidad es totalmente insuficiente para las necesidades actuales, pero cuentan con la ventaja que les dan los muchos años que llevan como estándar absoluto para almacenamiento portátil.
- CD-ROM: la palabra CD-ROM viene de Compact Disc-Read Only Memory. Disco compacto de solo lectura. Es un soporte óptico. Sistema de almacenamiento de información en el que la superficie del disco está recubierta de un material que refleja la luz. La grabación de los datos se realiza creando agujeros microscópicos que dispersan la luz (pits) alternándolos con zonas que sí la reflejan (lands). Se utiliza un rayo láser y un fotodiodo para leer esta información. Su capacidad de almacenamiento es de unos 650 Mb de información (equivalente a unos 74 minutos de sonido grabado).
- $\div$  DVD: Es lo mismo que un CD-ROM pero posee mayor capacidad (410 minutos, frente a los 74 de un CD). Este tan solo ha cambiado la longitud del láser, reducido el tamaño de los agujeros y apretado los surcos para que quepa más información en el mismo espacio.

## **Dispositivos de memoria**

 Discos flexibles: Dispositivo de entrada-salida. Se diferencian dos tipos según su diámetro, los de 51/4 y los de 31/2, estas medidas están expresadas en pulgadas (13,3 y 8,8 centímetros). En los dos tipos hay, segundos de capacidad de almacenamiento, dos grupos: los de doble cara-doble densidad (DD) y los de doble cara-alta densidad (HD), las capacidades de almacenamiento son las siguientes:

- Discos duros: Dispositivos de entrada-salida. Difiere de los flexibles en la capacidad, la velocidad de acceso en el hecho de que no es transportable (removible), sino que está conectado (en la mayoría de los casos) al interior del ordenador. Las capacidades de los tiempos de acceso de los discos duros son diversos, en cuanto a la capacidad varían entre 20 Mb (actualmente desfasados), 40 Mb, 60 Mb, 80 Mb, 120 Mb, 170 Mb hasta los 550, 720, 1 GigaByte o más (actualmente se ofertan discos de hasta 18 Gb.). Los tiempos de acceso también varían y se miden en milisegundos.
- Discos Ópticos: Dispositivo de entrada-salida. Estos dispositivos utilizan tecnología láser para grabar los datos. Tienen una gran capacidad de almacenamiento de la orden de Gigabytes (1 Gigabyte=1024Mb- unos mil millones de bytes).
- Streamers: Dispositivo de entrada-salida. Son dispositivos que utilizan cintas magnéticas para guardar datos. Tienen una gran capacidad de almacenamiento. Debido a su lenta velocidad de acceso, su utilización se restringe básicamente a almacenamiento.

#### **Tipos de memoria**

Tipos de Memoria RAM

- DRAM (Dynamic Random Access Memory): Es la memoria de trabajo, también llamada RAM, está organizada en direcciones que son reemplazadas muchas veces por segundo. Esta memoria llegó a alcanzar velocidades de 80 y 70 nanosegundos (ns), esto es el tiempo que tarda en vaciar una dirección para poder dar entrada a la siguiente, entre menor sea el número, mayor la velocidad, y fue utilizada hasta la época de los equipos 386.
- FPM (Fast Page Mode): El nombre de esta memoria procede del modo en el que hace la transferencia de datos, que también es llamado paginamiento rápido.
- EDO (Extended Data Output): Esta memoria fue una innovación en cuestión de transmisión de datos pudiendo alcanzar velocidades de hasta 45ns, dejando satisfechos a los usuarios. Se utiliza en equipos con procesadores Pentium®, Pentium Pro® y los primeros Pentium II®, además de su alta compatibilidad, tienen un precio bajo y es una opción viable para estos equipos. Su presentación puede ser en SIMM ó DIMM.
- SDRAM (Synchronous DRAM): Esta memoria funciona como su nombre lo indica, se sincroniza con el reloj del procesador obteniendo información en cada ciclo de reloj, sin tener que esperar como en los casos anteriores. La memoria SDRAM puede aceptar velocidades de BUS de hasta 100Mhz, lo que nos refleja una muy buena estabilidad y alcanzar velocidades de 10ns.

 RDRAM (Rambus DRAM): Esta memoria tiene una transferencia de datos de 64 bits que se pueden producir en ráfagas de 2ns, además puede alcanzar taza de tranferencia de 533 Mhz con picos de 1.6Gb/s. Es ideal ya que evita los cuellos de botella entre la tarjeta gráfica AGP y la memoria del sistema, hoy en día se pueden encontrar éste tipo de memorias en las consolas NINTENDO 64®.

Otros tipos de memoria ROM

- BEDO (Burst Extended Data Output): Fue diseñada para alcanzar mayores velocidades de BUS. Trabaja de igual forma que la SDRAM, ó sea, la transferencia de datos se hace en cada ciclo de reloj, pero esta memoria lo hace en ráfagas (burst), haciendo que los tiempos de entrega desaparezcan casi totalmente.
- DDR SDRAM (Double Data Rate SDRAM ó SDRAM-II): Esta memoria tiene el mismo aspecto que un DIMM, pero la diferencia está en que tiene más pines, pasando de 168 pines del actual DIMM a 184 pines, además de tener sólo una muesca en la tableta.
- VRAM: Es como la memoria RAM normal, pero la diferencia reditúa en que podrá ser accedida al mismo tiempo por el monitor y el procesador de la tarjeta de video, se podrá leer y escribir en ella al mismo tiempo.

#### **Dispositivos de salida**

Son los dispositivos que reciben información que es procesada por la CPU y la reproducen para que sea perceptible para la persona.

Estos dispositivos permiten al usuario ver los resultados de los cálculos o de las manipulaciones de datos de la computadora. El dispositivo de salida más común es la unidad de visualización (VDU, acrónimo de Video Display Unit), que consiste en un monitor que presenta los caracteres y gráficos en una pantalla similar a la del televisor. Por lo general, las VDU tienen un tubo de rayos catódicos como el de cualquier televisor, aunque los ordenadores pequeños y portátiles utilizan hoy pantallas

de cristal líquido (LCD, acrónimo de Liquid Cristal Displays) o electroluminiscentes. Multimedia: algunos monitores llevan acoplados altavoces, e incluso micrófono y/o cámaras de video. Esto resulta interesante cuando se trata de un monitor de 15'' ó 17'' cuyo uso vaya a ser doméstico, para juegos o videoconferencias.

Otros dispositivos de salida más comunes son las impresoras y los módems. Un módem enlaza dos ordenadores transformando las señales digitales en analógicas para que los datos puedan transmitirle a través de las telecomunicaciones.

Impresoras: Dispositivo que sirve para captar la información que le envía la CPU e imprimirla en papel, plástico, entre otros. Hay varios tipos de impresoras:

- Matriciales: Ofrecen mayor rapidez, pero una calidad muy baja.
- Inyección: La tecnología de inyección a tinta es la que ha alcanzado un mayor éxito en las impresoras de uso doméstico o para pequeñas empresas, gracias a su relativa velocidad, calidad y sobre todo precio reducidos, que suele ser la décima parte de una impresora de las mismas características. Las impresoras de inyección cuentan a favor con elementos como el coste, tanto de adquisición como de mantenimiento, la sencillez de manejo y el tamaño. En contra tenemos su escasa velocidad y calidad frente a otras tecnologías.
- Láser: Ofrecen rapidez y una mayor calidad que cualquiera, pero tienen un alto coste y solo se suelen utilizar en la mediana y grande empresa. Por medio de un haz de láser imprimen sobre el material que le pongamos las imágenes que le haya enviado la CPU.

Altavoces: dispositivos por los cuales se emiten sonidos procedentes de la tarjeta de sonido. Actualmente existen bastantes ejemplares que cubren la oferta más común que existe en el mercado. Se trata de modelos que van desde lo más sencillo (una pareja de altavoces estéreo), hasta el más complicado sistema de Dolby Digital.

Auriculares: son dispositivos colocados en el oído para poder escuchar los sonidos que la tarjeta de sonido envía. Presentan la ventaja de que no pueden ser escuchados por otra persona, solo la que los utiliza.

Fax: dispositivo mediante el cual se imprime una copia de otro impreso, transmitida o bien, vía teléfono, o bien desde el propio fax.

Módem. Equipo utilizado para la comunicación de computadoras a través de líneas analógicas de transmisión de datos. El módem convierte las señales digitales del emisor en otras analógicas susceptibles de ser enviadas por teléfono. Cuando la señal llega a su destino, otro módem se encarga de reconstruir la señal digital primitiva, de cuyo proceso se encarga la computadora receptora.

#### **Sistemas operativos.**

Los sistemas operativos internos fueron desarrollados sobre todo para coordinar y trasladar estos flujos de datos que procedían de fuentes distintas, como las unidades de disco o los coprocesadores (chips de procesamiento que ejecutan operaciones simultáneamente con la unidad central, aunque son diferentes). Un sistema operativo es un programa de control principal, almacenamiento de forma permanente en la memoria, que interpreta los comandos del usuario que solicita diversos tipos de servicios, como visualización, impresión o copia de un archivo de datos; presenta una lista de todos los archivos existente en un directorio o ejecuta un determinado programa.

Un sistema operativo es el programa que oculta la verdad del hardware al programador y presenta una vista simple y agradable de los archivos nominados que pueden leerse y escribirse. Es sistema operativo resguarda al programador del hardware del disco y presenta una interfaz simple orientada al archivo, también disimula mucho del trabajo concerniente a interrupciones, relojes o cronómetros, manejo de memoria y otras características de bajo nivel.

La función del sistema operativo es la de presentar al usuario con el equivalente de una máquina ampliada o máquina virtual que sea más fácil de programar que el hardware implícito.

#### **WINDOWS.**

Microsoft Windows (conocido simplemente como Windows) es un sistema operativo con interfaz gráfica para computadoras personales cuyo propietario es la empresa Microsoft. Las distintas versiones de Windows, las cuales ofrecen un entorno gráfico sencillo desde la versión Windows 95. Se ha convertido en el sistema operativo más utilizado en el mundo. Por ésta razón, la mayoría de

las empresas fabricantes de hardware y software en el mundo tienden a desarrollar sus aplicaciones basadas en dicho sistema. El común uso de éste sistema operativo se debe a que la mayoría de las computadoras incluyen éste sistema instalado por defecto. Esto causa cierta controversia, ya que es visto por ciertas personas, como un método monopolista de Microsoft, ya que obliga al cliente a comprar una licencia de Microsoft, al mismo tiempo que compra la máquina. Windows ha incorporado a través de sus diferentes versiones varias herramientas que se han convertido en estándares internacionales, como, por ejemplo, el sistema de archivos FAT. Windows incorpora, entre otro software, herramientas como Internet Explorer y el Reproductor de Windows Media. Estas herramientas se han convertido con el tiempo en las más usadas, especialmente Internet Explorer, debido a que vienen instaladas por defecto en dicho sistema operativo. Windows es utilizado principalmente en computadoras personales existiendo también diferentes versiones para servidores y dispositivos móviles.

## **Descripción de los componentes de Windows.**

Pantalla del Escritorio.

Es donde se muestran todos los iconos de acceso directo.

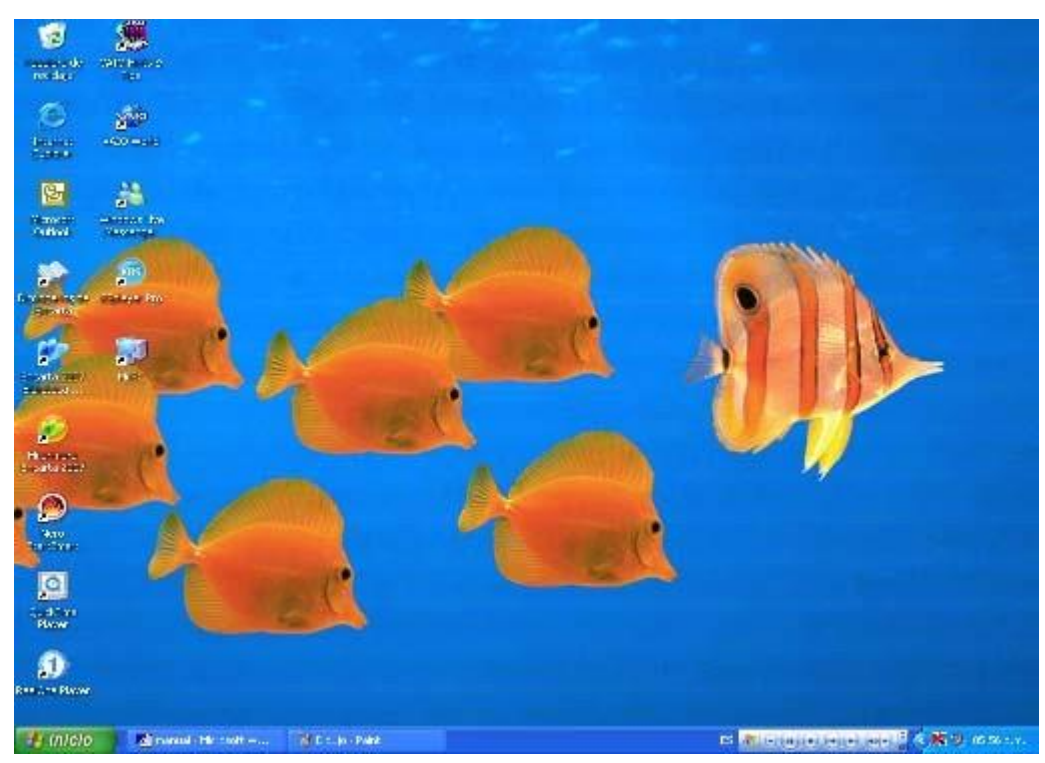

Figura 2 componentes de Windows

Iconos de acceso directo.

Son iconos que representan las aplicaciones, documentos o carpetas que empleas con más frecuencia. Los puedes abrir con sólo pulsar el ratón.

En ella se almacenan las carpetas o documentos del disco duro que deseas eliminar.

Mientras los archivos se encuentren en la papelera, tendrás la posibilidad de recuperarlos cuando lo desees.

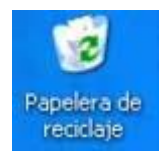

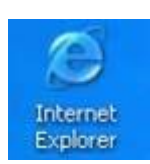

Explorador de Internet.

Inicia la sesión de correo electrónico

Es el icono que te da acceso a todos los recursos con que cuenta la computadora. Basta con que pulses dos veces el ratón sobre éste, para que se abra una ventana con iconos que representan dichos recursos.

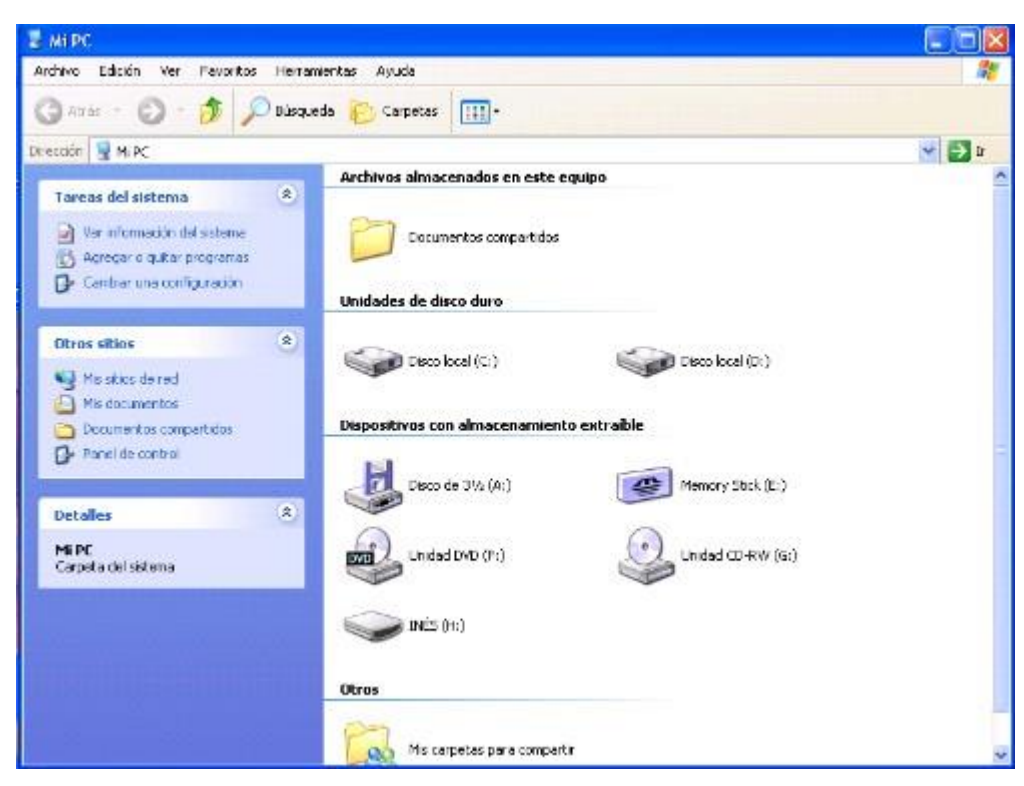

Figura 3 correo electrónico

Menú Inicio.

Sirve para entrar a todos los programas de la computadora.

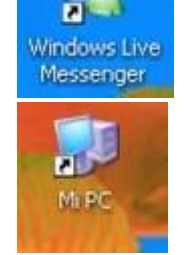

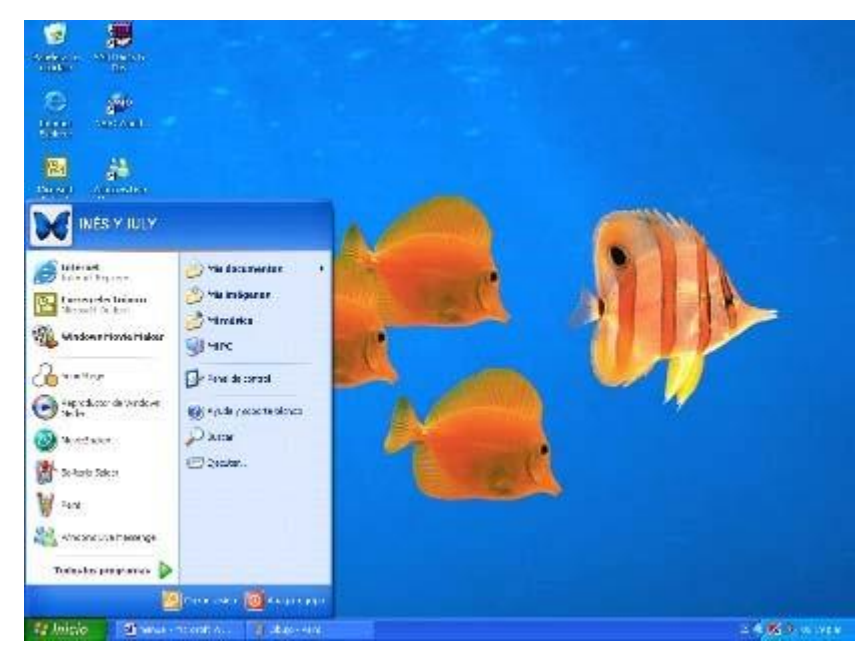

Figura 4 Menú de Inicio

Para entrar a todos los programas es necesario dar clic en el botón de inicio desplazarse a todos los programas y elegir el que se desea ejecutar.

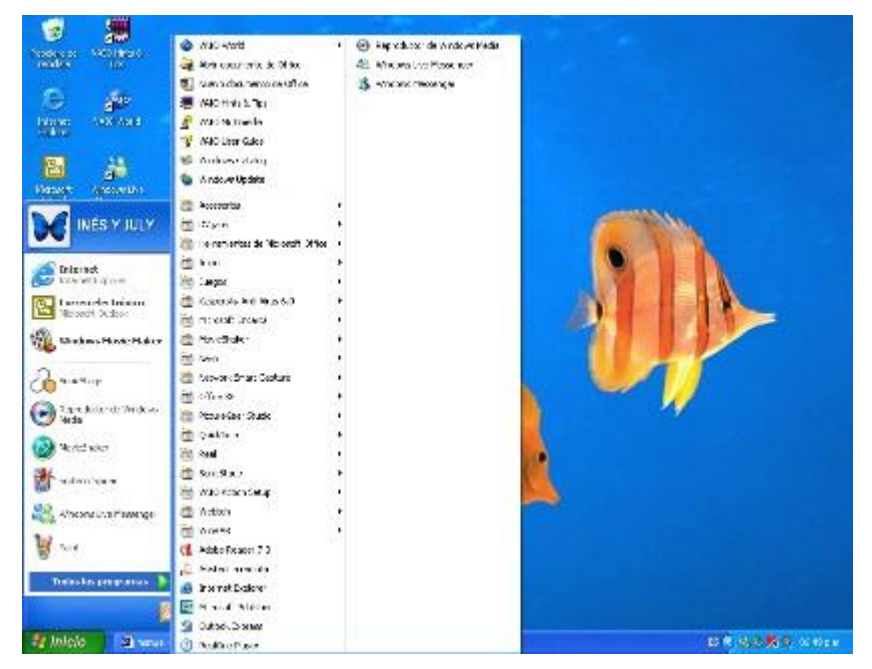

Figura 5 Programas

Ventana y cuadro emergente.

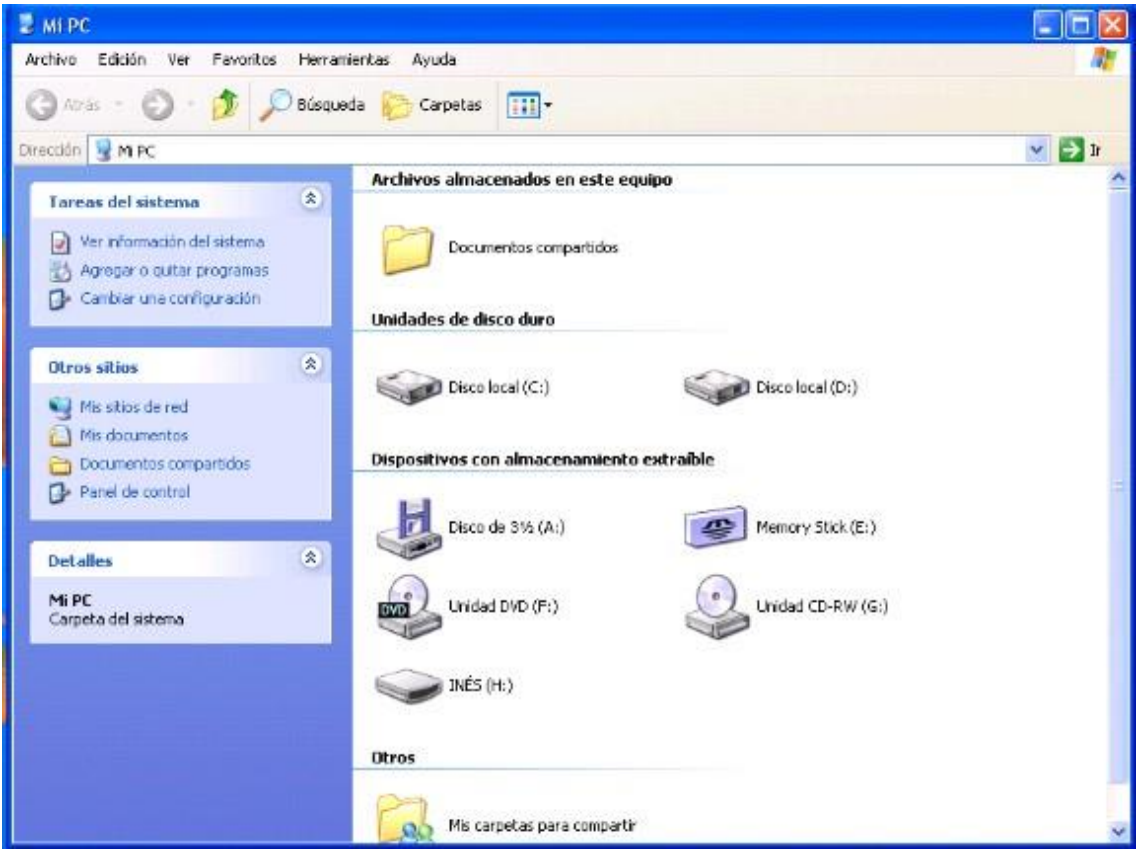

Figura 6 Opción de ventanas

Estos nos ayudan a realizar otras acciones, del trabajo que se quiere realizar, por ejemplo: cuando se quiere ejecutar una acción dentro de algún programa o en el mismo escritorio, estos aparecen al momento de dar clic y nos sirven de apoyo.

La diferencia entre uno y otro es que la ventana es un cuadro de diálogo con el que se pueden dar instrucciones distintas a la computadora y el cuadro emergente tiene opciones de instrucciones predeterminadas.

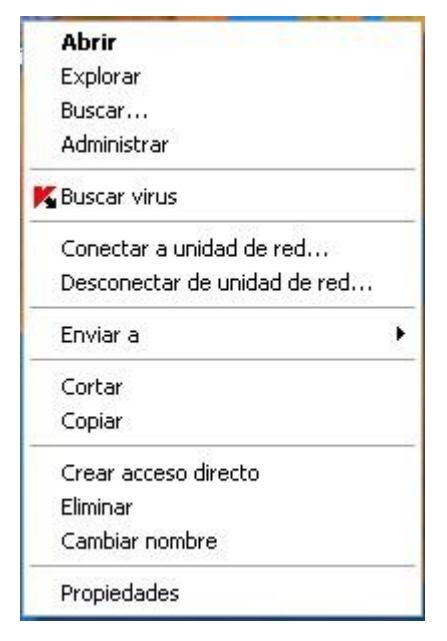

Figura 7 Barra Tareas

Barra de tareas.

En esta barra se muestran todos los programas que se estén ejecutando.

 $\frac{1}{2}$  Inicio Manuel - Nicosoft W. V Déux-Pair 65 (t

Reloj.

Se encuentra en la barra de tareas en el área de aplicaciones de inicio que incluye iconos de las aplicaciones que se abren al iniciar Windows. Si se pone el apuntador del ratón sobre el reloj también

# mostrará la fecha. **K** 9, 06:17 p.m. ļ Ū IJ 0  $\frac{1}{2}$ Aceptar Cancelar O ø

Se encuentra dentro de la barra de tareas, para modificarlo es necesario dar doble clic sobre el y aparecerá un cuadro emergente para realizar las modificaciones.

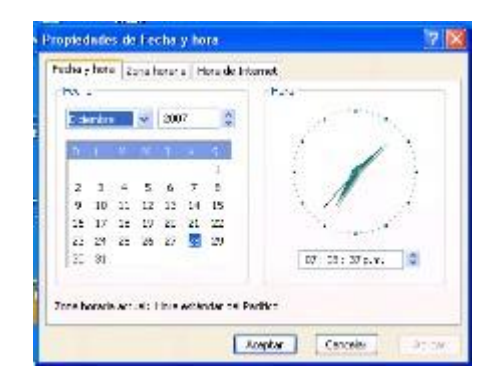

Figura 7 Barra de tareas

O se puede dar clic en el botón de inicio, ir al panel de control donde aparecerá una ventana en la cual se deberá dar clic en el icono de fecha y hora, así aparecerá el cuadro emergente para las modificaciones.

Propiedades de pantalla.

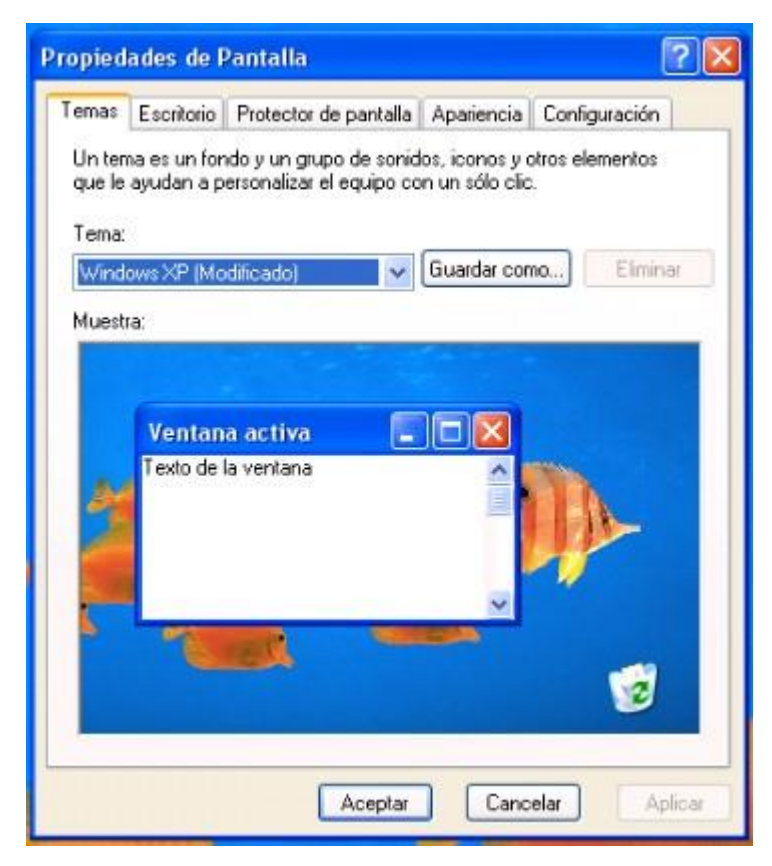

Figura 8 propiedades de pantalla

Estas propiedades de la pantalla están compuestas de:

Temas; un tema es un fondo y un grupo de sonidos, iconos, y otros elementos que ayudan a personalizar el equipo con un solo, clic.

Escritorio; es en donde se elige la apariencia del escritorio.

Protector de pantalla; es en donde se selecciona el protector de pantalla para cuando no se encuentra en uso la computadora.

Apariencia; es en donde se seleccionan los estilos de las ventanas emergentes, como son color, tamaño de la fuente.

Configuración; aquí se determina la resolución de pantalla, y la calidad del color.

Como eliminar archivos.

Se da clic derecho, aparece un cuadro emergente, se da clic en eliminar, en la ventana emergente se da la opción de enviar o no el archivo a la papelera de reciclaje, se da clic en Si para eliminarlo.

Como restaurar un documento.

Se da doble clic en el icono de la Papelera de reciclaje, al salir la ventana emergente se selecciona el archivo que se quiere recuperar dando clic derecho y se desplaza un cuadro emergente y se da clic en restaurar, y así el archivo vuelve a aparecer en el lugar donde se encontraba originalmente.

Calculadora.

| Calculadora       |          |               |                |       |
|-------------------|----------|---------------|----------------|-------|
| Edición Ver Ayuda |          |               |                |       |
|                   |          |               |                | a     |
|                   | Remoceso |               | Œ              |       |
| MC.               | Ž        | 8.            | 9              | sqif. |
| MR                |          | 51            | 6              |       |
| <b>MS</b>         |          | ż             | $\overline{a}$ | fА    |
|                   | Ũ        | $\frac{1}{2}$ | œ              |       |

Figura 9 calculadoras

Para utilizar la calculadora se siguen los siguientes pasos:

Clic en botón inicio

Todos los programas

Accesorios

Calculadora

Existen dos opciones de calculadoras para utilizar la estándar y la científica.

|            | Calculadora |                                  |     |           |            |           |       |    |              |     |
|------------|-------------|----------------------------------|-----|-----------|------------|-----------|-------|----|--------------|-----|
| Edición    | Ver Ayuda   |                                  |     |           |            |           |       |    |              | O.  |
| C Hex      |             | ⊙Dec ○ Oct                       |     | O Bin     | Sexagesmal |           | Radán |    | C Centerimal |     |
| Inv        | Hyp         |                                  |     |           |            | Retroceso |       | Œ  |              | с   |
| Sta        | ΕE          |                                  |     | MC        | 7          | 8         | 9     |    | Mod          | And |
| AVE        | 438         | Exp                              | 'n  | MB        | 4          | 5         | Б     |    | Ūr           | Xor |
| <b>Sum</b> | 381         | ×<br>y                           | log | <b>MS</b> |            | 2         | ŝ     | b. | Lsh          | No  |
| ï          | 003         | $\boldsymbol{\mathsf{x}}$<br>, s | nl  | $M +$     | o          | $+1$      |       |    |              | Int |
| Dat        | tan         | $X - Z$                          | Vж  | p         | A          | -19       | τ     | O  | Ë            |     |

Figura 10 segunda función de la calculadora

Panel de control. Se encuentra formada por la segunda columna del menú inicio.

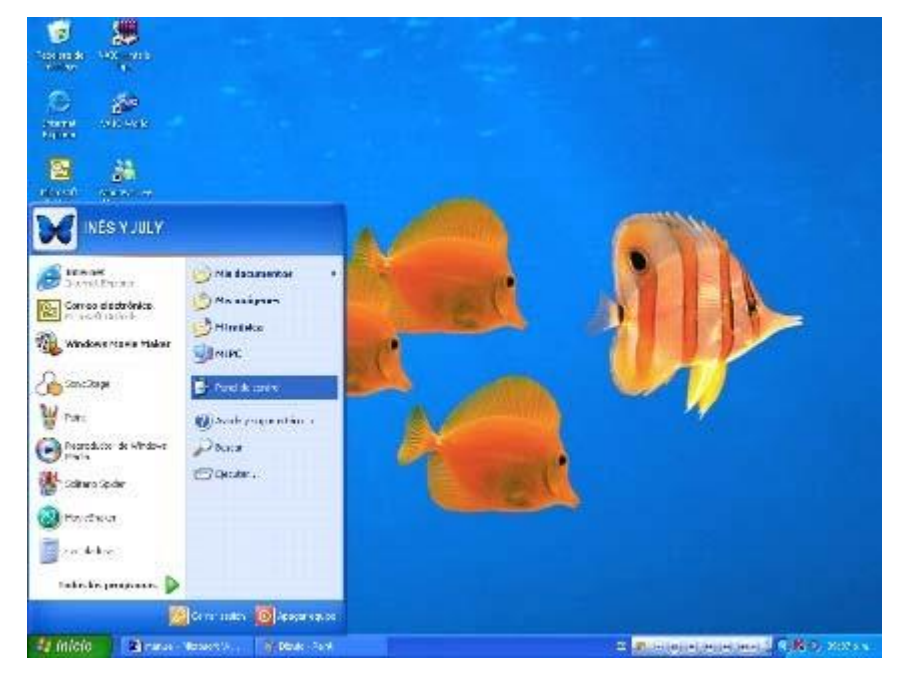

Figura 11 panel de control

Al dar clic en panel de control se despliega una ventana que contiene los iconos para las diferentes acciones que se pueden ejecutar para la computadora.

| F. Peast de control.                                                                           |                                                                                            |                                                                          |                                                                                     |                                                                                        |
|------------------------------------------------------------------------------------------------|--------------------------------------------------------------------------------------------|--------------------------------------------------------------------------|-------------------------------------------------------------------------------------|----------------------------------------------------------------------------------------|
| when Build on Booth Star Info. Sens-                                                           |                                                                                            |                                                                          |                                                                                     |                                                                                        |
| China - Chin 连                                                                                 | <b>CONSIGN CARDINAL COLL</b>                                                               |                                                                          |                                                                                     |                                                                                        |
| <b>Country Deter &amp; mond</b>                                                                |                                                                                            |                                                                          |                                                                                     | <b>HET-</b>                                                                            |
| e.<br>$\left( 2\right)$<br><b>Parent demanded</b><br>The Condition of the stage in this price. | 彲<br><b>Service</b><br><b>BUTBYET</b><br><b>Linkswork</b><br><b>BAN A .</b><br>in water in | Better and<br>Completed and Analysis for<br>manuf - .<br>67.3            | Ö<br>93<br>îЮ.<br>Dance.<br><b>MARTIN</b><br><b>Julia</b> 2                         | Carrier, 4r., Days discussed Ingenitives or Characters 4r.<br>county of a soldier sub- |
| $\mathcal{L}$<br>visit and also<br><b>Ba</b> revolvant colors                                  | Britis chief<br>Primate in<br>Parameter<br>49.90                                           | ю<br>The working.<br><b>Hornauding</b> and<br><b>MADE AT ALL</b><br>Long | $m_{\lambda\lambda}$<br>h.<br>Sec.<br><b>Branch</b><br>Confidence<br><b>FAMARIA</b> | <b>Continentale</b><br>creature, de<br>100,000<br>mm pr                                |
| all resumptions are not                                                                        | <b>Contract In</b><br><b>Guines of</b><br>P. vol. Ba<br>abilities.<br>advant.              | <b>Called Ford</b><br><b>Burney</b>                                      | Twin<br>E landes<br>$T = -14$<br>partes, use<br>progress subject                    | March 14<br><b>LEAL</b>                                                                |
|                                                                                                |                                                                                            |                                                                          |                                                                                     |                                                                                        |
|                                                                                                |                                                                                            |                                                                          |                                                                                     |                                                                                        |
| <b>SET Prime</b><br><b>Benedict Provident</b>                                                  | of their first                                                                             | <b>Biking Second</b>                                                     |                                                                                     | The Gamain beautiful The British and the                                               |

Figura 12 paneles

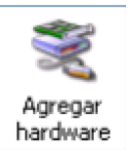

Este asistente ayuda a:

Instalar software para que el hardware agregado al equipo sea compatible. - Soluciona problemas originados por el hardware.

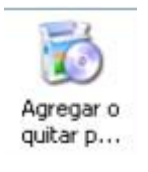

Agregar o quitar programas:

Este asistente ayuda, como su nombre a agregar o quitar programas.

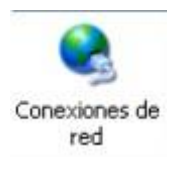

Es el asistente que ayuda a la configuración de la red.

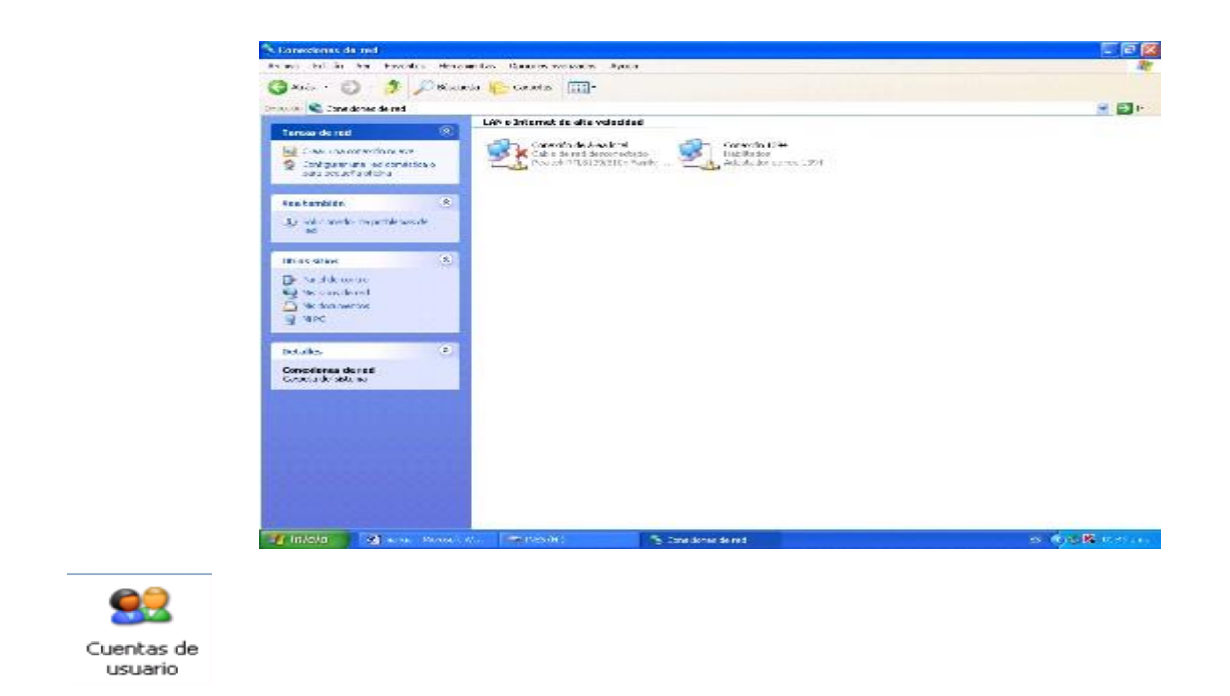

## Figura 13 paneles dispuestos

Existen dos tipos de cuentas de usuario. Las cuentas de administrador de equipo permiten al Usuario cambiar toda la configuración sólo unas cuantas opciones, como se muestran en la tabla siguiente.

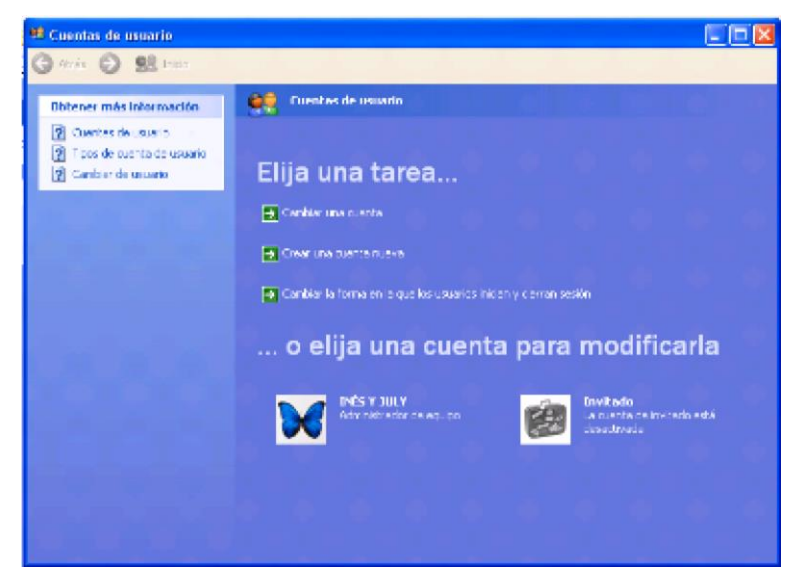

Figura 14 usuarios
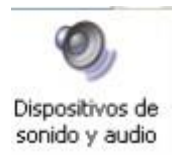

Permite configurar el volumen, los sonidos, audio, voz, hardware, de la computadora

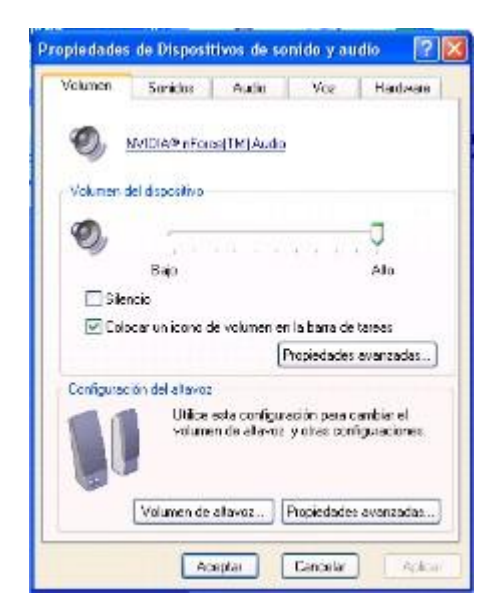

Figura .15 configuraciones

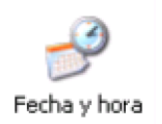

Sirve para configurar la fecha y hora, la zona horaria, o si se desea sincronizar el reloj de la Computadora con el horario del Internet.

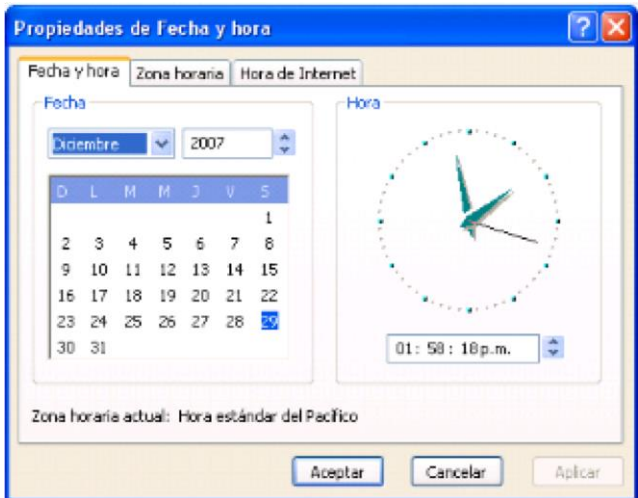

Figura 16 calendario y reloj

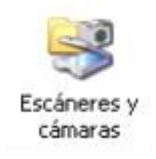

Funciona como asistente para escasear y guardar imágenes desde las cámaras en la computadora.

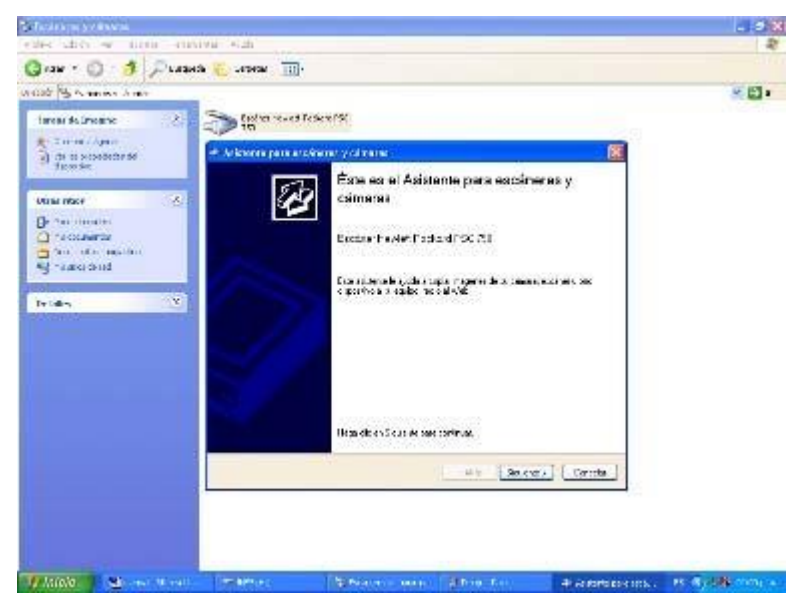

Figura 18 asistentes de escanear

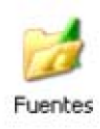

Se utiliza para seleccionar los diferentes tipos de fuentes que se pueden utilizar.

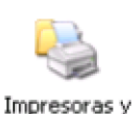

faxes

Éste es un asistente que ayuda a agregar impresoras o faxes, en el caso de las impresoras, ayuda a instalarlas o realizar conexiones entre ellas. Si se tiene una impresora Plug and Play conectada a través de un puerto de la

computadora, no necesita utilizar este asistente, solo se necesita hacer clic en cancelar para cerrar el asistente y luego conectar la impresora en el equipo, ubicar la dirección en que se encuentra conectada y encenderla y así Windows instalara automáticamente la impresora.

Este asistente le guiará para la instalación de la impresora en caso de que se necesite, solo se da clic en el icono de impresoras y faxes, después clic en agregar un impresora y así aparecerá el asistente.

En caso de necesitarlo se introducirá el disco de la impresora el cual viene con esta desde su compra, y así se podrá instalar.

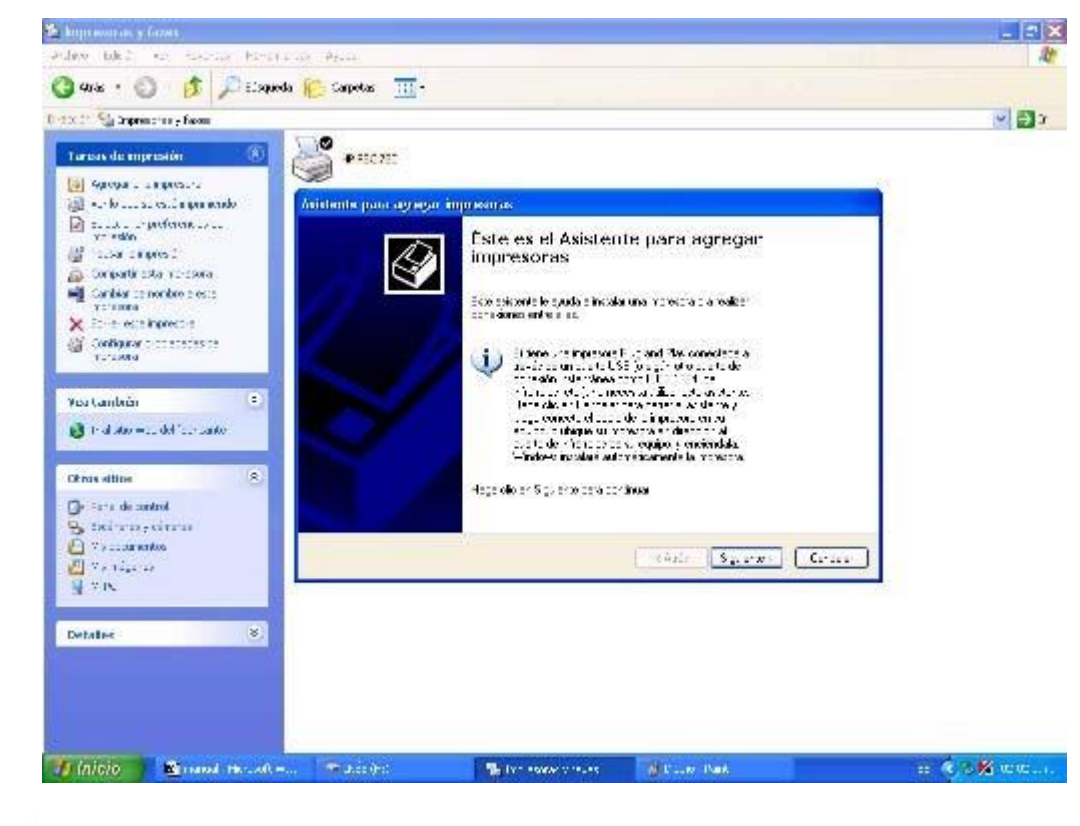

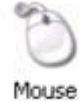

Figura 19 usuarios

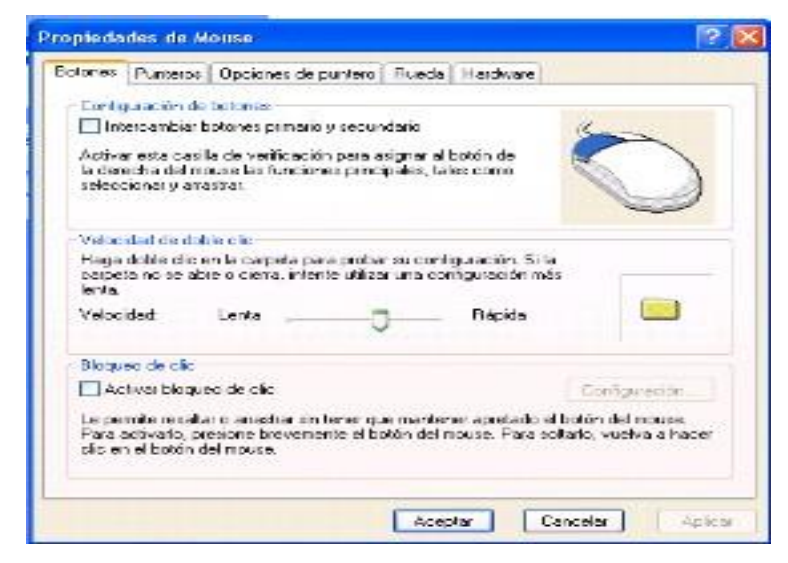

Figura 20 propiedades del mouse

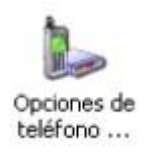

Ayuda a la instalación de teléfonos y módems

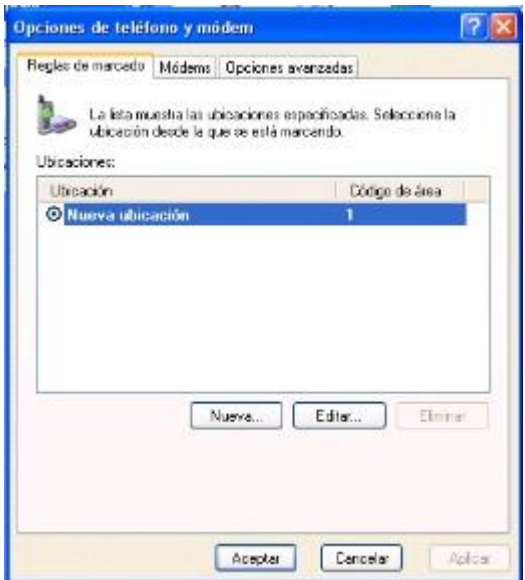

Figura 21 instalación de módems

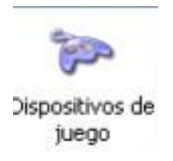

Ayuda a configurar los dispositivos de juegos que estén instalados en el equipo

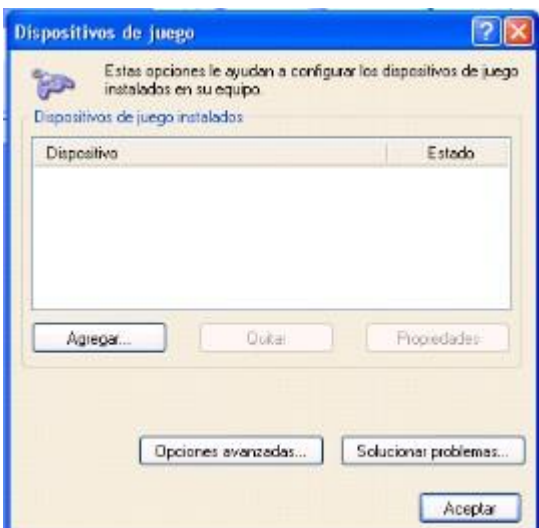

Figura 22 dispositivos de juegos

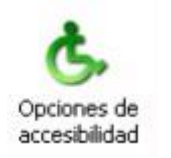

Sirve para configurar el teclado, sonido, pantalla, y el Mouse

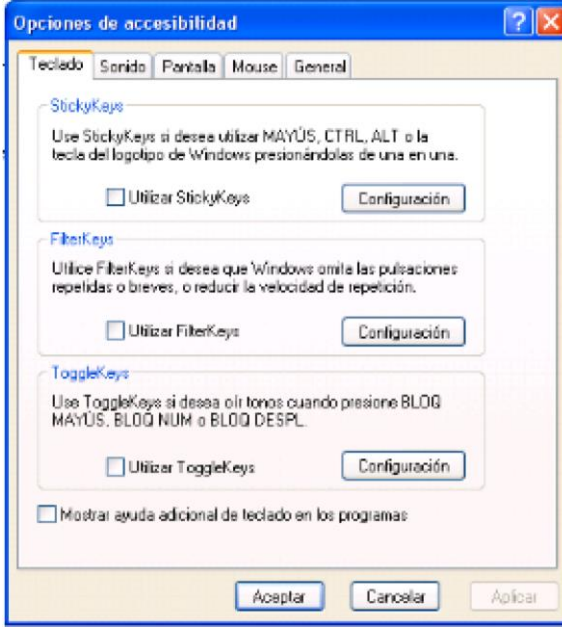

Figura 23 opciones

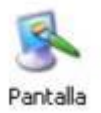

Es el asistente para la configuración de las propiedades de la pantalla.

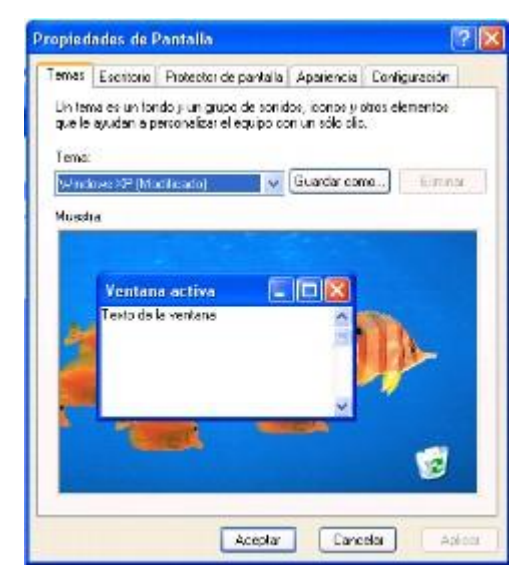

Figura 24 propiedades de pantalla

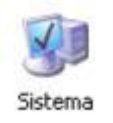

Muestra las propiedades del sistema: general, remoto, opciones avanzadas, hardware,

nombre del

equipo.

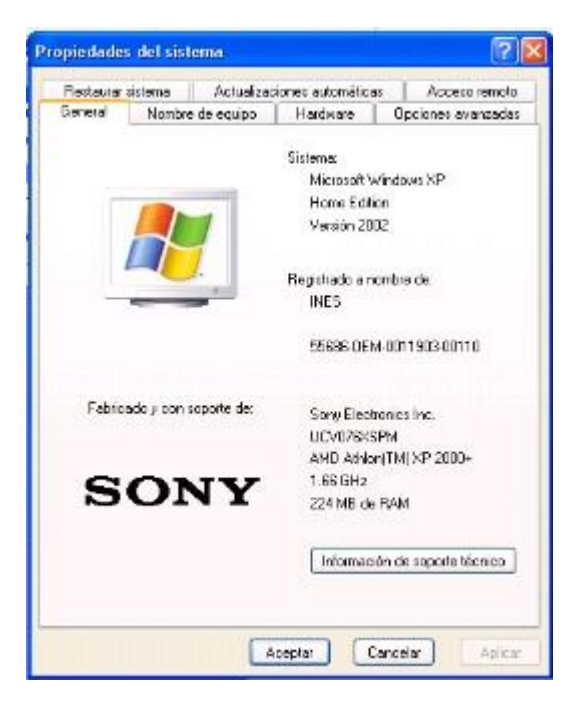

Figura 25 propiedades del sistema

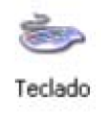

Ayuda a la configuración del teclado.

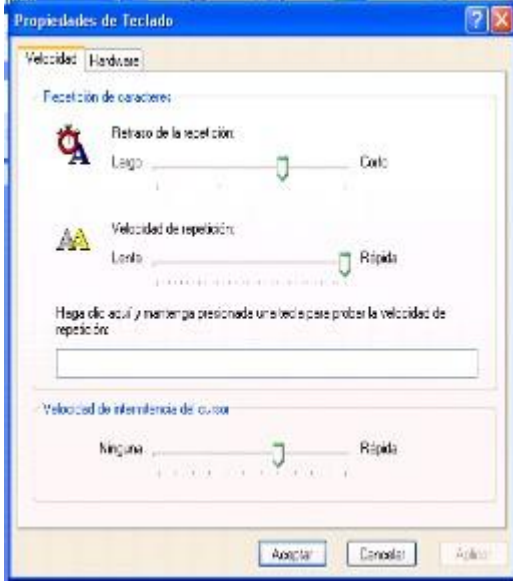

Figura 26 propiedades del teclado

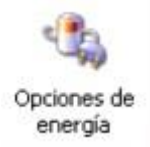

Selecciona la combinación de energía cuya configuración sea la más adecuada para su equipo. Selecciona la configuración de ahorro de energía que se desee ocupar. Cuando su equipo hiberna, almacena lo que hay en memoria en el disco duro y luego se apaga. Cuando sale del modo de hibernación vuelve a su estado anterior.

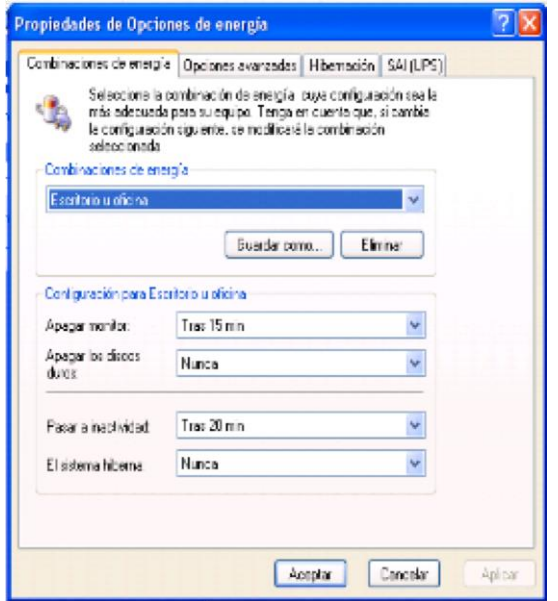

Figura 27 opciones de energía

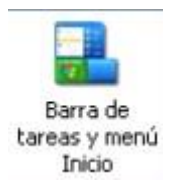

Asistente que ayuda a la configuración de la barra de tareas y el menú inicio.

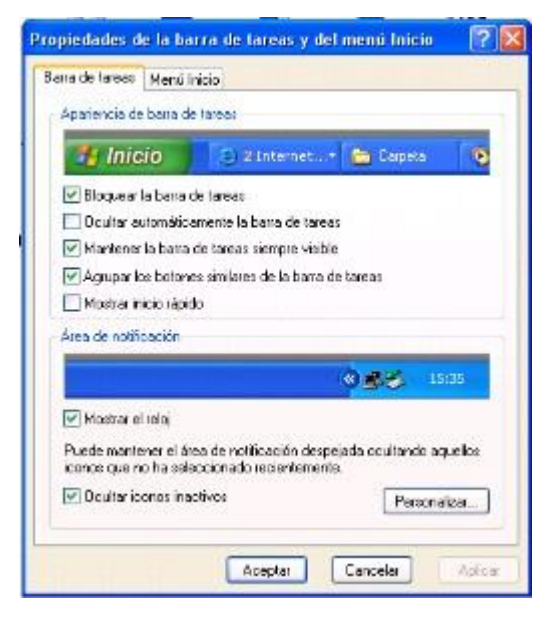

Figura 28 propiedades de barra de tareas

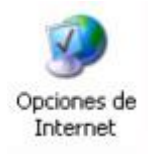

Esta opción nos ayuda a configurar algunas acciones que sirven de apoyo para utilizar el Internet, como puede ser configurar la página principal, la seguridad, las conexiones, los programas que dan apoyo como Outlook, y la privacidad

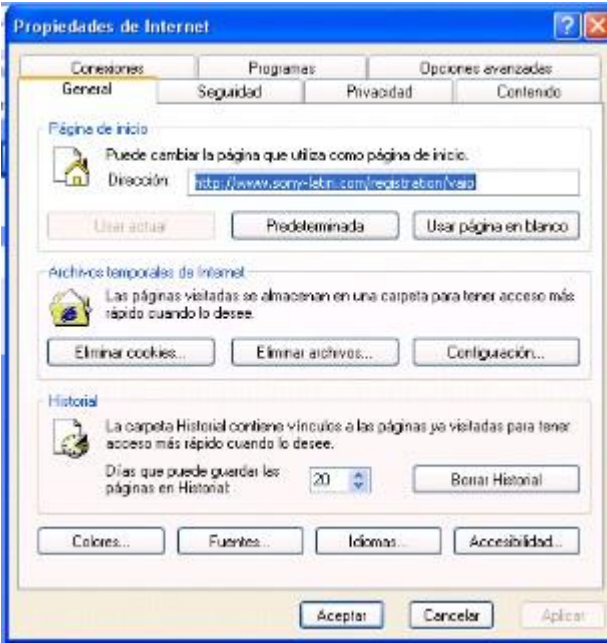

Figura 29 propiedades del internet

Bloc de notas.

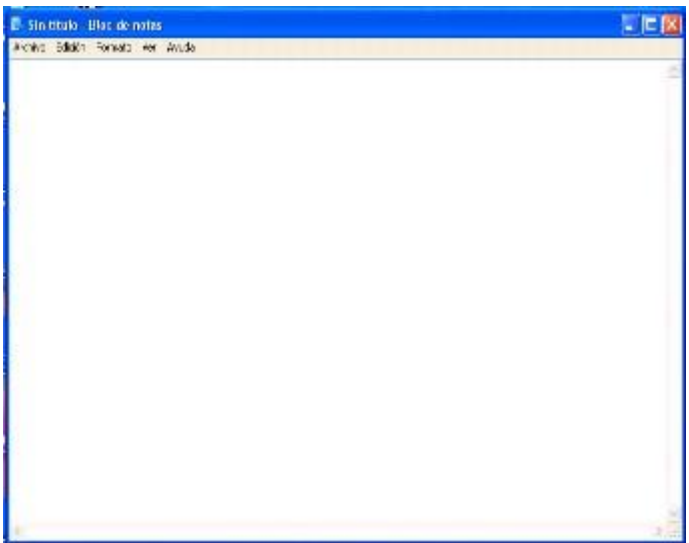

Figura 30 bloc de notas

Es una herramienta de Windows, que se utiliza para escribir, y guardar textos cuando no se cuenta con el paquete de Office. El Bloc de notas está compuesto por una Barra de Título, y una de Menú, por una hoja de trabajo y dos barras deslizantes una horizontal y otra vertical.

Es una herramienta no muy capaz de realizar grandes tareas como lo es Word, pero sirve para guardar documentos de información de solo lectura, y sin formato.

## **MICROSOFT OFFICE (MSO).**

Es una suite ofimática creada por la empresa Microsoft. Funciona oficialmente bajo los sistemas operativos Microsoft Windows y Apple Mac OS, aunque también lo hace en Linux si se utiliza un emulador como Wine o CrossOver Office. Las versiones más recientes de Office son llamadas "Office system" (sistema de oficina) en vez de Office suite (suite de Office) lo que refleja la inclusión de servidores

Office hizo su primera aparición en 1989 en un Mac, y más adelante en Windows en 1990. Fue inicialmente un término de mercado para vender un set de aplicaciones que previamente se vendían separadamente. El principal argumento de venta era que comprar el paquete completo era substancialmente más barato que comprar cada aplicación por separado. La primera versión de Office contenía Microsoft Word, Microsoft Excel y Microsoft PowerPoint. Adicionalmente la versión Profesional de Office incluía Microsoft Access y Schedule Plus.

A través de los años las aplicaciones de Office han crecido substancialmente desde un punto de vista técnico compartiendo funcionalidades como un corrector ortográfico común, un integrador de datos OLE y el lenguaje de scripts de Visual Basic para Aplicaciones. Microsoft también posiciona a Office como una plataforma de desarrollo para la línea de software para negocios.

Las versiones actuales son Office 2007 para Windows, lanzada el 30 de enero de 2007 y Office 2004 para Mac, liberada el 19 de mayo de 2004. Office 2007, anunciado el 15 de febrero de 2006 fue liberado el 30 de noviembre de 2006 para negocios a través los canales de MSDN. Una nueva interfaz de usuario y un nuevo formato de archivo primario basado en XML caracterizan esta versión. La nueva versión para Mac, Office 2008 para Mac está planeada para enero de 2008.

### Outlook/Entourage

Microsoft Outlook (no confundir con Outlook Express) es un administrador de información personal y un complejo cliente de correo electrónico. El reemplazo para Windows Messaging, Microsoft Mail y Schedule comenzó en la versión 97 de Office. Incluía un

cliente de correo electrónico, un calendario, un administrador de tareas y un directorio de contacto. Aunque históricamente ha estado disponible para Mac, el equivalente más cercano para Mac OS X es Microsoft Entourage, el cual ofrece un conjunto más reducido de funcionalidades.

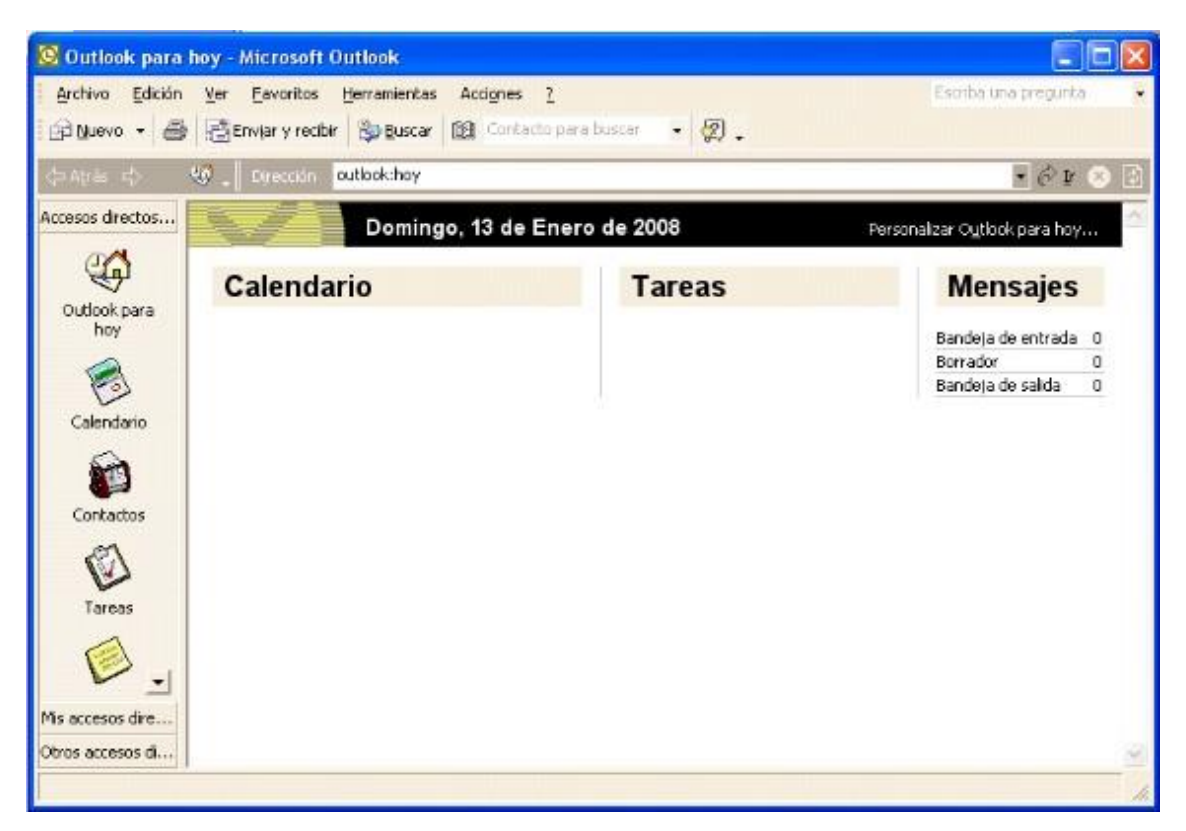

Figura 31 outlook

## **WORD**

Microsoft Word es un procesador de texto creado por Microsoft, y actualmente integrado en la suite ofimática Microsoft Office. Originalmente desarrollado por Richard Brodie para el ordenador de IBM con el sistema operativo DOS en 1983.

Se crearon versiones posteriores Apple Macintosh en 1984 y Microsoft Windows en 1989, siendo esta última versión la más difundida en la actualidad, llegando a ser el procesador de texto más popular. Estos programas están incluidos en todas las versiones de Microsoft Office 2003, con la excepción de la Basic Edition 2003, la cual incluye Word, Excel y Outlook.

Microsoft Word es un procesador de textos y fue considerado por mucho tiempo como el principal programa de Office, aunque con la importancia que ha tomado la comunicación electrónica esta distinción ahora le pertenece a Outlook.

Word posee una posición dominante en el mercado de los procesadores de texto. Su formato propietario DOC es considerado un formato estándar de facto, aunque en su más reciente versión, Word 2007 utiliza un nuevo formato basado en XML llamado DOCX, pero tiene la capacidad de guardar y abrir documentos en el formato DOC. Word está también disponible en algunas versiones de Microsoft Works. Está disponible para las plataformas Microsoft Windows y Mac.

La primera versión de Word, liberada en 1983, fue para el sistema operativo DOS y tuvo la distinción de introducir el mouse a una gran cantidad de personas. Word 1.0 podía ser comprado con un mouse, aunque éste era opcional. La siguiente primavera Apple lanzó el Mac, y Microsoft liberó Word para Mac, el cual se convirtió en la aplicación más popular para éste sistema. Requería (como todas las aplicaciones para Mac) la utilización de un ratón.

Como entrar a Microsoft Word.

Desde el menú inicio, dando clic en el icono de Microsoft Word, o dando clic en todos los programas Microsoft Office y clic en Microsoft Word.

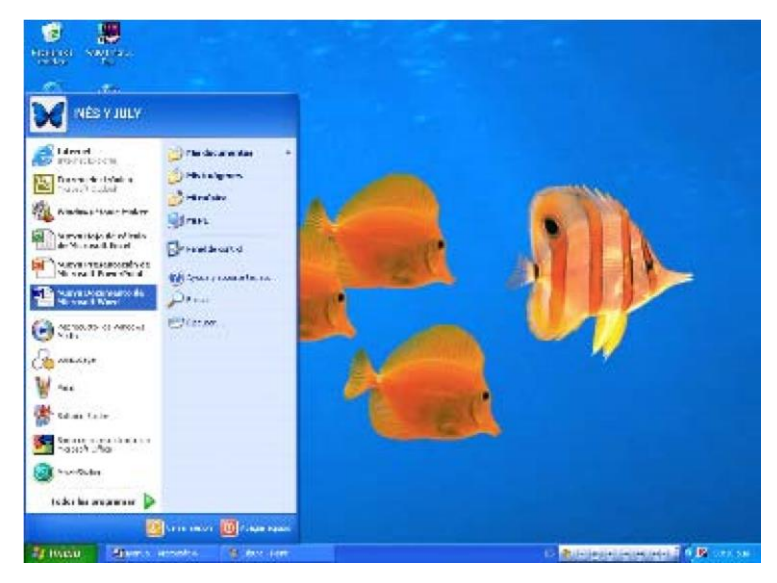

Figura 32 office

Otra opción es dando clic en el icono de acceso directo, en el escritorio.

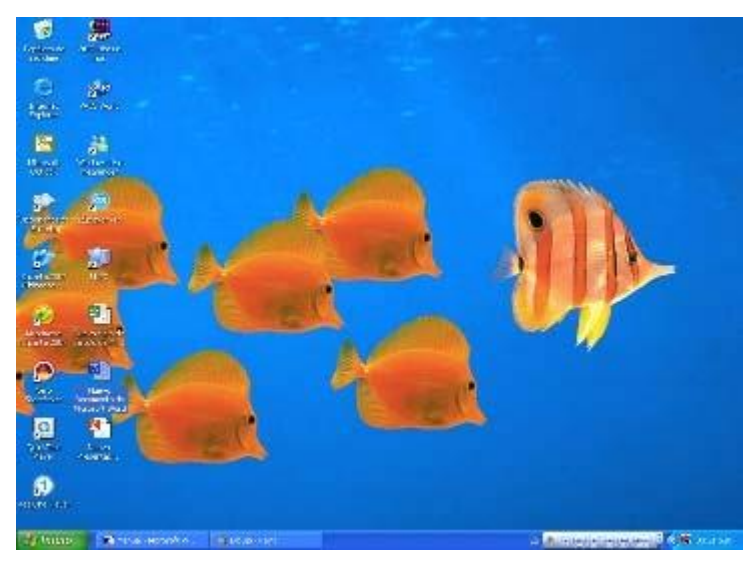

Figura 33 acceso directo

Ventana de Word.

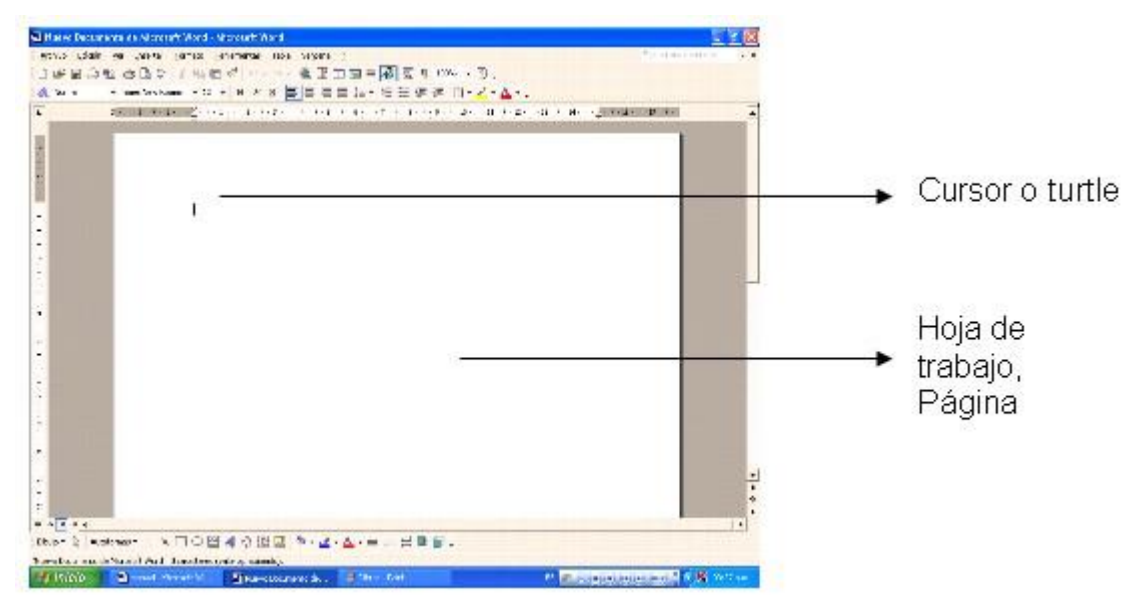

Figura 34 ventana de Word

Barra de título.

Compuesta por: nombre y sección ocupada, minimizar, maximizar, y cerrar.

|     | - Haevo Dacumenta de Nicrosoft Word - Microsoft Word             | œ<br>÷                                   |
|-----|------------------------------------------------------------------|------------------------------------------|
|     | Barra de menú.                                                   |                                          |
|     | Archivo Edición ver preestar Eormato Herramentas Tabla Ventana 2 | Escriba una pregunta<br>$\cdot$ $\times$ |
|     | Archivo                                                          |                                          |
| D   | Otri+U<br>Nuevo                                                  |                                          |
| تقت | $Cth+A$<br>$A$ brir                                              |                                          |
|     | Cerrer                                                           |                                          |
| ы   | Guerden<br>$CrH + G$                                             |                                          |
|     | Gyardar comp                                                     |                                          |
| 脑   | Guerder como pégine Web                                          |                                          |
| G   | Duscar                                                           |                                          |
|     | Versiones                                                        |                                          |
|     | Vista previa de la página Vieb.                                  |                                          |
|     | Configurer página                                                |                                          |
| la. | Vista preliginar                                                 |                                          |
| 4   | OHF<br>Imprimir                                                  |                                          |
|     | Engar a                                                          | ٠                                        |
|     | <b>Eropie dades</b>                                              |                                          |
|     | 1 CilDocuments and Sektings) (manual                             |                                          |
|     | 2 H/(COMPUTACIÓN) (MANUAL)menuel                                 |                                          |
|     | 3 Cit., Thiueva Documento de Microsoft Ward                      |                                          |
|     | 4 HRCOMPUTACIÓNUM man                                            |                                          |
|     | Selt                                                             |                                          |

Figura 35 barra de menú

Al dar clic en archivo se desplaza un cuadro para ejecutar alguna acción directa sobre el documento.

La pantalla de edición o interfaz de Word puede presentarse en cuatro modalidades, denominadas vistas. Por lo general, al iniciar, se muestra la vista diseño de impresión. El menú ver te permite cambiar el tipo de vista. Las características de una de ellas son: Diseño de impresión: se presenta la página tal como se vería impresa. El documento esta dividido en páginas; cada una de las cuales muestra sus áreas de encabezado y pie de página, además del cuerpo del texto. Incluye las reglas horizontal y vertical. Normal: presenta el texto como si estuviera escrito en una página ininterrumpida. Las divisiones de página se presentan con una línea punteada y no incluye la regla vertical. Diseño Web: no existe una división de páginas, porque el documento tiene el mismo aspecto que mostraría si fuera una página Web.

Esquema: permite ver títulos, subtítulos, notas y textos, de acuerdo con el nivel de importancia de cada elemento.

Independientemente del modo o vista en que trabajes, siempre que se escribe un texto, se debe grabar en el disco con el comando guardar del menú archivo, para no perderlo en caso de una contingencia, como una falla en el suministro de energía eléctrica.

Una vez que se ha ejecutado el procesador de textos Word, puedes abrir un archivo (si ya cuentas con documentos de Word en el disco de la computadora o en tu disco de trabajo), con el comando abrir del menú archivo. Para salir de Word se pueden utilizar los comandos del mismo menú: cerrar para cerrar el documento y dejar abierto Word o salir para salir del documento y la aplicación. También se pueden utilizar los botones cerrar, cerrar ventana, o las teclas  $[Alt. + F4]$ .

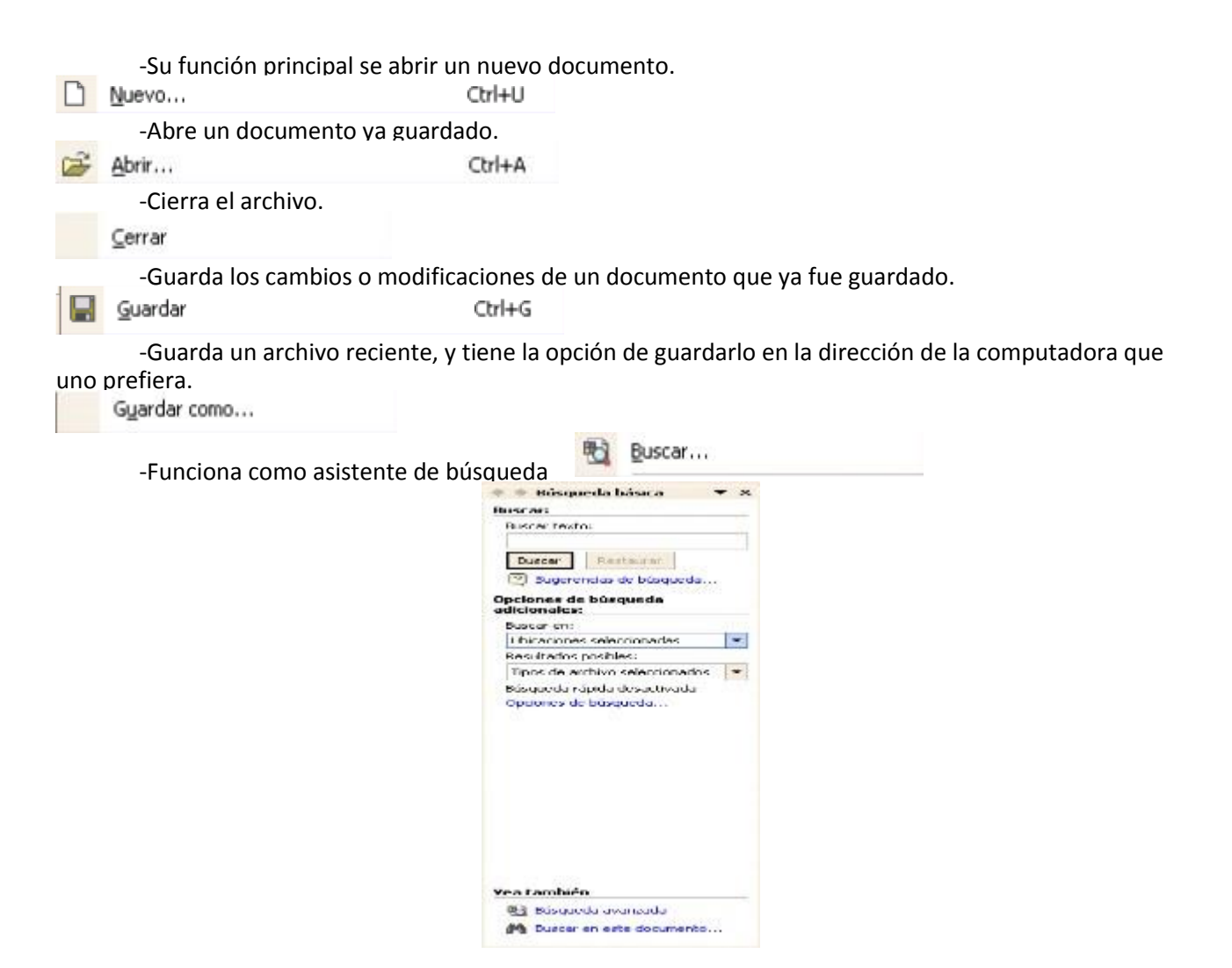

Figura 36 asistente de búsqueda

-Asistente para la configuración de la página de trabajo, como son los márgenes, tipo de papel, y el diseño.

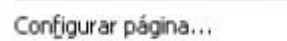

im

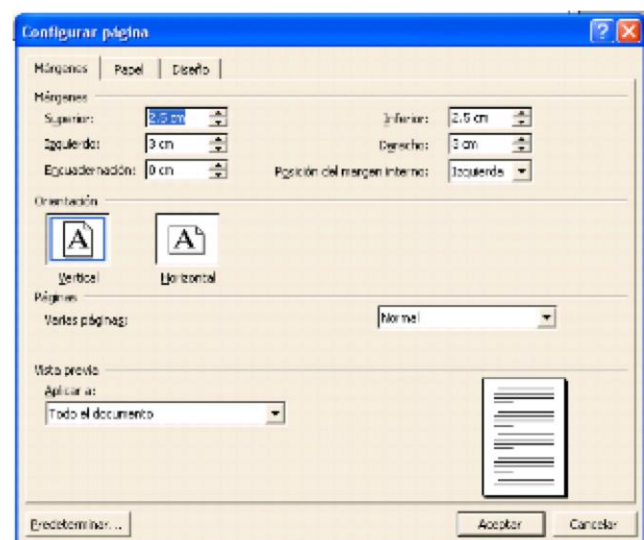

-Sirve para ver como esta el documento antes de que se decida guardarlo o imprimirlo.<br>Vista preliminar

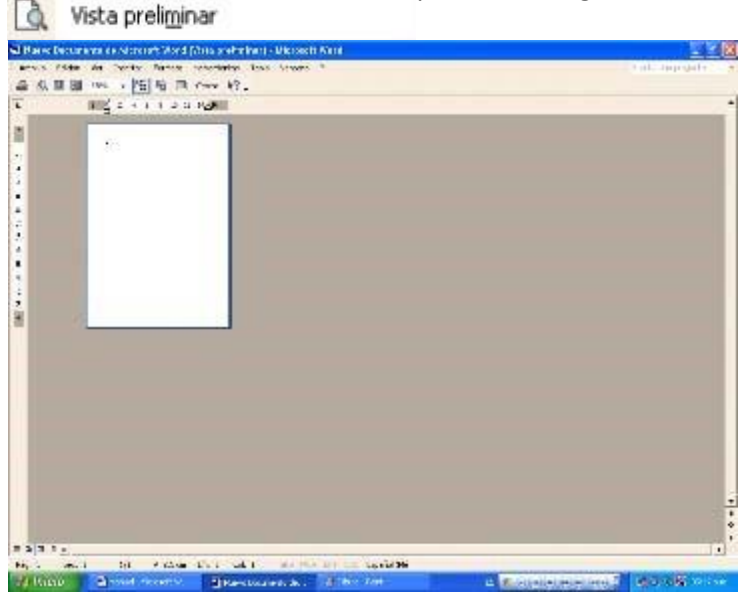

Figura 37 ayuda a revisar las paginas

-Sirve de apoyo para imprimir el documento, y configurar lo que se quiere que imprima la Impresora, el color, cantidad de hojas y copias.

| <b>Imprimir</b>                                                |                                                                 |                                                                                      |                                                             |
|----------------------------------------------------------------|-----------------------------------------------------------------|--------------------------------------------------------------------------------------|-------------------------------------------------------------|
| Impresora<br>Nombre:                                           | @HP PSC 750                                                     |                                                                                      | Propiedades                                                 |
| Estado:<br>Tpo:<br>Ubicación:<br>Comentario:                   | <b>Inactivo</b><br>HP P5C 750<br>DOT4_001                       |                                                                                      | Buscar Impresora<br>Imprimir a archivo<br>Doble cara manual |
| Intervalo de páginas-<br>$F$ Todo<br>Página actual<br>Págings: | C lelección<br>Escriba números de página e intervalos separados | Copias-<br>Número de copias:<br>₿<br>þ                                               | ÷<br>V Intercalar                                           |
| Imprimir:<br>Impgmir sólo:                                     | por comes. Ejemplo: 1,3,5-12,14<br>Documento<br>Elintervalo     | Zoom<br>1 página<br>Págnas por hoja:<br>۰<br>Escalar al tamaño del papel: Sin escala | ۳                                                           |

Figura 38 lista para imprimir

la impresora, se puede dar clic en el icono de imprimir.

En caso de querer imprimir directamente el documento sin requerir cambios en la configuración de

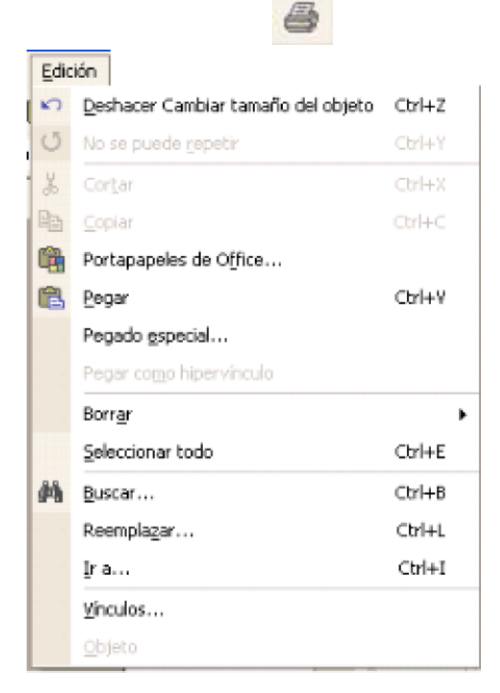

figura 39 edición de impresora

Al dar clic en edición se despliega un cuadro de acciones para deshacer, rehacer, cortar, copiar,

pegar, borrar, seleccionar todo, buscar reemplazar, etc.

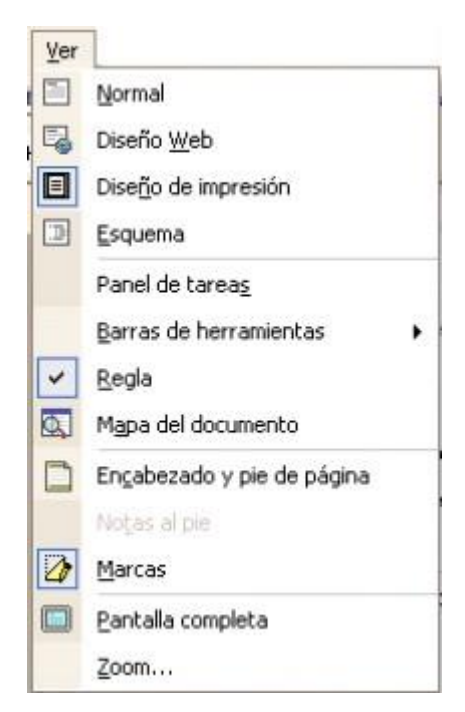

Imagen No.43 paneles

Al dar clic en ver también se desplaza un cuadro donde se pueden llevar a cabo diversas elecciones de pantalla, y las diferentes barras de herramientas que se pueden utilizar, si como también agregar encabezado y pie de página.

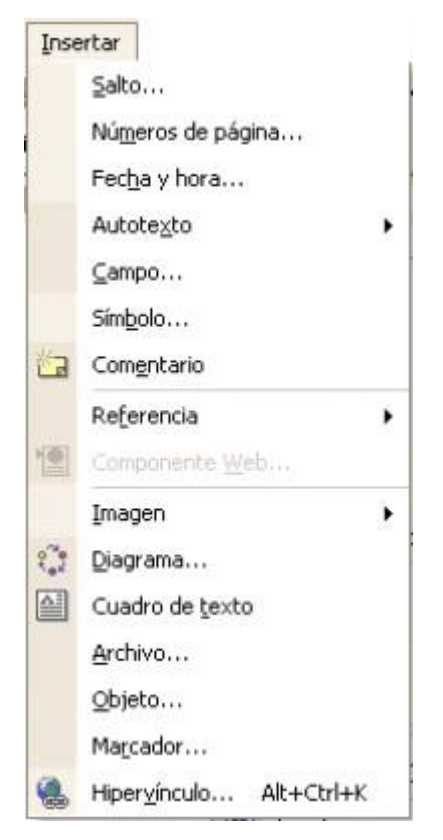

Figura 40 insertar en una pagina

Al dar clic en insertar se pueden seleccionar las diferentes acciones que se pueden insertar al documento.

Algunas de las acciones de este comando son insertar números de página, comentarios y referencias.

Para el caso de Números de página solo se da clic sobre este comando y se seguirán los pasos de la ventana de dialogo emergente.

En el caso del Comentario, se deberá seleccionar la parte del documento donde se quiere insertar dicho comentario.

Y para la referencia solo se debe colocar el cursor al final del texto y dar clic en insertar y luego en Referencia, después se selecciona el tipo de formato que se va a utilizar.

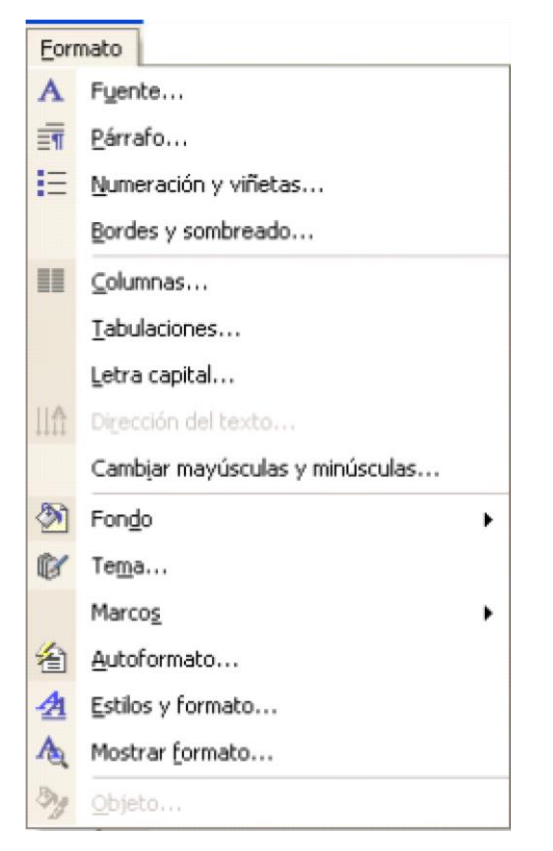

Figura 41 formatos de hoja

Al seleccionar formato se puede efectuar alguna acción de formato al documento, de las cuales algunas no se encuentran en la barra de formato.

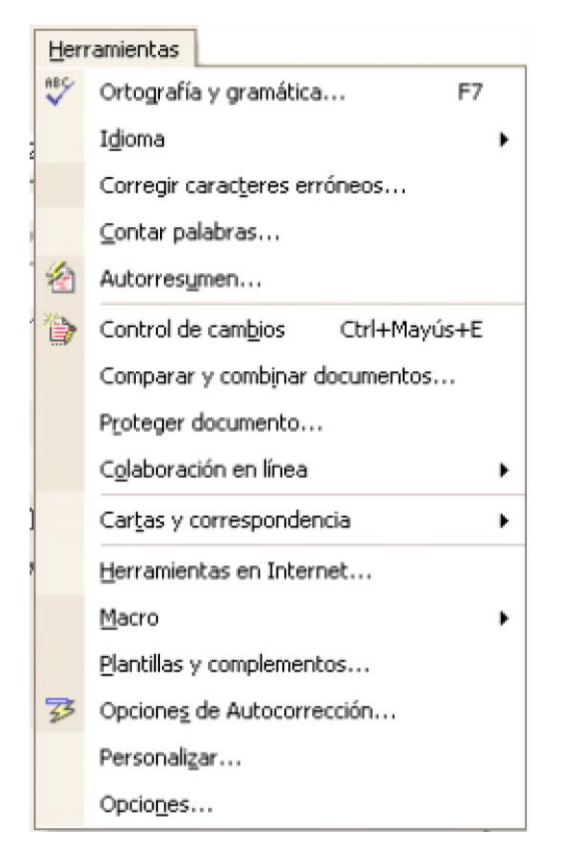

Figura 42 herramientas a utilizar

En el botón de herramientas se encuentran acciones como son ortografía y gramática, idioma, entre otras cosas.

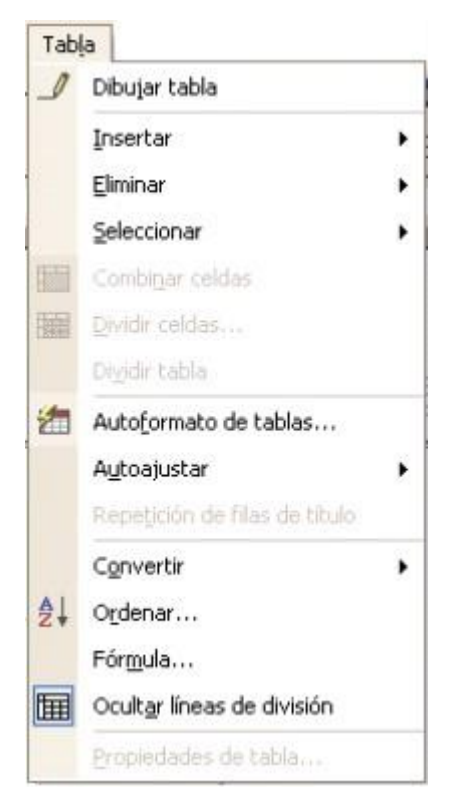

Figura 43 dibujar tabla

En la opción de tabla se encuentran todas las acciones que se le pueden dar a alguna tabla en el documento.

Se puede dibujar, insertar, eliminar, dar formato a la tabla, o incluso convertir la tabla en texto y el texto en tabla, y combinar celdas.

A continuación se muestra un ejemplo:

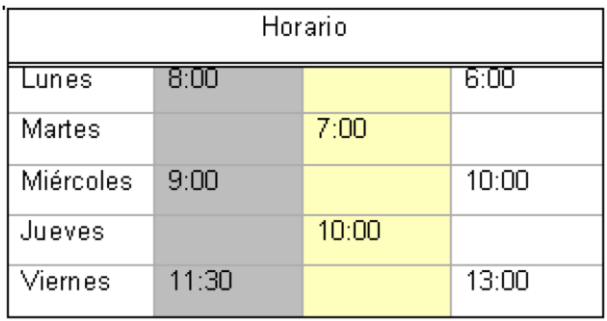

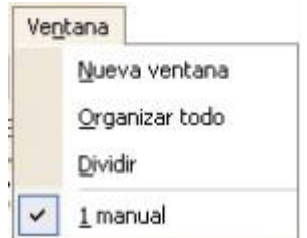

Figura 44 armar un horario

En la opción ventana se encuentran acciones para ejercer a una ventana.

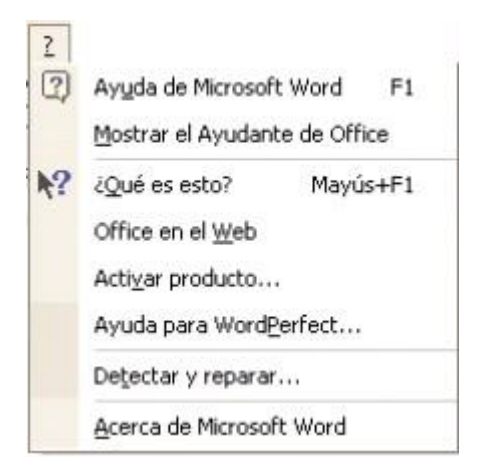

Figura 45 ayuda

¿Al dar clic en el signo de interrogación? Nos estamos refiriendo a la forma en que el programa nos brinda ayuda.

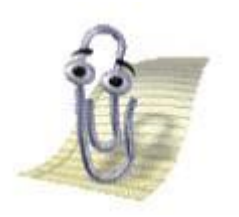

Por medio de la opción mostrar el ayudante de Office se desplaza una imagen animada que ayuda a resolver dudas acerca de las funciones del programa.

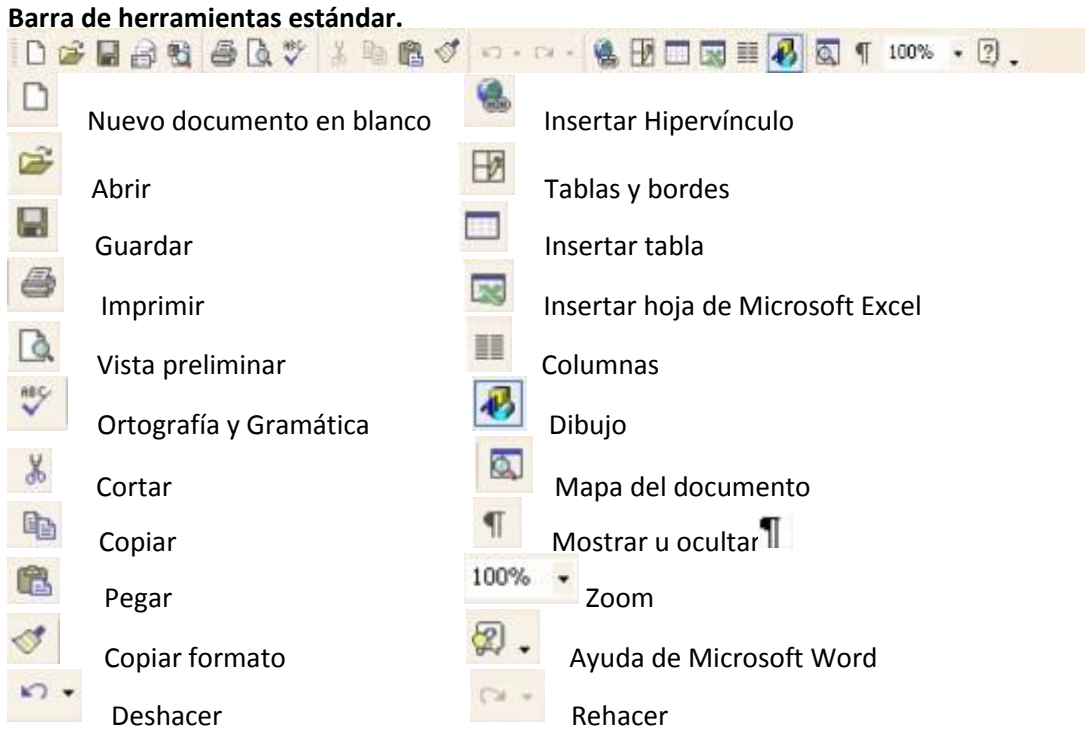

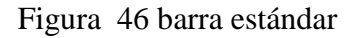

## Barra formato

Sirve de apoyo para dar formato al documento, como es dar estilos y formato, fuente, tamaño de fuente, negritas, cursiva, subrayado, alineaciones, interlineado, numeración, viñetas, sangría, bordes, resaltado, color de fuente.

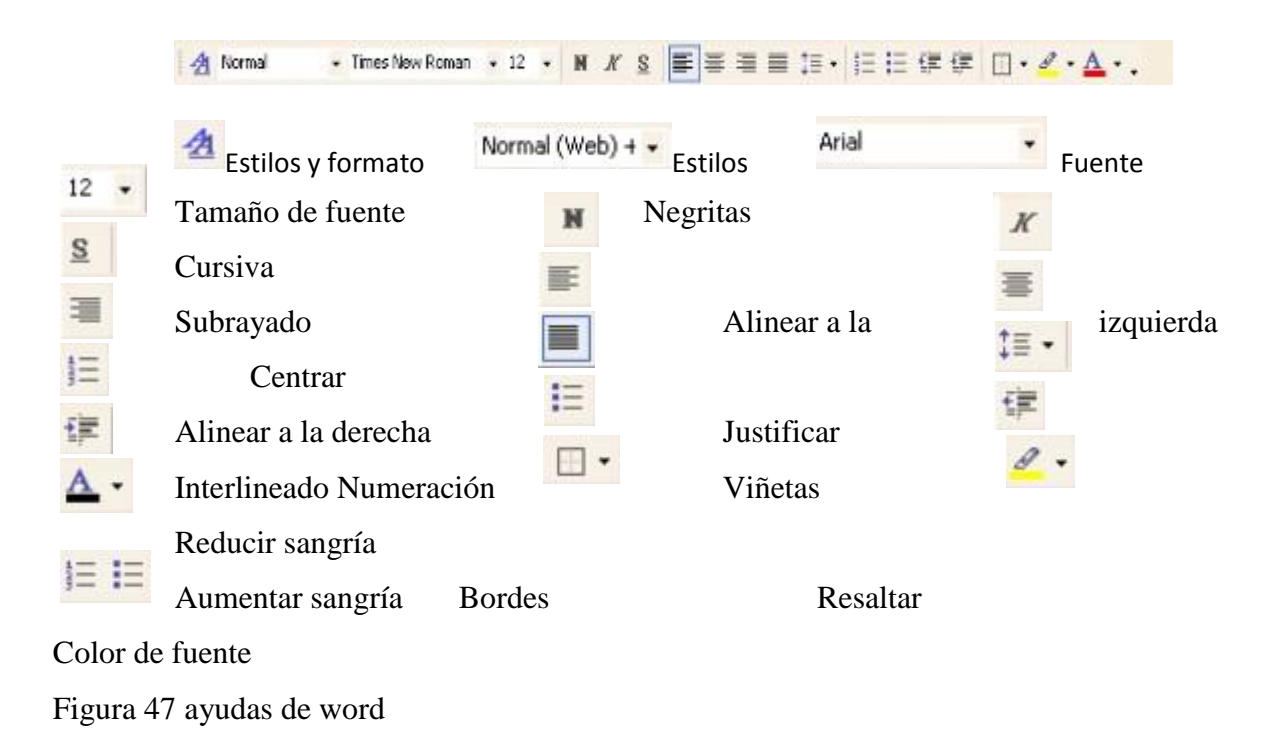

En caso de requerir que alguna parte del texto lleve numeración o viñetas, se tendrá que ir al comando formato de la Barra de menú y elegir Numeración y viñetas, y a continuación seleccionar el tipo de formato que se quiere, o simplemente, ya seleccionado el texto dar clic en el respectivo icono para que automáticamente aparezcan los números o en su caso las viñetas.

Para el caso de necesitar que el texto se muestre en columnas, se recomienda escribirlo de corrido, después seleccionar lo que se quiere en columnas e ir al comando formato de la Barra de menú y dar clic en el icono de columnas, o ir directamente al icono columnas en la Barra estándar, después se indica cuantas columnas se quieren y de inmediato el texto cambiara a forma de las columnas que se indicó.

#### Barra de dibujo

里

Sirve de apoyo para insertar dibujo, autoformas, líneas, cuadros de texto, imágenes prediseñadas, color de relleno, estilo de líneas, estilo de sombra, y estilo 3D.

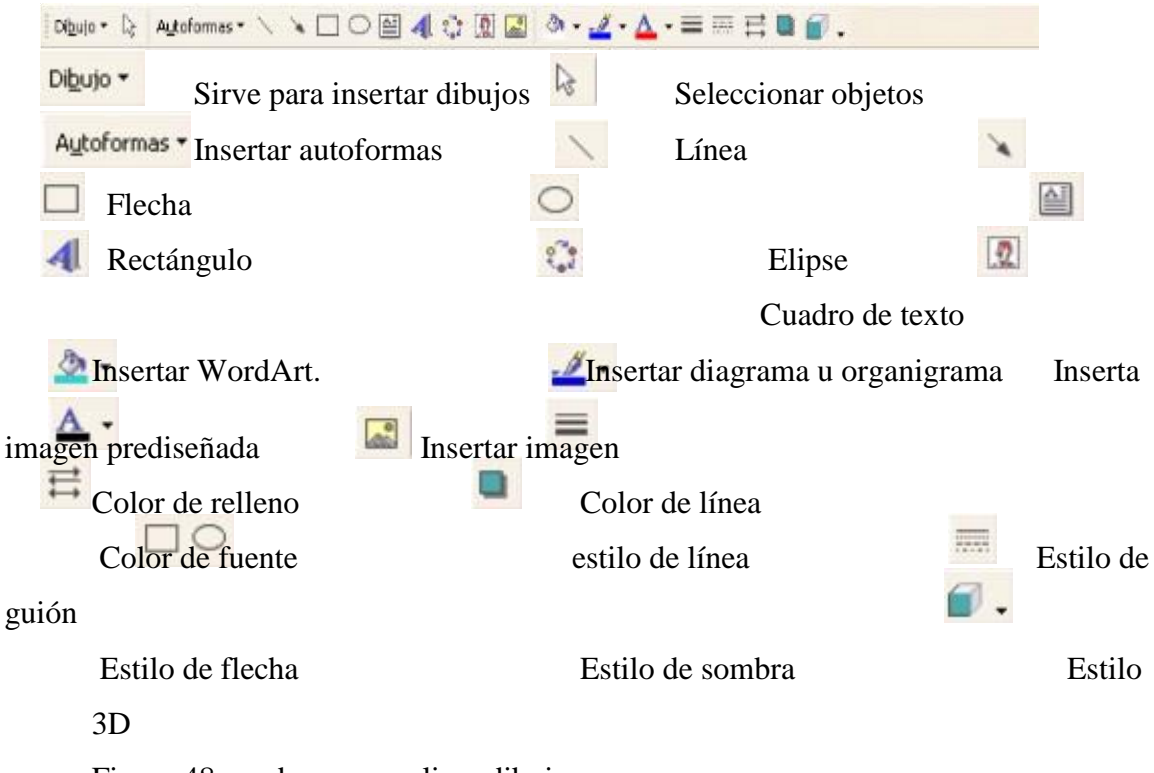

Figura 48 ayudas para realizar dibujos

Cuando se inserta una figura o imagen esta puede colocarse en distintas partes del Documento, pero cuando lo que se desea es escribir sobre ellas lo que se debe hacer es dar clic derecho y elegir la opción de agregar texto.

Para insertar una imagen solo se va al comando insertar de la Barra menú, imagen, o clic

en el icono de insertar imagen, o en el icono de insertar imagen prediseñada, de la Barra de dibujo. Para colocar la imagen de distintas formas en el texto se tiene que ir al Formato de la imagen, de la barra de imagen, dar doble clic en la imagen, o clic derecho, después dar clic en ajuste del texto y elegir el que sea conveniente. Barra de estado.

Muestra el número de página, sección, paginación, número de línea, número recolumna, idioma, estado de ortografía y gramática.

Pág. 1 Sec. 1  $1/1$ A 2.4 cm Lin. 1 Col. 1 GRB MCA EXT SOB Español (Mé

Regla.

Muestra los márgenes de la hoja.

 $\begin{array}{c} \rule{0pt}{2ex} \rule{0pt}{2ex} \rule{0pt}{$ 

#### **Barra de desplazamiento**

Ayuda a desplazarse en el documento de izquierda a derecha y de arriba abajo.  $10011$  $\left| \cdot \right|$ 

Figura 49 reglas de hoja

## **EXCEL.**

**Microsoft Excel** [e](http://es.wikipedia.org/wiki/Microsoft_Excel)s un programa de hoja de cálculo. Al igual que Microsoft Word, posee un mercado dominante. Fue originalmente un competidor para el entonces popular Lotus 1- 2-3, pero eventualmente se vendió más y se convirtió en el estándar de facto. Está disponible para plataformas [Windows](http://es.wikipedia.org/wiki/Windows) y [Mac.](http://es.wikipedia.org/wiki/Mac) Como entrar a Excel.

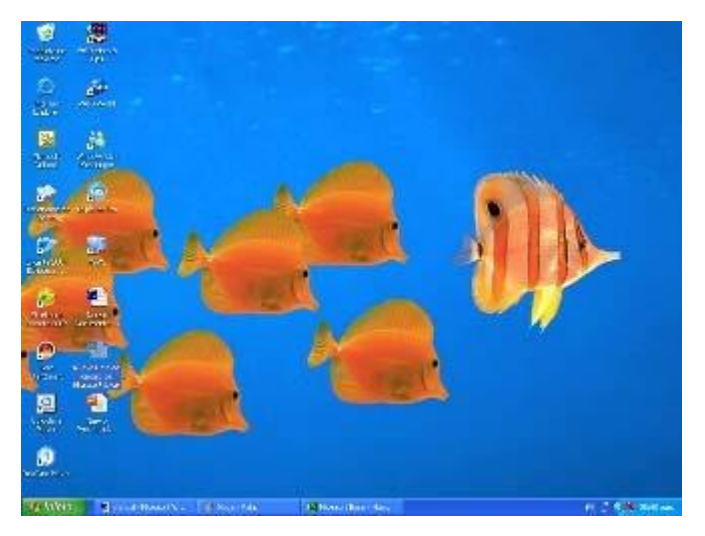

Figura 59 Escritorio

Para entrar al programa Microsoft Excel, se puede dar clic en el botón inicio, todos los programas Microsoft Office, y clic en Microsoft Excel.

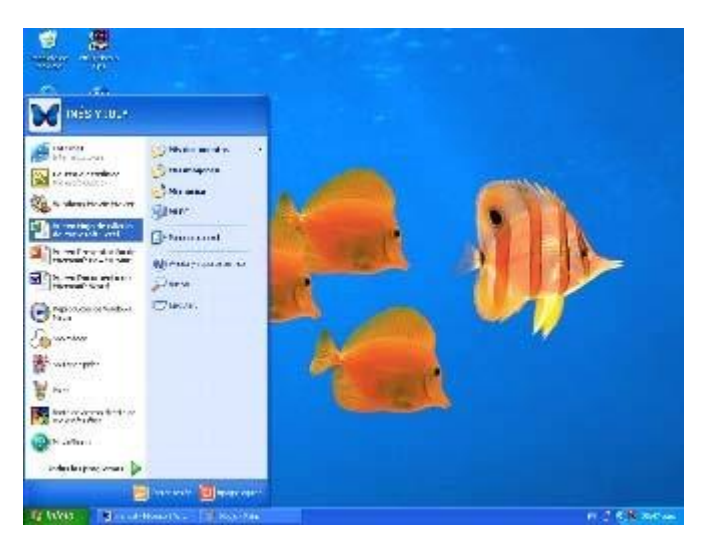

Figura 60 programa Excel

Otra opción es dar doble clic en el icono de acceso directo.

# **¿Qué es una hoja de cálculo?**

La hoja de cálculo se basa en una estructura rectangular. Es un conjunto de casilleros organizados en columnas y renglones. Por ejemplo, en el caso de Excel 2000 tiene 256 columnas por 65 536 renglones; es decir, 16 777 216 celdas. Para localizar un objeto que se encuentra dentro de un casillero, se tienen como referencias el número del renglón y la letra de la columna donde se ubica; las columnas se identifican por las letras y los renglones con números; la intersección resultante entre una columna y un renglón, se llama celda. En ésta puedes insertar un valor numérico o alfanumérico y colocar una fórmula o una función predeterminada. Libros de cálculo.

Los programas de hojas de cálculo permitían utilizar una hoja por cada archivo que se creaba; sin embargo, en la actualidad cada archivo puede contener un gran número de hojas de cálculo. Esto trajo como consecuencia el concepto de libros de cálculo. Un libro de cálculo de Excel, está compuesto por una o más hojas de cálculo, que pueden alojar datos alfanuméricos, numéricos y funciones, relacionados entre sí o totalmente independientes. La interfaz de Excel es similar a la de Word o PowerPoint, Sólo que el área de trabajo o pantalla de edición, presenta una cuadrícula compuesta de filas y columnas, cuyas intersecciones se denominan celdas. Al abrir un nuevo libro, la pantalla de edición presenta la interfaz siguiente: Ventana de Excel.

|                                                 | El Microwit Excel - Nassa Hejic de cultura de Microwit Excel      |                                 |                                |                                                             |   |                      | ाटाप्र          |
|-------------------------------------------------|-------------------------------------------------------------------|---------------------------------|--------------------------------|-------------------------------------------------------------|---|----------------------|-----------------|
|                                                 | Il grotte Edition for thester Joinste Benevierter Dager Helpine 2 |                                 |                                |                                                             |   | Participate stoppers | $-0.11$         |
|                                                 |                                                                   |                                 |                                |                                                             |   |                      |                 |
| $\mathcal{N}^{\pm}$<br><b>A</b>                 | $\rightarrow$<br>$\overline{5}$<br>T                              | $\overline{1}$<br>T<br>$\Gamma$ | $\overline{a}$<br>$H_{\rm{c}}$ | $\blacksquare$<br>$\mathcal{G}_{\mathcal{F}^{\mathrm{an}}}$ | K | $\mathcal{W}$<br>N   | $\Omega$        |
|                                                 |                                                                   |                                 |                                |                                                             |   |                      | T               |
|                                                 |                                                                   |                                 |                                |                                                             |   |                      |                 |
|                                                 |                                                                   |                                 |                                |                                                             |   |                      |                 |
| $- 100$ the declaration                         |                                                                   |                                 |                                |                                                             |   |                      |                 |
|                                                 |                                                                   |                                 |                                |                                                             |   |                      |                 |
|                                                 |                                                                   |                                 |                                |                                                             |   |                      |                 |
| $\frac{1}{2} \leq \frac{1}{2}$                  |                                                                   |                                 |                                |                                                             |   |                      |                 |
|                                                 |                                                                   |                                 |                                |                                                             |   |                      |                 |
|                                                 |                                                                   |                                 |                                |                                                             |   |                      |                 |
|                                                 |                                                                   |                                 |                                |                                                             |   |                      |                 |
|                                                 |                                                                   |                                 |                                |                                                             |   |                      |                 |
|                                                 |                                                                   |                                 |                                |                                                             |   |                      |                 |
|                                                 |                                                                   |                                 |                                |                                                             |   |                      |                 |
|                                                 |                                                                   |                                 |                                |                                                             |   |                      |                 |
|                                                 |                                                                   |                                 |                                |                                                             |   |                      |                 |
|                                                 |                                                                   |                                 |                                |                                                             |   |                      |                 |
|                                                 |                                                                   |                                 |                                |                                                             |   |                      |                 |
|                                                 |                                                                   |                                 |                                |                                                             |   |                      |                 |
|                                                 |                                                                   |                                 |                                |                                                             |   |                      |                 |
|                                                 |                                                                   |                                 |                                |                                                             |   |                      |                 |
|                                                 |                                                                   |                                 |                                |                                                             |   |                      |                 |
|                                                 |                                                                   |                                 |                                |                                                             |   |                      |                 |
|                                                 |                                                                   |                                 |                                |                                                             |   |                      |                 |
| (1) 计可传输程序 化电阻计 医神经神经神经神经神经神经神经神经神经神经神经神经神经神经神经 |                                                                   |                                 |                                |                                                             |   |                      |                 |
|                                                 |                                                                   |                                 |                                |                                                             |   |                      |                 |
|                                                 | <b>IT's a Highly Me / Me /</b>                                    |                                 |                                | e                                                           |   |                      | $\frac{1}{2}$   |
| $1 + 11$                                        |                                                                   |                                 |                                |                                                             |   |                      | <b>NON</b>      |
| $T$ infold                                      | The mass response to the Double Sept.                             |                                 | El Romoti Hiel Haw J.          |                                                             |   |                      | is 6 KB series. |

Figura 61 ventana de Excel

Las barras de Herramientas Estándar y Formato aparecen en la misma línea, pero igual que en la misma línea, pero igual que en Word, se pueden separar cada una en una fila; el inconveniente será que se reduce el tamaño de la pantalla de edición. La barra de Fórmulas está dividida en dos partes: a la izquierda del signo (=) se muestra la posición de la celda donde se encuentra el cursor; a la derecha, se verá el contenido de la celda. Cada celda puede contener un dato o fórmula de hasta 255 caracteres.

Otras de las características diferentes de la interfaz de Excel, son las barras de encabezados de columnas y de títulos de filas, así como las etiquetas de las hojas que componen el libro, ubicadas en la parte inferior. Aunque en la figura sólo se muestran tres de ellas, es posible insertar gran cantidad de hojas de cálculo en cada libro.

Barra de título.

Está formada por nombre y sección ocupada, minimizar, maximizar, y cerrar.

Microsoft Excel - Nuevo Hoja de cálculo de Microsoft Excel

 $\Vert \mathbf{r} \Vert$ 

Barra de menú.

Esta contiene los mismos datos que la barra de menú de Word con excepción de la sección de Datos que proporciona otras funciones necesarias para el programa Excel.

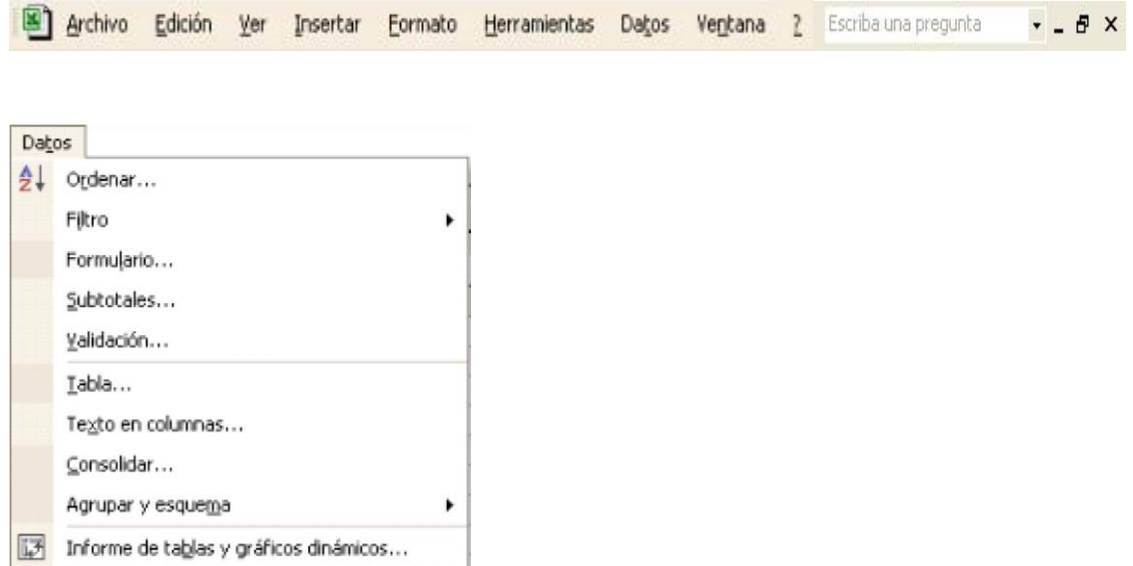

 $\blacktriangleright$ 

Figura 62 datos de excel

Obtener datos externos

Actualizar datos

Barra estándar.

 $\frac{9}{4}$ 

 Tiene los mismos iconos de nuevo, abrir, guardar, imprimir, vista preliminar, ortografía y gramática, cortar, copiar, pegar, deshacer, rehacer, e insertar hipervínculo.

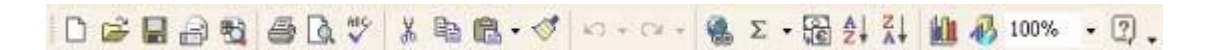

A continuación, se muestran los iconos que son característicos de la barra de estándar de Excel.

 $\Sigma$   $\sim$  Autosuma: es el icono que apoya a la realización de operaciones. Al dar clic en la pequeña flecha de este icono se desplaza el siguiente cuadro que ayuda a elegir la operación que se necesita.

 $\Box$  a v

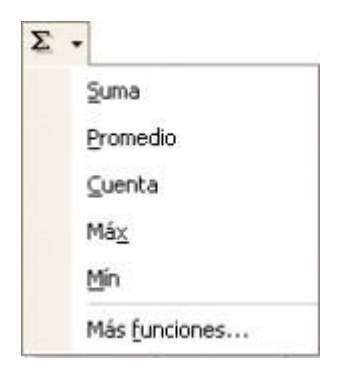

Figura 63 funcion para sumar

Cuando se requieren de otras funciones se da clic en Más funciones… así se desplaza la siguiente ventana emergente Insertar función.

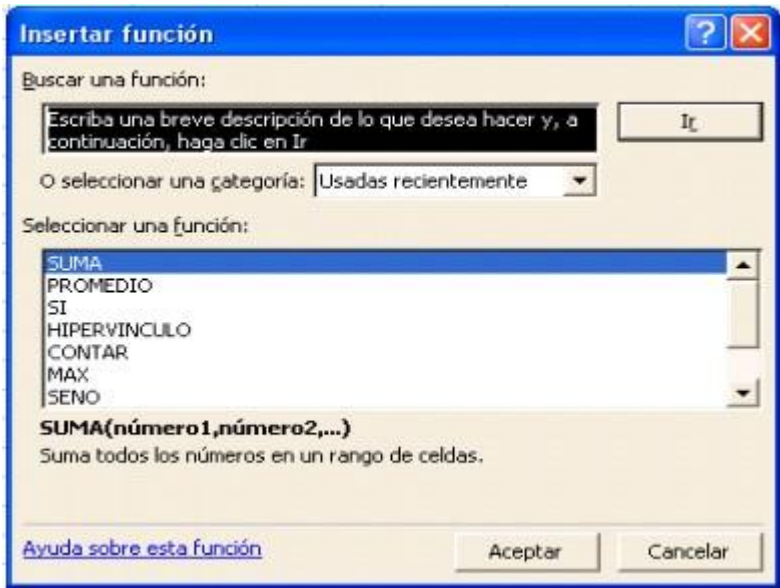

Figura 64 insertar función

En caso de a ver seleccionado alguna función de la lista de Autosuma, y requerir de la suma de todo un rango o varios rangos se vuelve a dar clic en la misma flechita y enseguida aparece una ventana emergente de Argumentos de función que sirve para ejecutar operaciones de una gran cantidad de datos.

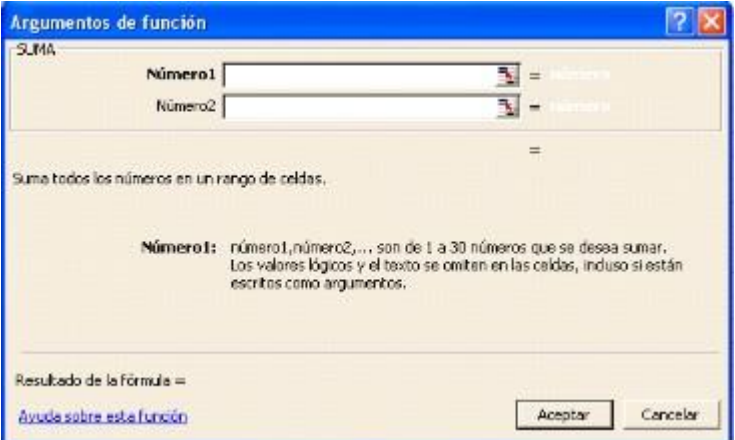

Figura 65 argumentos de función

 $\mathbf{m}$  Otro de los iconos que no aparece por defaul en la barra estándar de Word y si aparece en Excel es el de gráficos que al seleccionar un grupo de datos de la hoja de cálculo y dar clic en este icono se desplaza una ventana emergente que da la función de asistente para gráficos.

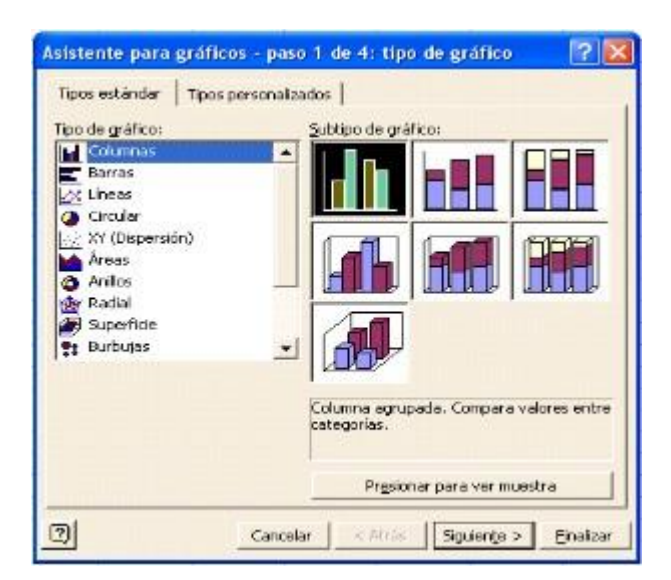

Figura 66 gráficos

 $\mathbb{R}$ 

Un icono más que es propio de esta barra en Excel es el que funciona para convertir

las cantidades monetarias, a euros.
Barra de formato.

Esta es muy parecida a la que se presenta en los otros programas de Microsoft para dar formato al texto de las celdas.

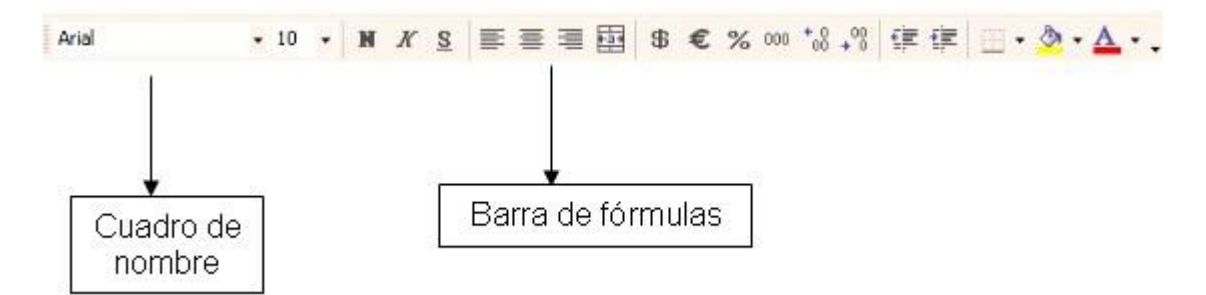

Figura 67 barra de formato

A continuación, se presentan los iconos que son de apoyo para dar formato a Excel.

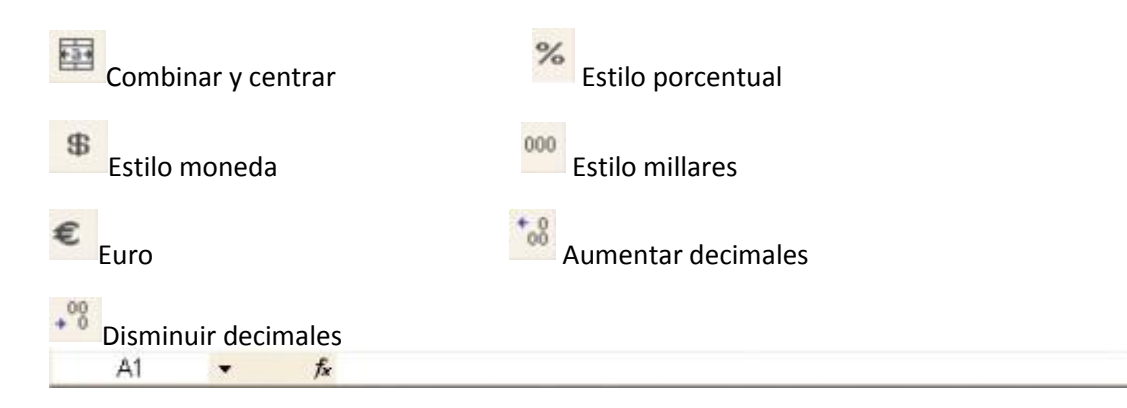

Figura 68 iconos a utilizar en excel

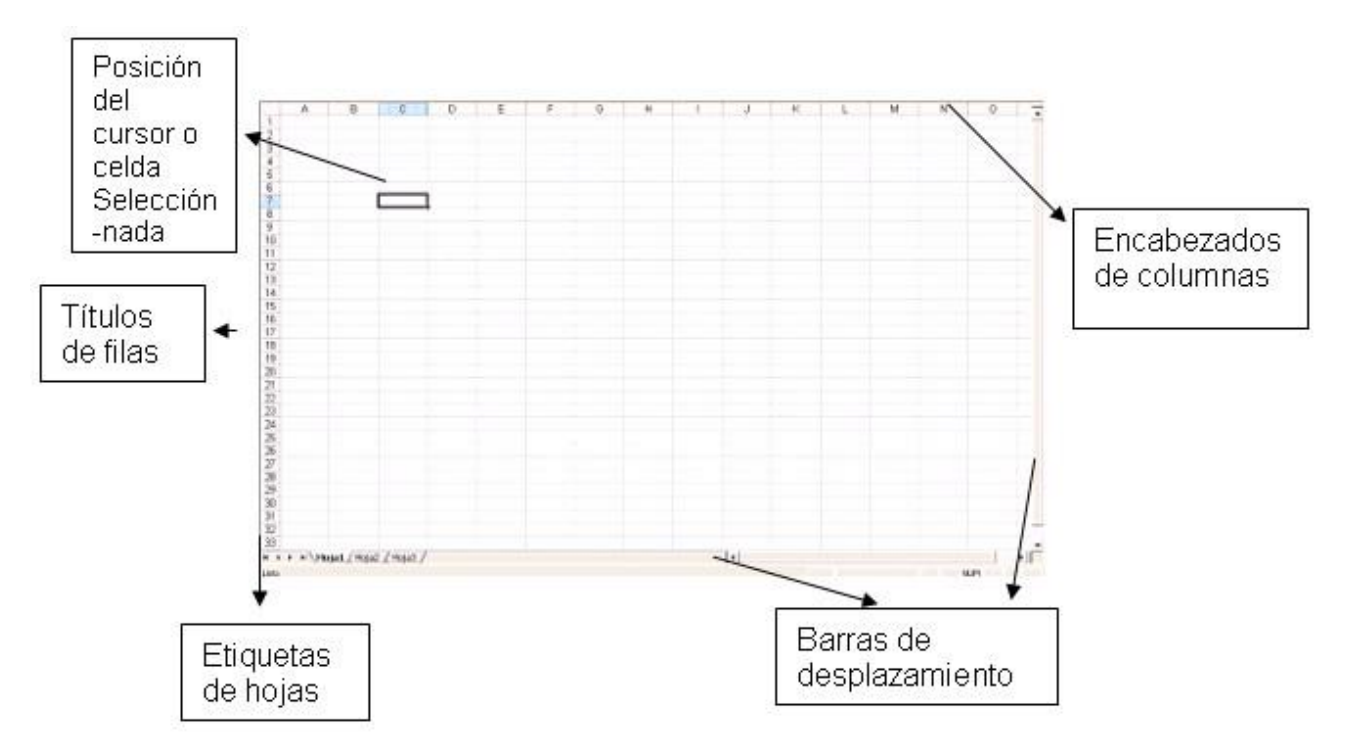

Figura 69 posicion de celdas

Barra de estado.

Muestra las funciones que se estén ejecutando como son las teclas Bloq mayús y Bloq Num

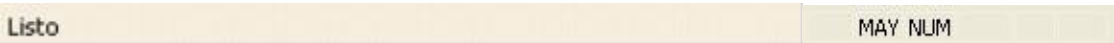

Tipos y características de los datos en Excel.

Crear una hoja de cálculo resulta muy sencillo si se utilizan correctamente los valores o datos que se pueden introducir mediante el teclado en las celdas; primero se define el esquema del documento y se escriben los títulos, rótulos o etiquetas. Una vez definido el formato de la hoja tabular pueden introducirse los datos numéricos y las funciones o fórmulas para realizar las operaciones necesarias.

Los datos alfanuméricos o de texto son cadenas de caracteres que se utilizan para representar títulos, letreros, nombres telefónicos, direcciones, claves de artículos, nombres de columnas o notas explicativas en la hoja de cálculo. Al introducir texto o números

seguidos de texto en una celda, el programa los reconoce como alfanuméricos automáticamente y los alinea a la izquierda de la celda. Son los que no se emplearán en operaciones numéricas.

Cuando los datos son sólo numéricos, Excel los alinea a la derecha. Todo número que se introduzca en una celda es tomado como dato numérico, a menos que se especifique lo contrario. Son las cantidades numéricas con las cuales se realizarán las operaciones matemáticas o cálculos. Pueden ser enteras, decimales o racionales.

En un libro de cálculo, a este tipo de datos se les conoce como valores. Se puede asignar atributo de texto a los números mediante el comando celdas del menú formato.

Las fórmulas se utilizan en Excel para realizar cálculos numéricos. Se introducen igual que los operadores como +, -, \*,  $\wedge$ , (), para realizar sumas, restas, multiplicaciones, divisiones, potenciación y agrupación de operaciones, respectivamente. Se escriben tal como se haría en álgebra, sólo que precedidas del signo igual (=). El signo predetermina que lo que sigue será una fórmula.

Las funciones predefinidas de Excel son fórmulas previamente programadas, listas para ser utilizadas. Algunas de las más conocidas son: SUMA (SUM), ABS, RAIZ (SQRT), VAR y muchas otras.

Antes de introducir funciones, se pulsa primero el signo de igual (=), lo que indica al programa que espere la introducción de alguna fórmula o función.

#### **POWERPOINT**

Microsoft PowerPoint es un popular programa de presentaciones para Windows y Mac. Es usado para crear diapositivas compuestas de texto, gráficos, películas y otros objetos. Office Mobile para Windows Mobile 5.0 y versiones posteriores poseen una versión de

PowerPoint llamada PowerPoint Mobile. Esta versión reducida permite que películas, vídeos, sonidos y música sean agregados a las diapositivas. Para comenzar a utilizar Microsoft PowerPoint es necesario solo dar clic en el icono de acceso directo en el escritorio o ir a inicio, todos los programas y clic en el icono de Microsoft PowerPoint. Ventana de PowerPoint.

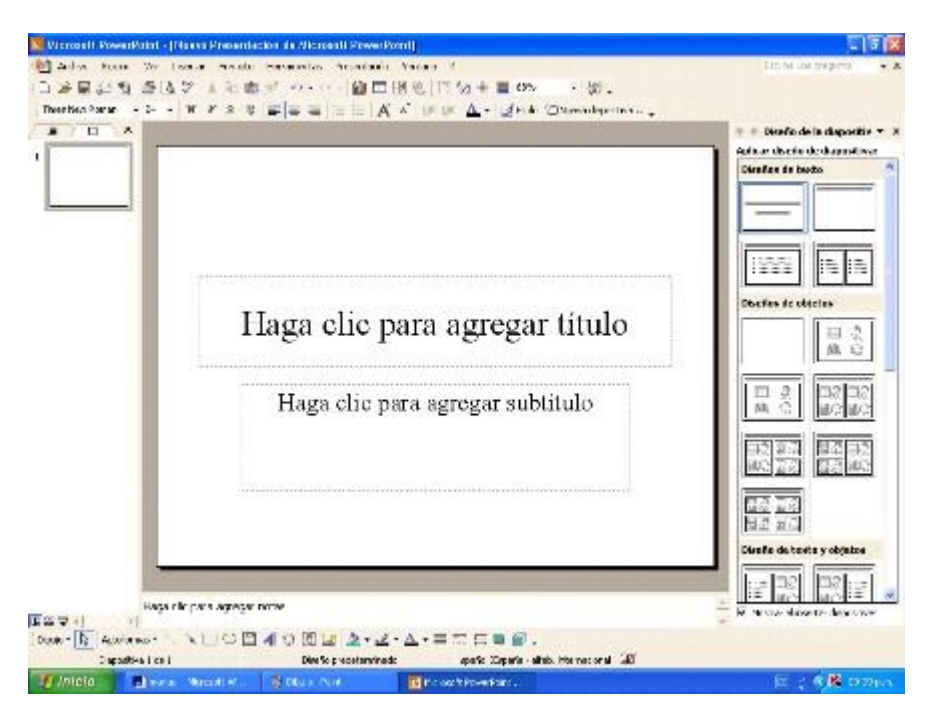

Figura 70 powerpoint

Este programa es una herramienta para realizar presentaciones.

Barra de título.

Contiene nombre y sección ocupada, minimizar, maximizar, y cerrar.

10 I Microsoft PowerPoint - [Nuevo Presentación de Microsoft PowerPoint]

Barra de menú.

Es muy parecida a la de Word o Excel, la única diferencia es la sección de presentación la

cual funciona

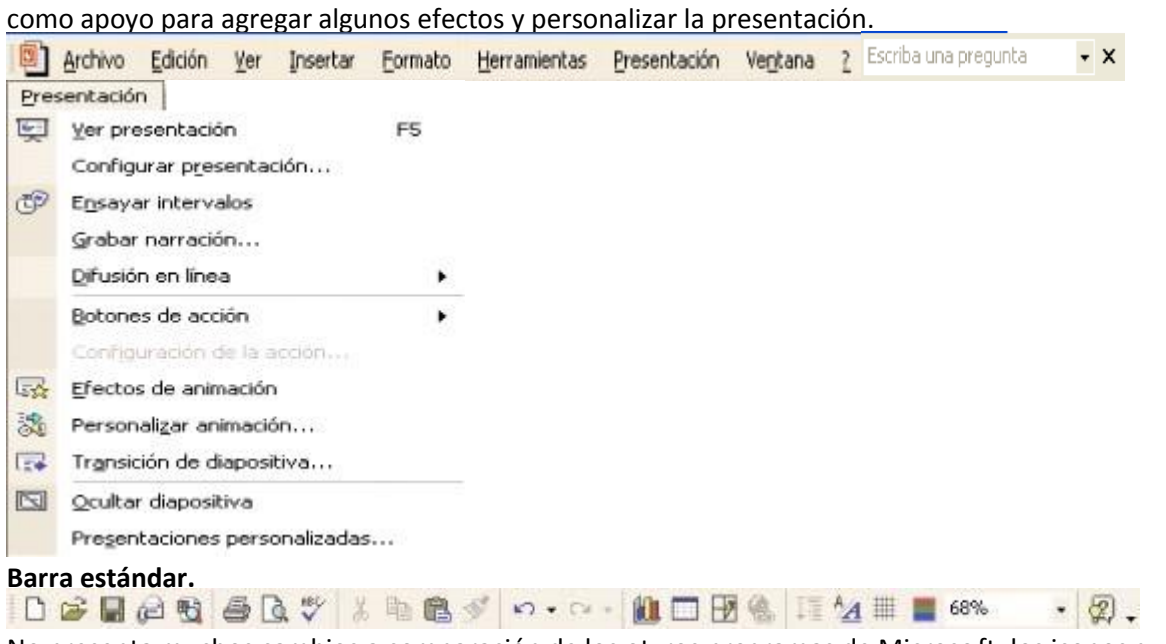

No presenta muchos cambios a comparación de los ot ros programas de Microsoft, los iconos que cambian

Figura 71 herrramientas a utilizar

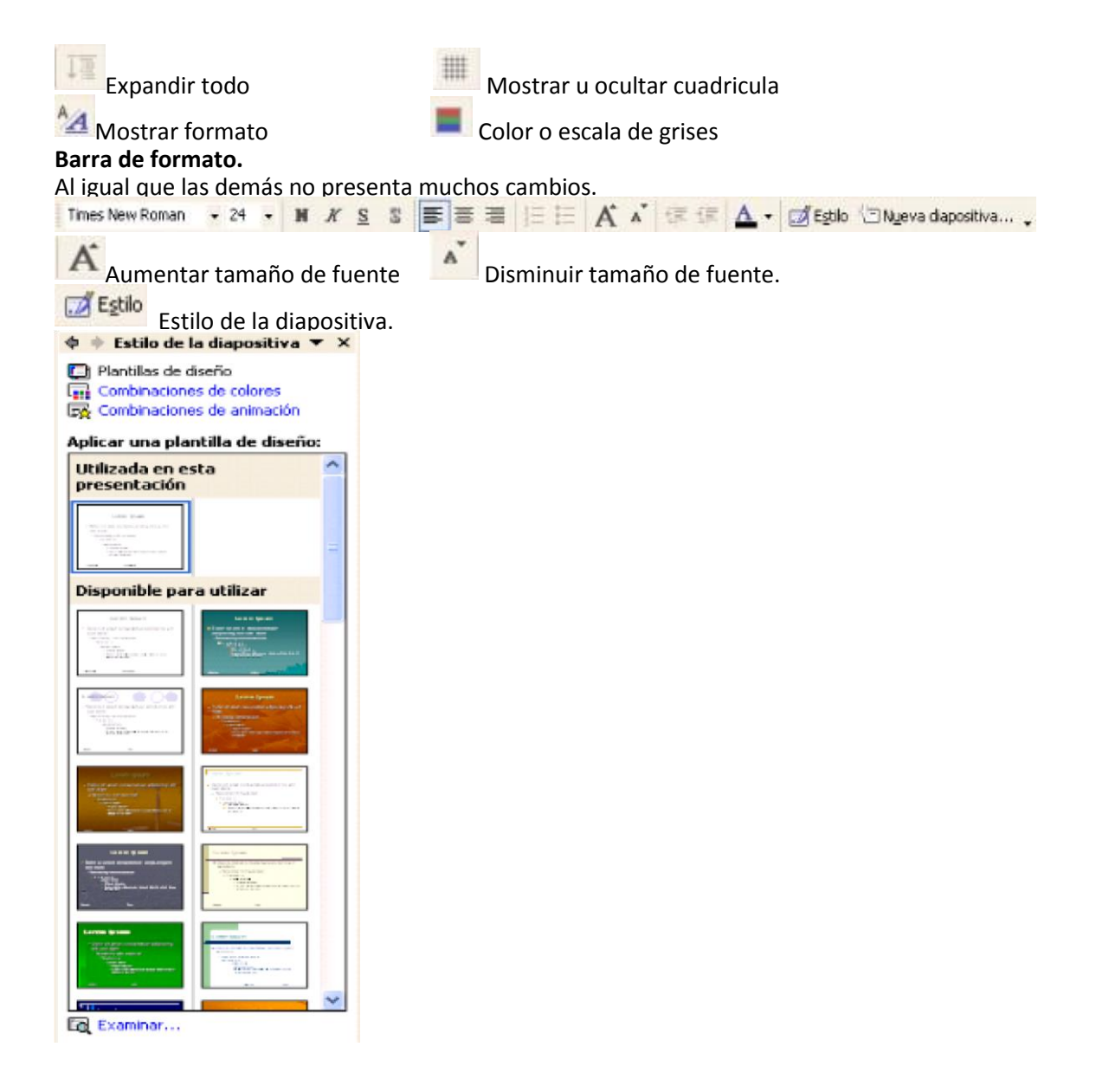

128

Figura 72 dispositivos a utilizar

Para seleccionar la Plantilla de diseño que es la apariencia que se le dará como es el color, estilo de letra y tamaño, etc.

Nueva diapositiva...

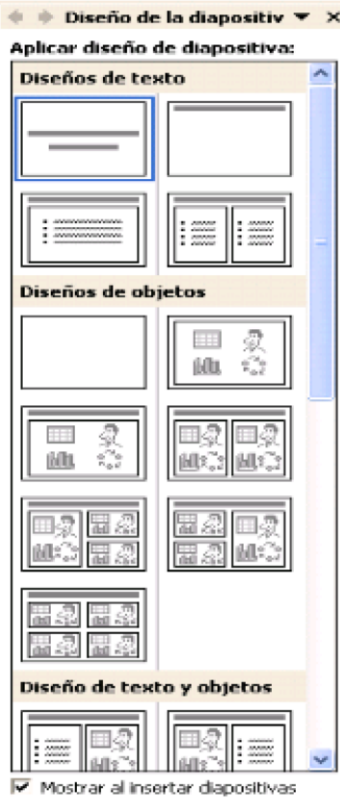

Figura 74 diseño de dispositivos

Cuando se quiere insertar una imagen se desplaza un cuadro a la derecha que sirve como asistente para buscar la imagen deseada.

Al dar clic en Nueva diapositiva se desplaza un cuadro a la derecha de la ventana de PowerPoint que muestra los diferentes diseños de diapositivas que funciona para facilitar la escritura de textos, introducción de tablas, gráficas, mapas conceptuales y cuadros sinópticos, así también, imágenes.

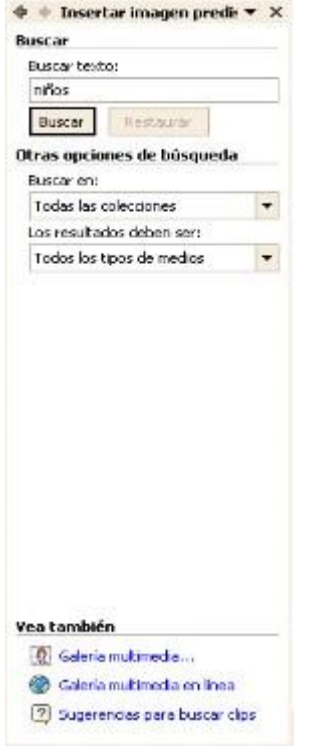

Figura 75 como insertar una imagen

Barra de estado.

Muestra el número de diapositiva en la que se encuentra, y que plantilla o diseño se está usando, además del idioma y el estado de ortografía y gramática.

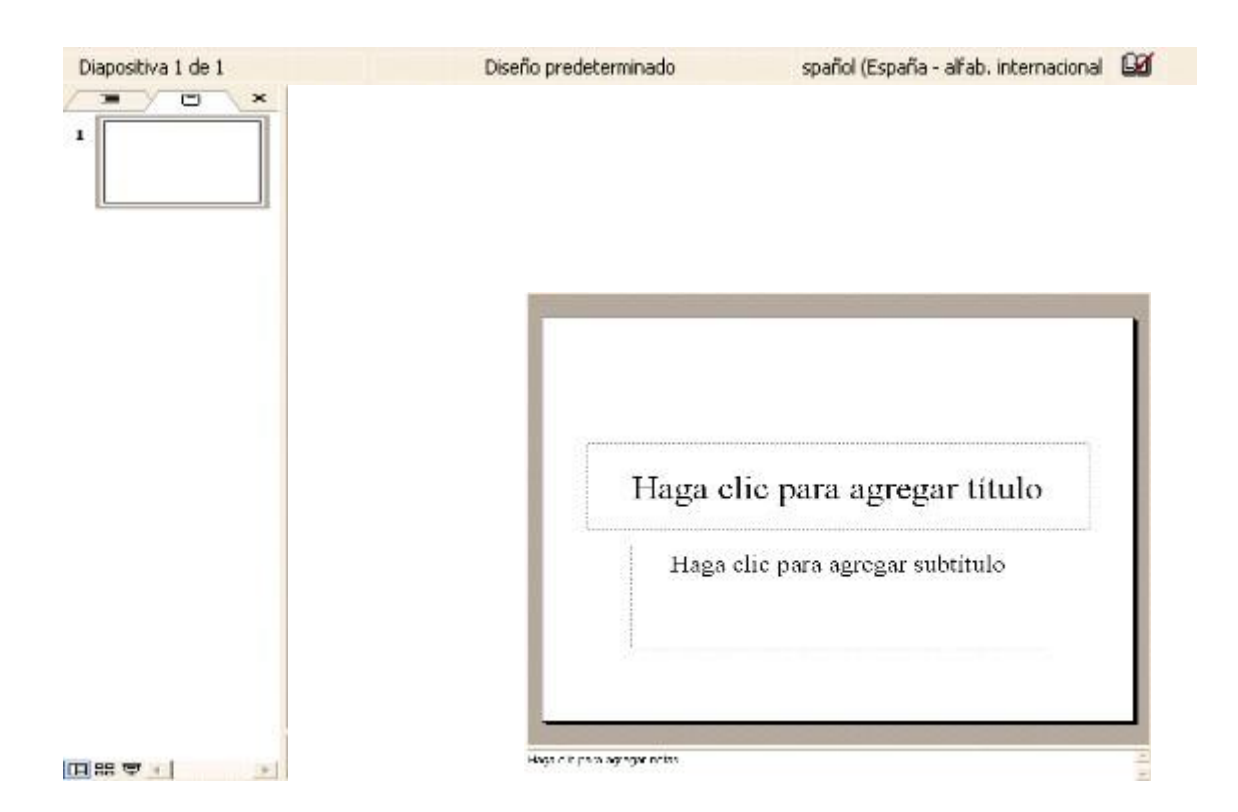

Figura 76 como hacer una diapositiva

Al lado izquierdo de la hoja de trabajo se muestran las diapositivas en miniatura, y los iconos: Vista normal, Vista clasificador de diapositivas, 모 Presentación (a partir de la diapositiva actual)

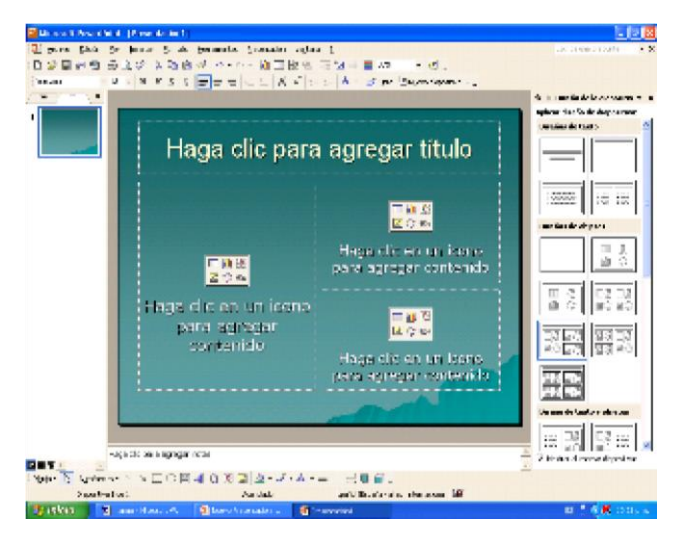

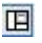

噐

Figura 77 iconos a utilizar

La hoja de trabajo de Microsoft PowerPoint es muy adaptable a los requerimientos de cada trabajo, puede cambiársele el diseño y la plantilla con fin de personalizarla y hacerla afín para la presentación que se desea.

En PowerPoint es muy importante el uso de los Hipervínculos, aun cuando en los otros programas de Microsoft se pueden utilizar, en este es de gran utilidad ya que en una presentación en muchas ocasiones es necesario valerse de otros documentos, argumentos, tablas o gráficas, que den apoyo y sustento a lo que se está exponiendo en las diapositivas, y como una característica de las presentaciones es resumir a lo más mínimo la información, no siempre es posible incluir todos los apoyos para la presentación, por lo que se hace el uso de estos hipervínculos, los cuales pueden ser internos, que hacen la función de dirigirse a alguna otra diapositiva u objeto de la misma presentación, o los externos que hacen la función de abrir y mostrar alguna página de Internet, algún archivo de Word o Excel, o incluso una imagen de otro archivo. Dichos hipervínculos pueden ejecutarse dándole esa propiedad a un objeto, botón de acción, o imagen dentro de la diapositiva. Es recomendable guardar los hipervínculos en una carpeta dentro de la misma computadora o memoria en donde se encuentra la presentación, para que al momento de que sean requeridas se puedan abrir.

Los Botones de acción ayudan a la ejecución de tareas dentro de la presentación como lo son los hipervínculos.

#### **Internet**

Es un método de interconexión descentralizada de redes de computadoras implementado en un conjunto de protocolos denominado TCP/IP y garantiza que redes físicas heterogéneas funcionen como una red lógica única, de alcance mundial. Sus orígenes se remontan a 1969, cuando se estableció la primera conexión de computadoras, conocida como ARPANET, entre tres universidades en California y una en Utah, EE.UU. Al contrario de lo que se piensa comúnmente, Internet no es sinónimo de World Wide Web (WWW, o "la Web"). Ésta es parte de Internet, siendo uno de los muchos servicios ofertados en la red Internet. La Web es un sistema de información mucho más reciente, desarrollado inicialmente por Tim Berners Lee en 1989. El www utiliza Internet como medio de transmisión.

Algunos de los servicios disponibles en Internet, aparte de la Web, su versión evolucionada Web 2.0 y los sistema operativos web (WebOS, EyeOS), son el acceso remoto a otras máquinas (SSH y telnet), la transferencia de archivos (FTP), el correo electrónico (SMTP y POP), los boletines electrónicos (news o grupos de noticias), las conversaciones en línea (IRC y chats), la mensajería instantánea, la compartición de archivos (P2P, P2M, Descarga Directa), la radio a la carta (Podcast), el visionado de video a la carta (P2PTV, Miro, Joost, Videocast) y los juegos en línea.

El género de la palabra Internet es ambiguo según el Diccionario de la Real Academia Española. Sin embargo, al ser "Internet" un nombre propio, se recomienda no usar artículo alguno.

Internet es una red de redes. Se le conoce como la "supercarretera de la información", es una gran telaraña de computadoras conectadas entre sí a nivel mundial. Permite el libre tránsito de datos, imágenes.

Internet no sólo es World Wide Web, incluye otros servicios:

Correo electrónico: También conocido como e-mail, permite intercambiar mensajes personales.

Salas de convención en línea: permiten conversar con grupos de personas de todo el mundo. El intercambio de mensajes es mediante texto escrito. Este servicio se conoce como Chat.

Grupos de temas de interés: son los clásicos newsgroups, permiten la colocación de mensajes en "tableros electrónicos". Los interesados pueden descargar estos mensajes, que pueden ser de texto, imágenes, audio o video.

Conferencias de audio y video: mediante dispositivos de audio y cámaras de video, las personas pueden ponerse en contacto directo con otras que se encuentran en lugares más apartados.

Entretenimiento: en esta rama pueden colocarse los juegos en que hay varios participantes al mismo tiempo. O incluso los sitios en que es posible ver avances de películas por estrenarse o escuchar fragmentos de nuevos discos.

Entre los navegadores más utilizados están:

Internet Explorer

Netscape

Por lo general el que más se vende es el Internet Explorer ya que al comprar Windows este navegador viene incluido.

Las páginas de Internet se pueden clasificar por la sección con la que inician que puede ser de la siguiente forma:

www. Quiere decir que es una página de Internet.

http. Quiere decir que esa página de Internet está en ese lenguaje de programación.

ftp. Significa que esa página es una carpeta ubicada en un servidor.

En Internet existen diferentes tipos de buscadores de los cuales los más usados son los siguientes: [www.google.com.mx](http://www.google.com.mx/)

[www.altavista.com.mx](http://www.altavista.com.mx/)

[www.yahoo.com.mx](http://www.yahoo.com.mx/)

[www.ask.com.mx](http://www.ask.com.mx/)

Otra sección de una página de Internet es el giro que puede ser:

.com: que quiere decir Comercio

.net: indica que es una Red privada

.org: es una Organización, no lucrativa

.gob: significa que es una página de Gobierno

.edu: indica que es una página Educativa

La última sección que conforma a una dirección de una página de Internet es la del país como por ejemplo: .es: España .mx: México .ar: Argentina .br: Brasil

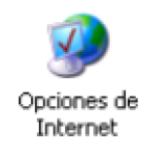

En el panel de control existe un icono llamado Opciones de Internet que sirve de apoyo para el uso de este. A continuación, se muestran las diferentes funciones para la configuración de la conexión y presentación de Internet.

Las herramientas que presenta Windows para la configuración de Internet, por medio de las propiedades de Internet el cual se clasifica en las siguientes secciones:

General: apoya para la configuración de la página de inicio, y nos permite cambiarla según la utilidad que más le demos al Internet, por ejemplo, si se utiliza más algún buscador en especial podemos darle la facultad de iniciar Internet con él.

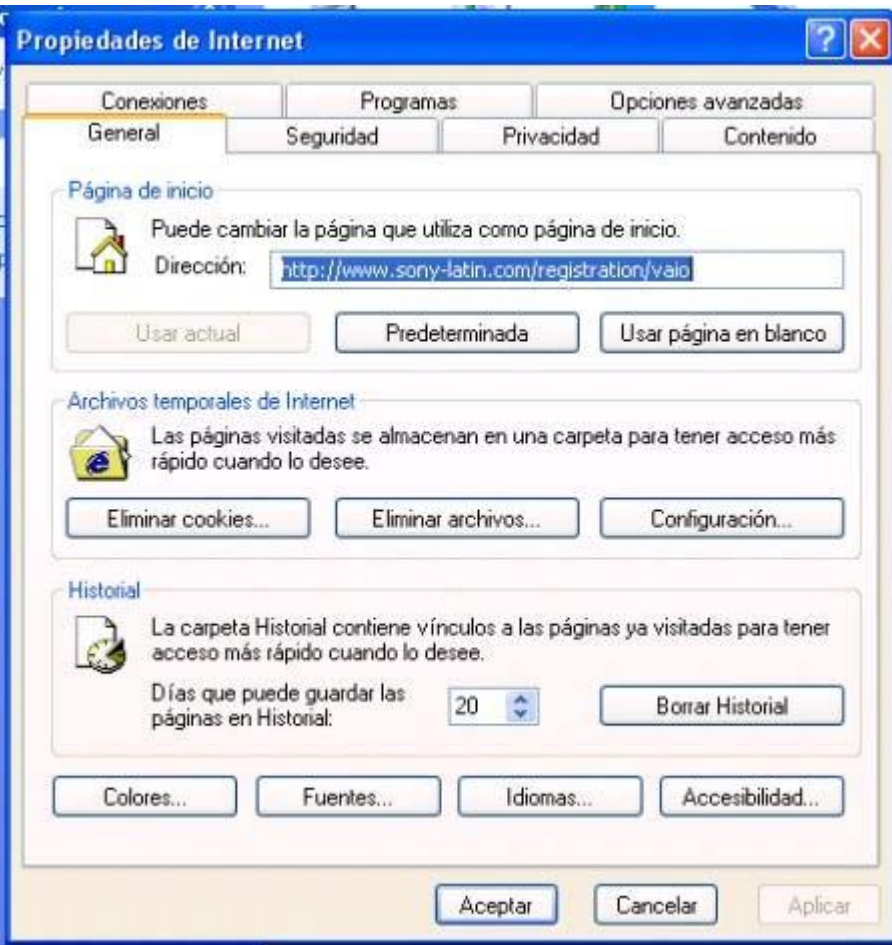

Figura 78 propiedades de internet

Seguridad:

Internet: esta zona contiene todos los sitios Web que no ha situado en otras zonas.

Internet local: esta zona contiene todos los sitios Web que se encuentran en la Internet de su compañía.

Sitios de confianza: esta zona contiene sitios Web que sabe que no van a perjudicar a su PC o su información

Sitios restringidos: esta zona contiene sitios Web que potencialmente que podrían perjudicar a su PC o información.

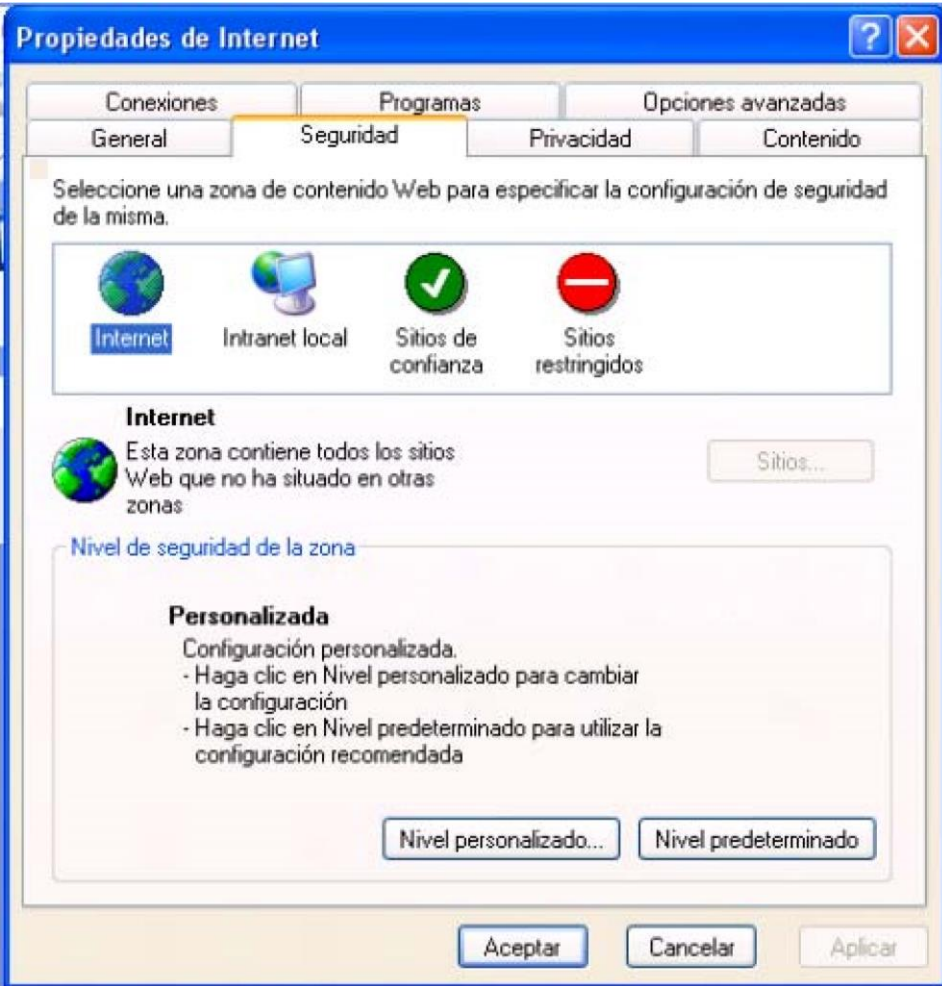

Figura 79 propiedades

Conexiones: tiene la función de configurar una conexión a Internet.

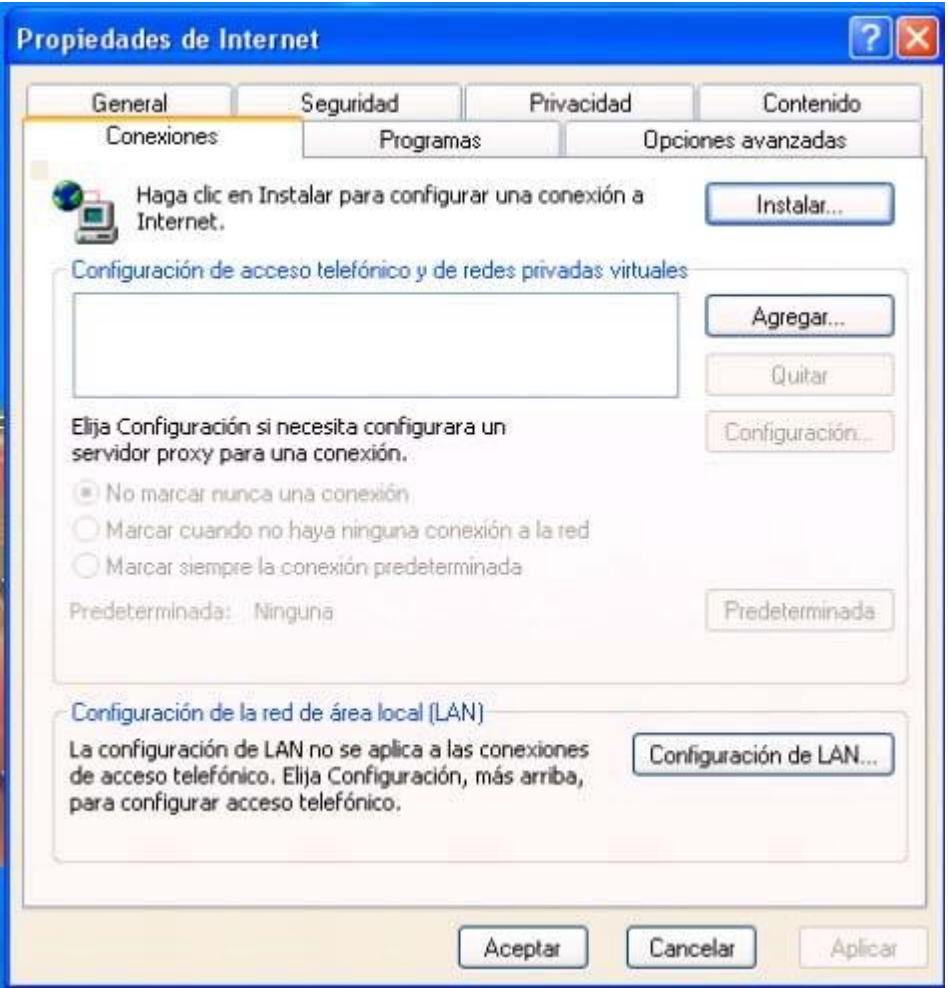

figura 80 instalación

Programas: puede especificar el programa que Windows utiliza automáticamente para cada uno de los servicios de Internet. Puede restablecer la página principal y de búsqueda de Internet Explorer a las direcciones predeterminadas.

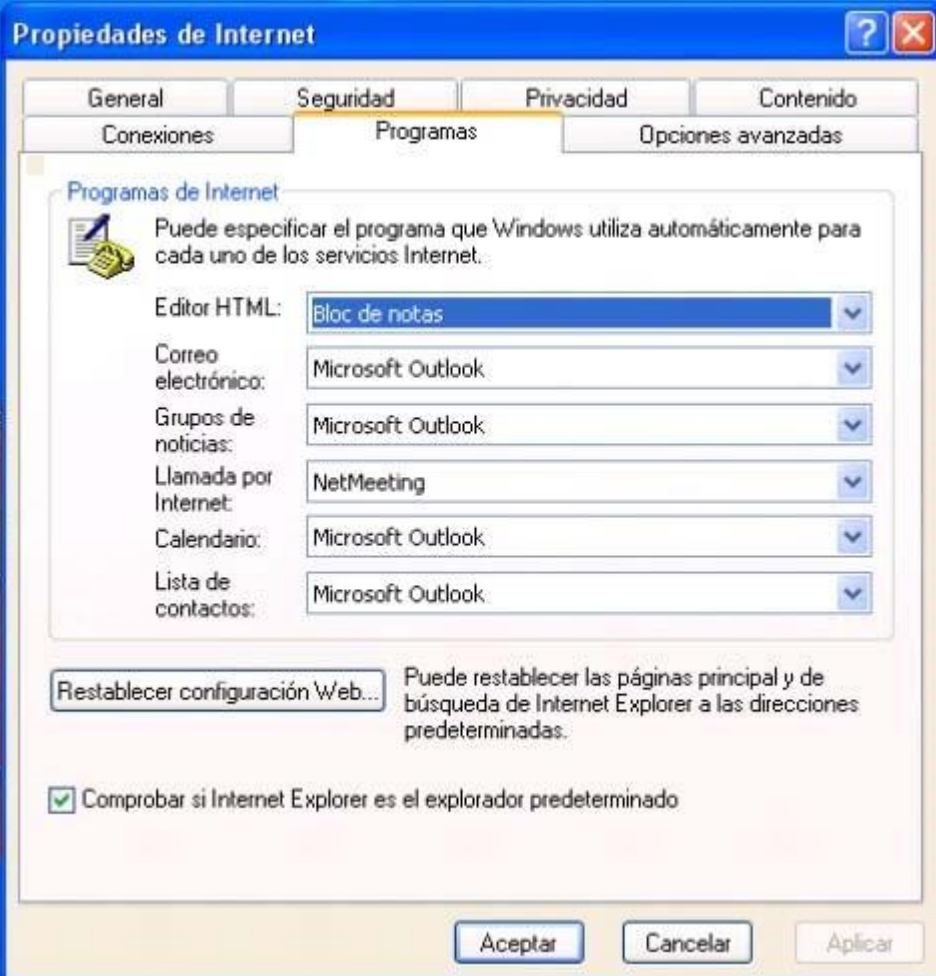

Figura 81 bloc de notas

Privacidad: funciona como auxiliar para bloquear las *cookies*, que son ventanas emergentes

no deseadas, de terceros, como publicidad, o algunos archivos no muy seguros.

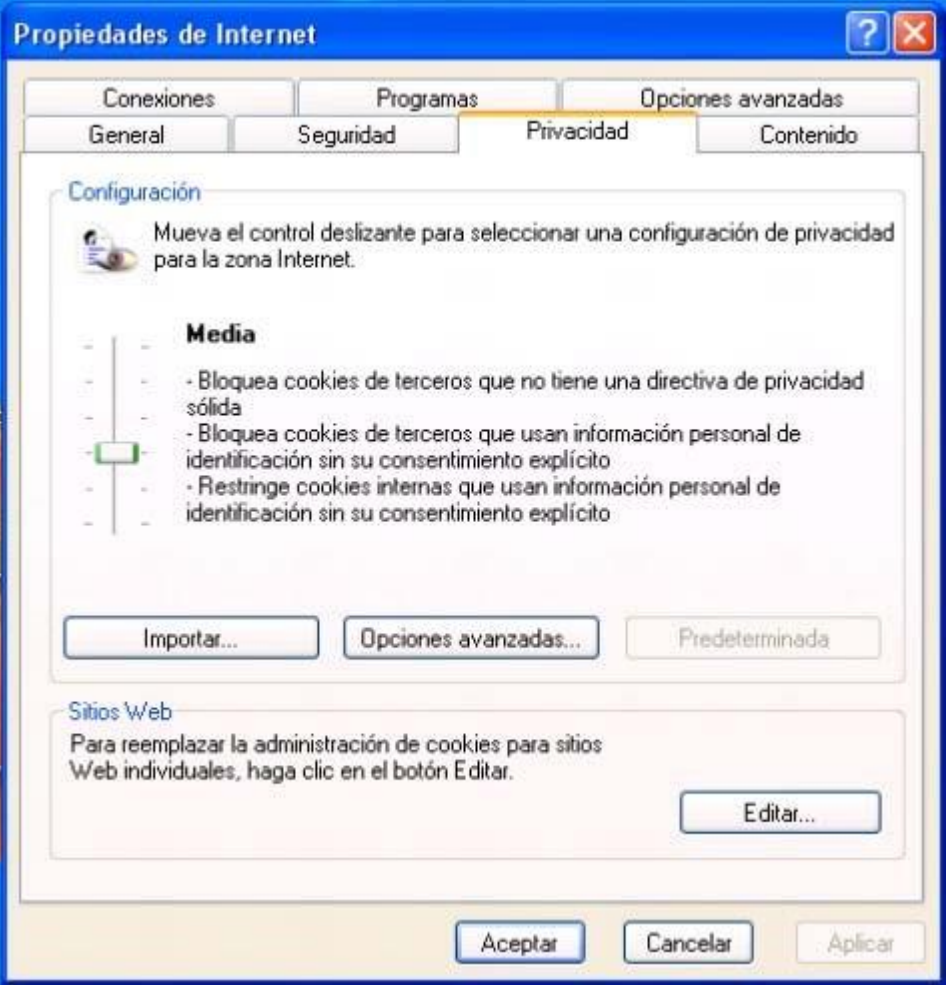

Figura 82 configuracion

## **Mantenimiento preventivo básico de una computadora**

En esta oportunidad se abordará el tema sobre lo que es el Mantenimiento Preventivo Básico.

## *Mantenimiento Preventivo Básico*

Lo primero para comenzar es que es algo normal que con el paso del tiempo la PC se vuelva lenta y empiece a fallar; lo cierto es que hasta que "definitivamente no funciona" entonces le prestamos la atención necesaria y la llevamos con los técnicos.

¿Por qué falla la PC?, ¿Es posible evitar llevar a reparar la Pc a un técnico?, pero realmente es necesario llegar a este extremo y porque no evitar gastar tanto dinero ya que esto resulta fastidioso y a veces incómodo para el usuario.

Aquí se bridan algunos consejos muy prácticos y útiles, que permitirán mantener el equipo en óptimas condiciones por más tiempo.

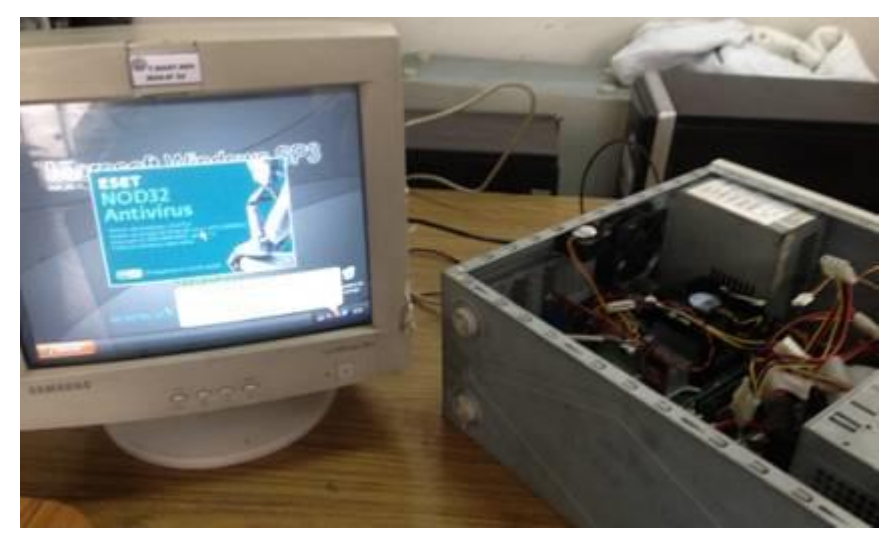

Figura 82 utilización de antivirus

Ahora como bien el nombre lo indica **mantenimiento "preventivo**", es el conjunto de acciones que se llevan a cabo en el ordenador con el fin de "prevenir" que falle y prolongar la vida útil del equipo.

## **Depende de diversos factores:**

la cantidad de horas diarias de operación, el tipo de actividad (aplicaciones) que se ejecutan, el ambiente donde se encuentra instalada (si hay polvo, calor, etc.), el estado general (si es un equipo nuevo o muy usado), y el resultado obtenido en el último mantenimiento.

Antes de hacer un mantenimiento preventivo se tiene que tener algunas recomendaciones de seguridad:

- No portar anillos ni joyas
- Utilizar manilla antiestática
- Utilizar las herramientas adecuadas y organizada
- Mantener aseado el lugar de trabajo
- Organizar los componentes desarmados en secuencia

*Implementos usados en el mantenimiento preventivo básico*

# **1) Destornilladores**

Son útiles al abrir el gabinete o remover alguna pieza dentro. Preferentemente deben ser de tamaños chico y mediano y si es posible tener uno plano y otro de cruz.

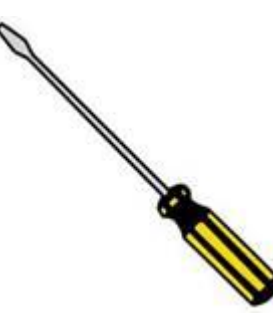

## **2) Una pinza de punta**

Lo mejor es utilizar pinzas de plástico, son utilizadas para desconectar componentes

internos del pc.

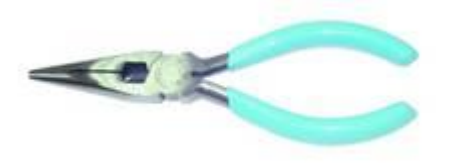

# **3) Pequeños contenedores**

Estos son necesarios para colocar ahí las piezas pequeñas que se van quitando a la hora de desarmar. Normalmente solo son tornillos, más sin embargo es importante separarlos y si es posible marcar el contenedor con el nombre del lugar al que corresponde, para que a la hora de armar no perder tiempo averiguando cuales tornillos pertenecen a cada lugar.

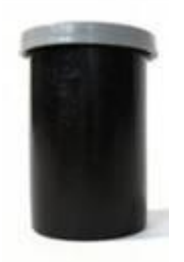

# **4) Libreta y lápiz**

Si no somos expertos en esto, o no tenemos buena memoria es recomendable que antes de desarmar cualquier dispositivo o el gabinete se haga un croquis de cómo están acomodadas las cosas, para que cuando armemos quede todo tal como estaba, ya que el moverlos podría entorpecer el funcionamiento del equipo.

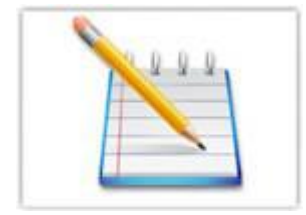

## **5) Una pulsera antiestática**

Esta se utiliza para evitar descargas eléctricas de nuestro cuerpo al computador ya que podría dañar algún componente del computador. Esta se coloca en la muñeca.

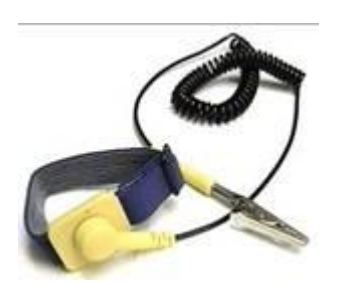

**6) Una pequeña lima** Algunas veces con el tiempo en algunos dispositivos se crean algunas imprecisiones y es necesario limarlos para que funcionen un poco mejor.

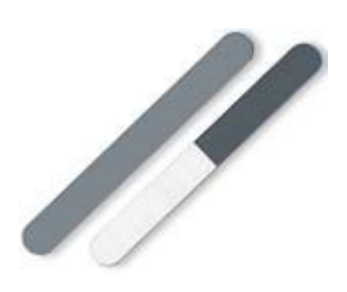

# **Una brocha de 3cm**

Es utilizada para remover polvo y suciedad en algunos elementos.

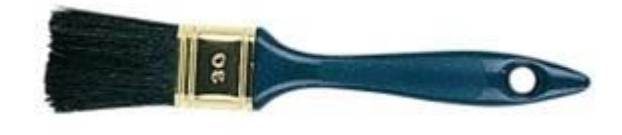

## **Una goma de borrar**

Esta se utiliza para limpiar las tarjetas. Es importante que esta sea suave para que no dañe a

la tarjeta.

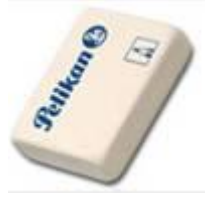

**Hisopos** Son utilizados para limpiar componentes muy sensibles como las unidades de almacenamiento.

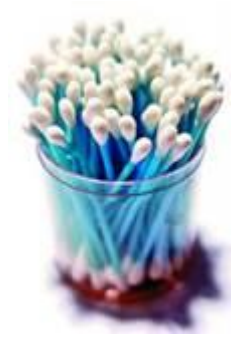

**Paños de [algodón](https://www.monografias.com/trabajos29/algodon-peruano/algodon-peruano.shtml#intro)** Son utilizados para remover polvo o aplicar las sustancias químicas limpiadoras

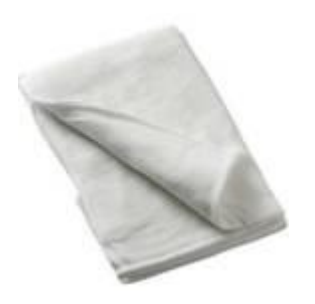

## **Blower**

Es una sopladora utilizada para retirar el polvo de los componentes de la PC sin dañarlos. O bien se pude utilizar una aspiradora pequeña.

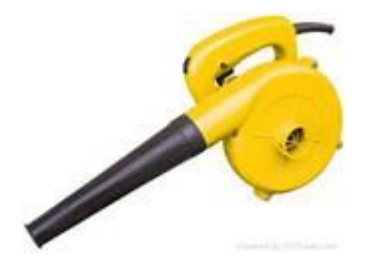

#### **Bolsas antiestáticas**

Son utilizadas para introducir las tarjetas en ellas después y antes de limpiarlas para evitar que alguien o algo descargue en ellas energía y las pueda dañar.

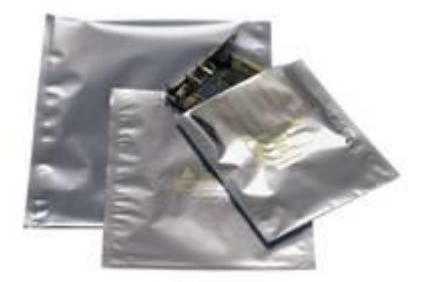

## **Aspiradora pequeña**

Contar con una pequeña aspiradora es de gran utilidad ya que después de limpiar cada dispositivo es conveniente recoger el polvo y suciedad que fue retirada para evitar que vuelva a la computadora o el ambiente en la que se maneja.

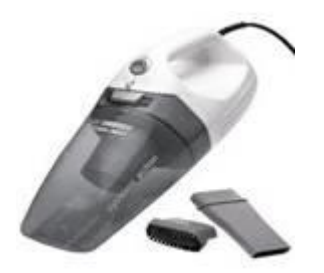

#### **Antes de iniciar el Mantenimiento Preventivo**

- Chequear el disco duro con el SCANDISK
- Si se tiene multimedia instalada, puede probarse con un CD de música, esto determina que los altavoces y la unidad estén bien.
- Realice una prueba a todos los periféricos instalados. Es mejor demorarse un poco para determinar el funcionamiento correcto del computador y sus periféricos antes de empezar a desarmar el equipo.
- Debemos ser precavidos con el manejo de los tornillos del sistema en el momento de desarmarlo. Los tornillos no están diseñados para todos los puntos. Es muy importante diferenciar bien los que son de rosca fina de los de rosca gruesa.

El objetivo primordial de un mantenimiento no es desarmar y armar, sino de limpiar, lubricar y calibrar los dispositivos. Elementos como el polvo son demasiado nocivos para cualquier componente electrónico**,** en especial si se trata de elementos con movimiento tales como los motores de la unidad de disco, el ventilador, entre otros.

## **Precauciones**

 No coloque su computadora directamente frente a una fuente de calor o un aire acondicionado.

- $\div$  No coloque su sistema cerca de fuentes de humedad que pueda caer o filtrarse al mismo. Esto incluye ventanas abiertas a través de las cuales puede pasar el agua de lluvia, pues a menor temperatura mayor es la probabilidad de acumulación de electricidad estática... el peor enemigo de las computadoras, y mayor la posibilidad de corrosión.
- No almacene sus archivos de datos en los mismos directorios o carpetas en que ha instalado sus aplicaciones
- No confíe en un solo conjunto de discos. Tenga un duplicado de los discos originales de su sistema y de todos los discos de instalación de sus aplicaciones, así como de sus datos.
- No confíe en su memoria. Mantenga una bitácora detallada de la configuración de su sistema en la que lleve constancia de todos los cambios que le haga a su PC, por mínimos que sean.
- No conecte su PC ni ninguno de sus periféricos directamente a los enchufes de la pared. En lugar de esto, conecte su sistema a uno o más "surge protectors" o a uno o más UPS.
- $\bullet$  No borre aplicaciones manualmente. En la medida en que sea posible, use la utilidad de desinstalación que viene con Windows o use el des-instalador que vino con la aplicación que se desea remover.

## **¿Por qué falla un PC? ¿Puedo evitar mandar a reparar PC a un técnico?**

El siguiente apartado enseñará cómo darle mantenimiento preventivo a una PC en 7 sencillos pasos.

#### **1) Limpieza interna de la PC**

El cable de entrada de energía eléctrica debe ser desconectado de la fuente de la PC. Todos los aparatos que se conectan al equipo deben estar apagados. Los cables que llegan de los periféricos a la PC también deben desconectarse debemos retirar la tapadera lateral para poder tener a la vista las partes internas de la PC.

La manipulación de la PC tanto para reparación o mantenimientos preventivos debe hacerse en la medida de lo posible con pulseras antiestáticas.

Con el aire comprimido, inyecte aire por todas las regiones que se observen.

La fuente de energía de la computadora retiene la mayor cantidad de polvo, por lo que hay que concentrar el aire comprimido en las rejillas de dicha fuente.

Hay que revisar los conectores internos de la PC (puntos en donde conectan cables), para asegurarse que no estén flojos. Igual procedimiento es aplicable a las placas y módulos de memoria RAM, los malos contactos pueden producir bloqueos y reseteo de la PC.

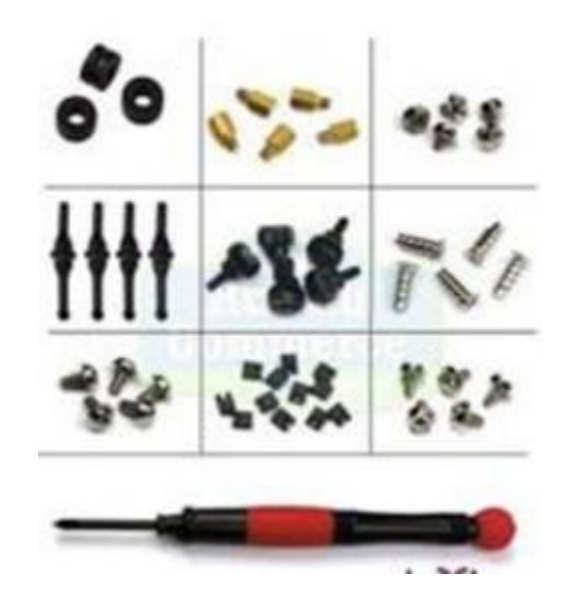

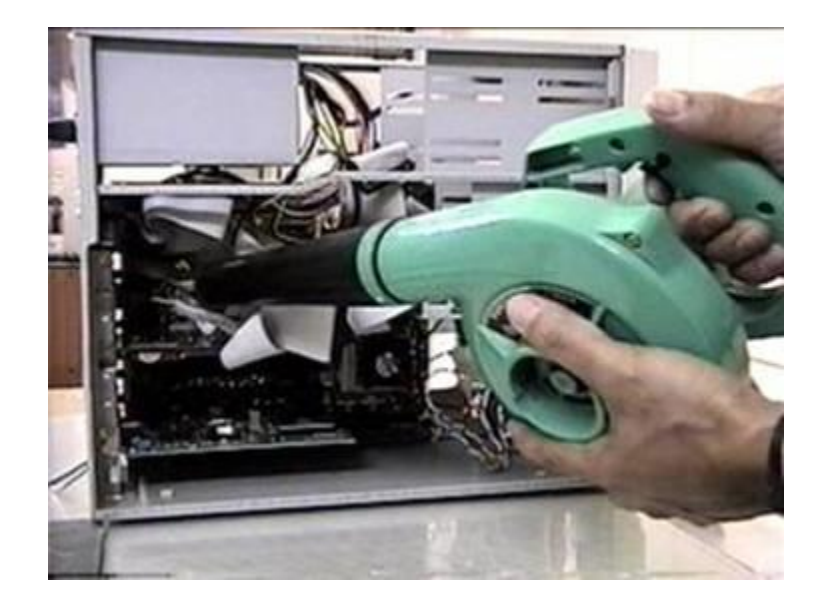

**2) Revisar los conectores internos del PC**

Se debe asegurar que estén firmes y no flojos. Revisar además que las tarjetas de expansión y los módulos de memoria estén bien conectados.

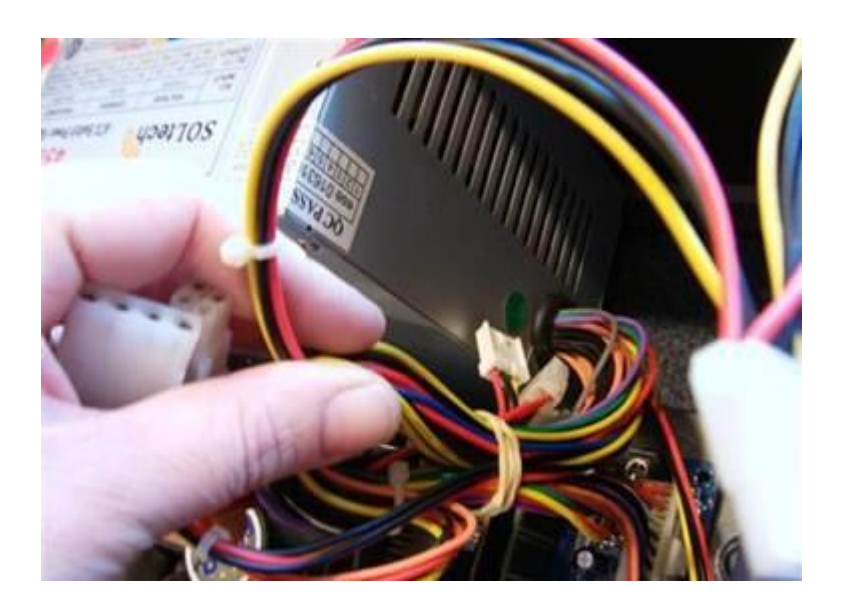

# **3) Limpieza del monitor del PC**

Se recomienda destapar el monitor del PC solo en caso que se vaya a reparar pues luego de apagado almacena mucha energía que podría ser peligrosa, si no es el caso, solo soplar aire al interior por las rejillas y limpiar la pantalla y el filtro de la pantalla con un paño seco que no deje residuos ni pelusas.

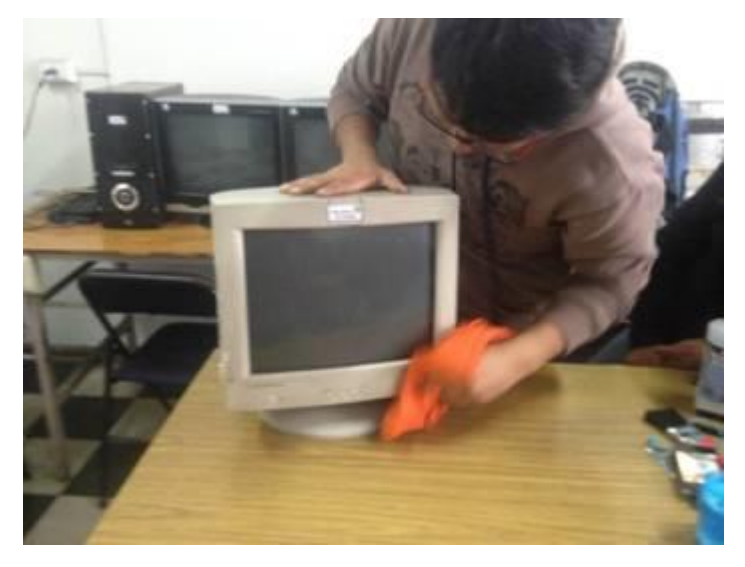

**4) Atender al mouse y teclado**

En la parte inferior del mouse o ratón hay una tapa que puede abrirse, simplemente girándola en el sentido indicado en la misma tapa. Limpiar la bolita que se encuentre dentro con un trapo que no deje pelusas, así como los ejes y evitar que haya algún tipo de partículas adheridas a ellos.

Si es un mouse óptico, mantener siempre limpio el pad (o almohadilla donde se usa; esto es válido para cualquier tipo de mouse) y evitar que existan partículas que obstruyan el lente.

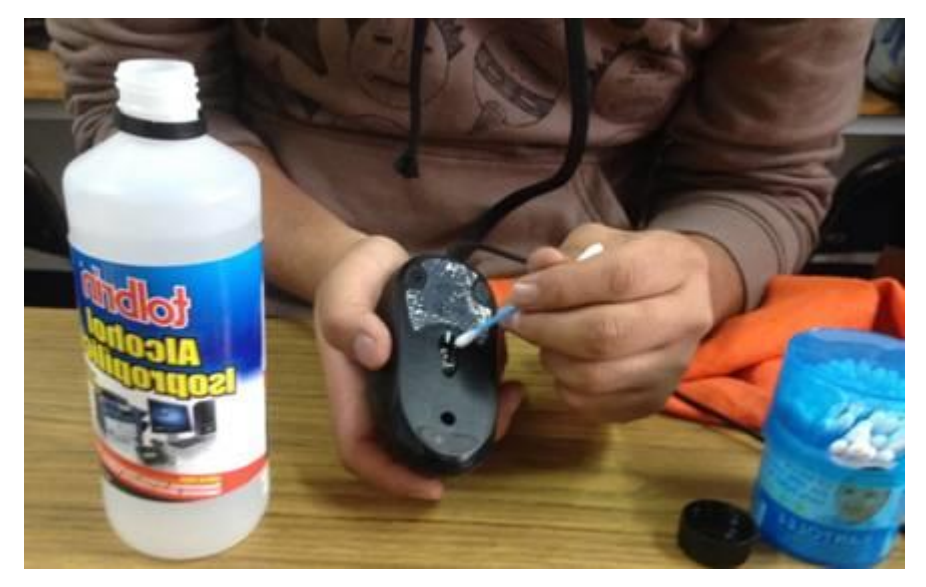

Para el teclado voltéelo boca abajo e inyecta aire entre sus teclas para retirar el polvo y cuerpos extraños. No es necesario retirar teclas, se pueden limpiar pasando entre ellas un pañuelo humedecido con jabón líquido.

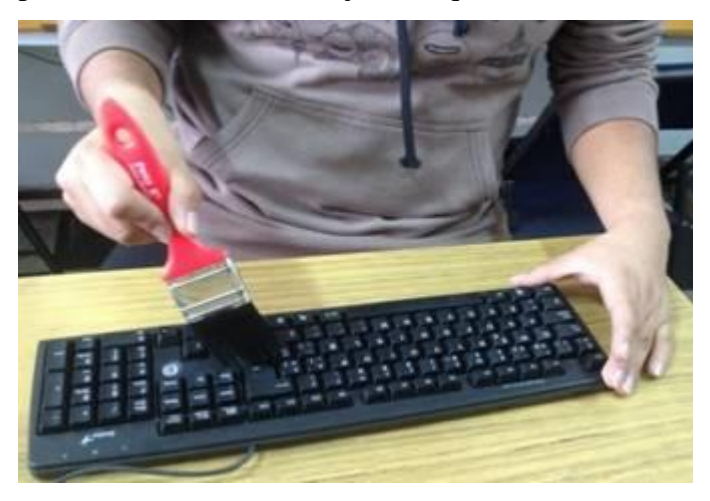

**5. Los CD-ROM, DVD, CD-RW**

Al contar todos ellos con un dispositivo láser no se recomienda abrirlos si no se está capacitado para hacerlo. Existen unos discos especialmente diseñados para limpiar los lentes de este tipo de unidades.

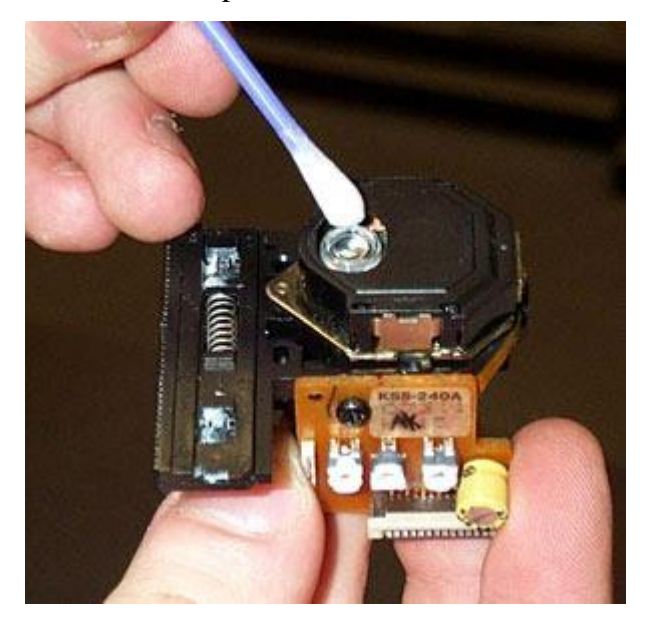

# **6. La superficie exterior de la PC y sus periféricos**

Es recomendable para esta tarea una tela humedecida con jabón líquido o una sustancia especial que no contengan disolventes o alcohol por su acción abrasiva, luego de ello usar nuevamente herramientas para el mantenimiento preventivo de software.

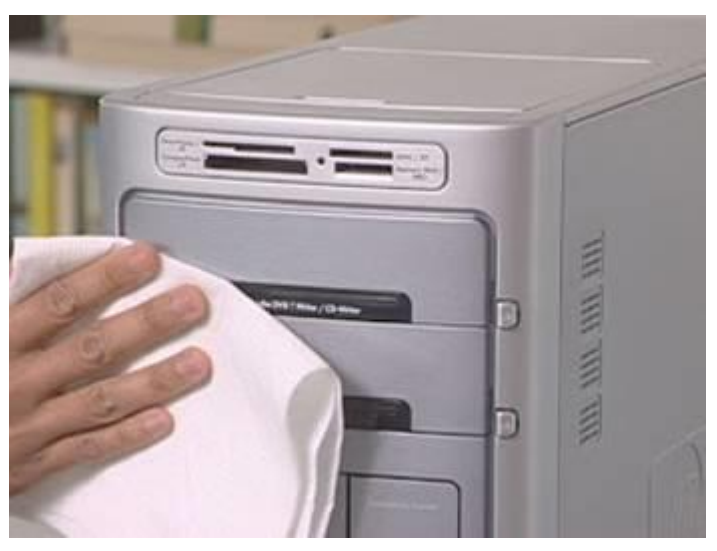

**7. software utilitarios**

Las Herramientas para el mantenimiento preventivo de software, son programas que se utilizan para complementar la funcionalidad del PC cubriendo las necesidades de los usuarios en todas las áreas de protección de la información, organización y optimización de los equipos de cómputo.

El mantenimiento preventivo de software consiste en la revisión periódica de ciertos aspectos del software, esto permite que el PC se optimice para que tenga un mejor desempeño, integridad de los datos almacenados, optimizar la velocidad, prever averías o desperfectos en su estado inicial y corregirlas, para así prolongar la vida útil de los PC.

Los pasos para realizar un óptimo mantenimiento de software existen son:

Revisión del SETUP:

La correcta configuración del SETUP permite que el arranque sea más rápido en el equipo, por ejemplo, configurando correctamente la velocidad de reloj y multiplicador del procesador, la velocidad de la memoria, la memoria dedicada a video y la detección automática de unidades, entre otros. Además, se puede detectar alguna falla en conectores.

 Desfragmentación de disco duro: Proceso en el cual se acomodan los archivos de un disco contiguamente para optimizar el espacio en el disco duro y tener acceso más rápido a los archivos.

Eliminación de archivos TMP (temporales):

Consiste en eliminar los archivos generados por las aplicaciones instaladas y que ya no se utilizan para liberar espacio en el disco duro: los archivos temporales, cache de Internet y archivos de programa innecesarios que pueden eliminar de forma segura.

 $\triangleleft$  Ejecuciòn de Antivirus:

Se debe realizar un análisis del sistema en busca de virus y programas que causan una inestabilidad en el sistema o bajas en el rendimiento del computador, aunque esto no garantiza la presencia de ellos ya sea porque el antivirus esta desactualizado o simplemente no lo detecta ya que no hay un antivirus 100% efectivo.

Vaciado de la papelera de reciclaje:

A esta se van todos los archivos eliminados del PC, para tener acceso a ellos en caso de un borrado accidental, sin embargo, siguen ocupando espacio en el disco duro, por esto es recomendable eliminarlos definitivamente al menos de vez en cuando para mantenerla limpia para evitar la acumulación de archivos que no se estén utilizando.

#### Scandisk:

Software creado por Symantec que comprueba la integridad de la superficie física de su disco duro y del sistema de archivos almacenados en él.

Copia de Seguridad:

Windows cuenta con herramientas (copia de seguridad), a través del cual se seleccionan los archivos y directorios que se desean respaldar y en que unidad se van a copiar los archivos de respaldo. Sin embargo, esto se puede hacer de forma manual o a través de otras herramientas como: Acronis, Cobian Backup o Nero BackItUp.nte un trapo seco que no deje pelusas.

## **Otras tareas de mantenimiento**

En el ámbito operativo, la reconfiguración de la computadora y los principales programas que utiliza.

Revisión de los recursos del sistema, memoria, procesador y disco duro.

Optimización de la velocidad de desempeño de la computadora.

Eliminación de virus informático.

Eliminación de temporales de Windows e internet.

Eliminación o desactivación de archivos obsoletos o que se inicien con el sistema que

carguen sin ninguna finalidad la computadora.

Un completo reporte del mantenimiento realizado a cada equipo.

Inventario de los componentes del CPU como también periféricos.

Observaciones que puedan mejorar el ambiente de funcionamiento.

Formateo y reinstalación del sistema operativo con su respectiva configuración de software

y hardware (en caso sea necesario)

Configuraciones de Internet y red de Windows.

#### **Actitudes y valores al hacer mantenimiento**

Honesto en la recepción del equipo Orden al detectar las características que presente el equipo externamente Cumplido en el manejo de las normas de seguridad Organizado en su lugar de trabajo Cuidadoso en el manejo de la herramienta Precavido en el desensamble del equipo de las piezas Pulcro en la limpieza de las superficies externas/internas de la CPU Creativo en la solución de problemas Honesto al ensamblar partes Responsable en la entrega en buenas condiciones y a tiempo

#### **Pasos del programa de mantenimiento**

Los equipos que incluya en el programa de mantenimiento preventivo deben de estar en el listado de equipos.

Se requiere de una tabla de criterios (frecuencias de mantenimiento preventivo). Esta tabla le indicara al sistema con qué frecuencia debe de generar las órdenes de trabajo, o su gráfico de MP, así como el establecimiento de otros parámetros para su programa. Requiere planear sus operarios y contratistas para sus órdenes de trabajo de MP, su programa necesitará de códigos de oficios y actividades.

#### **Sonidos de la Motherboard**

Esta es una recopilación de los Códigos de Errores "Beep" en Places PC con los que podemos solventar muchos problemas sin rompernos la cabeza demasiado y sin necesidad de tarjetas POST.

Códigos genéricos Ningún pitido: no hay suministro eléctrico. Pitido ininterrumpido: fallo en el suministro eléctrico. Pitidos cortos seguidos: placa base dañada. Pitidos largos seguidos: Memoria dañada o CMOS corrupta. 1 pitido largo: la memoria no funciona o no está presente. 1 largo y 1 corto: fallo en la placa base o en la basic ROM.

1 largo y 2 cortos: fallo en la tarjeta de video o no está presente.

1 largo y 3 cortos: fallo en la tarjeta EGA.

2 largos y 1 corto: fallo en la sincronización de imagen.

2 pitidos cortos: fallo en la paridad de la memoria RAM.

3 pitidos cortos: fallo en los primeros 64 KB de la memoria RAM.

4 pitidos cortos: temporizador o contador defectuoso.

5 cortos: el procesador o tarjeta de vídeo no pasan el test (dan problemas).

6 cortos: fallo en el controlador del teclado. Este error es muy frecuente cuando se desenchufa el teclado con el equipo encendido.

7 cortos: modo virtual de procesador AT activo, error de excepción/identificador del procesador.

8 cortos: fallo de escritura en la RAM de video.

9 cortos: error de checksum de la ROM BIOS.

10 pitidos cortos: error CMOS.

#### Códigos de IBM

2 pitidos cortos: detalle del error mostrado en el monitor.

Pitido ininterrumpido: igual que los códigos genéricos: fallo en el suministro eléctrico.

3 pitidos largos: fallo en el teclado.

Códigos de las BIOS AMI

1 corto: error de refresco en la DRAM.

2 cortos: error de paridad.

3 cortos: error en los primeros 64 KB de la memoria RAM.

4 cortos: error de reloj.

5 cortos: error del procesador.

6 cortos: error de teclado; similar a los códigos genéricos.

8 cortos: error en la memoria gráfica.

Códigos de las BIOS Award

1 pitido corto y 1 largo: error de vídeo.

1 corto y 3 largos: error de teclado.

Códigos de las BIOS Phoenix

¡Los guiones son pausas!

- 1-1-2: Fallo en la comprobación del procesador.
- 1-1-2: Tono grave. Fallo en la placa base.
- 1-1-3: Fallo en el acceso a la CMOS.
- 1-1-3: Tono grave. Fallo en la memoria extendida de la CMOS.
- 1-1-4: Error en la suma de control de la propia Bios.
- 1-2-1: Error en el PIT (Intervalo Programable del Temporizador).
- 1-2-2: Fallo en el controlador DMA.
- 1-2-3: Fallo en el acceso a DMA.
- 1-3-1: Error de refresco de la memoria RAM.
- 1-3-2: Fallo en la comprobación de los primeros 64 KB de RAM.
- 1-3-3: Error en los primeros 64 KB de RAM.
- 1-3-4: Fallo en la lógica de control de los primeros 64 KB de RAM.
- 1-4-1: Fallo en la línea de direccionamiento de los primeros 64 KB de RAM.
- 1-4-2: Error de paridad en los primeros 64 KB de RAM.
- 1-4-3: Fallo en la comprobación del temporizador del [bus](https://www.monografias.com/trabajos/bus/bus.shtml) EISA.
- 1-4-4: Fallo en la comprobación del puerto 462 para el bus EISA.
- 2-1-1 a 2-1-4: Fallo en alguno de los bits de los primeros 64 KB de RAM.
- 2-2-1 a 2-2-4: Fallo en alguno de los bits de los primeros 64 KB de RAM.
- 2-3-1 a 2-3-4: Fallo en alguno de los bits de los primeros 64 KB de RAM.
- 2-4-1 a 2-4-4: Fallo en alguno de los bits de los primeros 64 KB de RAM.
- 3-3-1: Fallo en el registro del DMA secundario.
- 3-1-2: Fallo en el registro del DMA primario.
- 3-1-3: Fallo en el registro de la interrupción primaria.
- 3-1-4: Fallo en el registro de la interrupción secundaria.
- 3-2-2: Error en el vector de interrupción.
- 3-2-3: Reservado.
- 3-2-4: Fallo en el controlador del teclado.
- 3-3-1: Fallo de alimentación en la memoria CMOS.
- 3-3-2: Error de configuración en la CMOS.
- 3-3-3: Reservado.
- 3-3-4: Fallo en la memoria de vídeo.
- 3-4-1: Fallo en la inicialización de la tarjeta gráfica.
- 4-2-1: Fallo en el temporizador del sistema.
- 4-2-2: Fallo de apagado.
- 4-2-3: Fallo en la puerta A20 del controlador del teclado.
- 4-2-4: Interrupción inesperada en el modo protegido.
- 4-3-1: Fallo en la comprobación de la memoria RAM.
- 4-3-3: Fallo en el segundo canal del temporizador.
- 4-3-4: Fallo en el reloj del sistema.
- 4-4-1: Error en el puerto serie.
- 4-4-2: Error en el puerto paralelo.
- 4-4-3: Fallo en el coprocesador matemático (MPU).

#### **Conclusiones**

- Es necesario contar con documentos que respalden el avance de los aprendizajes que van obteniendo los estudiantes del Instituto Nacional de Educación Básica de aldea Las Cabezas, Oratorio, Santa Rosa.
- Todo proceso formativo debe de contar con un instrumento que fortalezca el aprendizaje de los estudiantes; con la intención de hacer efectivo el proceso formativo que proyecta el centro educativo.
- A través del presente trabajo los estudiantes y docentes del Instituto Nacional de Educación Básica de aldea Las Cabezas, Oratorio, Santa Rosa, podrán adquirir mayores conocimientos en materia de computación, los cuales son de beneficio para el correcto proceso formativo que llevan en el centro educativo.
## **Recomendaciones**

- Que se ponga en práctica el instrumento elaborado con la finalidad de fortalecer el proceso de aprendizaje de los estudiantes del Instituto Nacional de Educación Básica de aldea Las Cabezas, Oratorio.
- Que se fomente la conciencia y responsabilidad por el correcto uso de las computadoras con las que cuenta el centro educativo, por parte de los estudiantes.
- Que se brinde el cuidado debido a esta guía al momento de su utilización, ya que es un instrumento que servirá a los próximos estudiantes del centro educativo.

# BIBLIOGRAFÍA

- Informática 1, la herramienta del nuevo milenio, Castellanos y Ferreyra, 2003
- Informática 2, la herramienta del nuevo milenio, Castellanos y Ferreyra, 2003

## **e-grafía**

[http://www.monografias.com/trabajos/histocomp/histocomp.shtml.](http://www.monografias.com/trabajos/histocomp/histocomp.shtml) [http://es.wikipedia.org/wiki/CPUh](http://es.wikipedia.org/wiki/CPU)ttp://www.monografias.com /trabajos14/dispositivos/dispositivos.shtm[lhttp://www.monogr](http://www.monografias.com/trabajos6/hiso/hiso.shtml) [afias.com/trabajos6/hiso/hiso.shtml](http://www.monografias.com/trabajos6/hiso/hiso.shtml) [http://es.wikipedia.org/wiki/Microsoft\\_Windows](http://es.wikipedia.org/wiki/Microsoft_Windows) [http://es.wikipedia.org/wiki/Microsoft\\_Office](http://es.wikipedia.org/wiki/Microsoft_Office) [http://es.wikipedia.org/wiki/Microsoft\\_Word](http://es.wikipedia.org/wiki/Microsoft_Word) <http://es.wikipedia.org/wiki/Internet>

**Profesora de Enseñanza Media DEISY VERALID ASENCIO AGUIRRE**

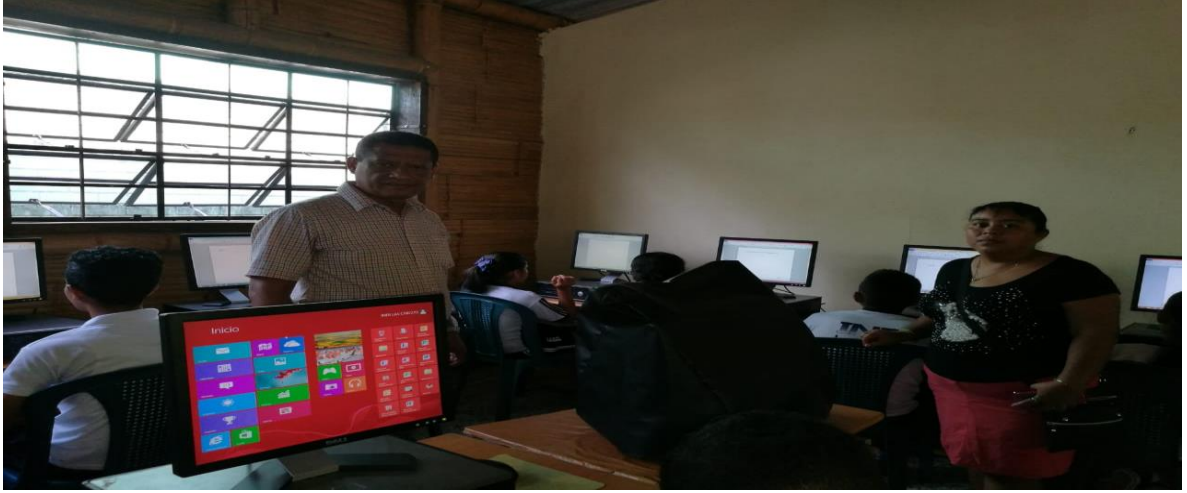

Foto No. 1 como se miraban trabajando los alumnos

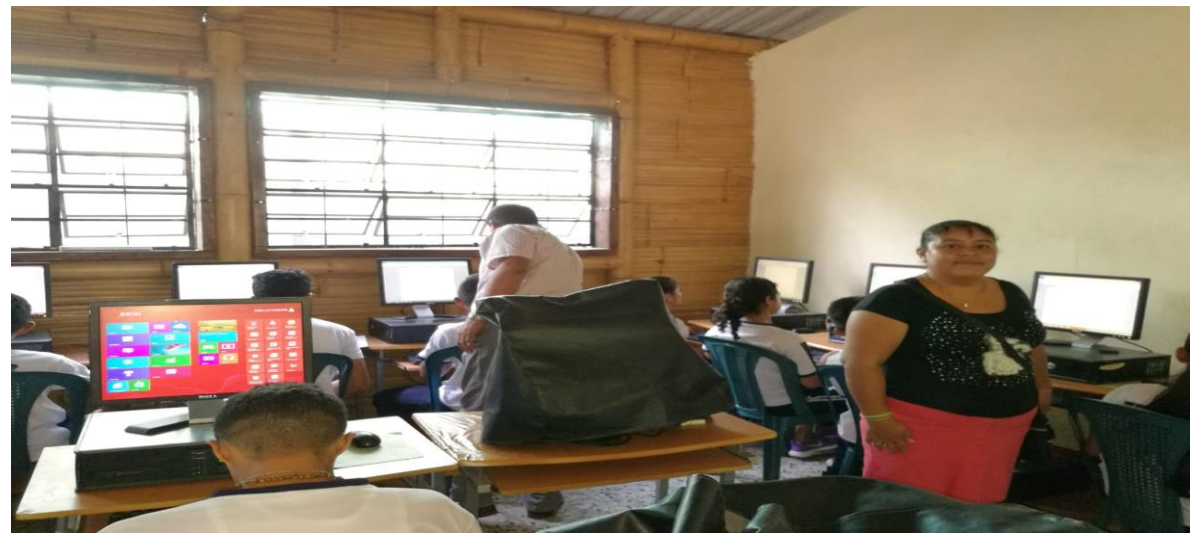

Foto No. 2 como mejorar la clase

# **4.3 Sistematización de la experiencia**

## **4.3.1 Actores**

- Personal docente y administrativo del establecimiento.
- Estudiante del Ejercicio Profesional Supervisado.
- Licenciada encargada de la asesoría del Ejercicio Profesional Supervisado.
- Estudiantes del instituto.

Alcalde Municipal de Oratorio, Santa Rosa.

### **4.3.2 Acciones**

- De planeaciòn. Se utilizo la planeacion al momento de realizar los planes que se pondrian en marcha en el desarrollo del Ejercicio Profesional Supervisado.
- De Organizaciòn. Al verificar y conocer con los recursos que se deben utilizar para lograr los objetos propuestos.
- De Direcciòn. Al momento de ejecutar los planes realizados.
- De Control. Para verificar el cumplimiento de los objetivos y la evaluciòn del proceso.
- De Gestiòn. Para obtener los fondos necesrios para poder ejecutar el proyecto.

## **4.3.3 Resultados**

Gracias a la donación del Licenciado Ely Yovany Orozco Martínez Alcalde de Oratorio,

el proyecto culminó satisfactoriamente. El beneficio como primer plano tanto de los estudiantes como docentes en general del Instituto, para que gocen de una mejor educación en materia tecnològica. Obteniendo

- $\div$  1 guìa implementada
- 40 guìas distribuidas en el establecimiento
- $\div$  8 docentes capacitados
- 180 estudiantes formados en el àrea de tecnologìa
- 1 charla impartida de orientación a los estudiantes sobre el buen uso de la computadora y manejo de la misma en el establecimiento mencionado sobre el uso correcto de la computadora

#### **4.3.5 Lecciones aprendidas**

Durante la formación académica de un futuro docente es de suma importancia que este aprenda a ejecutar distintas actividades y una de ellas como es la realización e implementación de un Proyecto.

Al realizar este proyecto se aprendió una técnica de redacción de Bibliografías, a ordenar un informe de una manera apropiada y mejorar la calidad de redacción.

Como estudiante del Ejercicio Profesional Supervisado, tomé la decisión para ejecutar el proyecto de la siguiente manera: se sometió a consenso con las autoridades del instituto y del Centro Universitario de Santa Rosa, y fue una decisión unánime, trabajar un proyecto que aportara el mejor desarrollo para la clase de Tac que llevan los alumnos que no pueden pagar academia por faltas de ingresos económicos. Sabiendo que es un tema que tiene mucho de qué hablar, y mucho qué hacer; para empezar, se procedió a realizar una entrevista a la directora del instituto y se priorizó el tema de la implementación de una guía metodológica y didáctica para facilitar la enseñanza de computación y el uso correcto de una computadora, dirigida a los estudiantes del Instituto de Educación Básica de aldea las Cabezas, Oratorio, santa Rosa, y se procedió a gestionar con el Licenciado Ely Yovany Orozco Martínez Alcalde de Municipalidad de Oratorio. Para la realización de dicho proyecto. Obteniendo una respuesta positiva por parte del señor Alcalde Municipal de Oratorio, siendo él una persona que le gusta apoyar mucho la educación. Haciendo, posible que se les diera mantenimiento y servicio a las computadoras del Instituto de las cabezas. Es grato mencionar que hay personas que están dispuestas a brindar apoyo a la realización de proyectos de los futuros profesionales.

Se contó con la ayuda del profesor Samuel Cermeño Sifontes quien se encargó de hacer el mantenimiento y reparación de las computadoras de dicho instituto.

Por último se hizo la entrega del proyecto culminando satisfactoriamente el proyecto; por lo que me deja una gran satisfacción el poder apoyar al establecimiento y a los jóvenes para que se formen adecuadamente en materia de computación.

# **Capítulo 5**

# **Evaluación del proceso**

# **5.1 Evaluación del diagnóstico**

Para evaluar el diagnóstico se utiliza la lista de cotejo que abarca al plan del proyecto.

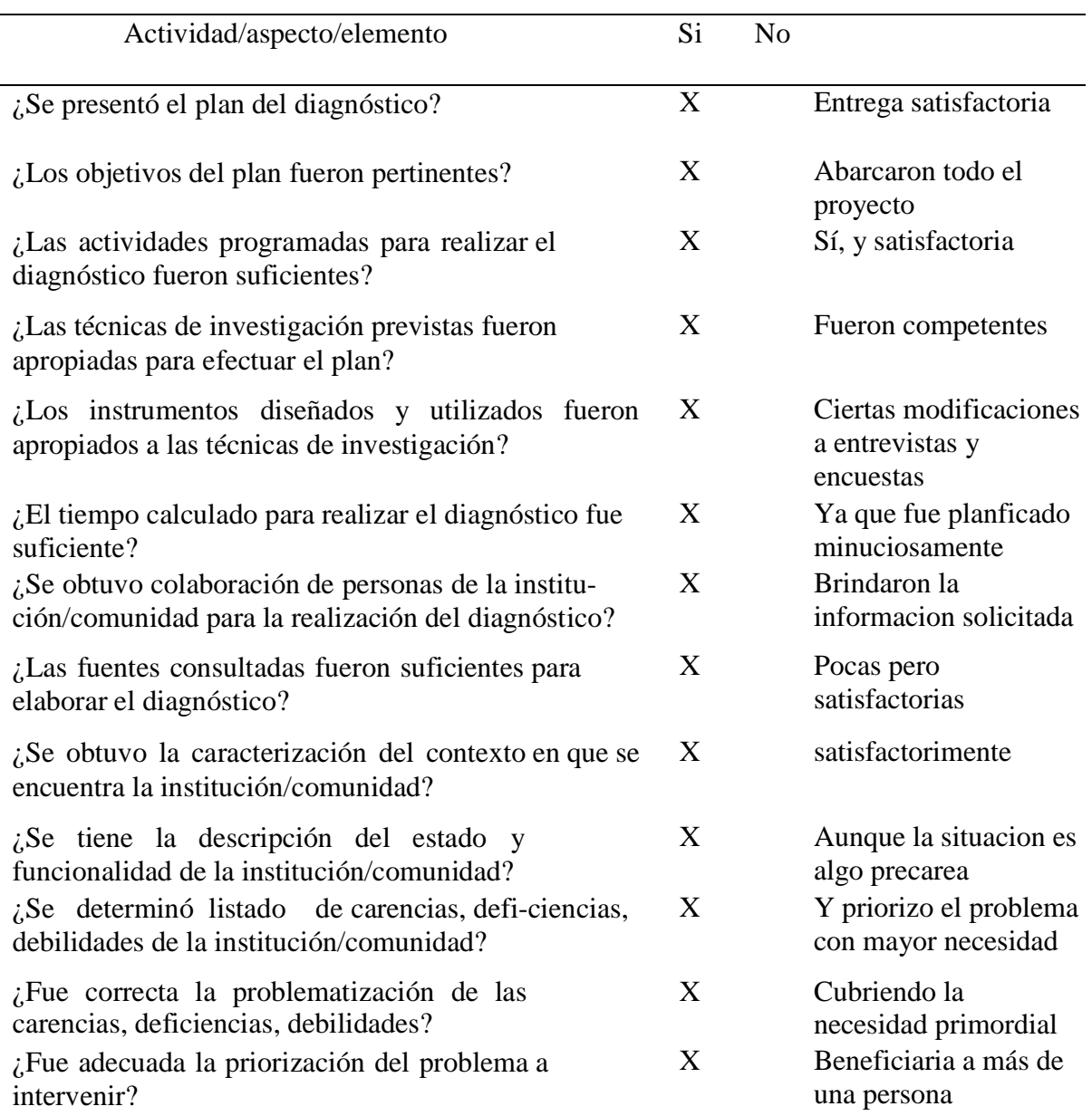

| ¿La hipótesis acción es pertinente al                  | $\mathbf{X}$ | Adecuadamente |
|--------------------------------------------------------|--------------|---------------|
| problema a intervenir?                                 |              |               |
| ¿Se presentó el listado de las fuentes<br>consultadas? | $\mathbf{X}$ | Normas APA    |

Tabla No. 14. Evaluacion de diagnóstico

# **5.2 Evaluación de la Fundamentación teórica**

Para evaluar la fase de fundamentación teórica también se utiliza la siguiente lista de cotejo.

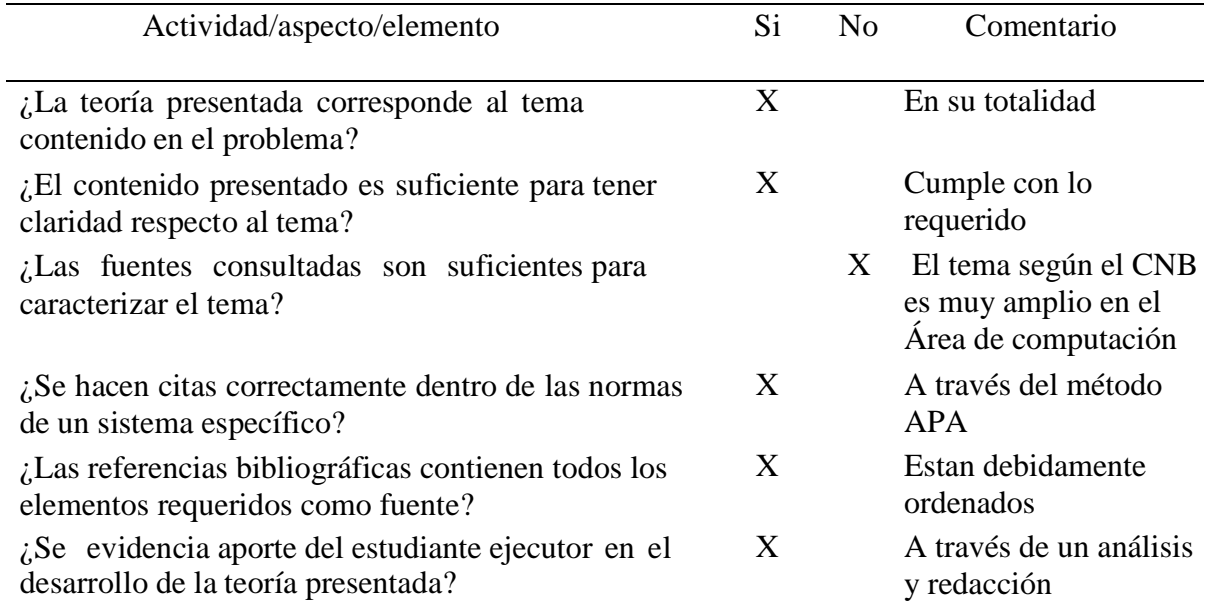

Tabla No.15. Evaluación de la fundamentación teórica

PEM Deisy Veralid Asencio Aguirre

Estudiante del Ejercicio Profesional Supervisado

Vo. Bo.

M.A. Nivia Lucía Vélix Parada

# **5.3 Evaluación del diseño del plan de intervención**

Para evaluar el plan de acción se utiliza la siguiente lista de cotejo.

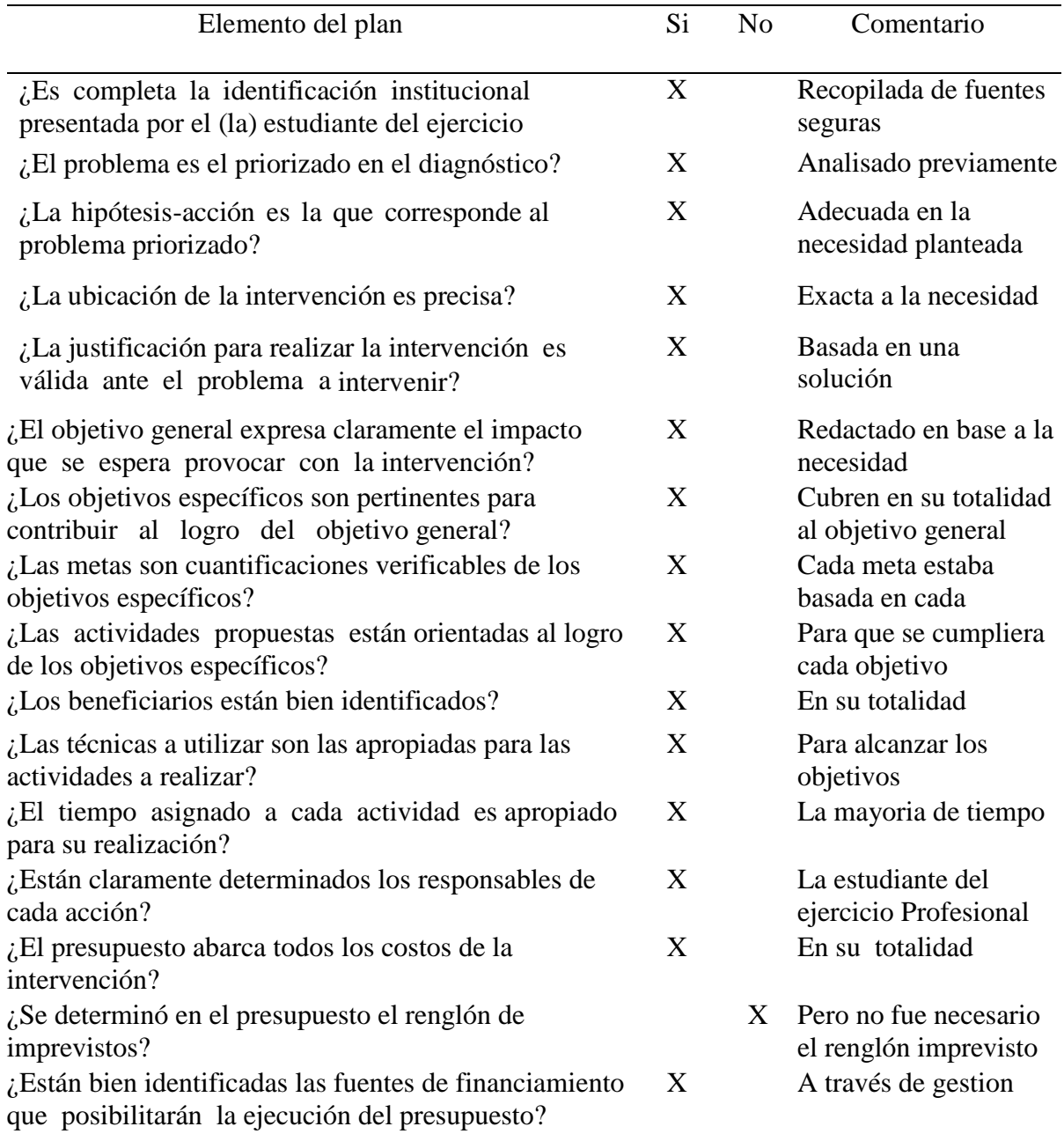

Tabla No. 16. Evaluación del plan de acción

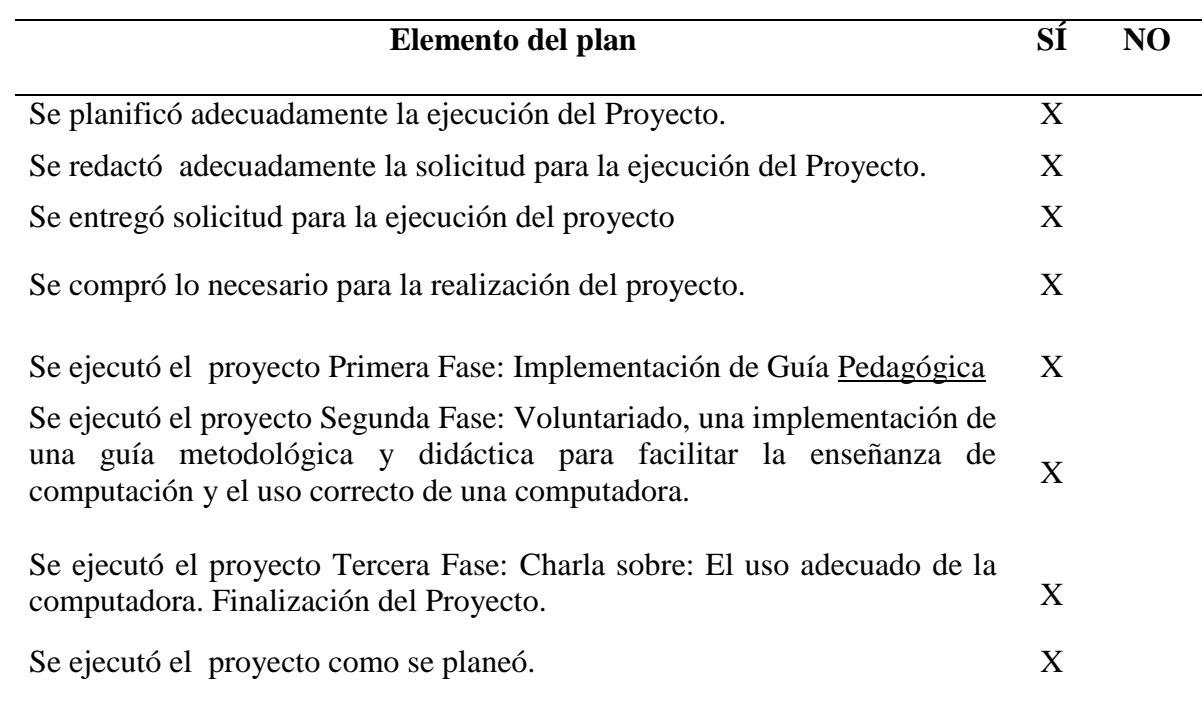

Tabla No. 17 Elemento del plan

PEM Deisy Veralid Asencio Aguirre

Estudiante del Ejercicio Profesional Supervisado

Vo. Bo.

M.A. Nivia Lucía Vélix Parada

# **5.4 de la ejecución y sistematización de la intervención**

Para evaluar la fase de sistematización y evaluación general del Proyecto, se utiliza la siguiente lista de cotejo.

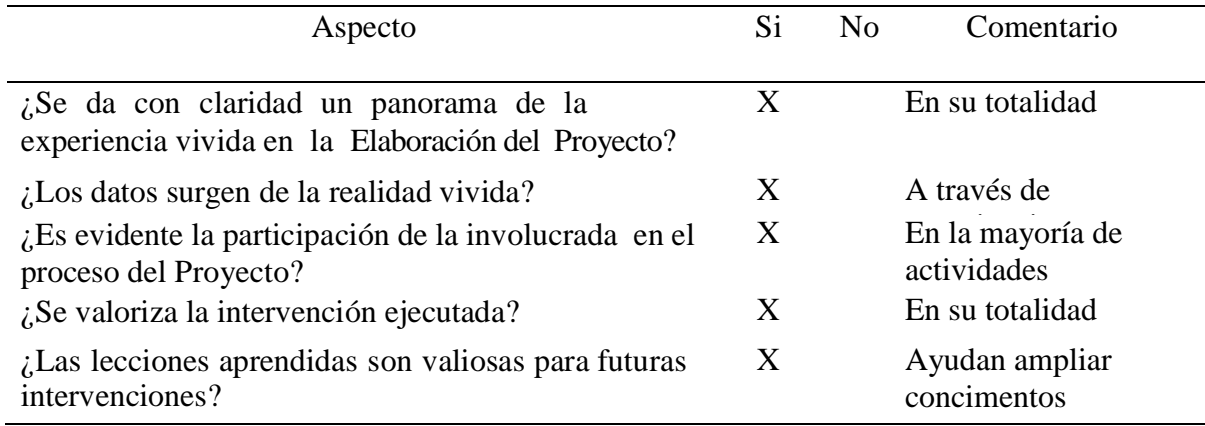

Tabla No.18 Evaluación de la sistematizacion de la intervencion

PEM Deisy Veralid Asencio Aguirre

Estudiante del Ejercicio Profesional Supervisado

Vo. Bo.

M.A. Nivia Lucía Vélix Parada

# **5.4 Evaluación del informe final**

Para evaluar el informe final de proyecto se utiliza la siguiente lista de cotejo.

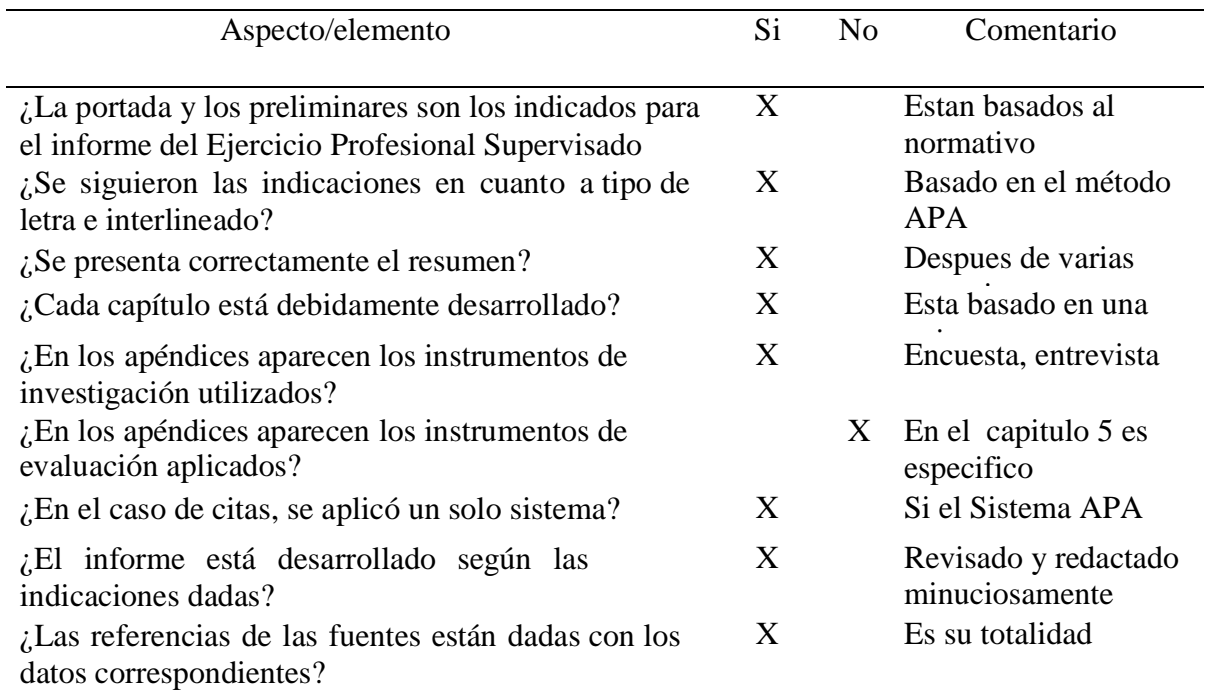

Tabla No. 19 Evaluacion del informe final

PEM Deisy Veralid Asencio Aguirre

Estudiante del Ejercicio Profesional Supervisado

Vo. Bo.

M.A. Nivia Lucía Vélix Parada

# **Capítulo 6**

# **El voluntariado**

# **6.1 Plan del voluntariado**

# **6.1.1 Parte informativa**

# **6.1.1.1 Datos del estudiante**

Nombre Deisy Veralid Asencio Aguirre

Registro acadèmico 201217650

## **6.1.1.2 Datos de la institución**

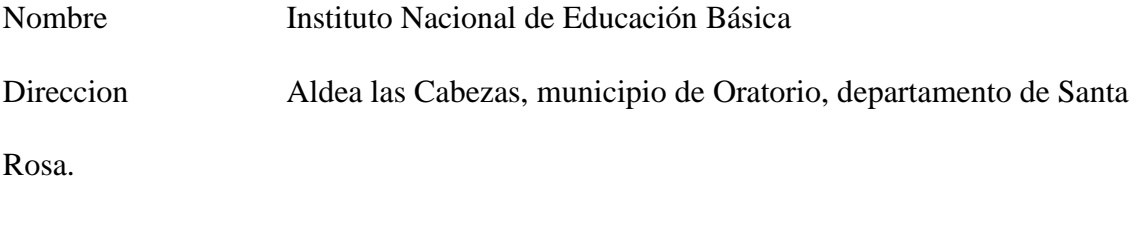

Jornada Matutina

# **6.1.2 Titulo**

Evaluación, servicio, reparaciòn y mantenimiento del equipo de cómputo del Instituto

Nacional der Educacion Bàsica, aldea Las Cabezas, Oratorio, Santa Rosa.

# **6.1.3 Ubicación Física**

Aldea Las Cabezas, municipio de Oratorio, departamento de Santa Rosa, en el kilómetro

89.5 carretera al Salvador, ruta hacia Jalpatagua, Jutiapa.

# **6.1.4 Descripción de la actividad**

La actividad consiste en realizar una evaluaciòn a las máquinas que componen el laboratorio del establecimiento, ya que a través del diagnóstico institucional refleja la necesidad de realizar un servicio, el mantenimiento y reparacion a las computadoras para el uso de los estudiantes en la clase de Tac. Ya que este procedimiento no ha sido realizado por carecer de fondos para efectuarlo.

## **6.1.5 Justificación**

El voluntariado a realizar en el Instituto Nacional de Educación Básica de aldea las Cabezas, municipio de Oratorio, departamento de Santa Rosa, es impulsado debido a la necesidad que se detectó en el diagnóstico institucional en el cual no se ha dado servicio ni mantenimiento al equipo de computación del establecimiento educativo, así mismo se pudo detectar que varias máquinas no funcionan y es preciso repararlas para que los estudiantes tengan mayor número de equipos para su uso y de esta forma mejorar su aprendizaje; por lo que es de esta manera la estudiante de Ejercicio Profesional Supervisado realizará la gestiòn para obtener el servicio, mantenimiento y reparación del equipo, y asi los estudiantes tengan una mejor formación en tecnologìa.

### 6.1.6 Objetivos

## **6.1.6.1 Objetivo general**

 Realizar una evaluación, servicio, mantenimiento y reparaciòn a las máquinas del centro de còmputo del Instituto Nacional de Educación Básica de aldea las Cabezas, municipio de Oratorio, departamento de Santa Rosa,.

### **6.1.6.2 Objetivos específicos**

- $\triangle$  Darle servicio, mantenimiento y reparacion a las computadoras del establecimiento
- Contribuir para que el mayor número de computadoras se encuentren funcionando en el establecimiento.
- Apoyar el proceso de enseñanza aprendizaje de los estudiantes del establecimiento educativo en la materia TAC.

### 6.1.6 Metas

- 17 Servicios realizados
- $\div$  12 Computadoras reparadas
- 17 Instalados los programas necesarios para su uso
- $\div$  180 Alumnos beneficiados
- 8 Docentes beneficiados con la mejora en las computadoras para tener un mejor trabajo de enseñanza aprendizaje.

## 6.1.7 Beneficiarios

- Directos estudiantes y docentes.
- Indirectos directora, personal administrativo, padres de familia.

## 6.1.8 Metodología de trabajo

Análisis documental, observación, aprendizaje coloboracion experiencias personales.

## 6.1.9 Actividades a realizar

- Elaboración del plan del voluntariado
- Acercamiento con autoridades del Instituto
- Solicitud al señor Alcalde
- Elaborar y aplicar el mantenimiento a las computadoras
- Aplicación de los diferentes programas
- Recopilar y analizar la información obtenida
- Finalizacion del proyecto con éxito
- Entrega del proyecto

# 6.1.10 Cronograma

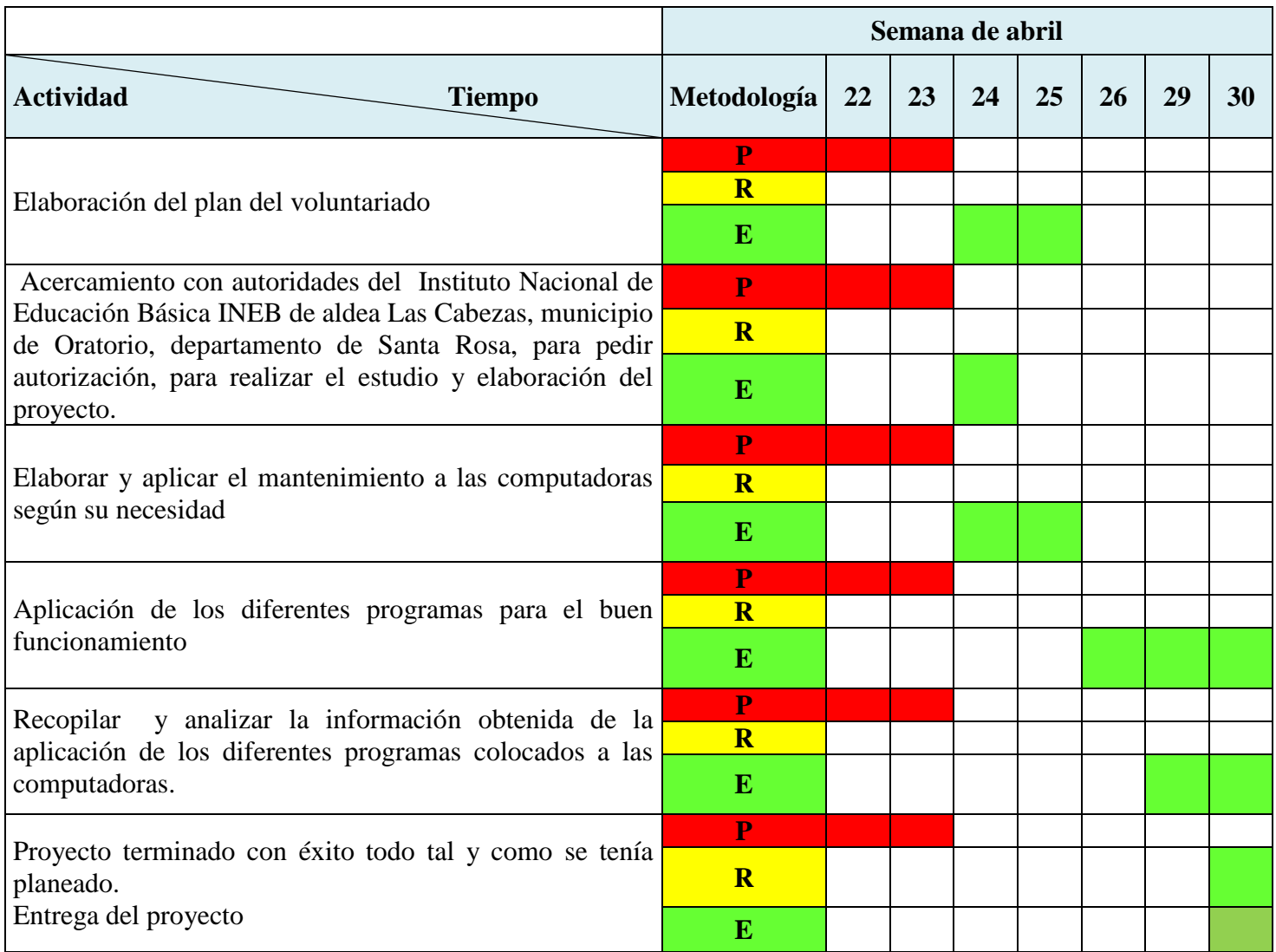

# 6.1.11 Recursos

- 6.1.11.2 Talento Humano
	- Estudiante del Ejercicio Profesional Supervisado
	- Asesora del Ejercicio Profesional Supervisado
	- Directora del establecimiento
- Estudiantes del establecimiento
- Personal contratado.
- 6.1.11.3 Materiales
	- Pasta térmica
	- Aire comprimido
	- Liquido especial para limpieza
	- Waipe
	- toallas de limpieza
	- Desarmadores
	- Aspiradora especial para el polvo.

# 6.1.11.4 Técnicos

Persona capacitada para realizar este tipo de trabajo.

## 6.1.11.5 Tecnológicos

- ❖ Memorias Ram
- Herramientas de computadoras
- Antivirus

# 6.1.11.6 Físicos

Instituto Nacional de Educación Básica aldea las Cabezas, Oratorio

# 6.1.11.7 Financieros

| <b>Cantidad</b> | Descripción                   | <b>Total</b> |
|-----------------|-------------------------------|--------------|
| 12              | Memorias Ram                  | Q. 2,100.00  |
| 6               | Pastas termicas               | Q. 720.00    |
| 3               | Botes de aire comprimido      | Q. 750.00    |
| 2               | Botes de líquido especias     | Q. 150.00    |
| 12              | Programas de antivirus        | Q. 360.00    |
| 12              | Limpiadores para computadoras | Q. 50.00     |
| 3               | Botes de silicón para limpiar | Q.200.00     |
|                 | Ejecutores del programa de    | Q.5,100.00   |
|                 | mantenimiento                 |              |
|                 | <b>Total</b>                  | Q. 9,380.00  |

TablaNo. 20 Presupuesto voluntariado

## 6.1.11.8 Fuentes de Financiamiento

Se agradece el apoyo del Licenciado Ely Yovany Orozco Martinez Alcalde del municipio Oratorio, departamento de Santa Rosa, quien brindo su apoyo econòmico para que este proyecto se llevara acabo para que los alumnos de escasos recursos puedan llevar la clase de Tac.

Asi tambien se agradece el apoyo del Profesor Samuel Albeño Sifontes quièn fue el que ejecuto el mantenimiento y reparaciòn de las computadoras.

### 6.1.13 Evaluación

 Se realizará constantemente en el cumplimiento al número de los objetivos planteados en el estudio analítico, contemplados en el mantenimiento y relación de las computadoras, instrumento que servirá de base para esta investigación. También servirá para este efecto, la verificación permanente en cada actividad contemplada en el cronograma, que al final, dará como resultado listar las necesidades de problemas que presenta el Instituto Nacional de Educación Básica de aldea Las Cabezas, municipio Oratorio, departamento Santa Rosa.

#### 6.2 Ejecucion o evidencia del voluntariado

Como proyectista de este proyecto me siento muy satisfecha con la elaboracion de este proyecto para que los alumnos del instituto tengan la educacion adecuada en todo lo que necesitan para su rendimiento acadèmico sea mejor. Los docentes del instituto sienten agradecimiento con la elaboraciòn y ejecuciòn de este proyecto asi tambien se agradece a las personas que ayudaron con todo esto para que se realizarà el mantenimiento y reparaciòn de las computadoras.

### **6.2.1 Descripciòn**

 A traves del voluntariado se realizò una evaluación, el servicio, mantenimiento y reparaciòn de computadoras, ya que el laboratorio no trabajaba completo porque las màquinas no funcionaban adecuadamente y a travès de la gestión de la estudiante del Ejercicio Profesional Supervisado y con el apoyo del señor Alcalde Municipal se logró realizar este proyecto, que va de la mano con la guía implementada anteriormente.

### 6.2.2 Productos y logros

### 6.2.2.1 Productos

- $\div$  17 servicios realizados
- 12 Computadoras reparadas
- 17 Programas instalados, necesarios para su uso
- $\div$  180 Alumnos beneficiados
- 8 Docentes beneficiados con la mejora en las computadoras para tener un mejor trabajo de enseñanza aprendizaje.

## **6.2.2.2 Logros**

A travez del proyecto de voluntariado se logrò que las computadoras recibieran una evaluación, el servicio, darles el mantenimiento adecuado y reparar las que estaban sin funcionar; para que puedan ser utilizadas en el laboratorio y los estudiantes cuenten con un mayor número de quipo para el proceso de enseñenza aprendizaje en materia de computaciòn.

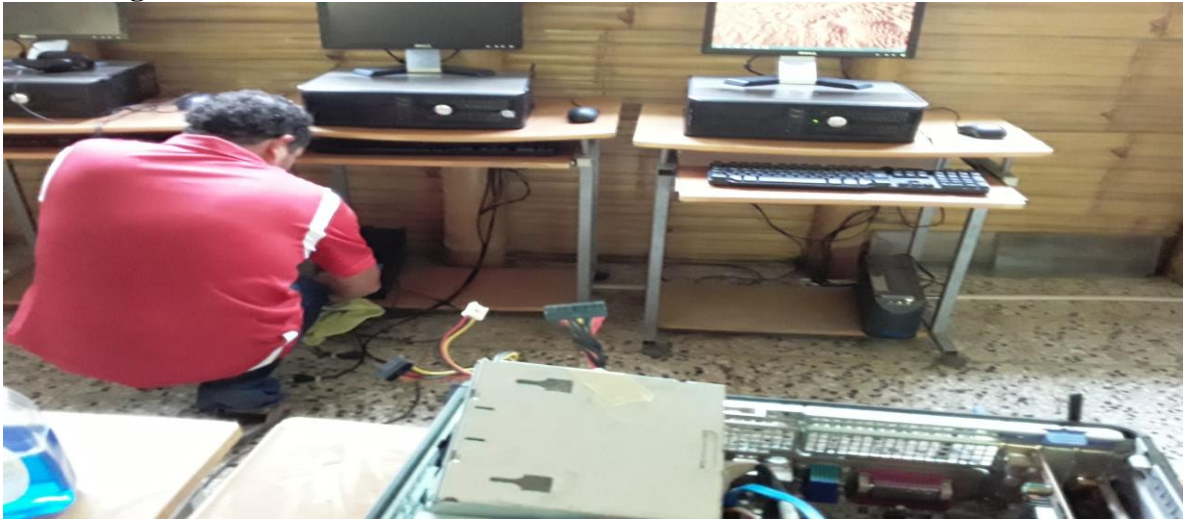

# **6.2.3 fotografías**

Foto No.8 como se encontraban las computadoras

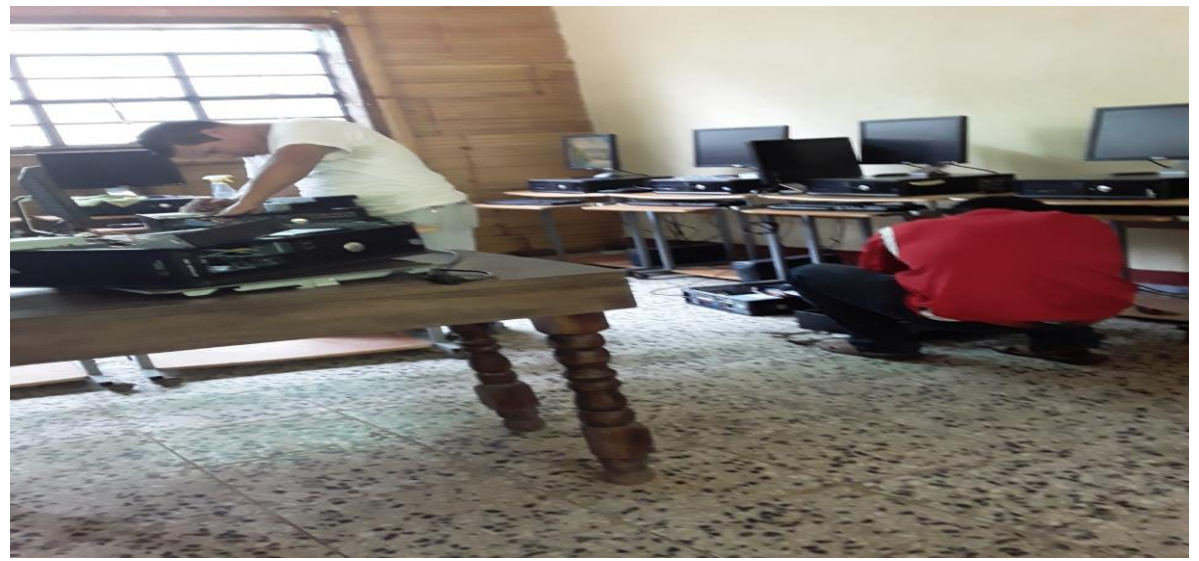

Foto No. 9 como se estaban reparando las computadoras

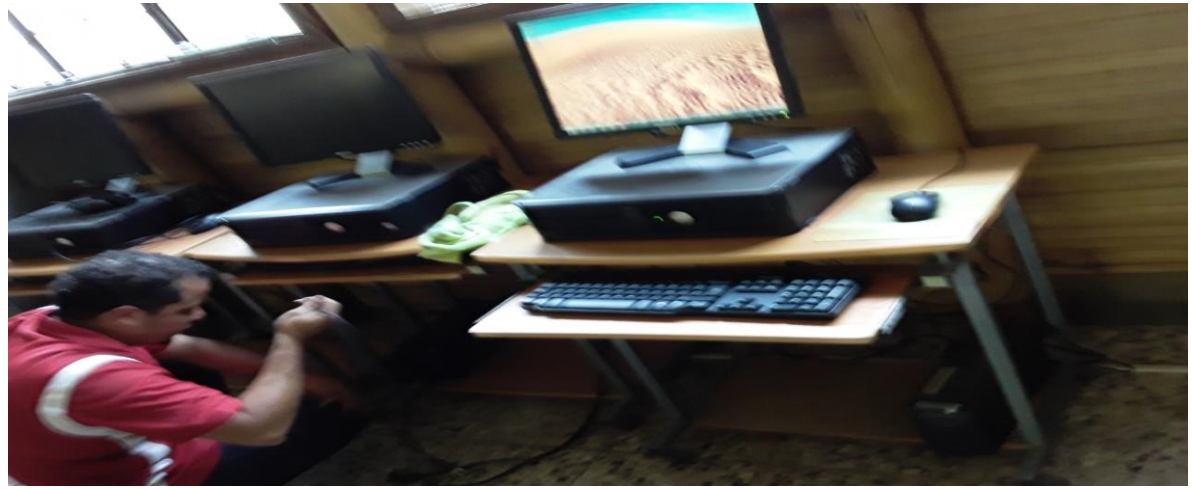

Foto No.10 instalando el cableado de las computadoras

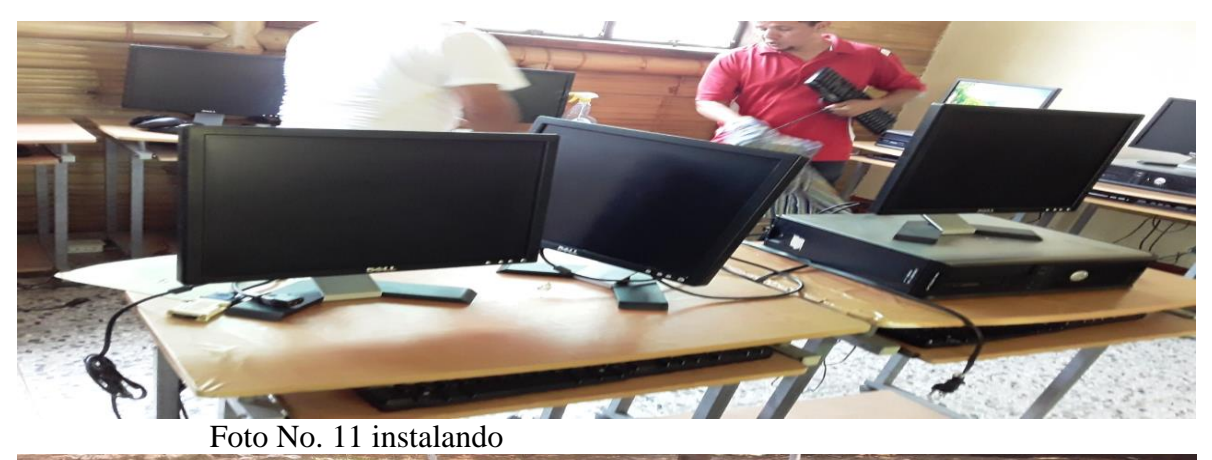

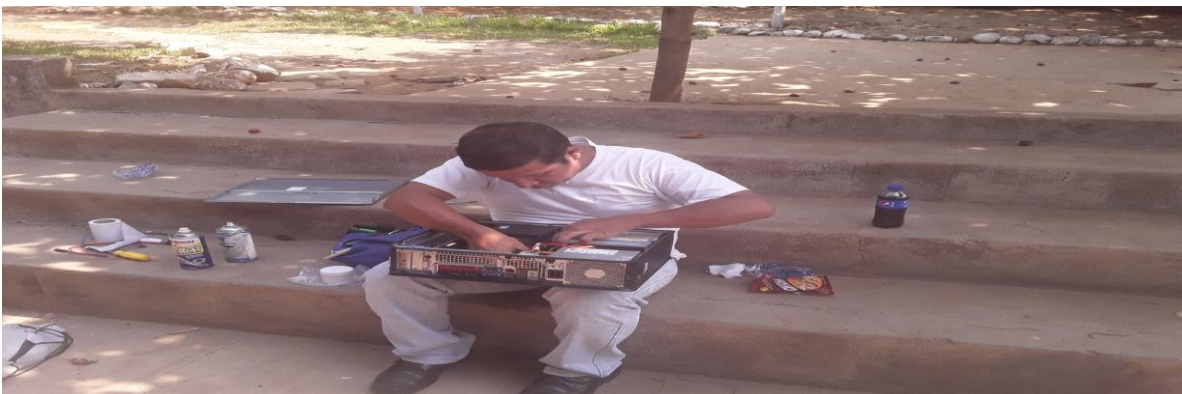

Foto No.12 haciendo el mantenimiento

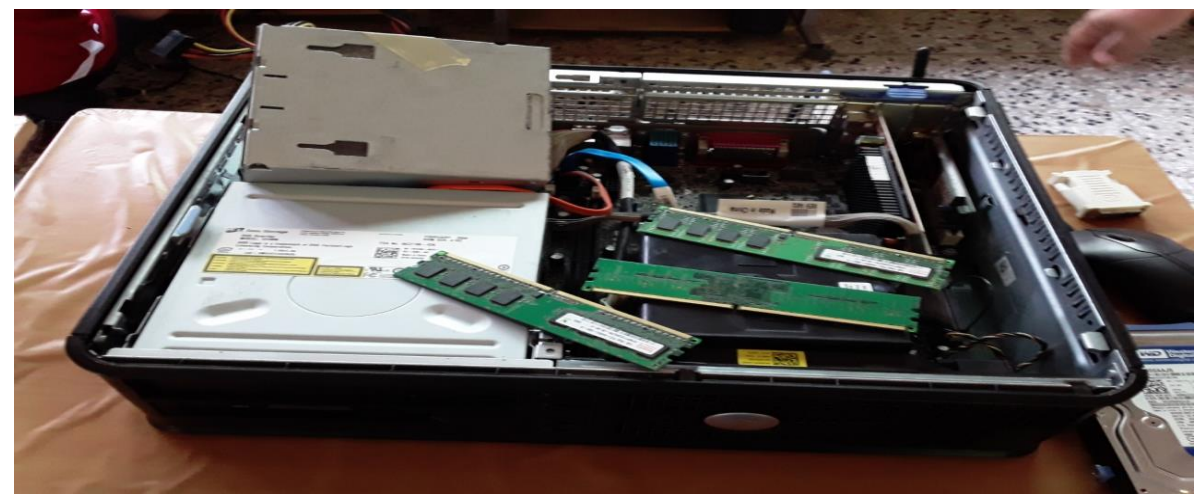

Foto No. 13 como se encontraban las computadoras

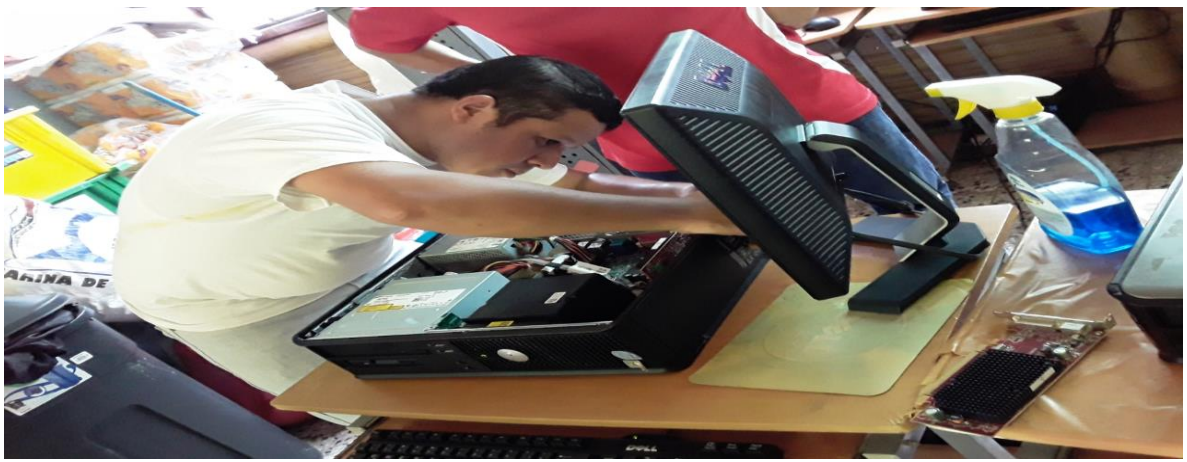

Foto No. 14 haciendo un buen trabajo

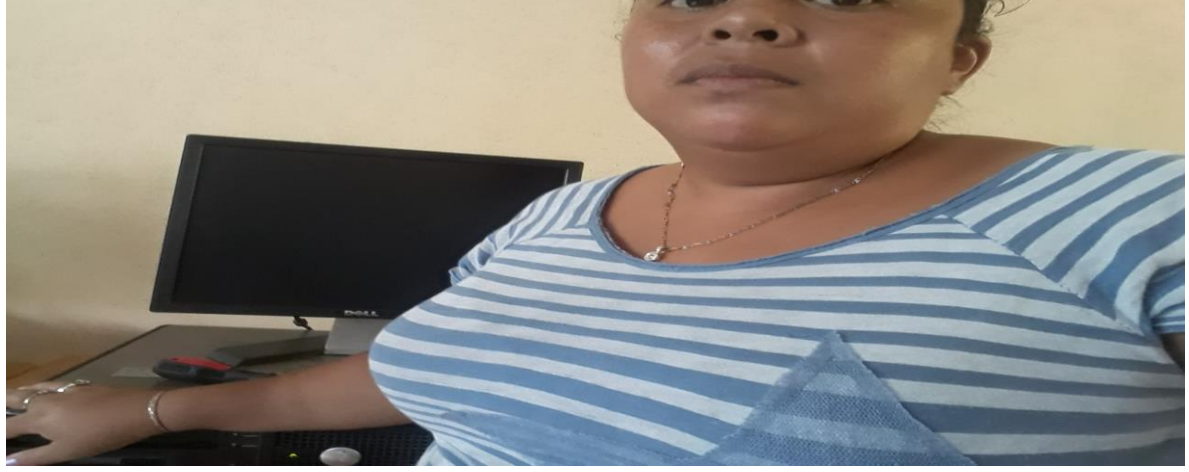

Foto No. 15 ayudando hacer el trabjao

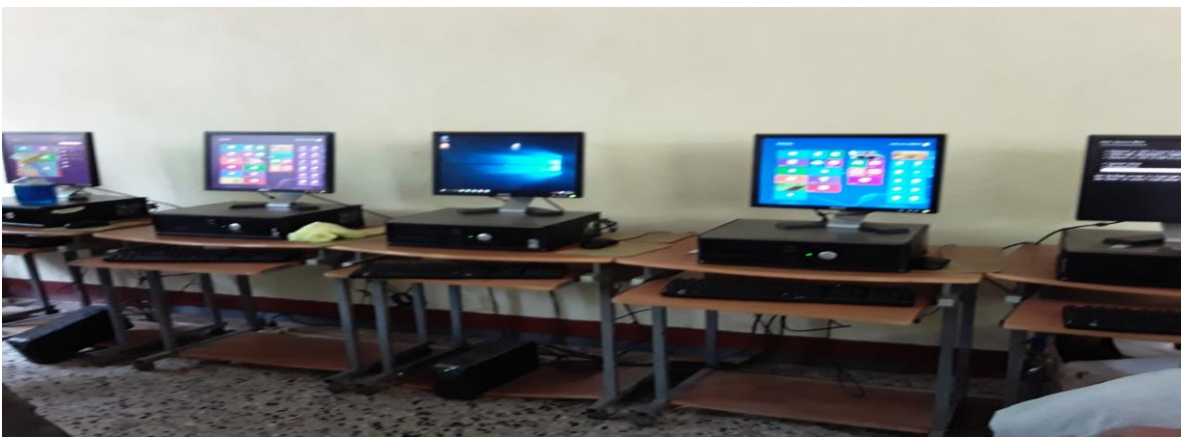

Foto No. 16 computadoras listas

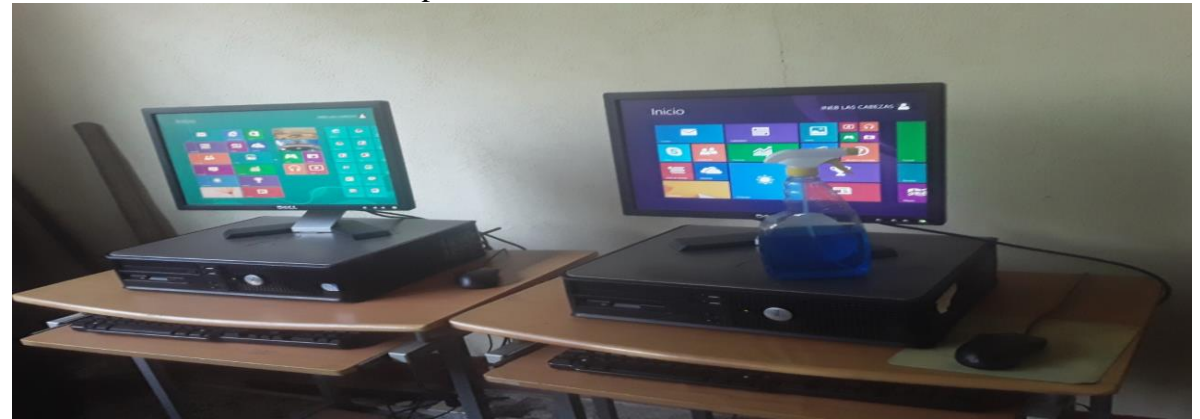

Foto No. 17 programas instalados en las computadoras

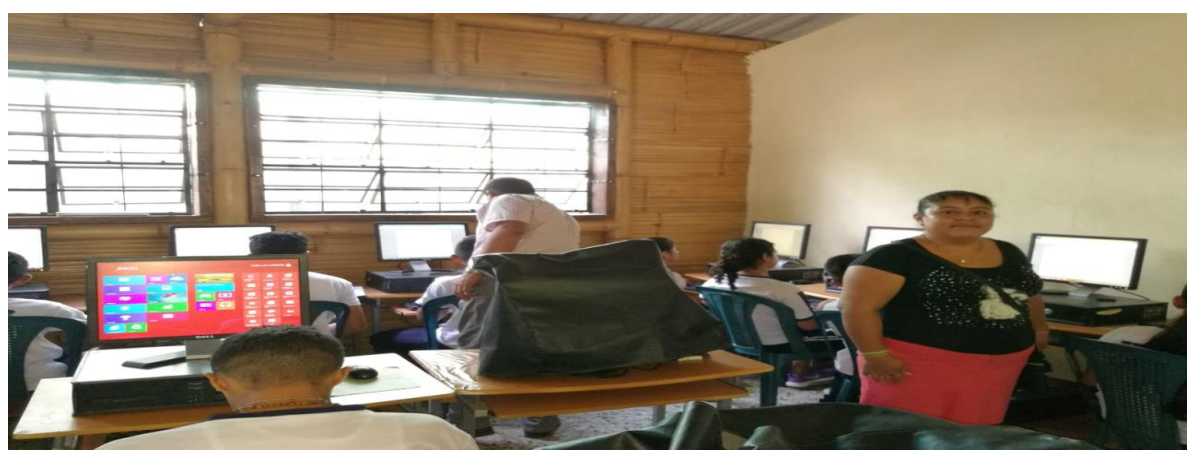

Foto No. 18 alumnos trabajando de sus computadoras reparadas

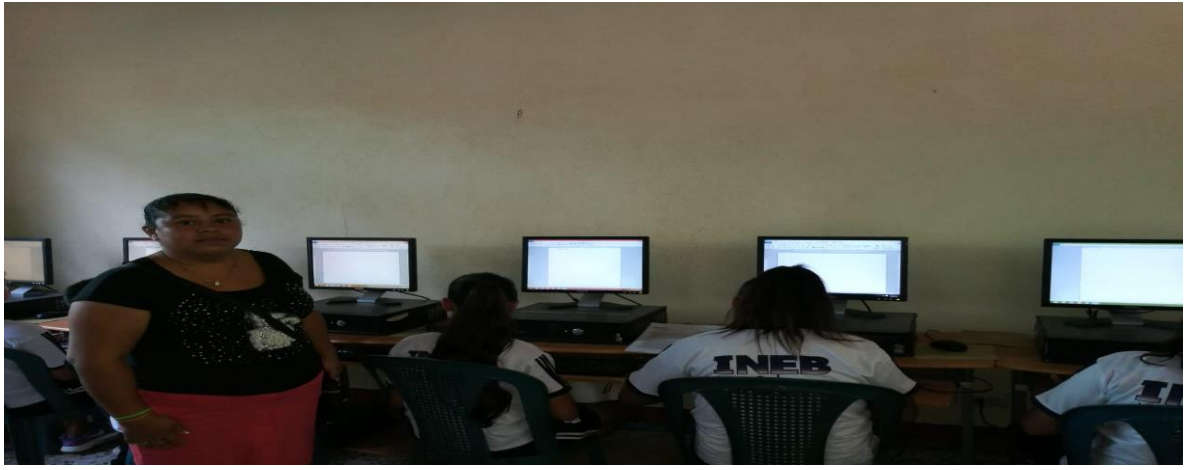

Foto No. 20 una gran satisfaccion

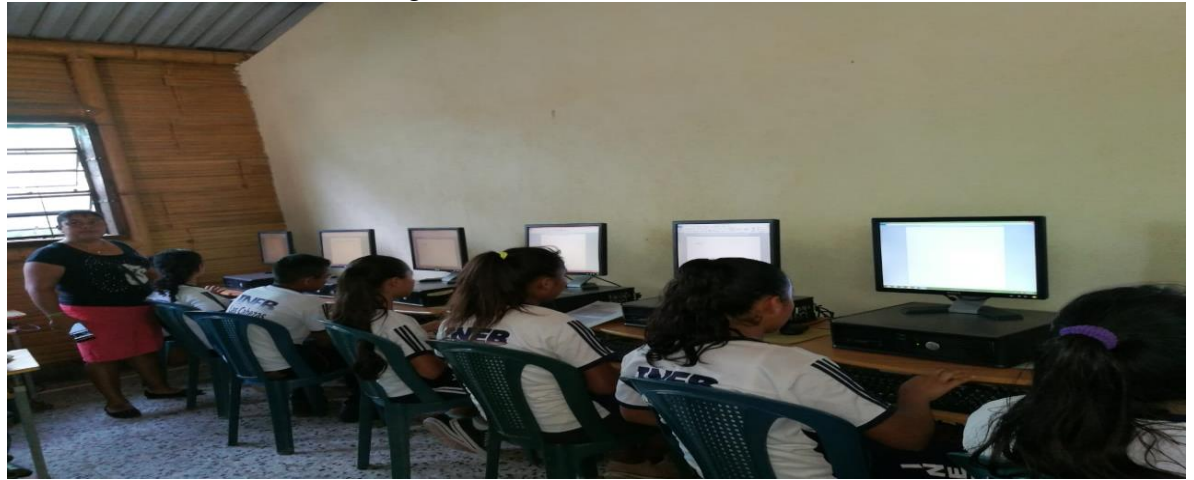

Foto No. 21 satisfaciones

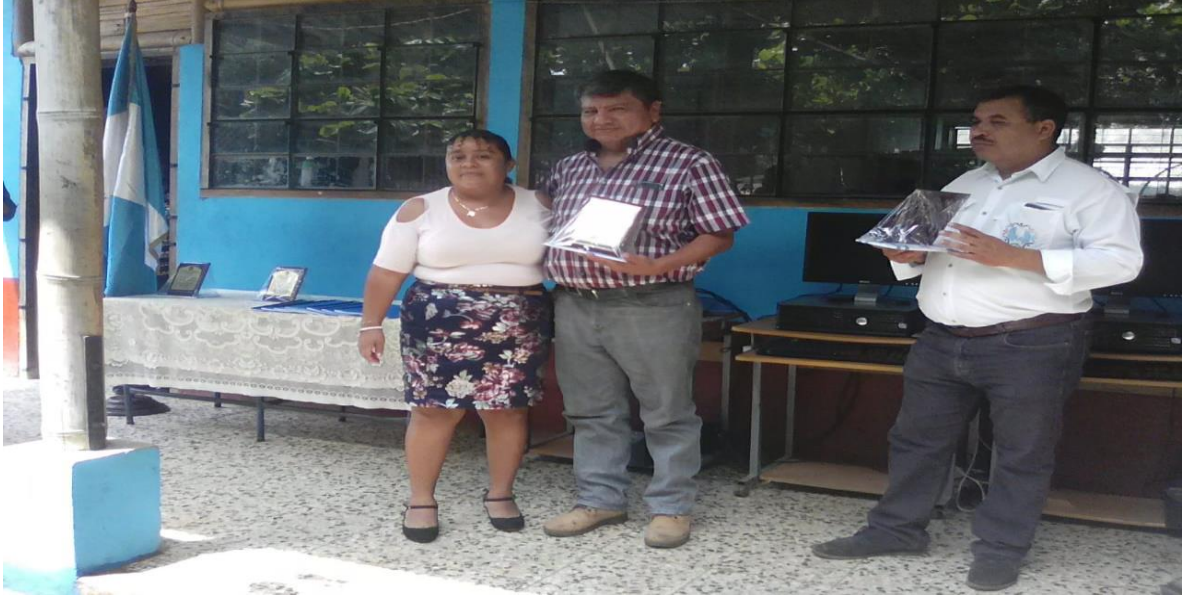

Foto No. 22 entrega de proyecto y reconocimientos

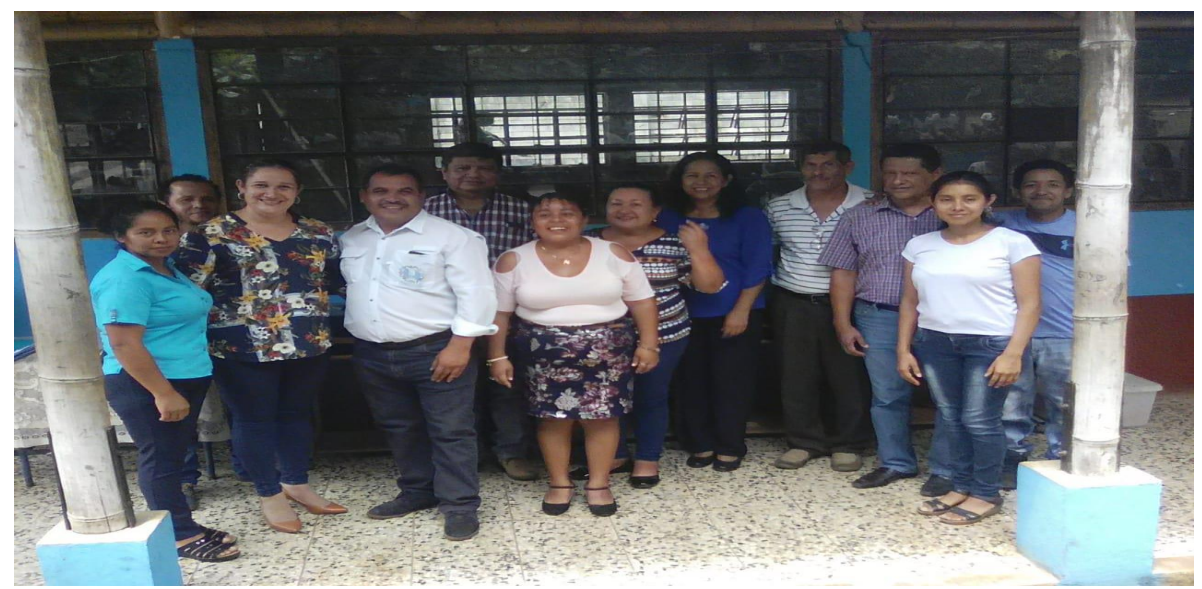

 Foto No. 23 agradezco al Licenciado Yovany Orozco, Coordinador de carrera, Asesora de proyecto y docentes de INEB por todo el apoyo brindado.

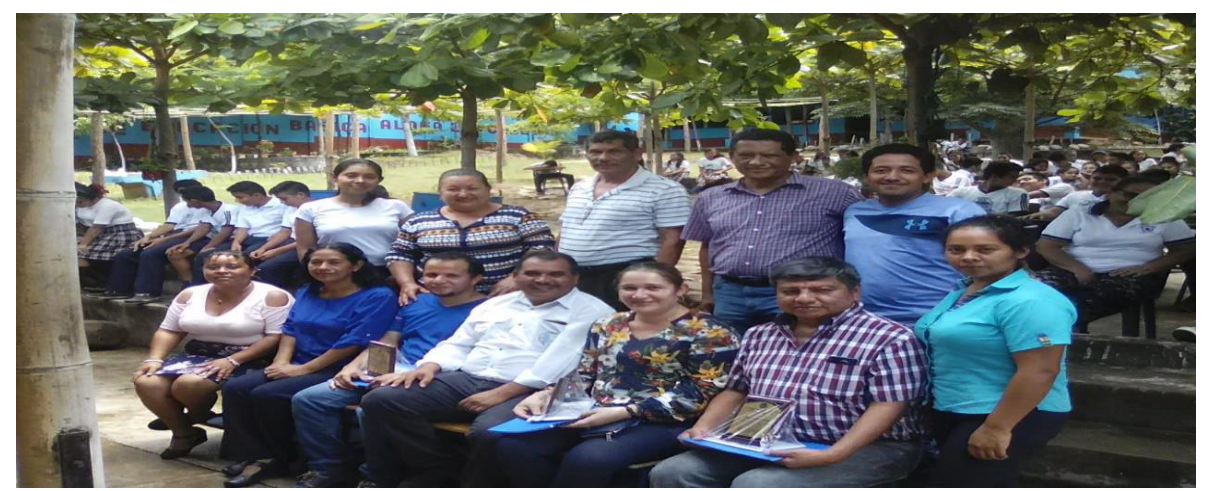

Foto No. 24 grandes agradecimientos a todos

del Instituto -INEB- de aldea las Cobrzas, como agradecimiento por su apoyo bin dado en la Ejeución del Proyecto.... SEPTIMO: se da por finalizada la entrega de reconocimiento el dig dicz de junio del año en curso, no habiendo más que hacer constar se finaliza la presente en el mismo lugar y Fecha de Inicio, una hora después de su inicio, Firmando para de far constancia guerres en elle formaron parte occasion Acta de projecto de voluntariado Acta número tres guion dos mil diconveve (03-2019), En las Instalaciones del Instituto Macconal de Educación Básica INEB ubicado en aldea las cabezas del municipio de protorio, pepartamento de santa Rosa; siendo las nueve horos con treinta minutos (09:30) del dia veinti cuatro de octubre del año dos mil diccinveve  $(34 - 09 - 2019)$ , reunidos las siguientes personas: Licencia do Walter Armando Carvajal Diaz, coordinador de la carrera de ficonciatura en Pedagogia + Administracion Educativa del centro Universitario de santa Rosa, Licenciada Mivia Lucia velix Parada, Asesora del Escreicio profesional supervisado de

Fotografia 4 inicio de acta de voluntariado

pedagogia; Profesora Bandra  $E$ *lead*  $1e$  $0.69$  $dc$ cen. VO citado  $an$ la  ${f}$  $C.$ Deisy  $eral$ : d  $A$  $Aqtri$ d registro  $C\delta$ diecisie  $c$ ic $n$ t S  $(2012176$  $50$  $estu$ diar  $d_{f}$  $19$  $ca$ Licencia  $16q$  $T$ edagogiq  $c$ ion  $Educa$  five centro de.  $5an$  $\boldsymbol{q}$ Rasa,  $|q|$  $Univers$ San Carlos  $de$ Guatemalg  $+O$  $\alpha$  $derar$ constancia PRIMERO:  $1a$ directora  $del$  $\epsilon$ da la  $b$ irnvenida  $las$  $\alpha$  $av$ to  $C<sub>t</sub> n H O$ Universitari de Santa  $\circ$ la estudiante tercicio Supervisa 5  $EGUNDO3$  $\alpha$  $A$ con Nivia  $Lucia$ Velix Parada, manific  $P$ resc $n+c$ para que  $2C$ lа  $Heqq$ de projecto  $V0|v\eta +$  $arized to$ . K O's Manifiesta  $est$ tan  $|c|$  $CTTC$ vera *lid* Ascricio  $HquirC$ 9 Deisy Refaración Mantenimient a dī computadoras INEB mensiona  $del$ estaban FUNCIO ya  $90c$ para PIESUPURSTO  $FaHa$ dc + reparación yve tenimic  $\overline{40}$ las computadoras, Porque  $\mathcal{O}S$ a cabo lle vor  $arc$  $n<sub>O</sub>$ para medios  $f$  ambicn 1a  $int$ for agradecc,  $a5i$  $5<sub>c</sub>$ yovany Orozco Mortinez Licenciado  $E/Y$  $dc$ Oratoric  $9$ uc del municipio de Alcalde economica la porte  $b \cdot \pi d0$  $gue$ para la redización de que se necesidade que se necesitado cuarto: Deisy veralidasencio

Fotografia 5 continuaciòn de acta de voluntariado

pro yecto Aquire harr mension  $av<sub>e</sub>$ trabayado  $dO$ a dirci lun tanza Fue Vŏ nueve  $a\overline{n}$ O  $\mathcal{O}$  $\overline{c}$  $\rho$ or  $172$  $n<sub>1</sub>$  $7019$  $CS_{1}$ Samuel  $orgO$ de ara  $\sigma$ r  $Comp)$ ta  $5e$   $a$  $\alpha$ do  $\sqrt{6}$  $9ve$ tur  $\alpha$ iccinu 06 Forma 105 .c  $q$  $SCI$ Visual Proyec gfirman  $QU$ эe  $90Ctea$  $On$  $\alpha$ CIO $\alpha$  $\alpha$ la palabra  $\alpha$ d  $\alpha$ e  $C$  du  $C$   $C$ VO a moni agrodecido  $\boldsymbol{q}$  $\mathcal{C}$  $T$  $C$ Proy  $\omega$ a blecimient  $\epsilon$  $a5i$  $tan$ Sa  $qve$ S  $>$  $n<sub>O</sub>$ eden Pagar  $\nu$ na  $\alpha$  $\alpha$ mig para  $ecn$ o lase oc  $\alpha$  $10n$ froyer benefici seran mucho. 5  $05$ arg  $505$ que  $A_{1} \oplus C_{5}$  $51900$  $c$ studi porque  $Q_{l}$ dora computa  $\alpha$ una  $\mathcal{O}P^2$ fundamen Tanto para  $\mathcal{O} \rho \gamma_O$  $\overline{c}$  $\mathcal{O}$  $\overline{a}$ proces  $10$  $\overline{a}$ arg 10 TOVER  $\leq$  $en$  e irndizate Ya  $M_c$   $\sqrt{C}$  $t\alpha$  $PT$ SE A CE  $Diron$ hacer  $cons$  tar Presen  $10<sup>4</sup>$  $\sigma$  $\mathcal{Q}$  $logus$  $c$ cha  $ICI$ 

Fotografia 6 continuaciòn de acta de voluntariado

 $50n$   $|95$  $oncc$  $d<sub>c</sub>$  $\overline{q}$ mañana para defar constanc  $todos$  $\overline{a}$ la cruenimas ö  $\overline{\tau}$ 

Fotografia 7 finalizaciòn del acta de voluntariado

## **Capítulo 7**

### **Conclusiones, recomendaciones y bibliografía**

## **7.1 Conclusiones**

Por medio de gestión se logra la ejecución de proyectos pedagógicos que contribuyen en gran manera a la comunidad educativa del Instituto Nacional de Educación Básica de aldea Las Cabezas, Oratorio, Santa Rosa

Se realizó el proyecto pedagógico y de voluntariado con la finalidad de contar con una herramienta y el equipo necesario para el uso de los estudiantes del Instituto Nacional de Educación Básica de aldea Las Cabezas, Oratorio, Santa Rosa; en la clase de Tac.

Establecer objetivos claros contribuye para desarrollar de forma exitosa el proceso de Ejercicio Profesional Supervisado.

## **7.2 Recomendaciones**

Que se realicen procesos de gestión para lograr satisfacer las necesidades que aquejan al Instituto Nacional de Educación Básica de aldea Las Cabezas, Oratorio, Santa Rosa, las cuales se listan en el diagnóstico institucional.

Que se cumpla con el compromiso establecido en el acta de entrega del proyecto, para el uso adecuado de las computadoras y guías dadas a los docentes y estudiantes del instituto.

A los estudiantes del establecimiento que tomen en cuenta la concientización que se les hizo y sean más cuidadosos al momento de usar las computadoras , para no realizar actos no adecuados y causar más trabajo en el área de Tic, ya que como estudiante , se debe tener una buena base con valores éticos, profesionales al uso de la computadora.

Que se establezcan objetivos adecuados en la planeación del Ejercicio Profesional Supervisado.

## **7.3 Bibliografía**

Bateman, Thomas y SnelL, Scott. (2004)Administración: Una Ventaja Competitiva. México: Mc Graw Hill.

Curriculum Nacional Base, Nivel Media, 2018 Guatemala, Guatemala.

Guía Pedagógica de Capacitación y Formación Integral dirigida a docentes y estudiantes,

2,019

Larousse Diccionario Básico Lengua Española, México 2,018

Normativo para el Desarrollo del Ejercicio Profesional Supervisado de la carrera de

Licenciatura en Pedagogía y Administración Educativa, Cuilapa Santa Rosa, 2018.

Informática 1, la herramienta del nuevo milenio, Castellanos y Ferreyra, 2003.

Informática 2, la herramienta del nuevo milenio, castellanos y Ferreyra, 2003.

## E-grafía

- [http://www.monografia.com/trabajos/histocomp/histocomp.shtml.](http://www.monografia.com/trabajos/histocomp/histocomp.shtml)
- [http://es.wikipedia.org/wiki/CPU.](http://es.wikipedia.org/wiki/CPU)
- [http://www.monografias.com/trabajos14/dispositivos/dispositivos.shtml.](http://www.monografias.com/trabajos14/dispositivos/dispositivos.shtml)
- [http://www.monografias.com/trabajos6/hiso/hiso.shtml.](http://www.monografias.com/trabajos6/hiso/hiso.shtml)
- [http://es.wikipedia.org/wiki/microsoft Windows.](http://es.wikipedia.org/wiki/microsoft%20Windows)
- [http://es.wikipedia.org/wiki/microsoft Office.](http://es.wikipedia.org/wiki/microsoft%20Office)
- [http://es.wikipedia.org/wiki/microsoft Word.](http://es.wikipedia.org/wiki/microsoft%20word)
- [http://es.wikipedia.org/wiki/microsoft Internet.](http://es.wikipedia.org/wiki/microsoft%20Internet)

## **Capítulo 8**

## **Apéndice y Glosario**

### **8.1 Apendice**

- Plan general del Ejercicio Profesional Supervisado
- ❖ Plan Diagnóstico

### **Plan general del Ejercicio Profesional Supervisado**

### **1.1Introducción**

Los estudiantes de Licenciatura en pedagogía y Administración Educativa del Centro Universitario de Santa Rosa, de la Universidad de San Carlos de Guatemala, como parte de su formación académica, realizan el Ejercicio Profesional Supervisado en instituciones, educativas, administrativas, municipales, etc. En donde puede contribuir a resolver parte de la problemática que existe en las Instituciones.

### **1.2 Información general**

### **1.2.1 Datos del estudiante**

- Nombre Deisy Veralid Asencio Aguirre
- $\div$  Registro acadèmico 201217650
- Carrera Licenciatura en Pedagogía y Administración Educativa
- Lugar de estudio Centro Universitario de Santa Rosa, Universidad de San Carlos de Guatemala
- Número telefónico 55795284
- Correo electrónico [veralidaguirre3@hotmail.com](mailto:veralidaguirre3@hotmail.com) y [asencioaguirre3@gmail.com](mailto:asencioaguirre3@gmail.com)
- Dirección Aldea las Cabezas, Oratorio, Santa Rosa

## **1.2.2 Datos de la institución**

- Nombre Instituto Nacional de Educación Básica
- Director Profesora Sandra Elena Hernández Pérez
- Ubicación Kilometro 89.5 de aldea las Cabezas
- Municipio Oratorio
- Departamento Santa Rosa
- Tipo de institución Nacional
- Número telefónico 54885533
- Horario de trabajo 7.00 a.m. a 12.30 p.m

## **1.2 Objetivos**

- 1.2.1 Objetivo general
	- Realizar el Ejercicio Profesional Supervisado en el Instituto Nacional de Educación Básica de aldea las Cabezas, municipio de Oratorio, departamento de Santa Rosa.
## 1.2.2 Objetivos específicos

- Planificar acciones de carácter profesional que aporten herramientas que ayuden a mejorar las funciones docentes, estudiantiles y administrativos del Instituto Nacional de Educación Básica de aldea las Cabezas, Oratorio Santa Rosa.
- Aplicar conocimientos adquiridos en la formación académica durante el desarrollo de la carrera de Licenciatura en Pedagogía y Administración Educativa.
- Elaborar y ejecutar planes de acciones que permita desarroolar satisfactoriamente todas las fases del Ejercicio Profesional Supervisado en el Instituto Nacional de Educación Básica de aldea las Cabezas, Oratorio, Santa Rosa.

#### **1.3 Descripción de las actividades a realizar**

- Elaboración y entrega de permiso ala directora del establecimiento para realizar el Ejercicio Profesional Supervisado, en el lugar donde se llevará acabo.
- Autorización para la elaboración del Ejercicio Profesional Supervisado.
- Toma de posesión para la elaboración del Ejercicio Profesional Supervisado.
- Elaboración de instrumento para obtener datos de información.
- Aplicación de los instrumentos de investigación.
- Analizar y seleccionar la información.
- Fundamentación teórica para el plan acción.
- Ejecución del programa para la elaboración del Ejercicio Profesional Supervisado.
- Ejecución del voluntariado.
- Redacción del informe solicitada

# **1.4 Cronograma general**

# **Cronograma de actividades (incluye tiempo y responsables de las acciones)**

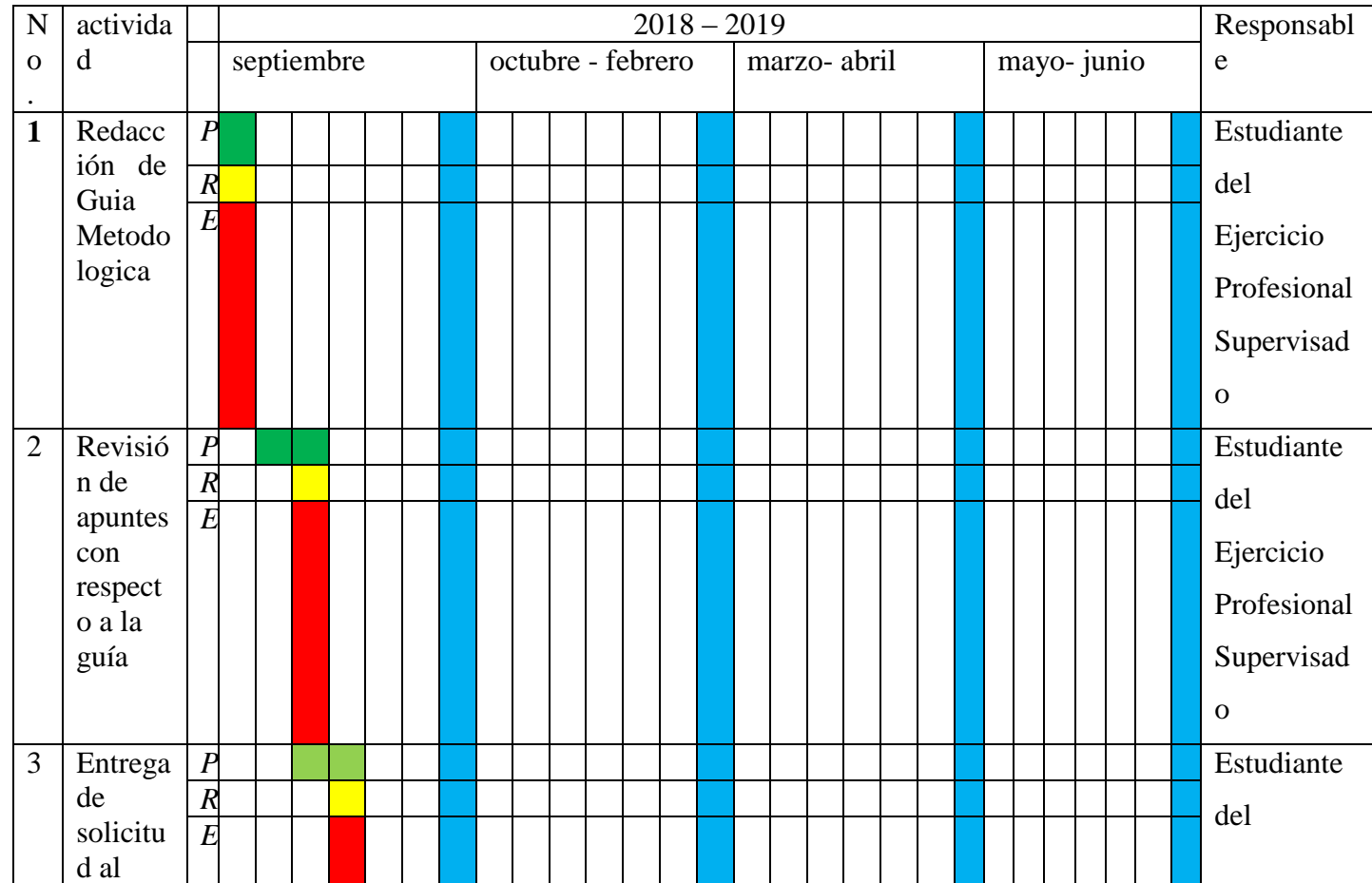

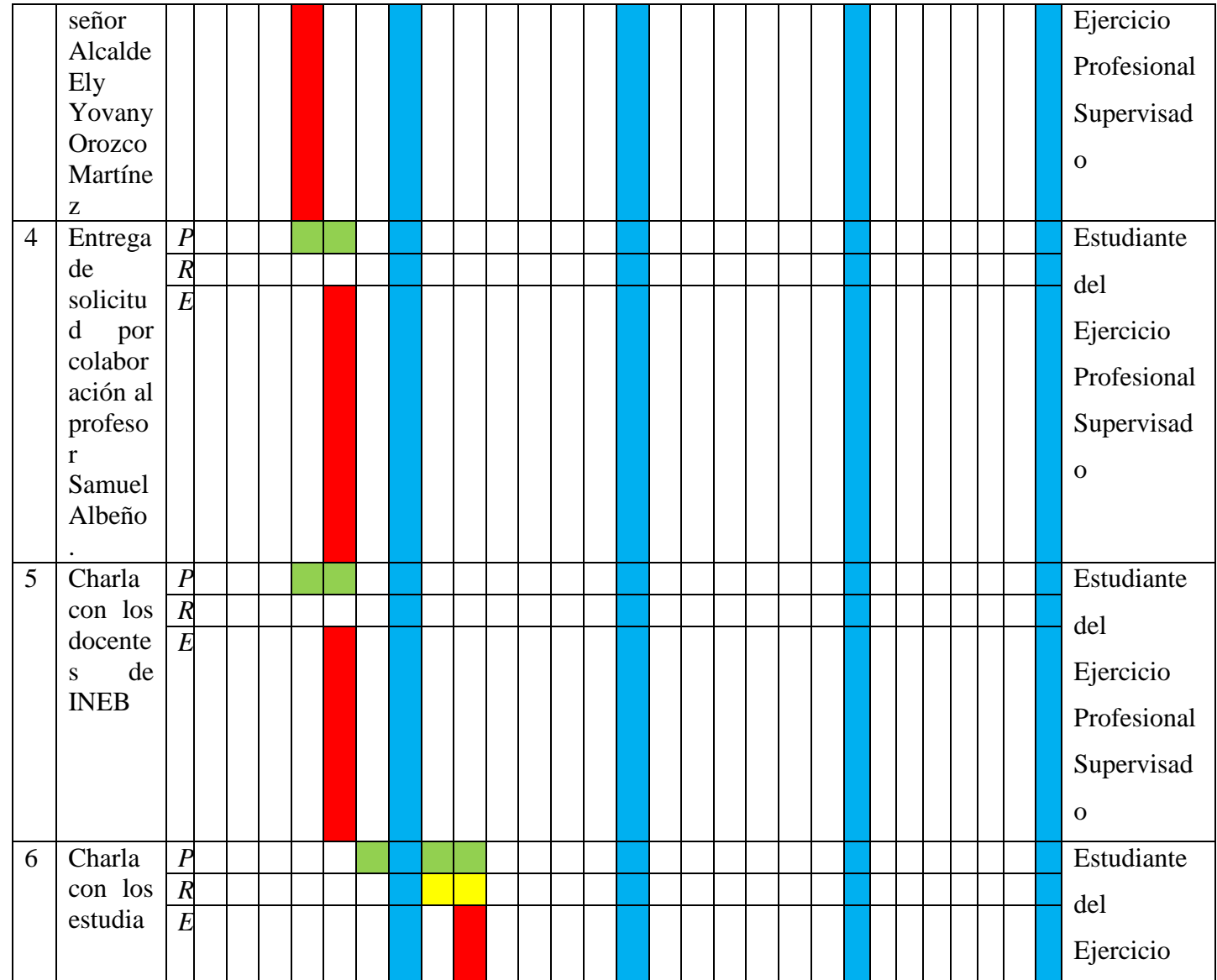

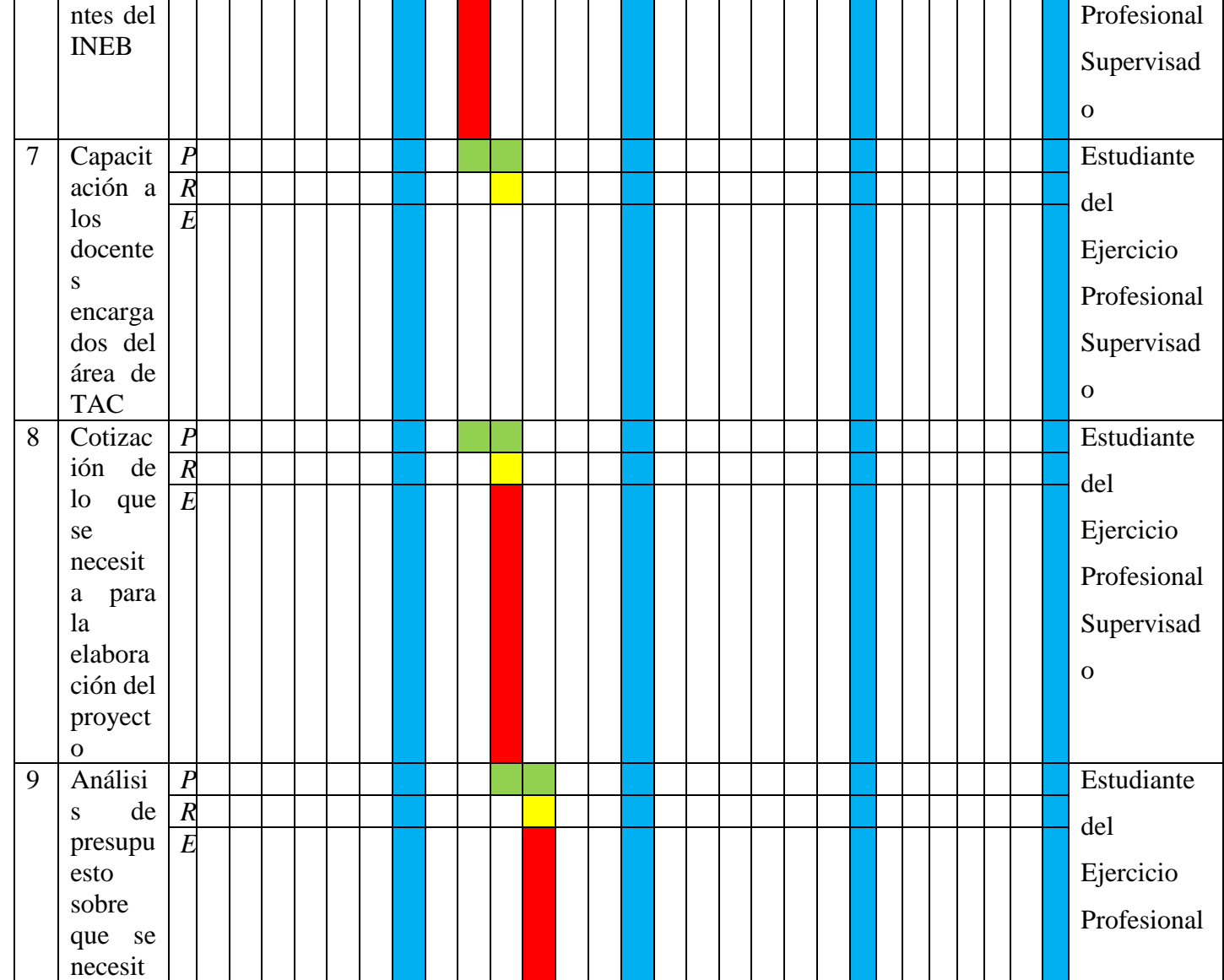

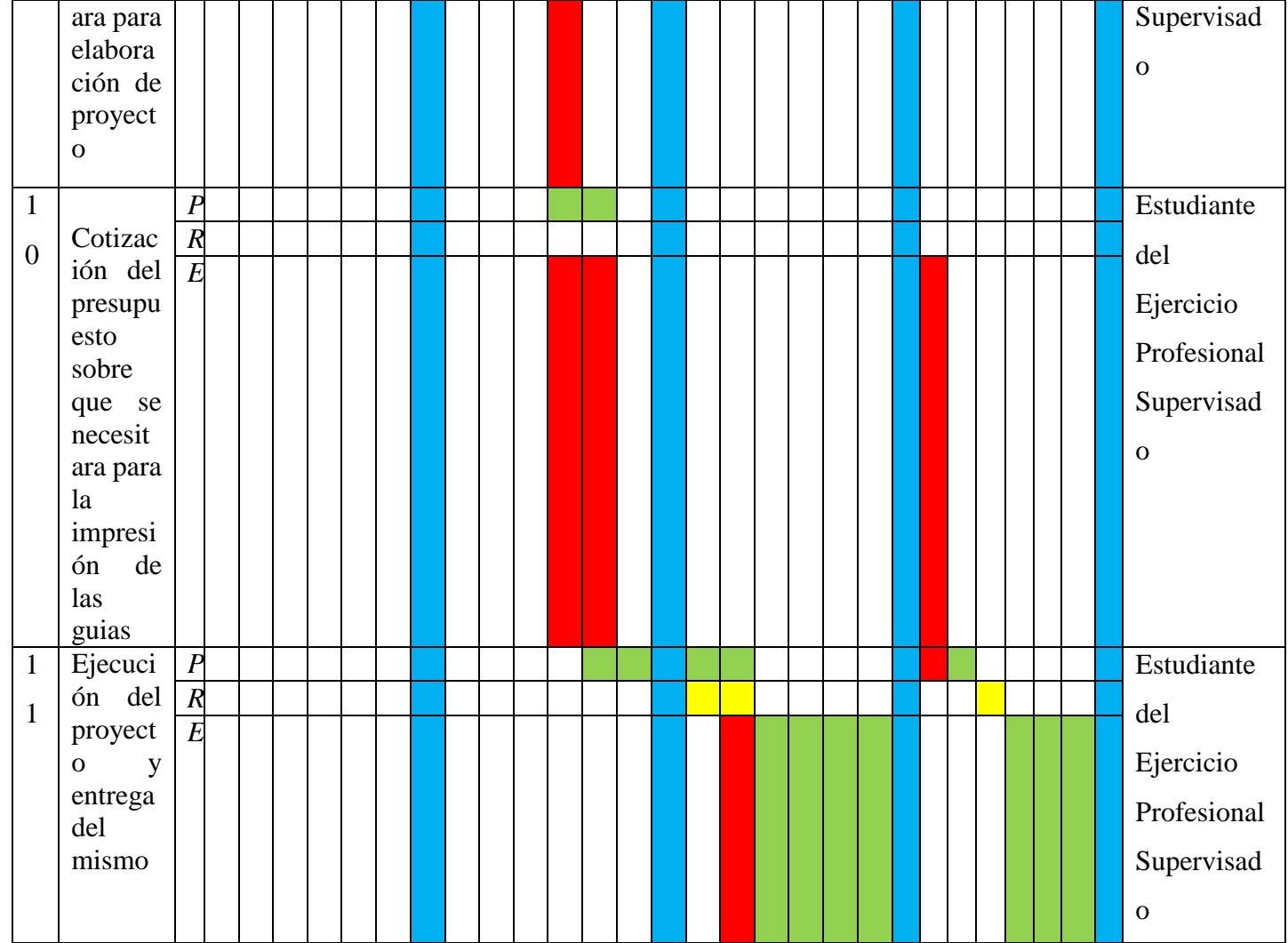

## **1.5 Metodología de trabajo**

- Análisis de documentos
- Encuestas
- Entrevistas
- Cronograma de Gantt

## **1.6 Evaluación**

La evaluación del Ejercicio Profesional Supervisado se realizará de acuerdo al indicador de tiempo el cual se evaluará de acuerdo a las actividades planificadas y ejecutadas en el cronograma general de actividades, diseñado técnicamente. Así como a través de listas de cotejo.

 PEM Deisy Veralid Asencio Aguirre Estudiante del Ejercicio Profesional Supervisado

Vo. Bo.

M.A. Nivia Lucía Vélix Parada

Asesora

#### **2. Plan de diagnóstico**

#### Introducción

El plan de diagnóstico permite establecer los objetivos que se quieren alcanzar en la aplicación del mismo, así como determinar las actividades que se realizarán para obtener por medio de métodos, técnicas y herramientas de investigación tales como: método analítico, Guía de Análisis Contextual e Institucional, observaciones, encuestas, entrevistas, cuestionarios y guías de observación determinando así las necesidades o problemas que se tiene en una institución. La técnica que se aplicará en este estudio es la Guía de Análisis Contextual e Institucional. Esta guía permite conocer la situación o condición de sectores como: sector comunidad, sector institución, sector finanzas, sector recursos humanos, sector currículo, sector administrativo, sector relaciones y sector filosófico, político y legal, logrando así la identificación de las distintas necesidades que afectan a cada sector y facilitará la aplicación de diferentes estrategias para solucionar la necesidad o problema, logrando así los objetivos planteados.

#### **2.1 Parte Informática**

2.1 .1 Título Ejercicio Profesional Supervisado en la carrera de Licenciatura en

Pedagogía y Administración Educativa.

2.1.2 Ubicación física de la comunidad o institución: Kilómetro 89.5 de Aldea las Cabezas, municipio de Oratorio, departamento de Santa Rosa.

#### 2.1.3 Objetivos

- 2.1.3.1 Objetivo general
	- Realizar el diagnóstico institucional en el Instituto Nacional de Educación Básica de aldea Las Cabezas, municipio Oratorio, departamento de Santa Rosa, para determinar la estructura organizacional-administrativa, técnica-financiera y poder identificar las principales necesidades de la institución, a través de la aplicación de técnicas e instrumentos de investigación

## 2.1.3.2 Objetivos específicos

- Conocer la estructura organizacional del centro educativo.
- Elaborar instrumentos que permitan recabar información acerca de los diferentes sectores que conforman la institución.
- Aplicar y analizar la Guía de análisis contextual e institucional, para la realización del diagnóstico.
- Identificar las necesidades que dan origen a los diferentes problemas que presenta la Institución por medio de un diagnóstico.
- Establecer una necesidad para darle solución a través de un proyecto pedagógico

## 2.1.4 Justificación

El diagnóstico realizado en el Instituto Nacional de Educación Básica de aldea las Cabezas, municipio de Oratorio, departamento de Santa Rosa, es impulsado debido a las necesidades tanto de infraestructura como pedagógica que afectan a dicha institución antes mencionada, de esta manera los proyectistas realizaran una minuciosa investigación para obtener como resultado las debilidades más importantes que afecten a la institución y así mismo proponer soluciones para coadyuvar a una mejora para futuras generaciones.

## 2.1.5 Actividades a realizar

 Planificación de las actividades a realizar durante la fase diagnóstica, en el Instituto Nacional de Educación Básica de aldea Las Cabezas, municipio de Oratorio, departamento de Santa Rosa.

- Acercamiento con autoridades del Instituto Nacional de Educación Básica de aldea Las Cabezas, municipio de Oratorio, departamento de Santa Rosa, para pedir autorización, para realizar el estudio y elaboración del proyecto.
- Aplicación de la Guía de análisis contextual e institucional.
- Elaborar y aplicar los diferentes instrumentos de investigación para recabar la información de cada sector que conforma la Institución, para la elaboración del diagnóstico.
- Recopilar y analizar la información obtenida de la aplicación de los instrumentos de investigación.
- Priorizar las necesidades detectadas en el diagnóstico y exposición de posibles soluciones.
- 2.1.6 Tiempo (duración)

Doscientas horas (200) durante los meses de agosto y septiembre de 2018

# 2.1.7 Cronograma de actividades

# Agosto – Septiembre 2018

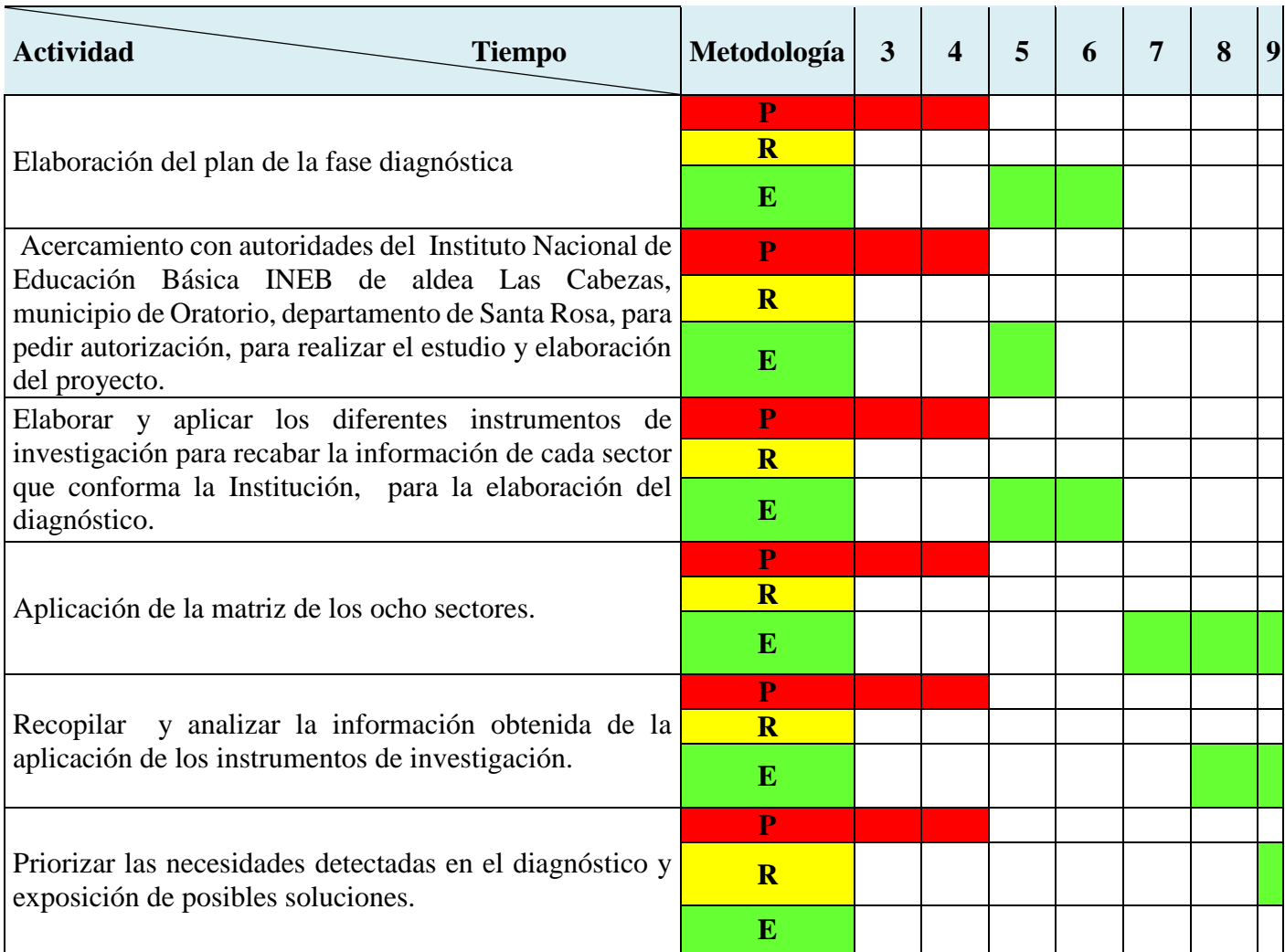

- 2.1.8 Técnicas e instrumentos a utilizar
- Entrevistas
- Análisis de documentos
- Observaciones
- Guía de análisis contextual e institucional

## 2.1.9 Recursos

## 2.1.9.1 Talento humano

- \* Estudiante en el Ejercicio Profesional Supervisado
- Asesora del Ejercicio Profesional Supervisado
- Personal administrativo
- Personal docente
- Estudiantes

## 2.1.9.2 Materiales

- Hojas
- Lapiceros
- Folder
- Marcadores
- Engrapadora
- Lápiz
- Fasteners,
- Clips.
- 2.1.9.3 Técnicos
- Guía de análisis contextual e institucional,
- Observaciones
- Entrevistas.

## 2.1.9.4 Tecnológicos

- Computadora
- Impresora,
- ◆ Memoria USB,
- Fotocopiadora
- Cámaras digitales
- Teléfonos inteligentes
- Scanner
- Internet
- 2.1.9.5 Físicos
- Instituto Nacional de Educacion Basica.

### 2.1.9.6 Financieros

El costo total de la fase de diagnóstico institucional asciende a la cantidad de Q550.00, puesto que se harán gastos de fotocopias, impresión de documentos, papelería y útiles de oficina, salidas de campo (pasajes y refacción), etc.

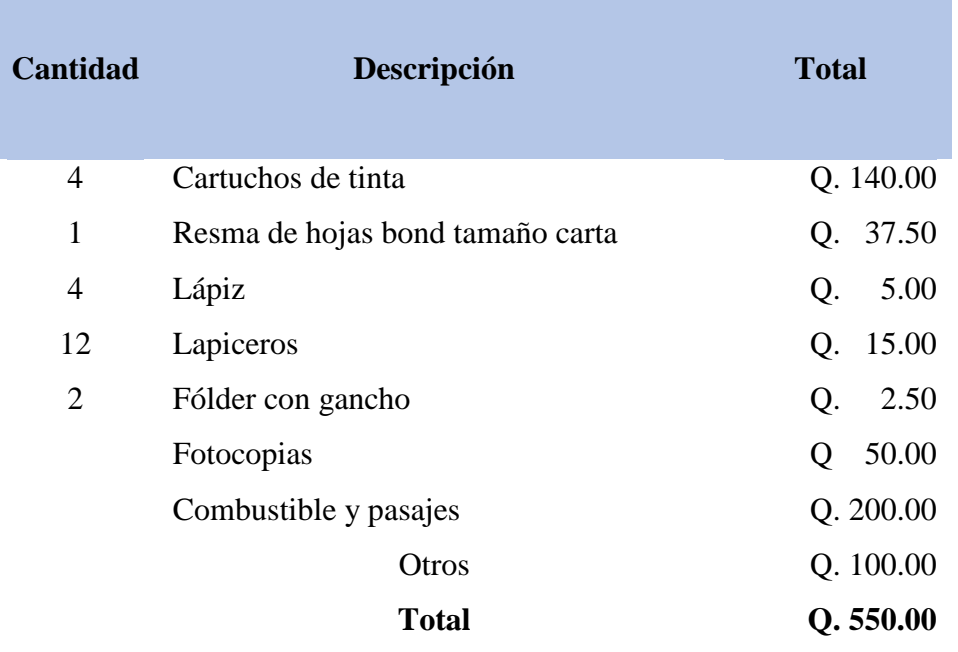

2.1.10 Responsable Estudiante del Ejercicio Profesional Supervisado Deisy Veralid Asencio Aguirre

### 2.1.11 Evaluación

Se realizará constantemente en el cumplimiento al número de los objetivos planteados en el estudio analítico, contemplados en la Guía de análisis contextual e institucional, instrumento que servirá de base para esta investigación. También servirá para este efecto, la verificación permanente en cada actividad contemplada en el cronograma, que al final, dará como resultado listar las necesidades de problemas que presenta el Instituto Nacional de Educación Básica de aldea las Cabezas, municipio Oratorio, departamento Santa Rosa. El instrumento a utilizar para efectos de esta evaluación sería una lista de cotejo. Rosa.

PEM Deisy Veralid Asencio Aguirre Estudiante del Ejercicio Profesional Supervisado

Vo. Bo.

M.A. Nivia Lucía Vélix Parada Asesora

Acta numero uno quión dos mil directocho (01-2018) En las instalaciones del Instituto Nacional de Educación Básica-INEB- Ubicado en aldea Las Cabrzas del município de Oratorio, departamento de Santa Rosa; siendo las ocho horas con dice minutos (08:10) del día siete (07) de agosto del año dos mil dicciocho (2018), reunidos en la oficina que ocupa la referida institución, las siguientes personas: Licencia do Walter Armando Carvagal Diaz, Coordinador de la carrera de Licenciatura en Pedagogía y Administración Educativa del Centro Universitario de Santa Rosa, Licenciada Nivia Lucia Velix Parada, Ascsora de Egercicio Profesional Supervisado de Pedagogía; Profesora Sandra Elena Hernández Pérez, Directora del centro educativo citado anteriormente y la estudiante Deisy Veralid Asencio Aguirre con número de registro académico dos mil doce diecisiete mil seiscientos cincuenta (201217650) estudiante de la Carrera de Licenciatura en Pedagogia y Administración Educativa del Centro Universitario de Santa Rosa, de la Vniversidad de San Carlos de Guatemala, con el objeto de dezar constancia de lo Siguiente: PRIMERO: La Profesora Sandra Elena Hernández Pérez, Directora del establecimiento, da la Cordial bienvenida a los presentes, moni-Festando que agradere a la estudiante Deisy Veralid Asencio Aguirre por desarrollar su Escreicio Profesional supervisado en el centro educativo que ella dirige. SEGUNDO: En respuesta  $a/a$ solecitud presentada por la estudiante, la estudiante Deisy veralid Asencio Aguirre con número de registro aradémico dos diccisiete mil seiscientos cincuenta para realizar el Escreccio Profesional Superiso

Fotografia 8 inicio de acta de toma de poseciòn

81 to Direction y coordinación General de Franket de Graduación autorizan como unidad de prochra el Instituto Nacional de Educación Básica -INIB unicodo en aldea Los Cobezas del municipio de Oraterio, departamento de Santa Rosa; así mismo deberá cumplir como minimo con un número de doscientas horas de ricreirio profesio nal superinsado. TERCERO: FI Licenciado Walter Armando Carvajal Diae, coordinador de la Carrera y la Licenciada Nivia Lucia Velix Parada, Assora de Escricio Profesional Supervisado de Pedagogia, tiene a bien autorizar para que la estudiante Deisy Veralid Asencio Aguirre con número de registro académico dos mil doce diccisiete mil seiscientos cincuenta (2012/7650 tome posesion como Estudiante del Ejercicio Profesional Supervisado en el Instituto Naciona de Educación Basica-INEB- ubicado en Las Cabezas del município de Oratorio, departamento de Santa Rosa; Para llevar a cubo Su Exercício Profesional Supervisado. CUARTO: La Estudiante Deisy veralid Asencio Aguirre forma la palabra, agradece la oportunidad de realizar su Exercicio Profesional Supervisado en el Instituto Nacional de Educación Básica-INE de aldea Las Cabezas, municipio de Oratorio, departamento de Santa hosa; Así también, la estudiante del Frerescio Profesional Supervisado Deisy Veralid Asencio Aguire establece para trabajar en una sornada comprendida de las ocho a las doce horas (08:00 - 12:0 los días de Lunes a viernes. Así mismo indi que la jornada podrá variar según las necesidades que se exigan en las diferentes fases de las que consta el Ejercicio plure

Fotografia 9 continuacion de acta de toma de pocesiòn

sional supervisado y 145 actividades de gestion que se desarrollen. QUINTO: NO habiendo mas que hacer constar se na liza Presente en el mismo lugar y Fecha de su inicio, una hora despues de su inicio, Firmando para detar constancia guirnes toman Partc.  $e/a$ man DIRECCIO **AARBER** Acta de entrega de proyecto Acta número dos guión dos mil diccinverse Coz-zolgi, En las instalaciones de  $InshH$ Macional de Educación Básica-INEB-Ubi en aldea las cabezas del municipio torro, pepartamento de santa Rosa; siendo las nueve horas con dicz minutos 109: del día veinticuatro de octubre dos mil diccinveve 124-09-2019), reunidos las siguientes personas: Licencrado Armando Carvagal Diaz, coordinador carrera de Liconciatura en pedago gu ministración Educativa del cen Rosa, Arcenciada Nivia Santa arada, Asesora del Esercicio Profesion Pedagoo

Fotografia 10 finalizacion de acta de toma de posesiòn

### 8.3 Glosario

- **↑ Analisis**, examen detenido de algo que se quiere hacer.
- **Competitividad**, contender a algo que aspira para un objetivo.
- **Cronograma**, objeto de determinar un orden, con fechas y todo para ejecutar un proyecto que se va hacer y ejecutar.
- **Caracterìsticas**, rel del caracter, cualidad que da un caracter o distingue a una persona o algo.
- **Diagnòstico**, evaluaciòn o resultado de una investigaciòn.
- **Evidencia**, certeza clara y manifestaciòn en algo que se quiere comprovar.
- **Experiencia**, enseñana que se adquiere con uso o la pràctica adquirida.
- **❖** Factivilidad, que se quiera hacer y sea haga.
- **Hipotesis**, suposiciòn dee una cosa para sacar una consecuencia como un conjunto de una tesis y dejar evidencia de lo realizado.
- **Implicaciones**, contradiccion, oposiciòn de una persona que este relacionada.
- **Logros**, acciòn o efecto de lograr lo que se desea.
- **❖** Previsiones, efecto de prevenir algo.
- **Sistematizaciòn**, acciòn, efecto de sistematizar lo que se desea.
- **Viabilidad**, asunto que tiene probabilidad de realizar algo.
- **Voluntariado**, acto que nace de la voluntad que se hace con gran satisfacciòn.